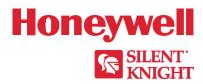

6808

Addressable Fire Alarm Control Panel Installation/Operation Manual

# Fire Alarm & Emergency Communication System Limitations

While a life safety system may lower insurance rates, it is not a substitute for life and property insurance!

An automatic fire alarm system—typically made up of smoke detectors, heat detectors, manual pull stations, audible warning devices, and a fire alarm control panel (FACP) with remote notification capability—can provide early warning of a developing fire. Such a system, however, does not assure protection against property damage or loss of life resulting from a fire.

An emergency communication system—typically made up of an automatic fire alarm system (as described above) and a life safety communication system that may include an autonomous control unit (ACU), local operating console (LOC), voice communication, and other various interoperable communication methods—can broadcast a mass notification message. Such a system, however, does not assure protection against property damage or loss of life resulting from a fire or life safety event.

The Manufacturer recommends that smoke and/or heat detectors be located throughout a protected premises following the recommendations of the current edition of the National Fire Protection Association Standard 72 (NFPA 72), manufacturer's recommendations, State and local codes, and the recommendations contained in the Guide for Proper Use of System Smoke Detectors, which is made available at no charge to all installing dealers. This document can be found at http://www.systemsensor.com/appguides/. A study by the Federal Emergency Management Agency (an agency of the United States government) indicated that smoke detectors may not go off in as many as 35% of all fires. While fire alarm systems are designed to provide early warning against fire, they do not guarantee warning or protection against fire. A fire alarm system may not provide timely or adequate warning, or simply may not function, for a variety of reasons:

**Smoke detectors** may not sense fire where smoke cannot reach the detectors such as in chimneys, in or behind walls, on roofs, or on the other side of closed doors. Smoke detectors also may not sense a fire on another level or floor of a building. A second-floor detector, for example, may not sense a first-floor or basement fire.

**Particles of combustion or "smoke"** from a developing fire may not reach the sensing chambers of smoke detectors because:

- Barriers such as closed or partially closed doors, walls, chimneys, even wet or humid areas may inhibit particle or smoke flow.
- Smoke particles may become "cold," stratify, and not reach the ceiling or upper walls where detectors are located.
- Smoke particles may be blown away from detectors by air outlets, such as air conditioning vents.
- Smoke particles may be drawn into air returns before reaching the detector.

The amount of "smoke" present may be insufficient to alarm smoke detectors. Smoke detectors are designed to alarm at various levels of smoke density. If such density levels are not created by a developing fire at the location of detectors, the detectors will not go into alarm.

Smoke detectors, even when working properly, have sensing limitations. Detectors that have photoelectronic sensing chambers tend to detect smoldering fires better than flaming fires, which have little visible smoke. Detectors that have ionizing-type sensing chambers tend to detect fast-flaming fires better than smoldering fires. Because fires develop in different ways and are often unpredictable in their growth, neither type of detector is necessarily best and a given type of detector may not provide adequate warning of a fire.

Smoke detectors cannot be expected to provide adequate warning of fires caused by arson, children playing with matches (especially in bedrooms), smoking in bed, and violent explosions (caused by escaping gas, improper storage of flammable materials, etc.).

**Heat detectors** do not sense particles of combustion and alarm only when heat on their sensors increases at a predetermined rate or reaches a predetermined level. Rate-of-rise heat detectors may be subject to reduced sensitivity over time. For this reason, the rate-of-rise feature of each detector should be tested at least once per year by a qualified fire protection specialist. Heat detectors are designed to protect property, not life.

**IMPORTANT!** Smoke detectors must be installed in the same room as the control panel and in rooms used by the system for the connection of alarm transmission wiring, communications, signaling, and/or power. If detectors are not so located, a developing fire may damage the alarm system, compromising its ability to report a fire.

Audible warning devices such as bells, horns, strobes, speakers and displays may not alert people if these devices are located on the other side of closed or partly open doors or are located on another floor of a building. Any warning device may fail to alert people with a disability or those who have recently consumed drugs, alcohol, or medication. Please note that:

- An emergency communication system may take priority over a fire alarm system in the event of a life safety emergency.
- Voice messaging systems must be designed to meet intelligibility requirements as defined by NFPA, local codes, and Authorities Having Jurisdiction (AHJ).
- Language and instructional requirements must be clearly disseminated on any local displays.
- Strobes can, under certain circumstances, cause seizures in people with conditions such as epilepsy.
- Studies have shown that certain people, even when they hear a
  fire alarm signal, do not respond to or comprehend the meaning of
  the signal. Audible devices, such as horns and bells, can have different tonal patterns and frequencies. It is the property owner's
  responsibility to conduct fire drills and other training exercises to
  make people aware of fire alarm signals and instruct them on the
  proper reaction to alarm signals.
- In rare instances, the sounding of a warning device can cause temporary or permanent hearing loss.

A life safety system will not operate without any electrical power. If AC power fails, the system will operate from standby batteries only for a specified time and only if the batteries have been properly maintained and replaced regularly.

**Equipment used in the system** may not be technically compatible with the control panel. It is essential to use only equipment listed for service with your control panel.

### **Alarm Signaling Communications:**

- IP connections rely on available bandwidth, which could be limited if the network is shared by multiple users or if ISP policies impose restrictions on the amount of data transmitted. Service packages must be carefully chosen to ensure that alarm signals will always have available bandwidth. Outages by the ISP for maintenance and upgrades may also inhibit alarm signals. For added protection, a backup cellular connection is recommended.
- Cellular connections rely on a strong signal. Signal strength can
  be adversely affected by the network coverage of the cellular carrier, objects and structural barriers at the installation location. Utilize a cellular carrier that has reliable network coverage where the
  alarm system is installed. For added protection, utilize an external
  antenna to boost the signal.
- Telephone lines needed to transmit alarm signals from a premise
  to a central monitoring station may be out of service or temporarily
  disabled. For added protection against telephone line failure,
  backup alarm signaling connections are recommended.

The most common cause of life safety system malfunction is inadequate maintenance. To keep the entire life safety system in excellent working order, ongoing maintenance is required per the manufacturer's recommendations, and UL and NFPA standards. At a minimum, the requirements of NFPA 72 shall be followed. Environments with large amounts of dust, dirt, or high air velocity require more frequent maintenance. A maintenance agreement should be arranged through the local manufacturer's representative. Maintenance should be scheduled as required by National and/or local fire codes and should be performed by authorized professional life safety system installers only. Adequate written records of all inspections should be kept.

Limit-F-2020

# **Installation Precautions**

Adherence to the following will aid in problem-free installation with long-term reliability:

**WARNING - Several different sources of power can be con- nected to the fire alarm control panel.** Disconnect all sources of power before servicing. Control unit and associated equipment may be damaged by removing and/or inserting cards, modules, or interconnecting cables while the unit is energized. Do not attempt to install, service, or operate this unit until manuals are read and understood.

#### **CAUTION - System Re-acceptance Test after Software Changes:**

To ensure proper system operation, this product must be tested in accordance with NFPA 72 after any programming operation or change in site-specific software. Re-acceptance testing is required after any change, addition or deletion of system components, or after any modification, repair or adjustment to system hardware or wiring. All components, circuits, system operations, or software functions known to be affected by a change must be 100% tested. In addition, to ensure that other operations are not inadvertently affected, at least 10% of initiating devices that are not directly affected by the change, up to a maximum of 50 devices, must also be tested and proper system operation verified.

**This system** meets NFPA requirements for operation at 0-49° C/32-120° F and at a relative humidity 93%  $\pm$  2% RH (non-condensing) at 32°C  $\pm$  2°C (90°F  $\pm$  3°F). However, the useful life of the system's standby batteries and the electronic components may be adversely affected by extreme temperature ranges and humidity. Therefore, it is recommended that this system and its peripherals be installed in an environment with a normal room temperature of 15-27° C/60-80° F.

**Verify that wire sizes are adequate** for all initiating and indicating device loops. Most devices cannot tolerate more than a 10% I.R. drop from the specified device voltage.

Like all solid state electronic devices, this system may operate erratically or can be damaged when subjected to lightning induced transients. Although no system is completely immune from lightning transients and interference, proper grounding will reduce susceptibility. Overhead or outside aerial wiring is not recommended, due to an increased susceptibility to nearby lightning strikes. Consult with the Technical Services Department if any problems are anticipated or encountered.

**Disconnect AC power and batteries** prior to removing or inserting circuit boards. Failure to do so can damage circuits.

Remove all electronic assemblies prior to any drilling, filing, reaming, or punching of the enclosure. When possible, make all cable entries from the sides or rear. Before making modifications, verify that they will not interfere with battery, transformer, or printed circuit board location.

**Do not tighten screw terminals** more than 9 in-lbs. Over-tightening may damage threads, resulting in reduced terminal contact pressure and difficulty with screw terminal removal.

This system contains static-sensitive components. Always ground yourself with a proper wrist strap before handling any circuits so that static charges are removed from the body. Use static suppressive packaging to protect electronic assemblies removed from the unit.

Units with a touchscreen display should be cleaned with a dry, clean, lint free/microfiber cloth. If additional cleaning is required, apply a small amount of Isopropyl alcohol to the cloth and wipe clean. Do not use detergents, solvents, or water for cleaning. Do not spray liquid directly onto the display.

**Follow the instructions** in the installation, operating, and programming manuals. These instructions must be followed to avoid damage to the control panel and associated equipment. FACP operation and reliability depend upon proper installation.

Precau-D2-11-2017

# **FCC Warning**

**WARNING:** This equipment generates, uses, and can radiate radio frequency energy and if not installed and used in accordance with the instruction manual may cause interference to radio communications. It has been tested and found to comply with the limits for Class A computing devices pursuant to Subpart B of Part 15 of FCC Rules, which is designed to provide reasonable protection against such interference when devices are operated in a commercial environment. Operation of this equipment in a residential area is likely to cause interference, in which case the user will be required to correct the interference at his or her own expense.

#### **Canadian Requirements**

This digital apparatus does not exceed the Class A limits for radiation noise emissions from digital apparatus set out in the Radio Interference Regulations of the Canadian Department of Communications.

Le present appareil numerique n'emet pas de bruits radioelectriques depassant les limites applicables aux appareils numeriques de la classe A prescrites dans le Reglement sur le brouillage radioelectrique edicte par le ministere des Communications du Canada.

eVance®, Flexput®, Honeywell®, JumpStart®, Silent Knight®, and SWIFT® are registered trademarks of Honeywell International Inc. Microsoft® and Windows® are registered trademarks of the Microsoft Corporation. Chrome™ and Google™ are trademarks of Google Inc. Firefox® is a registered trademark of The Mozilla Foundation. ©2021. All rights reserved. Unauthorized use of this document is strictly prohibited.

# **Software Downloads**

In order to supply the latest features and functionality in fire alarm and life safety technology to our customers, we make frequent upgrades to the embedded software in our products. To ensure that you are installing and programming the latest features, we strongly recommend that you download the most current version of software for each product prior to commissioning any system. Contact Technical Support with any questions about software and the appropriate version for a specific application.

# **Documentation Feedback**

Your feedback helps us keep our documentation up-to-date and accurate. If you have any comments or suggestions about our online Help or printed manuals, you can email us.

Please include the following information:

- Product name and version number (if applicable)
- Printed manual or online Help
- Topic Title (for online Help)
- Page number (for printed manual)
- Brief description of content you think should be improved or corrected
- Your suggestion for how to correct/improve documentation

Send email messages to:

### FireSystems.TechPubs@honeywell.com

Please note this email address is for documentation feedback only. If you have any technical issues, please contact Technical Services.

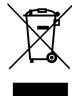

This symbol (shown left) on the product(s) and / or accompanying documents means that used electrical and electronic products should not be mixed with general household waste. For proper treatment, recovery and recycling, contact your local authorities or dealer and ask for the correct method of disposal.

Electrical and electronic equipment contains materials, parts and substances, which can be dangerous to the environment and harmful to human health if the waste of electrical and electronic equipment (WEEE) is not disposed of correctly.

# **Table of Contents**

| Section 1: Introduction                                                                                                    | 9                                                                          |
|----------------------------------------------------------------------------------------------------|----------------------------------------------------------------------------|
| 1.1: Overview of Basic System                                                                                                    | 9                                                                          |
| 1.1.1: Hardware Features                                                                                                    | 9                                                                          |
| 1.1.2: Common Communication / Annunciation Link System Hardware Features                                                                                                    |                                                                            |
| 1.1.3: Software Features                                                                                                    | 9                                                                          |
| 1.2: About this Manual                                                                                                    |                                                                            |
| 1.2.1: Terms Used in this Manual                                                                                                    |                                                                            |
| 1.3: Compatible Products                                                                                                    | 10                                                                         |
| Section 2: Agency Listings, Approvals, and Requirements                                                                                                    | 12                                                                         |
| 2.1: Federal Communications Commission (FCC).                                                                                                    |                                                                            |
| 2.2: Underwriters Laboratories (UL)                                                                                                    |                                                                            |
| 2.2.1: Requirements for All Installations                                                                                                    |                                                                            |
| 2.2.2: UL 864 9th and 10th Edition                                                                                                    |                                                                            |
| 2.2.3: Requirements for Central Station Fire Alarm Systems                                                                                                    | 13                                                                         |
| 2.2.4: Requirements for Local Protected Fire Alarm Systems                                                                                                    |                                                                            |
| 2.2.5: Requirements for Remote Station Protected Fire Alarm Systems                                                                                                    |                                                                            |
| 2.2.6: Requirements for the Installation of Carbon Monoxide (CO) Detection and Warning Equipment, NFPA 720                                                                                                    | 13                                                                         |
| 2.2.7: NFPA Requirements                                                                                                    | 13                                                                         |
| Section 3: Prerequisites for Installation                                                                                                    | 14                                                                         |
| 3.1: Inventory                                                                                                    |                                                                            |
| 3.2: Environmental Specifications                                                                                                    |                                                                            |
| 3.3: Software Downloads                                                                                                    |                                                                            |
| 3.4: Electrical Specifications                                                                                                    |                                                                            |
| 3.5: Wiring Specifications                                                                                                    |                                                                            |
| 3.6: Board Assembly Diagram                                                                                                    |                                                                            |
| 3.7: Calculating Current Draw and Standby Battery                                                                                                    |                                                                            |
| 3.7.1: Current Draw Worksheet Requirements                                                                                                    |                                                                            |
| 3.7.2: Maximum Battery Standby Load                                                                                                    |                                                                            |
|                                                                                                    |                                                                            |
| Section 4: Control Panel Installation                                                                                                    | 24                                                                         |
| Section 4: Control Panel Installation                                                                                                    |                                                                            |
| 4.1: Mounting the Control Panel Cabinet                                                                                                    | 24                                                                         |
| 4.1: Mounting the Control Panel Cabinet                                                                                                    | 24<br>24                                                                   |
| 4.1: Mounting the Control Panel Cabinet                                                                                                    | 24<br>24<br>24                                                             |
| 4.1: Mounting the Control Panel Cabinet                                                                                                    | 24<br>24<br>24                                                             |
| 4.1: Mounting the Control Panel Cabinet 4.1.1: Preventing Water Damage 4.1.2: Removing the 6808 Assembly from the Housing. 4.1.3: Ethernet Connection 4.2: AC Connection                                                                                                    | 24<br>24<br>24<br>24                                                       |
| 4.1: Mounting the Control Panel Cabinet                                                                                                    | 24<br>24<br>24<br>24                                                       |
| 4.1: Mounting the Control Panel Cabinet 4.1.1: Preventing Water Damage 4.1.2: Removing the 6808 Assembly from the Housing. 4.1.3: Ethernet Connection 4.2: AC Connection. 4.3: Battery Power                                                                                                    |                                                                            |
| 4.1: Mounting the Control Panel Cabinet 4.1.1: Preventing Water Damage 4.1.2: Removing the 6808 Assembly from the Housing 4.1.3: Ethernet Connection 4.2: AC Connection 4.3: Battery Power 4.3.1: Battery Accessory Cabinet 4.4: SBUS Wiring 4.4.1: Calculating Wiring distance for SBUS modules                                                                                                    |                                                                            |
| 4.1: Mounting the Control Panel Cabinet 4.1.1: Preventing Water Damage 4.1.2: Removing the 6808 Assembly from the Housing 4.1.3: Ethernet Connection 4.2: AC Connection 4.3: Battery Power 4.3.1: Battery Accessory Cabinet 4.4: SBUS Wiring                                                                                                    |                                                                            |
| 4.1: Mounting the Control Panel Cabinet 4.1.1: Preventing Water Damage 4.1.2: Removing the 6808 Assembly from the Housing 4.1.3: Ethernet Connection 4.2: AC Connection 4.3: Battery Power 4.3.1: Battery Accessory Cabinet 4.4: SBUS Wiring 4.4: Calculating Wiring distance for SBUS modules 4.4.2: Wiring Configurations 4.5: 5860 Remote LCD Annunciator Installation                                                                                                    |                                                                            |
| 4.1: Mounting the Control Panel Cabinet 4.1.1: Preventing Water Damage 4.1.2: Removing the 6808 Assembly from the Housing 4.1.3: Ethernet Connection 4.2: AC Connection 4.3: Battery Power 4.3.1: Battery Accessory Cabinet 4.4: SBUS Wiring 4.4.1: Calculating Wiring distance for SBUS modules 4.4.2: Wiring Configurations 4.5: 5860 Remote LCD Annunciator Installation 4.5.1: Mounting the 5860                                                                                                    |                                                                            |
| 4.1: Mounting the Control Panel Cabinet 4.1.1: Preventing Water Damage 4.1.2: Removing the 6808 Assembly from the Housing. 4.1.3: Ethernet Connection. 4.2: AC Connection. 4.3: Battery Power 4.3.1: Battery Accessory Cabinet 4.4: SBUS Wiring. 4.4.1: Calculating Wiring distance for SBUS modules 4.4.2: Wiring Configurations. 4.5: 5860 Remote LCD Annunciator Installation 4.5.1: Mounting the 5860. 4.5.2: Model 5860 Connection to the Panel.                                                                                                    |                                                                            |
| 4.1: Mounting the Control Panel Cabinet 4.1.1: Preventing Water Damage 4.1.2: Removing the 6808 Assembly from the Housing. 4.1.3: Ethernet Connection 4.2: AC Connection. 4.3: Battery Power 4.3: Battery Power 4.3.1: Battery Accessory Cabinet 4.4: SBUS Wiring 4.4.1: Calculating Wiring distance for SBUS modules 4.4.2: Wiring Configurations 4.5: 5860 Remote LCD Annunciator Installation 4.5.1: Mounting the 5860. 4.5.2: Model 5860 Connection to the Panel. 4.6: 6855 Remote Annunciator Installation                                                                                                    |                                                                            |
| 4.1: Mounting the Control Panel Cabinet 4.1.1: Preventing Water Damage 4.1.2: Removing the 6808 Assembly from the Housing. 4.1.3: Ethernet Connection 4.2: AC Connection. 4.3: Battery Power 4.3.1: Battery Accessory Cabinet 4.4: SBUS Wiring. 4.4.1: Calculating Wiring distance for SBUS modules 4.4.2: Wiring Configurations 4.5: 5860 Remote LCD Annunciator Installation 4.5.1: Mounting the 5860. 4.5.2: Model 5860 Connection to the Panel. 4.6: 6855 Remote Annunciator Installation 4.6.1: Mounting the 6855.                                                                                                    |                                                                            |
| 4.1: Mounting the Control Panel Cabinet 4.1.1: Preventing Water Damage. 4.1.2: Removing the 6808 Assembly from the Housing. 4.1.3: Ethernet Connection 4.2: AC Connection. 4.3: Battery Power 4.3.1: Battery Accessory Cabinet 4.4: SBUS Wiring 4.4.1: Calculating Wiring distance for SBUS modules 4.4.2: Wiring Configurations 4.5: 5860 Remote LCD Annunciator Installation 4.5.1: Mounting the 5860. 4.5.2: Model 5860 Connection to the Panel 4.6: 6855 Remote Annunciator Installation 4.6.1: Mounting the 6855. 4.7: 6860 Remote Annunciator Installation                                                                                                    |                                                                            |
| 4.1: Mounting the Control Panel Cabinet 4.1.1: Preventing Water Damage 4.1.2: Removing the 6808 Assembly from the Housing. 4.1.3: Ethernet Connection 4.2: AC Connection. 4.3: Battery Power 4.3.1: Battery Accessory Cabinet 4.4: SBUS Wiring. 4.4.1: Calculating Wiring distance for SBUS modules 4.4.2: Wiring Configurations. 4.5: 5860 Remote LCD Annunciator Installation 4.5.1: Mounting the 5860. 4.5.2: Model 5860 Connection to the Panel. 4.6: 6855 Remote Annunciator Installation 4.6.1: Mounting the 6855. 4.7: 6860 Remote Annunciator Installation 4.7.1: Mounting the 6860.                                                                                                    |                                                                            |
| 4.1: Mounting the Control Panel Cabinet 4.1.1: Preventing Water Damage                                                                                                    |                                                                            |
| 4.1: Mounting the Control Panel Cabinet 4.1.1: Preventing Water Damage 4.1.2: Removing the 6808 Assembly from the Housing 4.1.3: Ethernet Connection 4.2: AC Connection 4.3: Battery Power 4.3.1: Battery Accessory Cabinet 4.4: SBUS Wiring 4.4.1: Calculating Wiring distance for SBUS modules 4.4.2: Wiring Configurations 4.5: 5860 Remote LCD Annunciator Installation 4.5.1: Mounting the 5860 4.5.2: Model 5860 Connection to the Panel. 4.6: 6855 Remote Annunciator Installation 4.6.1: Mounting the 6855 4.7: 6860 Remote Annunciator Installation 4.7: Mounting the 6860 4.7: 6860 Connection to the Panel 4.8: 5824 Serial/Parallel Interface Module Installation                                                                                                    |                                                                            |
| 4.1: Mounting the Control Panel Cabinet 4.1.1: Preventing Water Damage 4.1.2: Removing the 6808 Assembly from the Housing. 4.1.3: Ethernet Connection 4.2: AC Connection. 4.3: Battery Power 4.3.1: Battery Accessory Cabinet 4.4: SBUS Wiring 4.4.1: Calculating Wiring distance for SBUS modules 4.4.2: Wiring Configurations 4.5: 5860 Remote LCD Annunciator Installation 4.5.1: Mounting the 5860. 4.5.2: Model 5860 Connection to the Panel 4.6: 6855 Remote Annunciator Installation 4.6.1: Mounting the 6855. 4.7: 6860 Remote Annunciator Installation 4.7.1: Mounting the 6860. 4.7.2: 6860 Connection to the Panel                                                                                                    |                                                                            |
| 4.1: Mounting the Control Panel Cabinet         4.1.1: Preventing Water Damage.         4.1.2: Removing the 6808 Assembly from the Housing.         4.1.3: Ethernet Connection         42: AC Connection.         4.3: Battery Power         4.3.1: Battery Accessory Cabinet         4.4: SBUS Wiring.         4.4: Calculating Wiring distance for SBUS modules         4.4: Wiring Configurations         4.5: 5860 Remote LCD Annunciator Installation         4.5: 1: Mounting the 5860.         4.5: 2: Model 5860 Connection to the Panel         4.6: 6855 Remote Annunciator Installation         4.6: Mounting the 6855.         4.7: 6860 Remote Annunciator Installation         4.7: 1: Mounting the 6860.         4.7.1: Mounting the 6860.         4.7.2: 6860 Connection to the Panel         4.8: 5824 Serial/Parallel Interface Module Installation         4.8: 5824 Serial/Parallel Interface Module Installation         4.8: Selecting 5824 Options.         4.9: 5880 LED I/O Module.   |                                                                            |
| 4.1: Mounting the Control Panel Cabinet         4.1.1: Preventing Water Damage         4.1.2: Removing the 6808 Assembly from the Housing         4.1.3: Ethernet Connection         4.2: AC Connection         4.3: Battery Power         4.3.1: Battery Accessory Cabinet         4.4: SBUS Wiring         4.4.1: Calculating Wiring distance for SBUS modules         4.2: Wiring Configurations.         4.5: 5860 Remote LCD Annunciator Installation         4.5.1: Mounting the 5860.         4.5.2: Model 5860 Connection to the Panel.         4.6: 6855 Remote Annunciator Installation         4.6: 1: Mounting the 6855.         4.7: 6860 Remote Annunciator Installation         4.7.1: Mounting the 6860.         4.7.2: 6860 Connection to the Panel         4.8: 5824 Serial/Parallel Interface Module Installation         4.8: 1: Selecting 5824 Options         4.9: 5880 LED I/O Module         4.9: 5880 Board Layout                                                                    |                                                                            |
| 4.1: Mounting the Control Panel Cabinet         4.1.1: Preventing Water Damage         4.1.2: Removing the 6808 Assembly from the Housing.         4.1.3: Ethernet Connection         42: AC Connection.         4.3: Battery Power         4.3.1: Battery Accessory Cabinet         4.4: SBUS Wiring         4.4.1: Calculating Wiring distance for SBUS modules         4.4.2: Wiring Configurations         4.5: S860 Remote LCD Annunciator Installation         4.5: Mounting the 5860         4.5: Model 5860 Connection to the Panel         4.6: 6855 Remote Annunciator Installation         4.6: Mounting the 6855         4.7: Mounting the 6860         4.7.1: Mounting the 6860         4.7.2: 6860 Connection to the Panel         4.8: 5824 Serial/Parallel Interface Module Installation         4.8: 1: Selecting 5824 Options         4.9: 5880 LED I/O Module         4.9: 1: 5880 Board Layout         4.9.2: 5880 Connection to Panel                                                     |                                                                            |
| 4.1: Mounting the Control Panel Cabinet 4.1.1: Preventing Water Damage. 4.1.2: Removing the 6808 Assembly from the Housing. 4.1.3: Ethernet Connection 4.2: AC Connection. 4.3: Battery Power 4.3.1: Battery Accessory Cabinet. 4.4: SBUS Wiring. 4.4.1: Calculating Wiring distance for SBUS modules 4.4.2: Wiring Configurations. 4.5: 5860 Remote LCD Annunciator Installation 4.5.1: Mounting the 5860. 4.5.2: Model 5860 Connection to the Panel. 4.6: 6855 Remote Annunciator Installation 4.6.1: Mounting the 6855. 4.7: 6860 Remote Annunciator Installation 4.7.1: Mounting the 6850. 4.7.2: 6860 Connection to the Panel. 4.8: 5824 Serial/Parallel Interface Module Installation 4.8.1: Selecting 5824 Options 4.9.1: 5880 Board Layout 4.9.2: 5880 Connection to Panel. 4.9.3: LED Wiring                                                                                                    |                                                                            |
| 4.1: Mounting the Control Panel Cabinet 4.1.1: Preventing Water Damage. 4.1.2: Removing the 6808 Assembly from the Housing. 4.1.3: Ethernet Connection 4.2: AC Connection 4.3: Battery Power 4.3.1: Battery Accessory Cabinet 4.4: SBUS Wiring 4.4.1: Calculating Wiring distance for SBUS modules 4.4.2: Wiring Configurations 4.5: 5860 Remote LCD Annunciator Installation 4.5.1: Mounting the 5860. 4.5.2: Model 5860 Connection to the Panel. 4.6: 6855 Remote Annunciator Installation 4.6.1: Mounting the 6855. 4.7: 6860 Remote Annunciator Installation 4.7.1: Mounting the 6860. 4.7.2: 6860 Connection to the Panel 4.8: 5824 Serial/Parallel Interface Module Installation 4.8.1: Selecting 5824 Options 4.9: 5880 LED I/O Module 4.9.1: 5880 Board Layout 4.9.2: 5880 Connection to Panel 4.9.3: LED Wiring 4.9.4: Dry Contact Wiring                                                                                                    |                                                                            |
| 4.1: Mounting the Control Panel Cabinet 4.1.1: Preventing Water Damage. 4.1.2: Removing the 6808 Assembly from the Housing. 4.1.3: Ethernet Connection 4.2: AC Connection. 4.3: Battery Power 4.3.1: Battery Accessory Cabinet. 4.4: SBUS Wiring. 4.4.1: Calculating Wiring distance for SBUS modules 4.4.2: Wiring Configurations. 4.5: 5860 Remote LCD Annunciator Installation 4.5.1: Mounting the 5860. 4.5.2: Model 5860 Connection to the Panel. 4.6: 6855 Remote Annunciator Installation 4.6.1: Mounting the 6855. 4.7: 6860 Remote Annunciator Installation 4.7.1: Mounting the 6850. 4.7.2: 6860 Connection to the Panel. 4.8: 5824 Serial/Parallel Interface Module Installation 4.8.1: Selecting 5824 Options 4.9.1: 5880 Board Layout 4.9.2: 5880 Connection to Panel. 4.9.3: LED Wiring                                                                                                    | 24 24 24 24 25 26 27 27 29 30 32 32 32 32 40 40 41 41 42                   |
| 4.1: Mounting the Control Panel Cabinet 4.1.1: Preventing Water Damage 4.1.2: Removing the 6808 Assembly from the Housing. 4.1.3: Ethernet Connection 4.2: AC Connection. 4.3: Battery Power 4.3.1: Battery Accessory Cabinet 4.4: SBUS Wiring 4.4.1: Calculating Wiring distance for SBUS modules 4.4.2: Wiring Configurations 4.5: \$860 Remote LCD Annunciator Installation 4.5.1: Mounting the 5860 4.5.2: Model 5860 Connection to the Panel 4.6: 6855 Remote Annunciator Installation 4.6.1: Mounting the 6855 4.7: 6860 Remote Annunciator Installation 4.7.1: Mounting the 6860 4.7.2: 6860 Connection to the Panel 4.8: \$824 Serial/Parallel Interface Module Installation 4.8.1: Selecting 5824 Options 4.9.1: 5880 Board Layout 4.9.2: 5880 Connection to Panel 4.9.3: LED Wiring 4.9.4: Dry Contact Wiring 4.9.4: Dry Contact Wiring 4.9.4: Dry Contact Wiring 4.9.4: Dry Contact Wiring 4.9.4: Dry Contact Wiring 4.9.6: Connection Installation                                                 | 24 24 24 24 24 25 26 27 27 29 29 30 32 32 32 32 40 40 41 41 42 43          |
| 4.1: Mounting the Control Panel Cabinet 4.1.1: Preventing Water Damage 4.1.2: Removing the 6808 Assembly from the Housing 4.1.3: Ethernet Connection 4.2: AC Connection. 4.3: Battery Power 4.3.1: Battery Accessory Cabinet 4.4: SBUS Wiring 4.4: Calculating Wiring distance for SBUS modules 4.4.1: Calculating Wiring distance for SBUS modules 4.4.2: Wiring Configurations 4.5: 5860 Remote LCD Annunciator Installation 4.5.1: Mounting the 5860. 4.5.2: Model 5860 Connection to the Panel 4.6: 6855 Remote Annunciator Installation 4.6.1: Mounting the 6855. 4.7: 6860 Remote Annunciator Installation 4.7.1: Mounting the 6860. 4.7.2: 6860 Connection to the Panel 4.8: 5824 Serial/Parallel Interface Module Installation 4.8.1: Selecting 5824 Options 4.9: 5880 LED I/O Module 4.9.1: 5880 Board Layout 4.9.2: 5880 Connection to Panel 4.9.3: LED Wiring 4.9.4: Dry Contact Wiring 4.9.4: Dry Contact Wiring 4.10: 5865-3 / 5865-4 LED Annunciator Installation 4.10: 5865 Connection to Panel | 24 24 24 24 25 25 26 27 27 29 29 30 32 32 32 32 32 34 40 41 41 42 43 43 43 |

| 4.11.2: SBUS Bandwidth Considerations                    | 44                                      |
|----------------------------------------------------------|-----------------------------------------|
| 4.12: Telephone Connection                               |                                         |
| 4.13: Notification Appliance/Auxiliary Power Circuits    | 45                                      |
| 4.13.1: Conventional Notification Appliance              | 45                                      |
| 4.13.2: Auxiliary Power Installation                     |                                         |
| 4.14: On-Board Programmable Relays (Conventional)        |                                         |
| 4.14.1: Trouble Relay                                    |                                         |
| 4.14.2: Programmable Relays                              |                                         |
| 4.15: Remote Station Applications                        |                                         |
| 4.15.1: Keltron Model 3158 Installation                  |                                         |
| 4.15.2: City Box Connection Using the 5220 Module        |                                         |
| 4.15.3: NFPA 72 Polarity Reversal                        |                                         |
| 4.15.4: Using the SD500-ARM Addressable Relay Module     |                                         |
| 4.15.5: Using a MR-201/T Control Relay From Air Products |                                         |
| 4.15.6: Transmitter Activated by Dry Contacts            | 53                                      |
| Section 5: Common Communication Link                     | 55                                      |
| 5.1: Hardware Features                                   | 55                                      |
| 5.1.1: Panels                                            | 55                                      |
| 5.1.2: Wiring Options to Connect Panels                  |                                         |
| 5.2: Wiring Options                                      |                                         |
| 5.3: SK-NIC Wiring Options                               | 56                                      |
| 5.3.1: Fiber Loop Modules                                |                                         |
| 5.3.2: SK-NIC Installation                               |                                         |
| 5.4: Setting the Panel ID                                | 61                                      |
| Section 6: Network Management                            | 62                                      |
| 6.1: Network Diagnostics                                 |                                         |
| 6.1.1: Ping Panel                                        |                                         |
| 6.1.2: Data Network Status                               |                                         |
| 6.2: Network Programming                                 |                                         |
| 6.2.1: Learn Network                                     |                                         |
| 6.2.2: Edit Network Names                                |                                         |
| 6.2.3: Edit Panel ID                                     | 62                                      |
| 6.2.4: Computer Access                                   | 63                                      |
| 6.2.5: Access Codes                                      | 63                                      |
| 6.2.6: Communicator Options                              | 64                                      |
| 6.3: Sync Network Options                                |                                         |
| 6.4: Network Management Quick Reference List             | 66                                      |
| Section 7: SWIFT™Wireless SLC Device Installation        | 68                                      |
| 7.1: List of SK SLC Devices                              |                                         |
| 7.2: List of SD SLC Devices                              | • • • • • • • • • • • • • • • • • • • • |
| 7.3: SWIFT Wireless SLC Devices                          |                                         |
| 7.4: Maximum Number of Devices                           |                                         |
| 7.5: Wiring Requirements for SLC Devices                 |                                         |
| 7.5.1: SK Modules                                        |                                         |
| 7.5.2: Wiring SLC in Class A Configuration               | 71                                      |
| 7.6: Addressing SK Devices                               | 72                                      |
| 7.7: Wiring SK Detectors                                 | 72                                      |
| 7.8: Wiring SD SLC Detectors                             | 72                                      |
| 7.9: Addressing SD SLC Detectors                         | 73                                      |
| 7.9.1: SLC Devices with DIP Switches                     | 74                                      |
| 7.10: SK-WGI Wireless Gateway                            | 74                                      |
| 7.10.1: Power Connections for the Gateway                | 74                                      |
| Section 8: Programming Overview                          | 75                                      |
| 8.1: JumpStart Auto-Programming                          |                                         |
| 8.1.1: Input Points                                      |                                         |
| 8.1.2: Output Points                                     |                                         |
| 8.1.3: Running JumpStart                                 |                                         |
| 8.2: Mapping Overview                                    |                                         |
| 8.2.1: Input Point Mapping                               |                                         |
| 8 2 2: Output Circuit Manning                            | 78                                      |

|          | 8.2.3: Event Mapping                                           |            |
|----------|----------------------------------------------------------------|------------|
|          | 8.2.4: Mapping LED Points                                      |            |
|          | 3: Programming Using the HFSS Software Suite                   |            |
| 8.4      | 4: Programming Using an Annunciator                            |            |
|          | 8.4.1: Entering / Exiting the Programming Menu                 |            |
|          | 8.4.2: Moving through the Menus                                |            |
|          | 8.4.3: Selecting Options and Entering Data                     |            |
| 8.3      | 5: Programming Menu Quick Reference                            | 83         |
| Section  | on 9: Programming                                              | 90         |
| 9.       | 1: UL 864 Programming Requirements                             | 90         |
| 9.2      | 2: Modules                                                     |            |
|          | 9.2.1: Edit Modules                                            |            |
|          | 9.2.2: Adding a Module                                         |            |
|          | 9.2.3: Deleting a Module                                       |            |
|          | 9.2.4: View Module List                                        |            |
| 9.3      | 3: Zone                                                        |            |
|          | 9.3.1: Edit Zone                                               |            |
| 0        | 9.3.2: View Zone Points                                        |            |
| 9.4      | 4: Group                                                       |            |
|          | 9.4.2: View Group Points                                       |            |
|          | 9.4.2: View Group Folias  9.4.3: Edit OPG Template             |            |
| 0 4      | 5: Point                                                       |            |
| <i>)</i> | 9.5.1: Point Programming for SLC.                              |            |
|          | 9.5.2: Point Programming For Internal or External Power Module |            |
|          | 9.5.3: Point Programming For 5880 and 5865 Modules.            |            |
| 9 (      | 6: System Options                                              |            |
| <i>,</i> | 9.6.1: Communication Options                                   |            |
|          | 9.6.2: Time Options                                            |            |
|          | 9.6.3: Miscellaneous Options                                   |            |
|          | 9.6.4: Daylight Savings Options                                |            |
|          | 9.6.5: Edit Banner                                             |            |
|          | 9.6.6: SLC Family                                              | 103        |
|          | 7: JumpStart® AutoProgramming                                  |            |
| 9.8      | 8: Restore Defaults                                            | 104        |
| Sectio   | on 10: System Operation                                        | 105        |
|          | 0.1: Default User and Installer Codes                          |            |
|          | 0.2: Annunciator Description                                   |            |
| 10       | 10.2.1: LCD Displays                                           |            |
|          | 10.2.2: Banner                                                 |            |
| 10       | 0.3: Menu System                                               |            |
|          | 10.3.1: Main Menu Overview                                     | 106        |
|          | 10.3.2: Using the Menus                                        | 106        |
| 10       | 0.4: Basic Operation                                           | 106        |
|          | 10.4.1: Setting Time and Date                                  | 106        |
|          | 10.4.2: Disable / Enable a Point                               | 106        |
|          | 10.4.3: View Event History                                     | 107        |
|          | 10.4.4: Conduct a Fire Drill                                   | 107        |
|          | 10.4.5: Conduct an Indicator Test                              |            |
|          | 10.4.6: Conduct a Walk Test                                    |            |
|          | 10.4.7: Conduct a Communicator Test                            |            |
|          | 10.4.8: Manual AlarmNet Registration                           |            |
|          | 10.4.9: Silence Alarms or Troubles                             |            |
|          | 10.4.10: Reset Alarms                                          |            |
|          | 10.4.11: Check Detector Sensitivity Through Point Status       |            |
|          | 10.4.12: View Status of a Point                                |            |
|          | 10.4.13: View Alarms or Troubles                               |            |
| 10       | 10.4.14: System Information                                    |            |
| 10       | 0.5: Operation Mode Behavior                                   |            |
| 10       | 10.5.1: Multi-Site Annunciator and Multi-Site User Access      | 113<br>113 |
| 10       | AV. INDICASTILE VIDELATIONS                                    | 1 1 3      |

| 10.6.1: Single Interlock Zone Releasing                         | 115 |
|-----------------------------------------------------------------|-----|
| 10.6.2: Double Interlock Zone Releasing                         |     |
| 10.7: Smoke Alarm Verification                                  |     |
| 10.8: Function Keys                                             |     |
| 10.8.1: Recording an F-Key Macro                                |     |
| 10.8.2: Aborting an F-Key Macro Recording Session               |     |
| 10.8.3: Erasing an F-Key Macro                                  |     |
| 10.8.4: Using a Recorded F-Key Macro                            |     |
| 10.8.5: F-Key Status Event                                      |     |
|                                                                 |     |
| Section 11: Reporting                                           |     |
| 11.1: Receivers Compatible with the Control Panel               |     |
| 11.2: SIA / Panels PI Modifier Reporting:                       |     |
| 11.3: SIA IFP-2100/ECS- Panel Communicator:                     | 125 |
| Section 12: Testing and Troubleshooting                         |     |
| 12.1: Troubleshooting                                           | 126 |
| 12.1.1: Common Problems                                         |     |
| 12.2: Periodic Testing and Maintenance                          |     |
| 12.3: Event History                                             |     |
| 12.4: Built-in Troubleshooting and Testing Tools                |     |
| 12.4.1: SLC Device Locator                                      |     |
| 12.4.2: SEC Multi-Locator  12.4.3: I/O Point Control            |     |
| 12.5: Impedances that Cause Earth Ground Faults                 |     |
|                                                                 |     |
| Section 13: Installation Records  13.1: SLC Device Point Record |     |
|                                                                 |     |
| Appendix A: Compatible Devices                                  |     |
| A.0.1: Two Wire Detectors                                       |     |
| A.1: Four-Wire Smoke Detectors/Devices (UL Listed)              |     |
| A.2: Door Holders (UL Listed)                                   |     |
| A.3: Relays (UL Listed)                                         |     |
| A.4: Compatible 520Hz Signaling Speakers                        |     |
| A.5: Compatible 520Hz Low Frequency Bases                       |     |
| Appendix B: Editing Text Using the Built-In Programmer          | 143 |
| B.6: Characters Used for Editing Text                           |     |
| B.7: Example Name Edit                                          | 143 |
| Appendix C: Expanded Receiver/Panel Relationship                | 144 |
| Appendix D: Cadence Patterns                                    | 145 |
| Appendix E: Panel Security                                      |     |
| : Model 6808 Basic Operating Instructions                       | 149 |

### **Section 1: Introduction**

The 6808 Intelligent Fire Alarm Control Panel (FACP) is an addressable fire control System that meets the requirements of UL 864.

# 1.1 Overview of Basic System

The 6808 base System is an addressable System with a built-in annunciator that can also be used to program the System.

### 1.1.1 Hardware Features

- The 6808 has one signaling line circuit (SLC) that supports 99 SK detectors and 99 SK modules or 127 SD protocol devices.
- 6.0A of output power is available through 4 sets of terminals for notification. Each circuit is power limited per UL 864 and can source up to 3.0A. The constant auxiliary power load must not exceed 3.0A max for normal standby.
- Built-in dual phone line, digital alarm communicator/transmitter (DACT), IP or optional cellular technologies.
- Reports events to Central Station by point or by zone.
- UL Listed for pre-action and deluge releasing Systems.
- Two general purpose Form C programmable relays.
- One Form C Trouble Relay.
- Basic System operation can be performed using a key or a user code.
- Can be used with up to 12 Model 6860, 5860, or 6855 Remote Annunciators (sold separately).
- Can be used with Model 5865-3, 5865-4, and 5880 in any combination for a total of eight devices on one control panel. See Section 4.9 and Section 4.10 for additional information on these models.
- Printing of event log available through the Model 5824 serial/parallel printer interface module.
- 250 software zones, 250 Output Groups.
- Add notification/auxiliary power circuits with each 5496 NAC Expander or 5895XL Power supply.

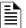

NOTE: The System can support a maximum of eight Intelligent Power modules, either the 5895XL or 5496, in any combination.

# 1.1.2 Common Communication / Annunciation Link System Hardware Features

The common communications and annunciation link allows up to 17 of the 6700, 6808, 6820, and 6820EVS panels to be connected via copper or fiber-optic cable so that a designated panel is the communicator for all panels in the link. This is not a true peer-to-peer network and will not perform like one.

- The default Common Communications Link setup can contain up to 17-6808 panels connected.
- Common Communications Link support for up to 17 Sites.
- Each building is referred to as a "site".
- Panels can be interconnected using CLASS B or CLASS A topology.
- Use the SK-NIC Network Interface Card as a Common Communications Link. Copper wire or fiber-optic cable panel connectivity can be used within the same linked System.
- The common communication and annunciation architecture allows a designated panel to be the communicator for all the panels in the link.

#### 1.1.3 Software Features

- Advanced smoke detector features:
  - Automatic drift compensation
  - Maintenance alert region
  - Point status meets calibrated smoke test requirements for NFPA 72
- "JumpStart®" feature for easy programming
- Non-volatile Event History stores 1000 events
- A choice of output patterns available for notification outputs, including Temp 4 along with ANSI 3.41 temporal signal
- Built-in synchronization appliance support for AMSECO, Gentex<sup>®</sup>, System Sensor<sup>®</sup>, and Wheelock<sup>®</sup>.

Introduction About this Manual

# 1.2 About this Manual

Use this manual as a reference for all installation and operation tasks for the 6808 panel. Please let us know if the manual does not meet your needs in any way. We value your feedback!

# 1.2.1 Terms Used in this Manual

The following terminology is used with the 6808 System

| Term                             | Description                                                                                                    |
|----------------------------------|----------------------------------------------------------------------------------------------------|
| SLC                              | Signaling Line Circuit                                                                                                    |
| Module                           | The term module is used for all hardware devices except for SLC addressable devices and notification appliances. This includes the 6808 panel itself.                                       |
| Input Point                      | An addressable sensing device, such as a smoke or heat detector or a contact monitor device.                                                                                                |
| Input Zone                       | A protected area made up of input points.                                                                                                    |
| Output Point (or Output Circuit) | A notification point or circuit for notification appliances. Relay circuits and auxiliary power circuits are also considered output points.                                                 |
| Group (or "Output Group")        | A group of output points. Operating characteristics are common to all output points in the group.                                                                                           |
| Output (or "Cadence") Pattern    | The pattern that the output will use, for example, Constant, March Code, ANSI 3.41. Applies to zones and special System events. See Appendix D for additional information.                  |
| Mapping                          | Mapping is the process of specifying which outputs are activated when certain events occur in the System. Section 8.2 explains mapping in detail.                                           |
| Common Communication Link        | Up to 17 panels can be linked. Consist of any combination of 17 panels of these model numbers:6700, 6808, 6820 / 6820EVS. For reporting purposes only. Not a peer-to-peer networked System. |
| SWIFT                            | Smart Wireless Integrated Fire Technology                                                                                                    |

Table 1.1 Terminology

# 1.3 Compatible Products

The table below lists the products available from Honeywell Silent Knight for use with the 6808.

| Type of Device Model                                                         |                                     | Description    |  |  |  |
|------------------------------------------------------------------------------|-------------------------------------|----------------|--|--|--|
| SK Addressable SLC Devices                                                   | See Section 7.1 for a list of compa | tible devices. |  |  |  |
| SD Addressable SLC Devices See Section 7.2 for a list of compatible devices. |                                     |                |  |  |  |
| SWIFT Wireless SLC Devices                                                   | See Section 7.3 for a list of compa | tible devices  |  |  |  |

**Table 1.2 Compatible Models** 

Compatible Products Introduction

| Type of Device | Model                                         | Description                                                                                                    |                                                                         |  |  |
|----------------|-----------------------------------------------|----------------------------------------------------------------------------------------------------|-------------------------------------------------------------------------|--|--|
|                | 5824 Serial/Parallel Printer Interface Module | Allows a printer to be attached for the on-site of four 5824s per control panel.                                                                             | e event logging. Maximum                                                |  |  |
|                | 5496 (Rev F or higher) NAC Expander           | Add 4 Notification/Auxiliary power circuits with each 5496 NAC Expander.                                                                                     | 5496 & 5895XLs can be                                                   |  |  |
|                | 5895XL (Rev F or higher) power supply         | Provides additional power, six Flexput® circuits, and two Form C relays. See <i>Model</i> 5895XL Installation Instructions P/N 151142.                       | used in any combination,<br>up to a total of 8 devices<br>on one panel. |  |  |
|                | 5860 and 5860R LCD<br>Annunciator             | 4x20 LCD fire annunciator. 5860 is gray; 5860R is red.                                                                                                    | Up to 12 5860, 6860 or                                                  |  |  |
|                | 6860 LCD Annunciator                          | 4x40 LCD remote fire annunciator                                                                                                    | 6855s per System.                                                       |  |  |
|                | 6855 LCD Annunciator                          | 4x20 LCD remote fire annunciator                                                                                                    |                                                                         |  |  |
|                | 5860TG and 5860TR Trim Ring                   | Trim ring kits for surface mounting the 5860 agray; 5860TR is red.                                                                                           | annunciator. 5860TG is                                                  |  |  |
| Other Modules  | 5865-3 and 5865-4 LED<br>Annunciator          | LED annunciator can display up to 30 LEDs (15 red and 15 yellow). 5865-4 has key switches for silence and reset, and a System trouble LED.                   | 5865-3, 5865-4, and 5880 can be used in any combination, up to a total  |  |  |
|                | 5880 LED I/O Module                           | Driver for up to 40 LEDs. Interfaces with customized annunciator boards. In addition the 5880 has eight generic switch input points.                         | of eight devices on one panel.                                          |  |  |
|                | 5883 General Purpose Relay<br>Module          | Provides 10 Form C relays. Designed to be driven by the 5880. four, 5883s can be used with each 5880 module.                                                 |                                                                         |  |  |
|                | SK-NIC                                        | Network Interface Card                                                                                                    | Refer to<br>LS10172-001SK-E                                             |  |  |
|                | SK-FML                                        | Fiber-Optic Multi Mode, Receiver                                                                                                    | Refer to                                                                |  |  |
|                | SK-FSL                                        | Fiber-Optic Single Mode, Transmitter                                                                                                    | LS10178-001SK-E                                                         |  |  |
|                | WSK-WGI                                       | Wireless Gateway                                                                                                    |                                                                         |  |  |
|                | WSK-PHOTO                                     | Wireless photo with 4" base                                                                                                    |                                                                         |  |  |
|                | WSK-PHOTO-T                                   | Wireless Multi criteria photoelectric smoke detector with thermal (135°F) with 4" base                                                                       | Refer to the SWIFT wireless Installation                                |  |  |
| Wireless       | WSK-HEAT-ROR                                  | Wireless heat, ROR/ 135° fixed with 4" base                                                                                                    | Manual                                                                  |  |  |
|                | WSK-HEAT                                      | Wireless Heat, 135° fixed with 4" base                                                                                                    | P/N LS10036-SK-E for<br>more information on                             |  |  |
|                | WSK-MONITOR Module                            | Wireless monitor module                                                                                                    | these accessories.                                                      |  |  |
|                | WSK-RELAY Module                              | Wireless relay module                                                                                                    | These accessories.                                                      |  |  |
|                | B210W                                         | 6" wireless base                                                                                                    |                                                                         |  |  |
|                | HFSS Honeywell Fire Software Suite            | For communication and panel programming computer. Enables remote viewing of detectors                                                                        |                                                                         |  |  |
|                | 7860 Telephone Cord                           | RJ31X cord for connecting phone line to the                                                                                                    |                                                                         |  |  |
| Miscellaneous  | RBB                                           | Remote Battery Box for mounting backup bat fit into the main control panel cabinet.  Dimensions: 16" W x 10" H x 6" D  (40.64 cm W x 25.4 cm H x 15.24 cm D) |                                                                         |  |  |
|                | CELL-MOD                                      | Cellular board with Plastic Enclosure                                                                                                    | D ( ) " ' ' " "                                                         |  |  |
|                | CELL-CAB-SK                                   | Cellular board with Metal Enclosure. Lock & key                                                                                                    | Refer to the <i>Installation</i> sheet P/N LS10182-SK-I                 |  |  |

Table 1.2 Compatible Models (Continued)

# Section 2: Agency Listings, Approvals, and Requirements

# 2.1 Federal Communications Commission (FCC)

D

The following information must be provided to the telephone company before the 6808 can be connected to the phone lines:

A Manufacturer: Honeywell Silent Knight

B Model Number: 6808

C FCC registration number: US: HS9AL10A2100

Ringer equivalence: 1.0A

Type of jack: RJ31X

E Facility Interface Codes: Loop Start: 02LS2

F Service Order Code: 9.0F

This equipment complies with Part 68 of the FCC rules and the requirements adopted by ACTA. On the inside cover of this equipment is a label that contains, among other information, a product identifier. If requested, this information must be provided to the telephone company.

A plug and jack used to connect this equipment to the premises wiring and telephone network must comply with the applicable FCC Part 68 rules and requirements adopted by the ACTA. A compliant telephone cord (not provided) and modular jack must be utilized with this product. It is designed to be used with a modular jack that is also compliant.

The REN (ringer equivalence number) provided on this installation sheet is used to determine the number of devices that may be connected to the public switched telephone network. This number must not exceed 5.0. Since this product has an REN of 1.0A, the number of devices is limited. The REN number is embedded in the FCC registration number as 10A.

If the 6808 causes harm to the telephone network, the telephone company will notify you in advance that the temporarily discontinuance of service may be required. But if advance notice is not practical, the telephone company will notify the customer as soon as possible. Also, you will be advised of your right to file a complaint with the FCC if you believe it is necessary.

The telephone company may make changes in its facilities, equipment, operations or procedures that could affect the operation of the equipment. If this happens the telephone company will provide advance notice in order for you to make necessary modifications to maintain uninterrupted service.

If trouble is experienced with the 6808, for repair or warranty information, please contact Honeywell Silent Knight technical support at 800-446-6444 or www.silentknight.com. If the equipment is causing harm to the telephone network, the telephone company may request that you disconnect the 6808 until the problem has been resolved.

This product cannot be adjusted or repaired in the field. It must be returned to the factory for service.

This equipment is not designed for use with party line service. Connection to party line service is subject to state tariffs. You may contact the state public utility commission, public service commission or corporation commission for information.

Since the 6808 is a commercial fire alarm panel, it must be connected upstream of all other equipment utilizing the phone lines. If you have questions about the installation, contact your telephone company or a qualified installer.

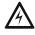

WARNING: THIS DEVICE HAS BEEN VERIFIED TO COMPLY WITH FCC RULES PART 15. OPERATION IS SUBJECT TO THE FOLLOWING CONDITIONS: (1) THIS DEVICE MAY NOT CAUSE RADIO INTERFERENCE, AND (2) THIS DEVICE MUST ACCEPT ANY INTERFERENCE RECEIVED, INCLUDING INTERFERENCE THAT MAY CAUSE UNDESIRED OPERATION.

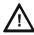

CAUTION 1: TO ENSURE PROPER OPERATION, THIS EQUIPMENT MUST BE INSTALLED ACCORDING TO THE ENCLOSED INSTALLATION INSTRUCTIONS. TO VERIFY THAT THE EQUIPMENT IS OPERATING PROPERLY AND CAN SUCCESSFULLY REPORT AN ALARM, THIS EQUIPMENT MUST BE TESTED IMMEDIATELY AFTER INSTALLATION, AND PERIODICALLY THEREAFTER, ACCORDING TO THE ENCLOSED TEST INSTRUCTIONS.

CAUTION 2: IN ORDER FOR "ALARM DIALING EQUIPMENT" TO BE ABLE TO SEIZE THE PHONE LINE TO REPORT AN ALARM OR OTHER EVENT WHEN OTHER CUSTOMER EQUIPMENT (TELEPHONE, ANSWERING SYSTEM, COMPUTER MODEM, ETC.) CONNECTED TO THE SAME LINE IS IN USE, "ALARM DIALING EQUIPMENT" MUST BE CONNECTED TO A PROPERLY INSTALLED RJ31X JACK. THE RJ31X JACK MUST BE CONNECTED IN SERIES WITH, AND AHEAD OF, ALL OTHER EQUIPMENT ATTACHED TO THE SAME PHONE LINE. SERIES INSTALLATION OF AN RJ31X JACK IS DEPICTED IN THE FIGURE BELOW. IF YOU HAVE ANY QUESTIONS CONCERNING THESE INSTRUCTIONS, YOU SHOULD CONSULT YOUR TELEPHONE COMPANY OR A QUALIFIED INSTALLER ABOUT INSTALLING THE NECESSARY JACK AND ALARM DIALING EQUIPMENT FOR YOU

# 2.2 Underwriters Laboratories (UL)

### 2.2.1 Requirements for All Installations

General requirements are described in this Section. When installing an individual device, refer to the specific Section of the manual for additional requirements. The following subSections list specific requirements for each type of installation (for example, Central Station Fire Alarm Systems, Local Protected Fire Alarm Systems, and so on). See Section 10.6 for information on releasing operation.

- 1. All field wiring must be installed in accordance with NFPA 70 National Electric Code.
- 2. Use the addressable smoke detectors specified in Section 7 of this manual and or conventional detectors listed in the compatibility chart. (See Appendix A.)
- 3. Use UL listed notification appliances compatible with the 6808 from those specified in the Appendix A at the back of this manual.
- 4. A full System checkout must be performed any time the panel is programmed.

#### ■ Restricted Options:

- The loss of AC signal is defaulted to 3 hours however the System allows settings from 0 3 hours. For UL certified installations this number must be set from 1 to 3 hours.
- The System allows the use of non-latching spot type smoke detectors. This feature may not be used in commercial applications whereby a general alarm is sounded. It is intended for elevator recall, door holding applications, and hotel/motel room applications.
- The System allows the Alarm Verification time to be set from 60 to 250 seconds. For UL certified installations the setting
  must be a minimum of 60 seconds.
- The System allows the Auto-resound time to be set to 24 or 4 hours. For UL certified installations that are utilizing SWIFT devices, the value must be set to 4 hours
- · Call forwarding shall not be used.
- When two count is used detector spacing shall be cut in half, you shall not use the alarm verification feature, and no delay shall be used.
- P.A.S feature shall be used only with automatic detectors.

### 2.2.2 UL 864 9th and 10th Edition

- Per the UL Continuing Certification Program, UL 864 9th edition fire alarm control equipment will retain certification after the roll-out of UL 10th edition (12/2/2018).
- Installations of UL 864 10th Edition certified equipment are permitted to use UL864 9th Edition certified equipment when approved by the local Authority Having Jurisdiction (AHJ).

For product compliance, refer to the UL/ULC listing cards located on the UL online certification directory. https://iq.ulprospector.com

# 2.2.3 Requirements for Central Station Fire Alarm Systems

- 1. Use both phone lines. Enable phone line monitors for both lines.
- 2. You must program a phone number and a test time so that the 6808 shall automatically initiate and complete a test signal transmission sequence to its associated receiver at least once every 6 hrs.
- 3. The AC Loss Hours option must be set from 1-3 hours.
- 4. If using wired Ethernet or cellular, you must program the corresponding account/subscriber ID and a test time so that the FACP shall automatically initiate a test signal transmission sequence to its associated receiver at least every 6 hours. This applies to Primary with the secondary communication paths.

### 2.2.4 Requirements for Local Protected Fire Alarm Systems

At least one UL listed supervised notification appliance must be used. Minimum System requirements are one Silent Knight addressable initiating device.

# 2.2.5 Requirements for Remote Station Protected Fire Alarm Systems

Minimum System requirements are one Honeywell Silent Knight addressable initiating device and either a 5220, Keltron 3158 or the built-in Digital Alarm Communicator Transmitter (DACT).

- 1. Do not exceed the current load restrictions shown in Section 3.7.2.
- 2. The AC Loss Hours option must be set from 1-3 hours.

# 2.2.6 Requirements for the Installation of Carbon Monoxide (CO) Detection and Warning Equipment, NFPA 720

When using carbon monoxide detection the System must be monitored by a Supervising Station.

### 2.2.7 NFPA Requirements

The following is the minimum configuration to meet the NFPA requirements.

| Model/Module                  | Description               | Local | Releasing | Remote<br>Station | Auxiliary | Central<br>Station | Emergency<br>Signaling |
|-------------------------------|---------------------------|-------|-----------|-------------------|-----------|--------------------|------------------------|
| 006808CB                      | Enclosure                 | Υ     | Υ         | Υ                 | Υ         | Υ                  | Υ                      |
| 068080                        | Motherboard               | Υ     | Υ         | Υ                 | Υ         | Υ                  | Υ                      |
| RA-100BD                      | 4 x20 display             | Υ     | Υ         | Υ                 | Υ         | Υ                  | Υ                      |
| SK-NIC                        | Network card              | 0     | 0         | 0                 | 0         | 0                  | 0                      |
| SK-FML/ -FSL                  | Fiber module              | 0     | 0         | 0                 | 0         | 0                  | 0                      |
| 7644                          | Pol Rev device            | N     | N         | Υ                 | N         | N                  | N                      |
| 5220                          | City tie, Pol. Rev Device | N     | N         | Υ                 | Υ         | N                  | N                      |
| Keltron 3158                  | Rev Pol Module            | N     | N         | Υ                 | Υ         | N                  | N                      |
| Cell-Mod/Cell-Cab-SK          | Cellular transmitter      | N     | N         | Υ                 | N         | Υ                  | N                      |
| Y = YES, N = NO, O = OPTIONAL |                           |       |           |                   |           |                    |                        |

Table 2.1 NFPA Requirements for 6808

# **Section 3: Prerequisites for Installation**

This Section of the manual is intended to help you plan your tasks to facilitate a smooth installation. Please read this Section thoroughly, especially if you are installing a 6808 panel for the first time.

# 3.1 Inventory

When the 6808 shipment is received, check that all the parts have been included in the shipment. The shipment consist of one of each of the following:

- main circuit board with display
- backbox with door
- plastic bag containing two keys, screws, cables, and ten 4.7K ohm end-of-line resistors
- manual

## 3.2 Environmental Specifications

It is important to protect the 6808 control panel from water. To prevent water damage, the following conditions should be FOLLOWED when installing the units:

- Mount the panel indoors in dry locations only.
- Do not mount the panel directly on the exterior walls, especially the masonry walls (condensation).
- Do not mount the panel directly on the exterior walls below grade (condensation).
- Protect the panel from plumbing leaks.
- Protect the panel from splash caused by the sprinkler System inspection ports.
- Do not mount the panel in areas with humidity-generating equipment (such as dryers, production machinery).

When selecting a location to mount the 6808 control panel, the unit should be mounted where it will NOT be exposed to temperatures outside the range of  $0^{\circ}\text{C}-49^{\circ}\text{C}$  ( $32^{\circ}\text{F}-120^{\circ}\text{F}$ ) or humidity not exceeding 93% non-condensing.

### 3.3 Software Downloads

In order to supply the latest features and functionality in fire alarm and life safety technology to customers, we make frequent upgrades to the embedded software in our products. To ensure that you are installing and programming the latest features, we strongly recommend that you download the most current version of software for each product prior to commissioning any System. Contact Technical Support with any questions about software and the appropriate version for a specific application. HFSS Honeywell Fire Software Suite is available at www.silentknight.com.

# 3.4 Electrical Specifications

Table 3.1 list the terminal block on the 6808 as well as a description of each individual terminal and their respective electrical rating.

| Tamada al Na     | L        | abel       | B. a substitute                    | Rating         |                          |  |
|------------------|----------|------------|------------------------------------|----------------|--------------------------|--|
| Terminal No.     | Group    | Individual | Description                        | Voltage        | Current                  |  |
| Terminal Block 1 | TELCO 1  | RING       | Phone Line 1 Telco Ring            |                |                          |  |
|                  |          | TIP        | Phone Line 1 Telco Tip             |                |                          |  |
|                  | PHONE 1  | RING       | Phone Line 1 Phone Ring            |                |                          |  |
|                  |          | TIP        | Phone Line 1 Phone Tip             |                |                          |  |
|                  | TELCO 2  | RING       | Phone Line 2 Telco Ring            |                |                          |  |
|                  |          | TIP        | Phone Line 2 Telco Tip             |                |                          |  |
|                  | PHONE 2  | RING       | Phone Line 2 Phone Ring            |                |                          |  |
|                  |          | TIP        | Phone Line 2 Phone Tip             |                |                          |  |
| Terminal Block 2 | SLC IN   | _          | Used for Class A installations     | 32 VDC         | 150 mA                   |  |
|                  |          | +          |                                    |                |                          |  |
|                  | SLC OUT  | _          | SLC terminals                      | 32 VDC         | 150 mA                   |  |
|                  |          | +          |                                    |                |                          |  |
|                  | SLC PROG | _          | Used for programming SLC Detectors | 32 VDC         | 150 mA                   |  |
|                  |          | +          |                                    |                |                          |  |
| Terminal Block 3 | SBUS Out | В          | SBUS Communication                 | 5 VDC          | 100 mA                   |  |
|                  |          | Α          |                                    |                |                          |  |
|                  |          | +          | SBUS Power                         | 24 VDC         | 1.0 A                    |  |
|                  |          | _          |                                    |                |                          |  |
| Terminal Block 4 | BATTERY  | +          | To Positive battery terminal       | 24 VDC         | Up to 35 Ah (see         |  |
|                  |          | _          | To Negative battery terminal       |                | Section 4.3 for details) |  |
| Terminal Block 5 | AC INPUT | В          | AC input (hot)                     | 120 VAC, 60 Hz | 3.3 A                    |  |
|                  |          | Earth      | Earth Ground                       | N/A            | N/A                      |  |
|                  |          | W          | AC input (neutral)                 | 120 VAC, 60 Hz | 3.3 A                    |  |

**Table 3.1 Terminal Descriptions and Electrical Specifications** 

Wiring Specifications Prerequisites for Installation

| T!! N            | Label        |            | December the co               | Rating             |                    |  |
|------------------|--------------|------------|-------------------------------|--------------------|--------------------|--|
| Terminal No.     | Group        | Individual | Description                   | Voltage            | Current            |  |
| Terminal Block 6 | TROUBLE      | NC         | Normally closed relay contact | 24 VDC             | 2.5 A, resistive   |  |
|                  |              | СОМ        | Common terminal               |                    |                    |  |
|                  |              | NO         | Normally open relay contact   |                    |                    |  |
|                  | RELAY 1      | NC         | Normally closed relay contact | 24 VDC             | 2.5 A, resistive   |  |
|                  |              | СОМ        | Common terminal               |                    |                    |  |
|                  |              | NO         | Normally open relay contact   |                    |                    |  |
|                  | RELAY 2      | NC         | Normally closed relay contact | 24 VDC             | 2.5 A, resistive   |  |
|                  |              | СОМ        | Common terminal               |                    |                    |  |
|                  |              | NO         | Normally open relay contact   |                    |                    |  |
|                  | NAC1*        | - ''       | 24 VDC                        | 3.0 Amp NAC or Aux |                    |  |
|                  |              | +          | Circuit/Auxiliary power       |                    | power              |  |
|                  | NAC2*        | _          | Notification Appliance        | 24 VDC             | 3.0 Amp NAC or Aux |  |
|                  | +            | +          | Circuit/Auxiliary power       |                    | power              |  |
|                  | NAC3*        | _          | Notification Appliance        | 24 VDC             | 3.0 Amp NAC or Aux |  |
|                  | -            | +          | Circuit/Auxiliary power       |                    | power              |  |
|                  | NAC4*        | _          | Notification Appliance        | 24 VDC             | 3.0 Amp NAC or Aux |  |
|                  |              | +          | Circuit/Auxiliary power       |                    | power              |  |
| 28               | EXT. Comm    | В          | Cellular Transmitter          | input              |                    |  |
|                  | Cellular     | Α          |                               |                    |                    |  |
|                  | Connection   | S+         |                               |                    | 55 mA, 95 mA       |  |
|                  |              | S-         |                               |                    |                    |  |
|                  | Data Network |            | Used for SK-NIC               | 24 VDC             | 21 mA              |  |

Table 3.1 Terminal Descriptions and Electrical Specifications (Continued)

# 3.5 Wiring Specifications

Induced noise (the transfer of electrical energy from one wire to another) can interfere with telephone communication or cause false alarms. To avoid induced noise, follow these guidelines:

• Isolate input wiring from high current output and power wiring. Do not pull one multi-conductor cable for the entire panel. Instead, separate the wiring as follows:

| High voltage                | AC power terminal                                    |
|-----------------------------|------------------------------------------------------|
| SLC loops                   | SLC In/Out Terminals                                 |
| POTS reporting input/output | Phone line circuits, Ring Tip Telco, Phone Terminals |
| Notification circuits       | NAC 1-4                                              |
| SBUS                        | SBUS Out Terminals, Cellular communication           |
| Relay circuits              | Trouble, Relay 1, Relay 2 Terminals                  |

**Table 3.2 Wiring Specifications** 

- Do not pull wires from different groups through the same conduit. If you must run them together, do so for as short a distance as possible or use shielded cable.
- Connect the shield to earth ground at the panel. You must route the high and the low voltages separately.
- Route the wiring around the inside perimeter of the cabinet. It should not cross the circuit board where it could induce noise into the sensitive microelectronics or pick up unwanted RF noise from the high speed circuits. See Figure 3.1 for an example.

Prerequisites for Installation Wiring Specifications

• High frequency noise, such as that produced by the inductive reactance of a speaker or bell, can also be reduced by running the wire through the ferrite shield beads or by wrapping it around a ferrite toroid.

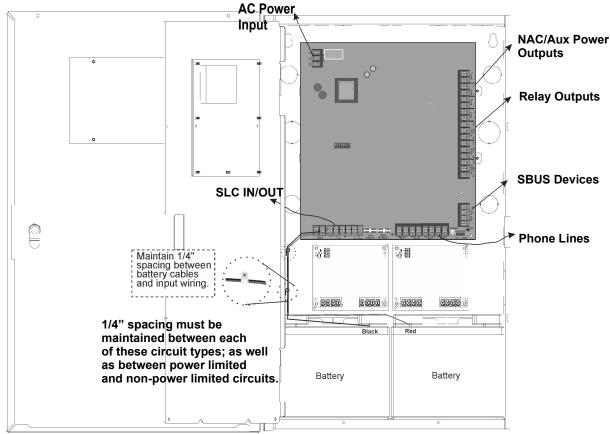

Figure 3.1 Wire Routing Example

Board Assembly Diagram Prerequisites for Installation

# 3.6 Board Assembly Diagram

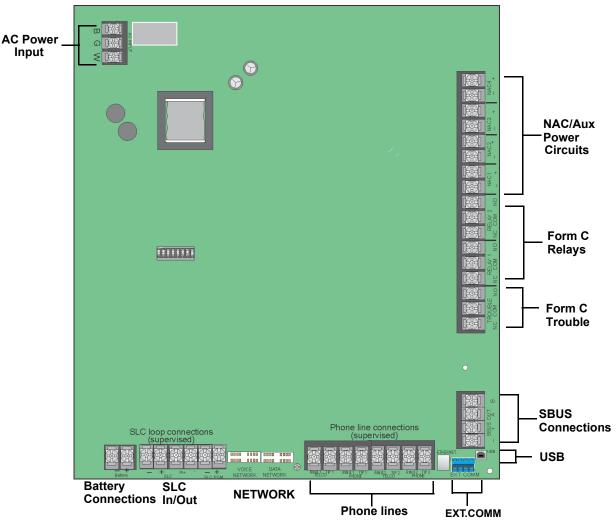

Figure 3.2 Model 6808 Assembly

Figure 3.2 shows the circuit boards and annunciator. If you should need to remove the control board for repair, do so by removing the nuts that hold the heat sink bracket to the cabinet. Then, lift the control board from the cabinet.

# 3.7 Calculating Current Draw and Standby Battery

Use this Section to determine the current draw and the standby battery needs if you are using SK addressable devices (Table 3.3) or SD addressable devices (Table 3.4).

#### 3.7.1 Current Draw Worksheet Requirements

The following steps must be taken when determining the 6808 current draw and the standby battery requirements.

- . Use the Current Draw Worksheet to determine the current draw and the standby battery requirements.
  - To determine the current draw, if you install SK SLC devices, refer to Table 3.3.
  - Refer to Table 3.4 if you install SD SLC Devices to determine current draw.
- 2. For the 6808 panel, the worst case current draw is listed for the panel, addressable devices, and all SBUS expanders. Fill in the number of addressable devices that will be used in the System and compute the current draw requirements for alarm and standby. Record this information in the Current Draw Worksheet on Line A.
- 3. Add up the current draw for all the auxiliary devices and record it in the table at Line B.
- 4. Add up all the notification appliance loads and record it in the table at Line C.
- 5. For notification appliance circuits and auxiliary devices not mentioned in the manual, refer to the device manual for the current ratings.
- 6. Make sure that the total alarm current you calculated, including the current for the panel itself, does not exceed 6.0 A.

  This current is the maximum alarm current for the 6808 control panel. If the current is above 6.0 A you will need to use a notification power expander(s) such as the Silent Knight 5496 NAC Expander, to distribute the power loads so that the 6808 or the power expanders do not exceed their power rating. Refer to the Current Draw Worksheets provided with the 5496 manual so you do not exceed their power requirements.
- 7. Complete the remaining instructions in the appropriate Current Draw Worksheet for determining battery size requirements.

### **Current Draw Worksheet for SK SLC Devices**

Use Table 3.3 to determine the current requirements during alarm/battery standby operation SK SLC devices are installed. The 6808 FACP supports up to a total of 198 SLC devices, consisting of any combination of Sensors and Modules.

| Device                                              | Number of<br>Devices            |              | Current per Dev | ice                | Standby<br>Current | Alarm Current |
|-----------------------------------------------------|---------------------------------|--------------|-----------------|--------------------|--------------------|---------------|
| For each device use this formula:                   | <ul> <li>Current per</li> </ul> | number of de |                 |                    |                    |               |
| Fire Panel (Current draw from battery)              | 4                               | Standby:     |                 | 190mA              | 190 mA             |               |
|                                                     | ľ                               | Alarm:       |                 | 250mA              |                    | 250 mA        |
| Addressable SLC Detectors                           |                                 | 1            |                 |                    | _                  | T .           |
| SK-PHOTO                                            |                                 |              |                 |                    | mA                 |               |
| SK-PHOTO-T                                          | =                               |              |                 |                    | mA                 |               |
| SK-HEAT                                             | _                               | 04 11 / 4.1  |                 | 30mA <sup>2</sup>  | mA                 |               |
| SK-HEAT-HT                                          | _                               | Standby/Ala  | arm:            | .30mA <sup>2</sup> | mA                 | m/A           |
| SK-DUCT (includes PhotoR) <sup>1</sup> SK-ACCLIMATE | $\dashv$                        |              |                 |                    | mA                 | A             |
| SK-HEAT-ROR                                         | -                               |              |                 |                    | mA                 |               |
| SK-HEAT-KOK                                         |                                 |              | Standby:        | 200µA              | mA                 |               |
| SK-PHOTO-W                                          |                                 | SLC          | Alarm:          | 4.5mA              | IIIA               | mA            |
|                                                     | =                               |              | Standby:        | 200µA              | mA                 |               |
| SK-PHOTO-R-W                                        |                                 | SLC          | Alarm:          | 4.5mA              | 111/2              | mA            |
|                                                     | =                               |              | Standby:        | 200µA              | mA                 |               |
| SK-PHOTO-T-W                                        |                                 | SLC          | Alarm:          | 4.5mA              | 111/2              | mA            |
|                                                     |                                 |              | Standby:        | 200µA              | mA                 |               |
| SK-HEAT-W                                           |                                 | SLC          | Alarm:          | 4.5mA              | 110                | mA            |
|                                                     | -                               |              | Standby:        | 200µA              | mA                 |               |
| SK-HEAT-ROR-W                                       |                                 | SLC          | Alarm:          | 4.5mA              |                    | mA            |
|                                                     |                                 |              | Standby:        | 200µA              | mA                 |               |
| SK-HEAT-HT-W                                        |                                 | SLC          | Alarm:          | 4.5mA              |                    | mA            |
|                                                     |                                 | SLC          | Standby/Alarm:  | 2mA                |                    |               |
| SK-BEAM (without integral test)                     |                                 | Standby:     | 2mA             | mA                 |                    |               |
| , ,                                                 |                                 |              | 8.5mA           |                    | mA                 |               |
|                                                     |                                 | SLC          | Standby/Alarm:  | 2mA                |                    |               |
| SK-BEAM-T (with integral test) <sup>3</sup>         |                                 |              | Standby:        | 2mA                | mA                 |               |
| ,                                                   |                                 | Aux. Pwr     | Alarm:          | 8.5 mA             |                    | mA            |
| OLY FIRE OO                                         |                                 | 01.0         | Standby:        | .30 mA             | mA                 |               |
| SK-FIRE-CO                                          |                                 | SLC          | Alarm:          | 7.2 mA             |                    | mA            |
| Addressable SLC Devices                             |                                 |              |                 |                    |                    |               |
| SK-MONITOR                                          |                                 |              |                 |                    | mA                 | mA            |
| SK-MINIMON                                          |                                 | Standby/Ala  | arm:            | .375mA             | mA                 | mA            |
| SK-PULL-SA/SK-PULL-DA                               |                                 |              |                 |                    | mA                 | mA            |
| SK-MONITOR-2                                        |                                 | Standby/Ala  | arm:            | .75mA              | mA                 | mA            |
| SK-MON-10                                           |                                 | Standby/Ala  | arm:            | 3.5mA              | mA                 | mA            |
|                                                     |                                 | SLC          | Standby:        | .375mA             | mA                 |               |
| SK-CONTROL                                          |                                 | SLC          | Alarm:          | .375mA             |                    | mA            |
| SK-CONTROL                                          |                                 | Aux. Powei   | Standby:        | 1.7mA              | mA                 |               |
|                                                     |                                 | Aux. Fower   | Alarm:          | 7mA                |                    | mA            |
|                                                     |                                 | SLC          | Standby:        | 2.25mA             | mA                 |               |
| SK-CONTROL-6                                        |                                 | SLC          | Alarm:          | 2.25mA             |                    | mA            |
| SK-CONTROL-0                                        |                                 | Aux. Pwr     | Standby:        | 8mA                | mA                 |               |
|                                                     | _                               | HUA. F WI    | Alarm:          | 20mA               |                    | mA            |
| SK-RELAY                                            |                                 | Standby/Ala  | arm:            | .255mA             | mA                 | mA            |
| SK-RETLAY-6                                         | _                               | Standby/Ala  | arm:            | 1.45mA             | mA                 | mA            |
| SK-RELAYMON-2                                       |                                 | Standby:     |                 | 1.3mA              | mA                 |               |
| ON-INELATIVION-Z                                    |                                 | Alarm:       |                 | 24mA               |                    | mA            |

**Table 3.3 Current Draw Worksheet for SK Devices** 

| Device                                          | Number of<br>Devices |                      | Current per Devic                     | e        | Standby<br>Current | Alarm Current |
|-------------------------------------------------|----------------------|----------------------|---------------------------------------|----------|--------------------|---------------|
|                                                 |                      | Aux Pwr              | Standby:                              | 12mA     | mA                 |               |
| SK-ZONE                                         |                      | Tunk i iii           | Alarm:                                | 90mA     |                    | mA            |
|                                                 |                      | SLC                  | Standby/Alarm:                        | .27mA    | mA                 | mA            |
|                                                 |                      | Aux Pwr              | Standby:                              | 50mA     | mA                 |               |
| SK-ZONE-6                                       |                      |                      | Alarm:                                | 270mA    |                    | mA            |
|                                                 |                      | SLC                  | Standby/Alarm:                        | 2mA      | mA                 | mA            |
| SLC Accessories                                 |                      | T                    | T                                     |          |                    |               |
|                                                 |                      | Aux Pwr              | Standby:                              | .5mA     | mA                 |               |
| B200SR-WH / IV Intelligent sounder base         | :                    |                      | Alarm:                                | 35mA     |                    | m/            |
|                                                 | 1                    | SLC                  | Standby                               | .3mA     | mA                 |               |
|                                                 |                      | Aux Pwr              | Standby:                              | .5mA     | mA_                |               |
| B200S-WH / IV Intelligent sounder base          |                      |                      | Alarm: (high vol)                     | 35mA     |                    | m/            |
|                                                 |                      | SLC                  | Standby                               | .3mA     | mA                 |               |
| B200SR-LF-WH / IV Low Frequency                 |                      | Aux Pwr              | Standby:                              | 1mA      | mA                 |               |
| sounder base                                    | _                    |                      | Alarm:                                | 125mA    |                    | mA            |
| B200S-LF-WH / IV Low Frequency                  |                      | Aux Pwr              | Standby                               | .55mA    | mA                 |               |
| sounder base                                    |                      |                      | Alarm (high vol)                      | 140mA    |                    | mA            |
| Southern Succe                                  |                      | SLC                  | Standby                               | .30mA    | mA                 |               |
| B224RB-WH / IV Relay Base                       |                      | Standby/A            | larm:                                 | .5mA     | mA                 | mA            |
| RTS151/151 KEY                                  |                      | Alarm:               |                                       | 7.5mA    |                    | mA            |
| RA100Z                                          |                      | Alarm:               |                                       | 10mA     |                    | mA            |
| SLC Isolator Devices                            |                      |                      |                                       |          |                    |               |
| SK-ISO (Isolator Module)                        | (100 max.)           | Standby/Alarm: .45mA |                                       | mA       | mA                 |               |
| B224BI / IV Isolator Base                       | (100 max.)           | Standby/Alarm: .5 mA |                                       |          |                    |               |
| Accessories Modules                             |                      |                      |                                       |          |                    |               |
| 6860 Remote LCD Annunciator                     |                      | Standby:             |                                       | 25mA     | mA                 |               |
| 6000 Remote LCD Annunciator                     |                      | Alarm:               |                                       | 50mA     |                    | mA            |
| ECCO Demarks I CD Americanists                  | (40                  | Standby 20m/         |                                       | 20mA     | mA                 |               |
| 5860 Remote LCD Annunciator                     | (12 max)             | Alarm                |                                       | 25mA     |                    | mA            |
| 6855 Remote LCD Annunciator                     |                      | Standby: 20mA        |                                       | mA       |                    |               |
| 6655 Remote LCD Annunciator                     |                      | Alarm:               |                                       | 25mA     |                    | mA            |
| 5824 Serial / Parallel I/O Module               | (4 max.)             | Standby/A            | larm:                                 | 45mA     | mA                 | mA            |
| 5496 NAC Expander                               | (0 )                 | Standby/A            | larm:                                 | 10mA     | mA                 | mA            |
| 5895XL Power Supply                             | (8 max.)             | Standby/A            | larm:                                 | 10mA     | mA                 | mA            |
| 5865-4 LED Annunciator Module                   |                      | Standby:             |                                       | 35mA     | mA                 |               |
| (with reset and silence switches)               |                      | Alarm:               |                                       | 145mA    |                    | mA            |
| 5005 01 50 4 1 1                                | ,                    | Standby:             |                                       | 35mA     | mA                 |               |
| 5865-3 LED Annunciator Module                   | (8 max.)             | Alarm:               |                                       | 145mA    |                    | mA            |
|                                                 | 1                    | Standby:             |                                       | 35mA     | mA                 |               |
| 5880 LED I/O Module                             |                      | Alarm:               |                                       | 200mA    |                    | mA            |
|                                                 |                      | Standby:             |                                       | 0mA      | mA                 |               |
| 5883 Relay Interface                            | (32 max.)            | Alarm:               | (22 mA p                              | 220mA    |                    | mA            |
| SK-NIC Network Interface Card                   | (1 Max.)             | Standby/A            |                                       | 21mA     | mA                 | mA            |
| SK-FML Fiber Optic Multi Mode                   | (1 Max.)             |                      |                                       | mA       | mA                 |               |
| •                                               | (1 Max.)             | -                    |                                       | mA       | mA                 |               |
| SK-FSL Fiber Optic Single Mode Wireless Modules | ( i iviax.)          | Prandby/A            | iaiii.                                | 1 311174 | IIIA               |               |
| TTII GIGGS MICCUIES                             |                      | May curre            | nt using external supp                | oly 40mA |                    |               |
| SK-WGI Wireless Gateway                         |                      |                      | nt using external sup<br>nt SLC Power | 24mA     |                    |               |
| Total System Current                            |                      |                      |                                       |          |                    |               |
| Auxiliary Devices <sup>4</sup>                  | Refer to device      | ces manual           | for current rating.                   | <u> </u> |                    |               |
| -                                               |                      | Standby:             | <u> </u>                              | 93mA     | mA                 |               |
| IPDACT-2 IP Communicator                        | (1 max.)             | Alarm:               |                                       | 136mA    |                    | m/A           |

Table 3.3 Current Draw Worksheet for SK Devices (Continued)

Α

|   | Device                                                                 | Number of Devices |            | Current per Device    |       | Standby<br>Current | Alarm Current |
|---|------------------------------------------------------------------------|-------------------|------------|-----------------------|-------|--------------------|---------------|
|   | IPDACT-2UD IP Communicator                                             | (1 may)           | Standby:   |                       | 98mA  | mA                 |               |
|   | IPDAC 1-20D IP Communicator                                            | (1 max.)          | Alarm:     |                       | 155mA |                    | mA            |
|   | CELL-MOD/CELL-CAB-SK                                                   |                   | Standby:   |                       | 55mA  | mA                 |               |
|   | CELE-WOD/CELE-CAB-SK                                                   |                   | Alarm:     |                       | 100mA |                    | mA            |
|   |                                                                        |                   | Alarm/Stan | dby:                  | mA    | mA                 | mA            |
|   |                                                                        |                   | Alarm/Stan | dby:                  | mA    | mA                 | mA            |
|   |                                                                        |                   | Alarm/Stan | dby:                  | mA    | mA                 | mA            |
|   |                                                                        |                   | Alarm/Stan | dby:                  | mA    | mA                 | mA            |
| В | Auxiliary Devices Current                                              |                   |            |                       |       |                    |               |
|   | Notification Appliance Circuits                                        | Refer to devi     | ces manua  | I for current rating. |       |                    |               |
|   | 5495/5499 Power Supply                                                 |                   | 24 VDC     | One input circuit:    | 15mA  |                    | mA            |
|   | 0400/0400 i owel oupply                                                |                   |            | Both input circuits:  | 30mA  |                    | mA            |
|   |                                                                        |                   | Alarm:     |                       | mA    |                    | mA            |
|   |                                                                        |                   | Alarm:     |                       | mA    |                    | mA            |
|   |                                                                        |                   | Alarm:     |                       | mA    |                    | mA            |
|   |                                                                        |                   | Alarm:     |                       | mA    |                    | mA            |
| С | Notification Appliances Current                                        |                   |            |                       |       |                    | mA            |
| D | Total current ratings of all devices in Syst                           | ,                 |            |                       |       | mA                 | mA            |
| Е | Total current ratings converted to amperes (line D x .001):            |                   |            |                       |       |                    | A             |
| F | Number of standby hours (24 or 60 for NFPA 72, chapter 1, 1-5.2.5):    |                   |            |                       | Н     |                    |               |
| G | Multiply lines E and F. Total standby AH                               |                   |            |                       |       | AH                 |               |
| Н | Alarm sounding period in hours. (For example, 5 minutes = .0833 hours) |                   |            |                       |       |                    | Н             |
| I | Multiply lines E and H. Total alarm AH                                 |                   |            |                       |       | AH                 | AH            |
| J | Add lines G and I. <sup>5</sup>                                        |                   |            |                       |       |                    |               |
|   | Multiply by the Derating Factor                                        |                   |            |                       |       | x 1.25             |               |
|   | Total ampere hours required                                            |                   |            |                       |       |                    |               |

Table 3.3 Current Draw Worksheet for SK Devices (Continued)

- The SK-Duct housing contains a vacant mount for a SK-Relay (sold separately). Current draw for the SK-Relay is calculated by increasing the SK-Relay row of the calculation sheet by one for each SK-Relay used with a SK-Duct.
- 2. The FACP can only support 5 devices w/LED's on. This current draw has been added to the panels alarm current.
- 3. The SK-Beam-T draws a maximum of 500 mA from the Auxiliary power only when the test feature is used. This should be considered when determining the auxiliary power capacity, but not calculated into the current requirements for day-to-day operation.
- 4. If you use door holders, you do not need to consider the door holder current for the alarm/battery standby, because the power is removed during that time. However, during normal operation, the door holders draw current must be included in the 6.0A total current that can be drawn from the panel.
- 5. Use the next size battery with a capacity greater than required.
- 6. The Total does not include the isolator devices or the accessory bases.

#### **Current Draw Worksheet for SD SLC Devices**

Use Table 3.4 to determine the current requirements during the alarm/battery standby operation when the SD SLC devices are installed. You can install up to 127 SD devices per panel.<sup>5</sup>

| Device                            | Number of<br>Devices | Cui           | rent per Device        | Standby<br>Current | Alarm<br>Current |
|-----------------------------------|----------------------|---------------|------------------------|--------------------|------------------|
| For each device use this formula: | This column          | X This o      | olumn = Curr           | ent per numbe      | r of devices.    |
| Fire Panel (Current draw from     | 1                    | Standby:      | 190 m                  | 190 mA             |                  |
| battery)                          |                      | Alarm:        | 250 m/                 | Ą                  | 250 mA           |
| Addressable SLC Devices           |                      |               |                        |                    |                  |
| SD500-AIM                         |                      | Standby/Alarn | n: .55 mA <sup>1</sup> | mA                 | mA               |
| SD500-MIM                         |                      |               |                        | mA                 | mA               |
| SD500-ARM                         |                      |               |                        | mA                 | mA               |
| SD500-PS                          |                      |               |                        |                    |                  |
| SD505-HEAT                        |                      |               |                        | mA                 | mA               |
| SD505-PHOTO                       |                      |               |                        | mA                 | mA               |

Table 3.4 Current Draw worksheet for SD Devices

| Device                                 | Number of<br>Devices |                        | Current per Devic   |                    | Standby<br>Current | Alarm<br>Curren |
|----------------------------------------|----------------------|------------------------|---------------------|--------------------|--------------------|-----------------|
| SD500-ANM                              |                      | Aux. Pwr               | Standby:            | 8 mA               | mA                 |                 |
|                                        |                      |                        | Alarm:              | 60 mA              |                    | mA              |
|                                        |                      | SLC                    | Standby/Alarm:      | 55 mA              | mA                 | mA              |
| SD500-SDM                              |                      | SLC                    | Standby/Alarm:      | .55 mA             | mA                 | mA              |
|                                        |                      | Aux. Pwr               | Standby:            | 20 mA              | mA                 |                 |
|                                        |                      |                        | Alarm:              | 106 mA             |                    | mA              |
| SLC Accessory Bases                    |                      |                        |                     |                    |                    |                 |
| SD505-6RB                              |                      | Standby/A              | larm:               | .082 mA            | mA                 | mA              |
| SD505-6SB                              |                      | Aux. Pwr               | Standby:            | 1 mA               | mA                 |                 |
|                                        |                      |                        | Alarm:              | 32 mA              |                    | mA              |
|                                        |                      | SLC                    | Standby/Alarm:      | _                  | mA                 | mA              |
| SD505-DUCTR                            |                      | Aux. Pwr               | Standby:            | 20 mA <sup>2</sup> |                    |                 |
| 55000 500 III                          |                      | , tax. i wi            | Alarm:              | 62 mA <sup>2</sup> | 110                | mA              |
|                                        |                      | SLC                    | Standby/Alarm:      | .5 mA              | mΛ                 | mA              |
| SDEAF DTS K                            |                      |                        |                     |                    | l .                | ША              |
| SD505-DTS-K                            |                      | SLC                    | uded with SD505-D   |                    |                    | mA              |
| SD505-DUCT                             |                      | PLC                    | Standby/Alarm:      | .5 mA              | ļi IIA             | ĮΠΑ             |
| SLC Isolator Devices                   | (400                 | 04 11 / 12             | 1                   | 000 :              | L. A               | L. A            |
| SD500-LIM                              | (100 max)            | Standby/A              | ıarm:               | .092 mA            | mA                 | mA              |
| SD505-6IB                              | (50 max.)            |                        |                     |                    |                    |                 |
| Accessories Modules                    |                      | L                      |                     |                    | Ι.                 |                 |
| 6860 Remote LCD Annunciator            | (12 max)             | Standby:               |                     | 20 mA              |                    |                 |
|                                        | _                    | Alarm:                 |                     | 25 mA              |                    | mA              |
| 5860 Remote LCD Annunciator            |                      | Standby                |                     | 20mA               | mA                 |                 |
|                                        |                      | Alarm                  |                     | 25 mA              |                    | mA              |
| 6855 Remote LCD Annunciator            |                      | Standby:               |                     | 20 mA              | mA                 |                 |
|                                        |                      | Alarm:                 |                     | 25 mA              |                    | mA              |
| 5824 Serial/Parallel Printer Interface | (4 max.)             | Standby/Alarm: 45 mA m |                     | mA                 | mA                 |                 |
| 5865-4 LED Annunciator                 | (8 max.)             | Standby:               |                     | 35 mA              | mA                 |                 |
| (with reset and silence switches)      |                      | Alarm:                 |                     | 145 mA             |                    | mA              |
| 5865-3 LED Annunciator                 |                      | Standby: 35 mAm        |                     | mA                 |                    |                 |
|                                        |                      | Alarm:                 |                     | 145 mA             |                    | mA              |
| 5880 LED I/O Module                    |                      | Standby: 35 mAm        |                     | mA                 |                    |                 |
| SOCO EED I/O MOGUIO                    |                      | Alarm: 200 mA          |                     | 1117 (             | mA                 |                 |
| 5883 Relay Interface                   | (32 max.)            | Standby:               |                     | 0 mA               | mΛ                 | IIIA            |
| 5003 Relay Interface                   | (32 IIIax.)          | Alarm:                 |                     | 220 mA             |                    | mA              |
|                                        |                      | Alailli.               | (22 mA per          |                    |                    | IIIA            |
| 5496 NAC Expander                      | (8 max.)             | Standby/A              | · · · · · ·         | 10 mA              | mΑ                 | mA              |
| 5895XL Power Supply                    | _,\\\                | Standby/A              |                     | 10 mA              |                    | mA              |
| Network Cards                          |                      | Ptariuby/A             | iuiIII.             | 10 1117            | ψ·1/~\             | ļii/s           |
| SK-NIC Network Interface Card          | (1 Max.)             | Standhy/A              | larm:               | 24 ^               | mΛ                 | mΛ              |
|                                        | , ,                  | Standby/A              |                     | 21 mA              |                    | mA              |
| SK-FML Fiber Optic Multi Mode          | (1 Max.)             | Standby/A              |                     | 53 mA              |                    | mA              |
| SK-FSL Fiber Optic Single Mode         | (1 Max.)             | Standby/A              | iaiiffi.            | 79 mA              | mA<br>             | mA              |
| Total System Current                   | D-54 ! :             | · · · · · ·            | e                   |                    |                    |                 |
| Auxiliary Devices <sup>3</sup>         | Refer to device      |                        | for current rating. | 100                |                    |                 |
| PDACT-2 IP Communicator                |                      | Alarm:                 |                     | 136 mA             |                    | mA              |
|                                        |                      | Standby:               |                     | 93 mA              |                    |                 |
| PDACT-2UD IP Communicator              |                      | Alarm:                 |                     | 155 mA             |                    | mA              |
|                                        |                      | Standby:               |                     | 98 mA              |                    |                 |
| CELL-MOD/CELL-CAB-SK                   |                      | Standby:               |                     | 55 mA              | mA                 |                 |
|                                        |                      | Alarm:                 |                     | 100 mA             |                    | mA              |
|                                        |                      | Alarm/Star             | ndby:               | mA                 | mA                 | mA              |
|                                        |                      | Alarm/Star             | ndby:               | mA                 | mA                 | mA              |
|                                        |                      |                        |                     |                    | t                  | +               |

Α

В

| Device                                                               | Number of<br>Devices            | Current per Device |                      | Standby<br>Current | Alarm<br>Current |    |
|----------------------------------------------------------------------|---------------------------------|--------------------|----------------------|--------------------|------------------|----|
| Notification Appliance Circuits                                      | Refer to device                 | es manual          | for current rating.  |                    |                  |    |
| 5495/5499 Power Supply                                               |                                 | 24 VDC             | One input circuit:   | 15 mA              |                  | mA |
|                                                                      |                                 |                    | Both input circuits: | 30 mA              |                  | mA |
|                                                                      |                                 | Alarm:             |                      | mA                 |                  | mA |
|                                                                      |                                 | Alarm:             |                      | mA                 |                  | mA |
|                                                                      |                                 | Alarm:             |                      | mA                 |                  | mA |
|                                                                      |                                 | Alarm:             |                      | mA                 |                  | mA |
| Notification Appliances Current                                      | Notification Appliances Current |                    |                      |                    |                  | mA |
| Total current ratings of all devices in System (line A + line B + C) |                                 |                    |                      |                    | mA               | mA |
| Total current ratings converted to amperes (line D x .001):          |                                 |                    |                      |                    | Α                | Α  |
| Number of standby hours (24 or 60                                    | for NFPA 72, chap               | oter 1, 1-5.2      | 2.5):                |                    | Н                |    |
| Multiply lines E and F.                                              |                                 |                    | Total standby AH     |                    | AH               |    |
| Alarm sounding period in hours. (F                                   | or example, 5 minu              | ites =.0833        | hours)               |                    |                  | Н  |
| Multiply lines E and H.                                              |                                 |                    | Total alarm AH       |                    |                  | AH |
| Add lines G and I. <sup>4</sup>                                      |                                 |                    |                      |                    | AH               |    |
| Multiply by the Derating Factor                                      |                                 |                    |                      |                    | x 1.25           |    |
|                                                                      |                                 |                    | Total ampere hours   | required           |                  |    |

#### **NOTES**

Note 1: The FACP can only support 5 devices w/LED's on. This current draw has been added to the panel's alarm current.

**Note 2**: If you use the 24 VDC aux power only. No standby or alarm current for battery calculation if using 24 VAC, 120 VAC or 240 VAC.

**Note 3:** If you use door holders, you do not need to consider the door holder current for the alarm/battery standby, because power is removed during that time. However, during normal operation, the door holder's draw current must be included in the 6.0A total current that can be drawn from the panel.

Note 4: Use the next size battery with a capacity greater than required.

Note 5: The Total does not include the isolator devices or the accessory bases.

#### Table 3.4 Current Draw worksheet for SD Devices (Continued)

### 3.7.2 Maximum Battery Standby Load

Table 3.5 and Table 3.6 show the standby load calculations for the 6808 based on 24 and 90 hours of standby. The standby load calculations of line D in the Current Draw Calculation Worksheet must be less than the number shown in Table 3.5 and Table 3.6 for the selected battery size, standby hour and alarm time. The numbers below have a built-in 20% derating factor for the battery amp-hour capacity.

| Rechargeable<br>Battery Size | 24 hr Standby,<br>5 mins. Alarm | 24 hr Standby,<br>15 min alarm | 24 hr Standby,<br>20 min alarm |
|------------------------------|---------------------------------|--------------------------------|--------------------------------|
| 17AH                         | 535 mA                          | 473 mA                         | 442 mA                         |
| 18AH                         | 569 mA                          | 506 mA                         | 475 mA                         |
| 24AH                         | 769 mA                          | 706 mA                         | 675 mA                         |
| 33AH                         | 1.07A                           | 1.01A                          | 975 mA                         |
| 35AH                         | 1.14A                           | 1.07A                          | 1.04A                          |
| 40AH                         | 1.30A                           | 1.24A                          | 1.21A                          |
| 55AH                         | 1.80A                           | 1.74A                          | 1.71A                          |

Table 3.5 Maximum Battery Standby Loads for 24 Hour Standby

| Rechargeable<br>Battery Size | 90 hr Standby,<br>5 min alarm | 90 hr Standby,<br>15 min alarm | 90 hr Standby,<br>20 min alarm |
|------------------------------|-------------------------------|--------------------------------|--------------------------------|
| 33 AH                        | N/A                           | N/A                            | N/A                            |
| 40 AH                        | 347 mA                        | 331 mA                         | 322 mA                         |
| 55 AH                        | 480 mA                        | 464 mA                         | 456 mA                         |

Table 3.6 Maximum Battery Standby Loads for 90 Hour Standby\*

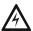

WARNING: 6808 DOES NOT SUPPORT THE USE OF BATTERIES SMALLER THAN THOSE LISTED IN TABLE 3.5 AND TABLE 3.6. IF YOU USE A BATTERY TOO SMALL FOR THE INSTALLATION, THE SYSTEM COULD OVERLOAD THE BATTERY RESULTING IN THE INSTALLATION HAVING LESS THAN THE REQUIRED 24 HOURS STANDBY POWER. USE TABLE 3.5 AND TABLE 3.6 TO CALCULATE THE CORRECT BATTERY AMP HOUR RATING NEEDED FOR YOUR INSTALLATION. IT IS RECOMMENDED THAT YOU REPLACE BATTERIES EVERY FIVE YEARS.

<sup>\*</sup>For FM Installation only

# **Notes**

### **Section 4: Control Panel Installation**

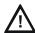

CAUTION: TO AVOID THE RISK OF ELECTRICAL SHOCK AND DAMAGE TO THE UNIT, POWER SHOULD BE OFF AT THE CONTROL PANEL WHILE INSTALLING OR SERVICING

# 4.1 Mounting the Control Panel Cabinet

Before you install the 6808 panel, read the Environmental Specifications in Section 3.2 b.

The following list the installation requirements for the 6808 panel.

- The 6808 cabinet's overall dimensions are: 16.363" W x 26.37" H x 3.9"1 D.
- The 6808 panel should be located within a secured area, where it is accessible to main drop wiring runs and where it can be easily tested and serviced. End-users, responsible for maintaining the panel, should be able to hear alarms and troubles. When you select a location, keep in mind that the panel itself is the main source of the alarm and the trouble annunciation.
- When mounting on the interior walls, use the appropriate screw anchors in plaster. When mounting on concrete, especially when moisture is expected, attach a piece of 3/4 inch plywood to the concrete surface and then attach the 6808 to the plywood. Also mount any other desired components to the plywood.
- DO NOT flush-mount the 6808 cabinet in a wall designated as a fire break.

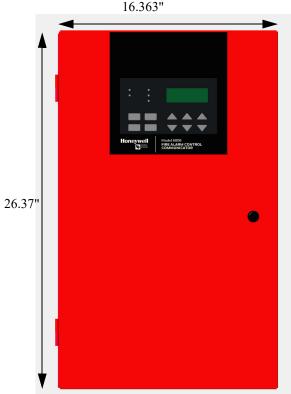

Figure 4.1 6808 Cabinet

# 4.1.1 Preventing Water Damage

Water damage to the fire System can be caused by moisture entering the cabinet through the conduits. Conduits that are installed to enter the top of the cabinet are most likely to cause water problems. Installers should take reasonable precautions to prevent water from entering the cabinet. Water damage is not covered under warranty.

# 4.1.2 Removing the 6808 Assembly from the Housing

If it is necessary to remove the control panel assembly from the cabinet for repair, remove the nuts that hold the heat sink bracket to the cabinet. Do not attempt to disassemble the circuit boards.

### 4.1.3 Ethernet Connection

Ethernet connection is used for IP communication. For port location see Figure 3.2.

#### 4.2 AC Connection

At the installation site, connect the AC terminals to the power source as shown in Figure 4.2. It may be necessary for a professional electrician to make this connection.

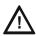

### WARNING: Risk of Electrical Shock and Equipment Damages

Several different sources of power can be connected to this panel. Disconnect all sources of power before servicing. The panel and associated equipment may be damaged by removing and/or inserting cards, modules or interconnecting cables while this unit is energized.

Battery Power Control Panel Installation

The AC terminals are rated at 120 VAC, 60 Hz, 3.6A.

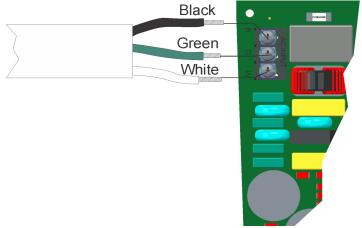

Figure 4.2 120VAC Power Connection

# 4.3 Battery Power

The batteries must be sealed lead acid type. Before connecting the batteries to the FACP, make certain that the interconnect cable between the batteries is <u>not</u> connected. Do not connect the battery jumper cable until the System is completely installed. Observe polarity when connecting the batteries

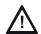

#### **WARNING: RISK OF PERSONAL INJURY**

Battery contains sulfuric acid which can cause severe burns to the skin and eyes and can destroy fabrics. If contact is made with sulfuric acid, immediately flush the skin or eyes with water for 15 minutes and seek immediate medical attention

The control panel battery charge capacity is 7.0 to 35 AH. The main control cabinet can house batteries up to 18 AH, larger capacity batteries can be housed in a RBB (see Section 4.3.1 for details). Use 12V batteries of the same AH rating. Determine the correct AH rating as per your current load calculation (see Section 3.7).

Wire batteries in series to produce a 24-volt equivalent. Do not parallel batteries to increase the AH rating. It is recommended that you replace batteries every five years.

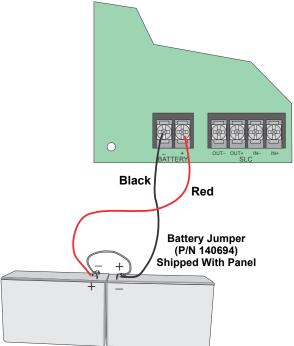

Figure 4.3 Battery Connection

Control Panel Installation Battery Power

## 4.3.1 Battery Accessory Cabinet

The Model RBB Accessory cabinet can be used when your backup batteries requirements use backup batteries that are too large to fit into the main control panel cabinet. The RBB cabinet holds batteries up to the 35 AH size. The RBB dimensions are 16" W x 10" H x 6" D (40.64 cm W x 25.4 cm H x 15.24 cm D).

### **Installing the RBB Accessory Cabinet and Batteries**

To properly install the accessory cabinet and backup batteries, follow these steps:

- 1. Mount the accessory cabinet. See figure Figure 4.4 for the four cabinet mounting holes.
  - If mounting onto drywall the accessory cabinet must be mounted onto 3/4-inch plywood. This is necessary because the weight of the batteries inside the accessory cabinet could cause the cabinet to pull away from the drywall.
  - When mounting on concrete, especially when moisture is expected, attach a piece of 3/4"" plywood to the concrete surface and then attach the RBB cabinet to the plywood.
  - If using the battery cable extenders provided (P/N 140643), mount the RBB cabinet no more than 18" away from the main control panel cabinet. This will ensure that the battery cables reach the battery terminals.

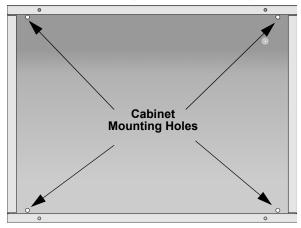

Figure 4.4 RBB Cabinet Mounting Holes

2. Connect the main control panel battery cables to the battery cable extenders as shown in Figure 4.5.

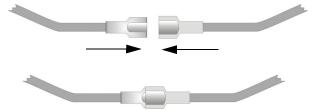

Figure 4.5 Splicing Control Panel Battery Cable to RBB Battery Cable Extenders

3. Run extended battery cable from control panel cabinet through conduit to RBB cabinet. See Figure 4.6.

SBUS Wiring Control Panel Installation

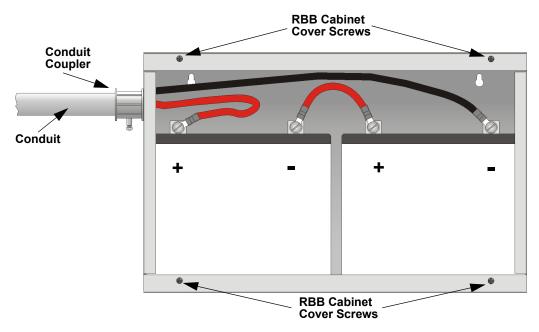

Figure 4.6 Battery Connections in the RBB Cabinet

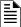

**NOTE:** Figure 4.6 is an example of how the wire connections can be routed. However, any other cabinet knock-outs (on either the main control panel or the RBB cabinet), that are not previously being used may be utilized to connect conduit between the two cabinets.

- Connect battery leads to the backup battery terminals. See Figure 4.6. Observe the proper polarity to prevent damage to the batteries or the control panel.
- 5. Insert the RBB cover screws into the cover mounting holes (see Figure 4.6). Screw the cover screw <sup>3</sup>/<sub>4</sub> of the way into the cover mounting hole.
- 6. Align the cover plate mounting keyhole over the cover mounting screws. See Figure 4.7.

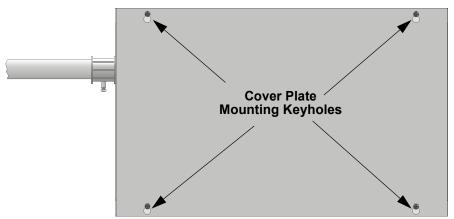

Figure 4.7 Cover Plate Mounting Keyholes and Cover Mounting Screws Alignment

7. Slide the cover into place and tighten the cover mounting screws.

# 4.4 SBUS Wiring

This Section contains information on calculating SBUS wire distances and the types of wiring configurations (Class B).

# 4.4.1 Calculating Wiring distance for SBUS modules

The following instructions will guide you in determining the type of wire and the maximum wiring distance that can be used with control panel SBUS accessory modules.

To calculate the wire gauge that must be used to connect SBUS modules to the control panel, it is necessary to calculate the total worst case current draw for all modules on a single 4-conductor bus. The total worst case current draw is calculated by adding the individual worst case currents for each module. The individual worst case values are shown in the table below..

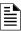

NOTE: Total worst case current draw on a single SBUS cannot exceed 1 amp

Control Panel Installation SBUS Wiring

| Model Number                                  | Worst Case Current Draw |
|-----------------------------------------------|-------------------------|
| 5860, 6855 or 6860 LCD Annunciator            | .100 amps               |
| 5824 Serial/Parallel Printer Interface Module | .040 amps               |
| 5880 LED I/O Module                           | .250 amps               |
| 5865 LED Fire Annunciator                     | .200 amps               |
| 5496 NAC Expander                             | .010 amps               |
| SK-NIC Network Interface Card                 | .021 amps               |
| CELL-MOD/CELL-CAB-SK                          | .145 amps               |
| SK-F485C Fiber Converter                      | .125 amps               |

**Table 4.1 SBUS Device Current Draw** 

After calculating the total worst case current draw, Table 4.2 specifies the maximum distance the modules can be located from the panel on a single wire run. The table insures 6.0 volts of line drop maximum. In general, the wire length is limited by resistance, but for heavier wire gauges, capacitance is the limiting factor.

These cases are marked in the chart with an asterisk (\*). Maximum length can never be more than 6,000 feet, regardless of gauge used. (The formula used to generate this chart is shown in the note below).

| Wiring Distance: SBUS Modules to Panel  |          |          |            |            |  |  |
|-----------------------------------------|----------|----------|------------|------------|--|--|
| Total Worst Case<br>Current Draw (amps) | 22 Gauge | 18 Gauge | 16 Gauge   | 14 Gauge   |  |  |
| 0.100                                   | 1852 ft. | 4688 ft. | * 6000 ft. | * 6000 ft. |  |  |
| 0.200                                   | 926 ft.  | 2344 ft. | 3731 ft.   | 5906 ft.   |  |  |
| 0.300                                   | 617 ft.  | 1563 ft. | 2488 ft.   | 3937 ft.   |  |  |
| 0.400                                   | 463 ft.  | 1172 ft. | 1866 ft.   | 2953 ft.   |  |  |
| 0.500                                   | 370 ft.  | 938 ft.  | 1493 ft.   | 2362 ft.   |  |  |
| 0.600                                   | 309 ft.  | 781 ft.  | 1244 ft.   | 1969 ft.   |  |  |
| 0.700                                   | 265 ft.  | 670 ft.  | 1066 ft.   | 1687 ft.   |  |  |
| 0.800                                   | 231 ft.  | 586 ft.  | 933 ft.    | 1476 ft.   |  |  |
| 0.900                                   | 206 ft.  | 521 ft.  | 829 ft.    | 1312 ft.   |  |  |
| 1.000 (Max)                             | 185 ft.  | 469 ft.  | 746 ft.    | 1181 ft.   |  |  |

Table 4.2 Wiring Distances Per Wire Gauge Using Copper Wire

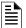

NOTE: The following formulas wee used to generate the wire distance chart.

### ■ Wiring Distance calculation example:

Suppose a System is configured with the following SBUS modules:

- 2 Module 5860 Remote LCD Annunciator
- 1 5496 NAC Expander
- 1 5865 LED Fire Annunciator
- 1 5824 Serial/Parallel Printer Interface Module

The total worst case current is calculated as follows:

| 5860 Current Draw                    | = 2 x .100 amps | = .200 amps |
|--------------------------------------|-----------------|-------------|
| 5496 Current Draw                    | = 1 x .010 amps | = .010 amps |
| 5865 Current Draw                    | = 1 x .200 amps | = .200 amps |
| 5824 Current Draw                    | = 1 x .040 amps | = .040 amps |
| <b>Total Worst Case Current Draw</b> |                 | = .450 amps |

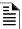

NOTE: For assistance with SBUS calculation, please refer to www.silentknight.com.

Using this value, and referring to the Wiring Distance table, it can be found that the available options are:

- 370 feet maximum using 22 Gauge wire
- 938 feet maximum using 18 Gauge wire
- 1493 feet maximum using 16 Gauge wire
- 2362 feet maximum using 14 Gauge wire

# 4.4.2 Wiring Configurations

Figure 4.8 illustrates Class B configurations wiring.

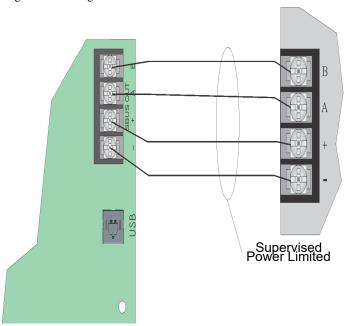

Figure 4.8 SBUS Class B Wiring

### 4.5 5860 Remote LCD Annunciator Installation

The optional Model 5860 Remote LCD Annunciator, shown in Figure 4.9. Up to 12 annunciators can be added to the 6808 System in any combination.

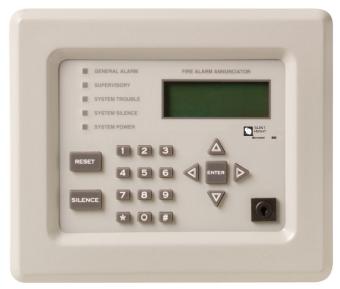

Figure 4.9 Model 5860 Remote LCD Annunciator, Front View

5860 installation involves the following steps:

- 1. Make sure power is off at the panel.
- 2. Mount the 5860 in the desired location (see Section 4.5.1).
- 3. Connect the 5860 to the panel (see Section 4.7).
- 4. Use the DIP switches on the back of the 5860 to assign an ID# to the 5860 (see Section 4.11.1).
- 5. The new 5860 module must be added to the System through programming. JumpStart Auto-Programming will add the module automatically (see Section 8.1). You can also add it manually (see Section 9.2.2). Select a name, if desired.

### 4.5.1 Mounting the 5860

This Section of the manual describes mounting the remote annunciator. The annunciator can be flush- or surface-mounted. Figure 4.10 shows the parts of the annunciator. Instructions for disassembling and mounting appear on the following pages.

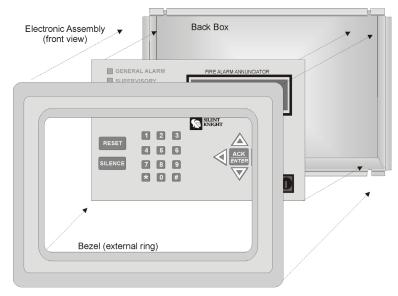

Assembled annunciator also includes mounting wires and 4 set screws.

Figure 4.10 Annunciator Parts

The 5860 comes from the factory fully assembled. You must disassemble it for mounting. To disassemble the annunciator, use a 5/64 hex wrench to remove the set screws, located on the bottom of the annunciator bezel. (See Figure 4.11 for location of the set screws).

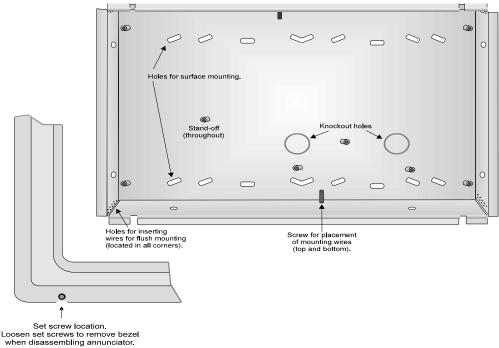

Figure 4.11 Annunciator Back Box and Bezel Details

### **Flush Mounting**

This Section of the manual describes flush mounting. You can flush-mount with or without an electrical box.

#### ■ Flush Mounting with an Electrical Box

The 5860 annunciator can be used with the following types of electrical boxes: 4S, single-gang, and double-gang. If an electrical box is used, the box must be 1-3/8" back from the face of the wall to accommodate the annunciator. Studs used with an electrical box must be two by fours (or larger).

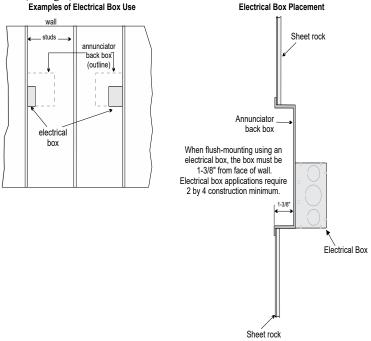

Figure 4.12 Placement of Electrical Box for Flush Mounting

#### ■ Flush Mounting Steps

- 1. Cut a hole in the sheet rock to the following dimensions: 8-1/4" W x 6-5/8" H. If an electrical box is used, the box must be 1-3/8" back from face of wall to accommodate the annunciator (see Figure 4.12).
- 2. Remove knockout holes as needed for wires.
- 3. Fit the annunciator back box into the hole and stabilize with mounting wires. Angle the mounting wires into the first hole past the sheet rock. Secure the wires behind the screws as shown in Figure 4.13. When all four wires are in place, the back box should fit snugly into the hole in the sheet rock.
- 4. After you complete the annunciator wiring to the panel (described in Section 4.7), replace the electronic assembly in the back box. Place the bezel over the back box and tighten the set screws on the bezel.

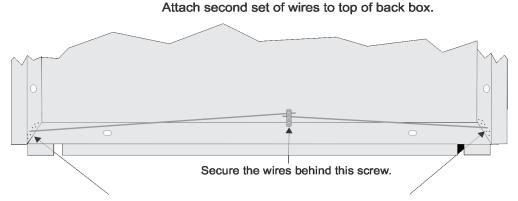

Insert wires at an angle into the first holes past the sheet rock.

#### Figure 4.13 Flush Mounting the Back Box

### **Surface Mounting**

The 5860 can be mounted directly to a surface or can be attached to a single, double, or four-square electrical box. The Model 5860TG/TR trim ring kit is available for use when surface mounting.

- 1. Drill holes in the surface to match the screw holes on the back box.
- 2. Fit the trim ring over the back box.
- 3. Attach the back box to the surface using screws provided.

4. After the annunciator wiring to the panel has been completed (described in Section 4.7), replace the electronic assembly in the back box. Place the bezel over the back box and tighten the set screws on the bezel.

### 4.5.2 Model 5860 Connection to the Panel

Connect the 5860 to the panel as shown in Figure 4.14.

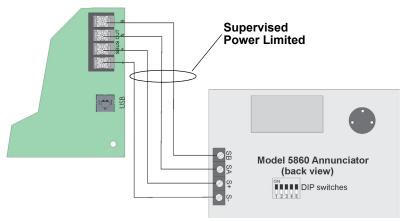

Figure 4.14 Model 5860 Connection to the Panel

# 4.6 6855 Remote Annunciator Installation

The optional Model 6855 Remote Annunciator, shown in Figure 4.15. The 6855 can be surface or flush mounted. Up to 12 annunciators can be added to the 6808 System in any combination.

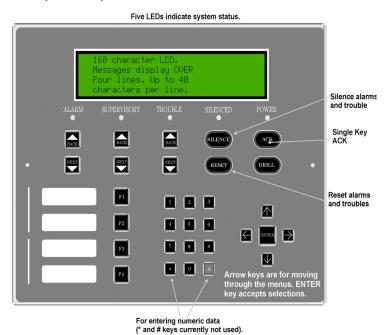

Figure 4.15 Model 6855 Remote Annunciator, Front View

6855 installation involves the following steps:

- 1. Make sure power is off at the panel.
- 2. Mount the 6855 in the desired location (see Section 4.6.1).
- 3. Connect the 6855 to the panel (see Section 4.4.2).
- 4. Use the DIP switches on the back of the 6855 to assign an ID# to the 6855 (see Section 4.11.1).
- 5. The new 6855 module must be added to the System through programming. JumpStart Auto-Programming will add the module automatically (see Section 8.1). You can also add it manually (see Section 9.2.2). Select a name, if desired.

### 4.6.1 Mounting the 6855

This Section of the manual describes mounting the remote annunciator. The annunciator can be flush- or surface-mounted.

### Flush Mounting

This Section of the manual describes flush mounting.

### ■ Follow these steps to flush mount the 6855

1. The back box dimensions are 9-9/32" w x 8-3/8" h. The minimum depth 2". The back box can be mounted prior to the complete installation of the 6855 using any of the mounting holes shown in Figure 4.16.

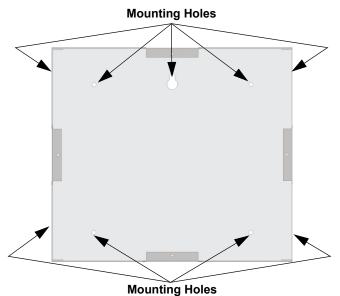

Figure 4.16 Back Box Mounting Holes

2. Remove knockout holes as needed for wires. See Figure 4.17 for backbox knockout locations

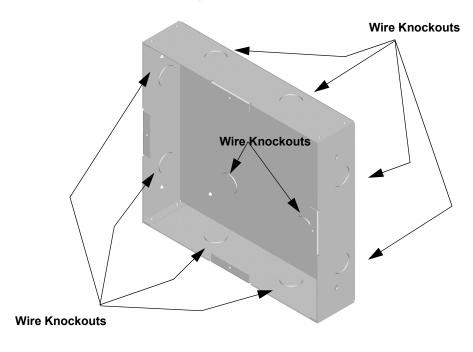

Figure 4.17 Back Box Knockout Locations

3. Wire the Annunciator board to the main control panel. See Figure 4.20.

4. Attach the annunciator and door assembly to back box as shown in Figure 4.18 using the supplied screws.

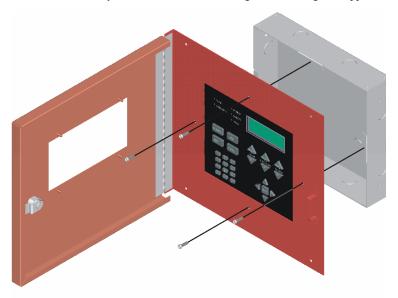

Figure 4.18 Attaching Annunciator/Door Assembly to Backbox

# **Surface Mounting**

The optional Model RA-100TG/TR trim ring kit is available for use when surface mounting.

- 1. Remove the desired knock out. See Section 4.5.
- 2. To properly mount the back box, insert a single screw into the key shaped mounting hole. Do not tighten all the way. See Figure 4.19.

Place a level on top of the back box, with the back box level insert the rest of the mounting screws.

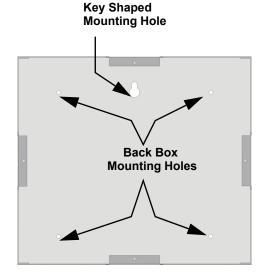

Figure 4.19 Back Box Surface Mount Holes

#### 3. Run wires to the control panel.

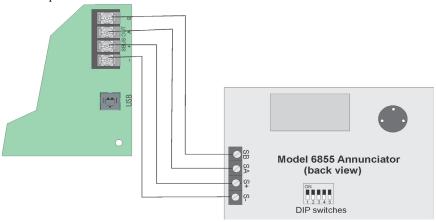

Figure 4.20 FACP Connection to 6855

### 4.7 6860 Remote Annunciator Installation

The optional Model 6860 Remote Annunciator, shown in Figure 4.21. The 6860 can be surface or flush mounted.

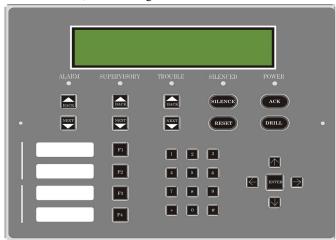

Figure 4.21 6860 Remote Annunciator, Front View

6860 installation involves the following steps:

- 1. Make sure power is off at the panel.
- 2. Mount the 6860 in the desired location (see Section 4.7.1).
- 3. Connect the 6860 to the panel (see Section 4.7.2).
- 4. Use the DIP switches on the back of the 6860 to assign an SBUS ID# to the 6860 (see Section 4.11.1).
- The 6860 module must be added to the System through programming. JumpStart AutoProgramming will add the module automatically (see Section 8.1.3).

# 4.7.1 Mounting the 6860

This Section of the manual describes mounting the remote annunciator. The annunciator can be flush or surface mounted.

### **Flush Mounting**

This Section of the manual describes flush mounting. Follow these steps to flush mount the 6860

1. The back box dimensions are 9½ W x 8 3/8" H. The minimum depth required is 2". The back box can be mounted prior to the complete installation of the 6860 using any of the mounting holes shown in Figure 4.22.

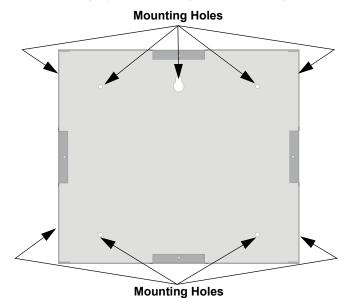

Figure 4.22 Back Box Mounting Holes

2. Remove knockout holes as needed for wires. See Figure 4.23 for backbox knockout locations.

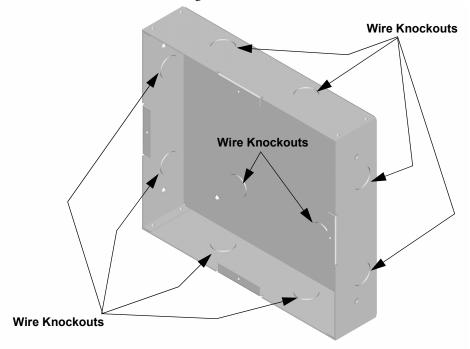

Figure 4.23 Back Box Knockout Locations

3. Wire the annunciator board to the main control panel. As described in Section 4.5.2.

4. Attach the annunciator and door assembly to back box as shown in Figure 4.18 using the supplied screws.

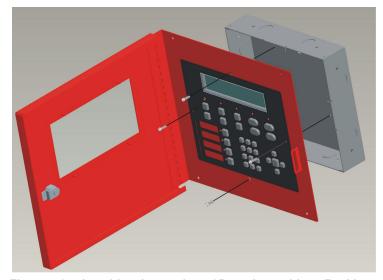

Figure 4.24 Attaching Annunciator / Door Assembly to Backbox

## **Surface Mounting**

The Model RA-100TR/TG red trim ring kit is available for use when surface mounting the 6860.

- 1. Remove the desired knock out. See Section 4.5.
- 2. To properly mount the back box, insert a single screw into the key shaped mounting hole. Do not tighten all the way. See Figure 4.25.

Place a level on top of the back box, with the back box level insert the rest of the mounting screws.

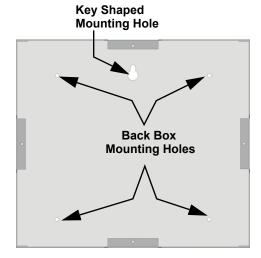

Figure 4.25 Back Box Surface Mount Holes

3. Run wires to the control panel.

4. Place the trim ring over the back box as shown in Figure 4.26.

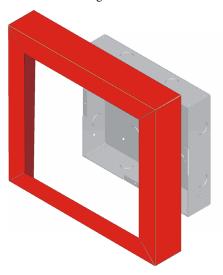

Figure 4.26 Installing Trim Ring

- 5. Attach the door assembly to the back box using screws provided.
- 6. After the SBUS wiring to the annunciator is complete (described in Section 4.7.2), replace the electronic assembly in the back box. Place the bezel over the back box and tighten the set screws on the bezel.

## 4.7.2 6860 Connection to the Panel

Connect the 6860 to the panel as shown in Figure 4.27

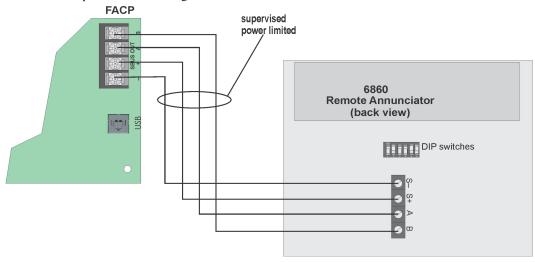

Figure 4.27 Model 6860 Connection to the Panel

## 4.8 5824 Serial/Parallel Interface Module Installation

The 5824 serial/parallel interface module allows you to connect a printer to the panel. Printing is available for real time events, detector status and Event History. The 5824 and the printer connected to the 5824 are for ancillary use only. The printer must be a UL 864 listed printer.

To install the 5824:

- 1. Make sure power is off at the panel.
- 2. Connect the 5824 to the panel as shown in Figure 4.28.

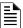

NOTE: Four 5824s per panel maximum.

- 3. Use the DIP switches on the back of the 5824 board to assign an ID# to the 5824 (see Section 4.11.1).
- 4. Configure the 5824 device through programming. See Section 4.8.1.

5880 LED I/O Module Control Panel Installation

5. Connect a printer to the 5824 as shown in Figure 4.28.

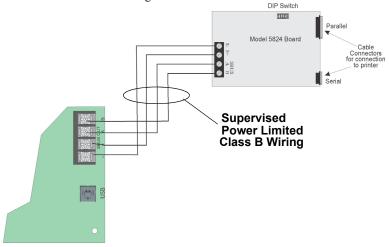

Figure 4.28 5824 Connection to the Panel

## 4.8.1 Selecting 5824 Options

Configuring the 5824 includes the following steps:

- Add the module to the System. JumpStart<sup>®</sup> will add the module automatically (see Section 8.1). You can also add it manually (see Section 9.2.2).
- · Select a name, if desired.
- Select options for the printer and the output port. See below.

#### ■ Printer and Output Port Options

The printer is for ancillary use only.

- 1. From the Main Menu, select 7 for Program Menu.
- 2. Select 1 for Module.
- 3. Select 1 for Edit Module.
- 4. From the list that displays, select the 5824 module you want to configure.
- 5. Press ENTER to bypass the next two screens. A screen similar to the one shown in Figure 4.29 will display.

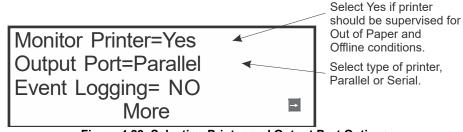

Figure 4.29 Selecting Printer and Output Port Options

- 6. Select options for the printer as needed for your installation. Most printers are parallel.
- 7. If you use a serial printer, use the next screen to select the serial port options as required for your printer. Refer to your printer manual if you need more information.

| Option     | Choices         |
|------------|-----------------|
| Baud Rate: | 75 - 19200      |
| Data Bits: | 5 - 8           |
| Stop Bits: | .5, 1, 2        |
| Parity:    | None, Even, Odd |

**Table 4.3 Printer Output Port Options** 

#### 4.9 5880 LED I/O Module

The 5880 is an LED driver board that can be used in a wide variety of applications, including as an interface with most customized floor plan annunciator boards. The 5880 can drive up to 40 LEDs and has one PZT controller. The 5880 also has eight inputs for dry contact monitoring. Up to 8-5880s can be added to the 6808 System. The following sub-Sections describe hardware installation. Refer to Section 6 for programming information.

Control Panel Installation 5880 LED I/O Module

## 4.9.1 5880 Board Layout

Figure 4.30 is a picture of the 5880 board showing locations of screw terminals for connection to the panel and contact monitor wiring; pin connectors for connecting LEDs; and the DIP switch for selecting an SBUS ID number.

#### **Dry Contact Inputs - Supervised/Power Limited**

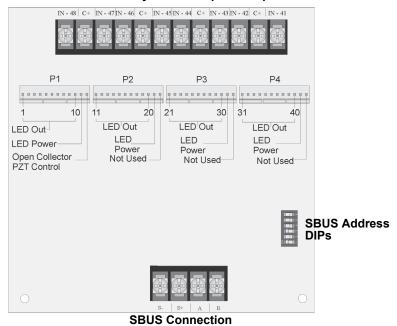

Figure 4.30 5880 Board Layout

## 4.9.2 5880 Connection to Panel

The 5880 connects to the panel via the SBUS. Make connections as shown in Figure 4.31. After the 5880 is connected to the panel, it must be added to the System. This programming step is described in Section 4.11.

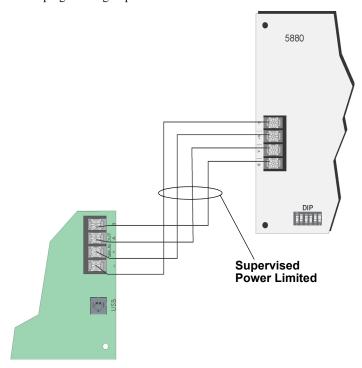

Figure 4.31 5880 Connection to Main Control Panel Assembly

5880 LED I/O Module Control Panel Installation

## 4.9.3 LED Wiring

There are four 12-pin connectors on the 5880 board for connecting LEDs. Each LED gets its power from Pin 11. Internal resistors are sized so that there is approximately 10 mA of current for each LED, no series resistors are required. LED outputs can be mapped to output circuits. See Section 9 for programming details.

Wire the LEDs as shown in Figure 4.32.

On connector P1, Pin 12 is a common open collector output for controlling a PZT. If used, the 5880 PZT will match the PZT pattern of the on-board annunciator or remote annunciator.

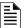

**NOTE:** The circuit connected to common "Open Collector Output" (last pin on P1) must be current limited so that no more than 100 mA of current is allowed to flow into the open collector transistor

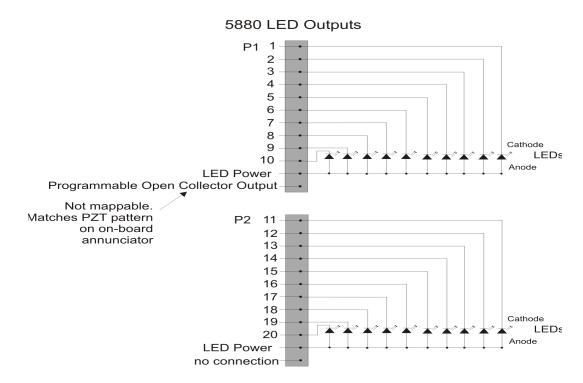

Connectors P3 and P4 wired same as P2.

Figure 4.32 5880 Board Layout

## 4.9.4 Dry Contact Wiring

The 8 input circuits on the 5880 board are for monitoring switch inputs-any type of switch supported by the control panel can be used with the 5880. For example, you can use a 5880 to monitor pull stations, water flow, tamper, reset, or silence switches.

Wire dry contacts as shown in Figure 4.33. Notice grouping of terminals; power terminals are shared by two inputs.

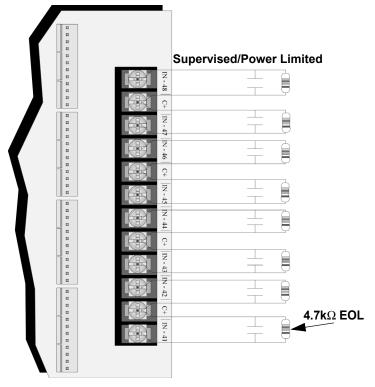

Figure 4.33 Dry Contact Wiring

## 4.10 5865-3 / 5865-4 LED Annunciator Installation

The 5865-3 and 5865-4 are LED annunciators. The 5865-4 has 30 mappable LEDs, remote silence and reset key switches, and a general System trouble LED. The 5865-3 has 30 mappable LEDs only. These are arranged as 15 pairs of red (typically used for alarm) and yellow (typically used for trouble) LEDs.

Installation of the 5865-3 and 5865-4 is identical. The key switches and the trouble LED follow the behavior of other System annunciators and do not require any installation steps. The following sub-Sections describe how to install the 5865-3 and 5865-4 hardware. Refer to Section 9 for programming information.

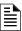

NOTE: This manual uses "5865" when referring to aspects of the 5865-3 and 5865-4 that are common to both models.

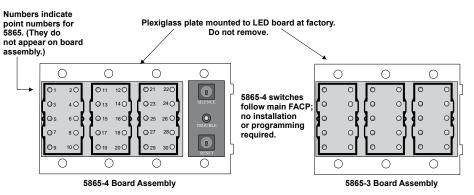

Figure 4.34 5865-3 and 5865-4 Assembly (front view)

#### 4.10.1 5865 Connection to Panel

The 5865 connects to the panel via the SBUS. Make connections as shown in Figure 4.35. After the 5865 is connected to the panel, it must be added to the System. This programming step is described in Section 4.11.

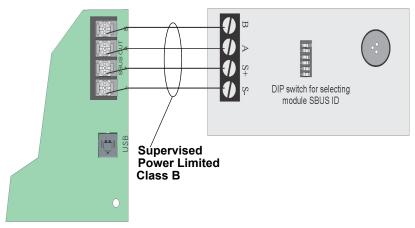

Figure 4.35 5865 Connection to the FACP

## 4.10.2 5865 Mounting

Mount the 5865-4 to a standard 4-gang electrical box. Mount the 5865-3 to a standard 3-gang electrical box. In Figure 4.36, the 5865-4 attached to a 4-gang box is used as an example.

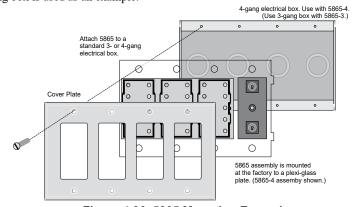

Figure 4.36 5865 Mounting Example

The 5865 ships with a set of zone description labels that can be inserted into the 5865 board assembly. These labels can be used in a typewriter or can be written on by hand. Slide the labels under the plexiglass as shown in Figure 4.37. The LEDs will show through the label when illuminated.

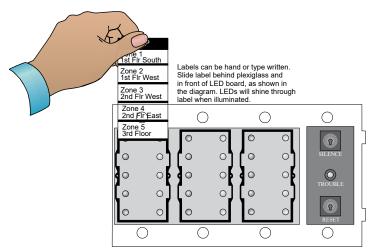

Figure 4.37 Inserting Zone Description Labels

Control Panel Installation Configuring SBUS Modules

## 4.11 Configuring SBUS Modules

This Section describes how to configure any System hardware modules that have been added to the System.

## 4.11.1 Assigning Module IDs

When installing a hardware module (see Table 4.1 for list of compatible SBUS devices), you must use the DIP switches on the module to assign an ID# to the module. Address zero is an invalid address and is not allowed.

Figure 4.38 shows all possible DIP switch positions and their correlation to a numerical ID. For example, to select ID 2, place DIP switch 2 in the up position.

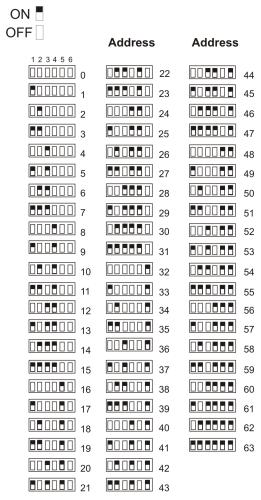

Figure 4.38 Possible module addresses

#### 4.11.2 SBUS Bandwidth Considerations

Each SBUS device generates a certain amount of traffic on the SBUS. Generally, the amount of traffic generated depends on the type of SBUS device. To help you figure out the SBUS bandwidth usage of a given collection of devices, a tool is available on the Honeywell Silent Knight website (www.silentknight.com). The tool will serve as a guide to help determine how heavily loaded an SBUS is with respect to bandwidth. We recommend you use this tool if you plan to have more than eight SBUS devices per SBUS. Remember to include devices that are on 5859XL SBUS repeaters in your list of devices for SBUS bandwidth calculations.

## 4.12 Telephone Connection

Connect the telephone lines as shown in Figure 4.39. The Model 7860 phone cord is available from Honeywell Silent Knight for this purpose.

A number of programmable options are available for customizing telephone lines. These options are described in Section 9.2..

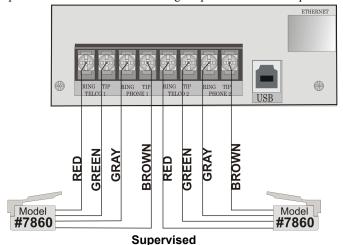

Figure 4.39 Connection of Telephone Lines

## 4.13 Notification Appliance/Auxiliary Power Circuits

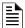

**NOTE:** These circuits are considered regulated unless used for releasing type service, in which case they are considered special applications.

Four outputs are built-in to the 6808 FACP which can be programmed to be used as NACs (Class A or Class B) or as Aux power. This Section of the manual explains how to install conventional notification appliances and how these terminals can be used for auxiliary power.

## 4.13.1 Conventional Notification Appliance

This sub-Section of the manual explains how to install conventional notification appliances for Class A and Class B configurations.

#### Class B Notification Wiring

You must use an appliance from the list of compatible appliances in Appendix A at the back of this manual.

To install a Class B notification appliance circuit:

- 1. Wire Class B Notification appliances as shown in Figure 4.40.
- 2. Configure the circuit through programming (see Section 9.5).

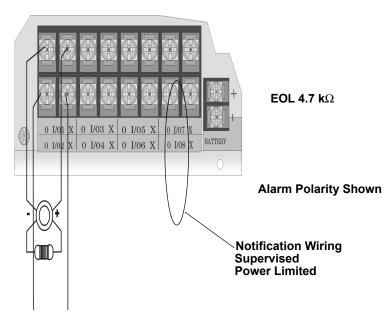

Figure 4.40 Class B Notification Appliance Circuit Wiring

### **Class A Notification Wiring**

You must use an appliance from the list of compatible appliances in Appendix A.

To install a Class A notification appliance circuit:

1. Wire the Class A notification appliances as shown in Figure 4.41.

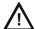

**CAUTION:** For proper System supervision do not use looped wire under terminals marked + and – of the NAC connectors. Break wire runs to provide supervision of connections

2. Configure the circuit for Class A in programming (see Section 9.5).

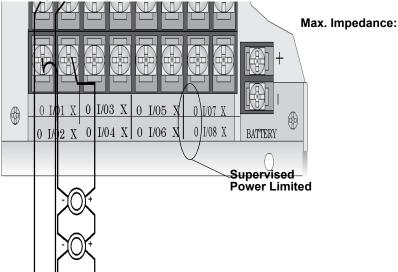

Figure 4.41 Class A Notification Appliance Circuit Configuration

## 4.13.2 Auxiliary Power Installation

NAC Circuits 1-4 on the control panel can be used as auxiliary power circuits. The four types of auxiliary power available are:

- · Door Holder
- Constant
- · Resettable Power
- Sounder Sync Power

Auxiliary power circuits are power limited. Each circuit can source up to 3A (total current for all NAC circuits must not exceed 3A).

To install an auxiliary power circuit:

- 1. Wire the NAC circuit(s) that will be used for auxiliary power. See Figure 3.2 for location of NAC circuits.
- 2. Configure the auxiliary power output through programming (see Section 9.5).

#### **Door Holder Power**

Door holder power is intended for fire door applications. When there are no alarms in the System and the panel has AC power, door holder circuits have 24-volt power present at their terminals. Any alarm will cause power to disconnect. Power will be reapplied when the System is reset. If AC power is off for more than 15 seconds, the auxiliary door holder power will be disconnected to conserve the battery backup. When AC power is restored, power is immediately restored to the door holder circuits.

#### **Constant Power**

Use constant power for applications that require a constant auxiliary power source. Power is always present at Constant circuits.

#### **Resettable Power**

Resettable power is typically used to power beam detectors, flame detectors and conventional 4-wire smoke detectors. For circuits selected as Resettable, 24-volt power is always present at the terminals unless a System reset occurs. If a System reset occurs, power is disconnected from the terminals for 30 seconds, then re-applied.

#### Sounder Sync Power

Sounder Sync Power continuously outputs the System Sensor synchronization pattern and is intended for use with B200S sounder bases.

## 4.14 On-Board Programmable Relays (Conventional)

The control panel has two built-in programmable relays and a built-in trouble relay. All relays are Form C rated at 2.5 A @ 24 VDC (resistive).

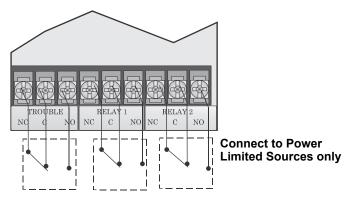

Figure 4.42 Location of Conventional Relay Circuits

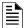

NOTE: The N.C. contact is the relay contact that is closed when the panel has power and there are no alarm or trouble conditions.

### 4.14.1 Trouble Relay

The control panel has a dedicated common Form C trouble relay built into terminals labeled TROUBLE. The relay provides a normally open and a normally closed contact. The trouble relay will deactivate under any trouble condition.

#### 4.14.2 Programmable Relays

The control panel has two Form C programmable relays built into terminals labeled RELAY 1 and RELAY 2. Each relay provides a normally open and a normally closed contact.

To install one or two programmable relays, follow these steps.

- . Wire Relay 1 and/or Relay 2 as needed for your application. See Figure 4.42 for the location of the relay terminals.
- 2. Configure the relay through programming (see Section 9.5).

## 4.15 Remote Station Applications

#### 4.15.1 Keltron Model 3158 Installation

The control panel is compatible with Keltron Model 3158, used for direct connection to a Keltron receiver. The 3158 reports alarms, supervisories, and troubles.

The steps for connecting the 3158 to the control panel. Refer to the 3158 installation instructions for complete information.

- 1. Wire the 3158 to the control panel as shown in the connection list and Figure 4.43.
- 2. Wire the 3158 within 20 feet of the control panel. Wiring must be enclosed in conduit.
- 3. Program control panel Relay 2 for alarm.
- 4. Program NAC circuit 2 for alarm.
- 5. Program NAC circuit 1 for supervisory non latching.

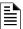

NOTE: NACs must be programmed for continuous and non-silencing.

Control Panel Installation Remote Station Applications

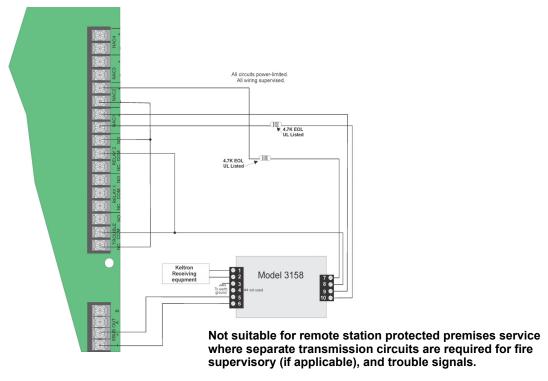

Intended for connection to a polarity reversal circuit of a remote station receiving unit having compatible ratings.

Figure 4.43 Keltron 3158 Connection to Control Panel

## 4.15.2 City Box Connection Using the 5220 Module

This Section describes how to connect the control panel to a municipal fire alarm box or "city box" as required by NFPA 72 Auxiliary Protected Fire Alarm Systems for fire alarm service. The city (master) box is an enclosure that contains a manually operated transmitter used to send an alarm to the municipal communication center which houses the central operating part of the fire alarm System.

City Box Standby Current: 0 (Notification supervision current accounted for in control panel draw.)

Alarm Current: 1 Amp for 1 second

The maximum coil and wire resistance (combined) must not exceed 30 ohms.

To install the 5220 for city box connection:

- 1. Use one of the knockouts on the right side of the control panel to connect the 5220 using a short piece of conduit (must not exceed 20 feet in length).
- 2. Wire the 5220 to the control panel as shown in Figure 4.44. This drawing also shows how to connect the city box coil to terminals 3 and 4 on the 5220. Do not install an EOL resistor in the terminals of the NAC circuit used for this application.
- 3. Connect earth ground wire to the 5220 chassis with mounting screw.
- 4. Program the NAC circuit used as a continuous and non-silencing. Refer to Section 9.5 for point programming, Section 9.4 for group settings, and Section 9.3 for zone settings and mapping.

Remote Station Applications Control Panel Installation

> Intended for connection to a Polarity Reversal circuit of a Remote Station receiving unit having compatible ratings. Note: **NAC Circuit 2 Used** ORANGE as an example. Any NAC circuit could be used. Non-Supervised Non-Power-Limited City Box Note: The shunt connection is recognized only as a supplementary signaling unit as part of a local control unit and is not recognized as an auxiliary control unit connection per NFPA 72.

It is not possible to reset the remote indication until you clear the condition and reset the control panel.

Figure 4.44 City Box Connection

## 4.15.3 NFPA 72 Polarity Reversal

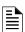

Intended for connection to a polarity reversal circuit of a control unit at the protected premises having compatible rating.

#### Using the 5220 Module

When the 5220 is wired and programmed for polarity reversal, it reports the alarm and the trouble events to a remote site. The Alarms will override the trouble conditions and it will not be possible to reset the remote indicator until the condition is cleared and the control panel is reset.

If an alarm condition occurs, the alarm relay will close, overriding the trouble condition.

Standby Current: 100 mA, 24 VDC

Alarm: 100 mA, 24 VDC

To install the 5220 for polarity reversal, follow the steps below:

- Locate the knockout on the right side of the control panel cabinet to connect the 5220 using a short piece of conduit (must not exceed 20 feet in length).
- Wire the 5220 to the control panel using the four-wire pigtail provided as shown in 4.45. This diagram also shows how to connect the 5220 to the remote indicator. Do not install an EOL resistor in the terminals of the NAC circuit used for this application.
- Connect the earth ground wire to the 5220 chassis with mounting screw.
- Program the NAC circuit used as continuous and non-silencing. Refer to Section 9.5 for point programming, Section 9.4 for group settings, and Section 9.3 for zone settings and mapping. If necessary, adjust loop current using the potentiometer (R10) on the 5220 board. Normal loop current is 2-to-8 mA with a 1k ohm remote station protected premise unit. Maximum loop resistance is 3k ohm.

Control Panel Installation Remote Station Applications

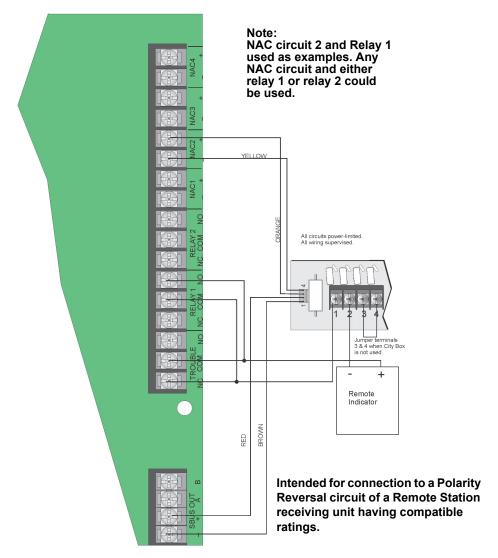

Figure 4.45 Polarity Reversal Connection Using the 5220 Module

## Using the 7644-L8 Module

When the 7644-L8 is used for polarity reversal, it allows the alarm and the trouble events to be reported to a remote site. The Alarms will override the trouble conditions and it will not be possible to reset the remote indicator until the condition is cleared and the control panel is reset.

#### ■ To install the 7644-L8 for polarity reversal:

1. Wire the 7644-L8 to the control panel as shown in Figure 4.46. Do not install an EOL resistor on the terminals of the NAC circuit used.

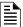

NOTE: Use only NAC circuits on the control panel for reverse polarity.

- 2. Program the NAC circuit as a notification circuit. See Section 9.5.1.
- 3. Map the group to activate constant on from the zone event.

Remote Station Applications

Control Panel Installation

p characteristics as non-stienceable and reverse polarity.

| The polarity | The polarity | The polarity | The polarity | The polarity | The polarity | The polarity | The polarity | The polarity | The polarity | The polarity | The polarity | The polarity | The polarity | The polarity | The polarity | The polarity | The polarity | The polarity | The polarity | The polarity | The polarity | The polarity | The polarity | The polarity | The polarity | The polarity | The polarity | The polarity | The polarity | The polarity | The polarity | The polarity | The polarity | The polarity | The polarity | The polarity | The polarity | The polarity | The polarity | The polarity | The polarity | The polarity | The polarity | The polarity | The polarity | The polarity | The polarity | The polarity | The polarity | The polarity | The polarity | The polarity | The polarity | The polarity | The polarity | The polarity | The polarity | The polarity | The polarity | The polarity | The polarity | The polarity | The polarity | The polarity | The polarity | The polarity | The polarity | The polarity | The polarity | The polarity | The polarity | The polarity | The polarity | The polarity | The polarity | The polarity | The polarity | The polarity | The polarity | The polarity | The polarity | The polarity | The polarity | The polarity | The polarity | The polarity | The polarity | The polarity | The polarity | The polarity | The polarity | The polarity | The polarity | The polarity | The polarity | The polarity | The polarity | The polarity | The polarity | The polarity | The polarity | The polarity | The polarity | The polarity | The polarity | The polarity | The polarity | The polarity | The polarity | The polarity | The polarity | The polarity | The polarity | The polarity | The polarity | The polarity | The polarity | The polarity | The polarity | The polarity | The polarity | The polarity | The polarity | The polarity | The polarity | The polarity | The polarity | The polarity | The polarity | The polarity | The polarity | The

4. Program the Output Group characteristics as non-silenceable and reverse polarity.

Figure 4.46 Polarity Reversal Connection Using the 7644-L8

## 4.15.4 Using the SD500-ARM Addressable Relay Module

When the SD500-ARM is wired for polarity reversal, it reports the alarm and the trouble events to a remote site. The Alarms will override the trouble conditions and it will not be possible to reset the remote indicator until the condition is cleared and the control panel is reset. The Relay 2 must be programmed for Alarm (default).

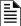

**NOTE:** If you need to transmit the supervisories or the trouble conditions, you need to add additional SD500-ARM modules. Use Relay 1 to transmit the supervisory conditions. Use the trouble relay to transmit the trouble conditions.

Control Panel Installation Remote Station Applications

Wire the SD500-ARM as shown in Figure 4.47.

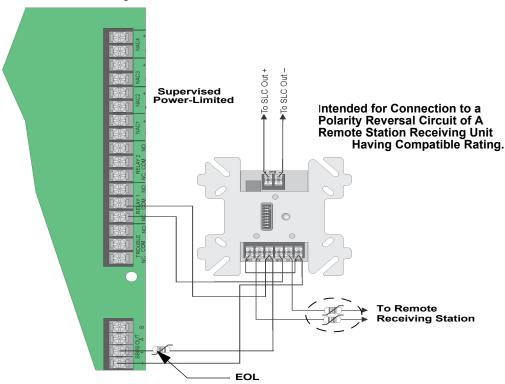

Figure 4.47 Polarity Reversal Connection Using the SD500-ARM Module

## 4.15.5 Using a MR-201/T Control Relay From Air Products

When the MR-201/T control relay is wired for polarity reversal, it reports alarm and trouble events to a remote site. Alarms will override trouble conditions and it will not be possible to reset the remote indicator until the condition is cleared and the control panel is reset.

If an alarm condition occurs, the alarm relay will close, overriding the trouble condition.

Current: 15 mA max.

Operating Voltage: 24 VDC nominal

Resistance:  $4 \text{ K}\Omega$ 

Remote Station Applications

Control Panel Installation

To install the MR-201/T for polarity reversal, follow the steps below:

1. Wire the MR-201/T as shown in Figure 4.48.

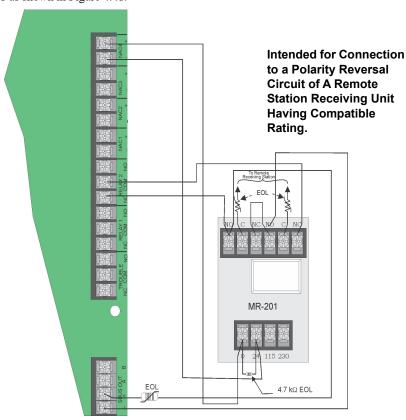

Figure 4.48 Polarity Reversal Connection Using the MR-201/T Relay

2. Program the NAC circuit for non silence NAC circuit.

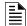

**NOTE:** If you need to transmit supervisories or trouble conditions, additional relay modules must be added. Use relay 1 to transmit supervisory conditions. Use the trouble relay to transmit trouble conditions.

## 4.15.6 Transmitter Activated by Dry Contacts

This Section describes the connection of a UL 864 listed remote station transmitter to the 6808 FACP dry contacts. The FACP contacts must be supervised by the remote station transmitter module using end-of-line resistors (ELRs) with a value determined by the transmitter manufacturer. Power is also provided by the remote station transmitter manufacturer. Refer to the Remote Station Transmitter Manufacturer's Manual for details.

Control Panel Installation Remote Station Applications

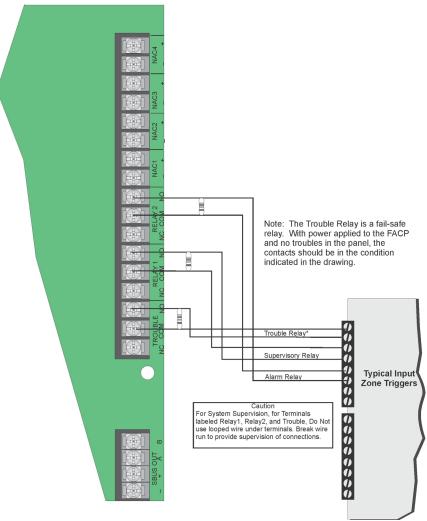

Figure 4.49 Transmitter Activated by Dry Contact

## Section 5: Common Communication Link

#### 5.1 Hardware Features

The 6808 panel can be connected to other 6808 panels and addressable panels to create a link where one panel is designated as the communicator for all the panels in the link. Up to 17 panels can be connected in the Common Communications Link. This does not create a peer-to-peer network and will not operate as one.

#### **5.1.1 Panels**

The 6808 panel and other applicable addressable panels can be linked together for a common communications to the Central Station. "Sites" are used to allow for individual or common annunciation across the link. Up to 17 sites can be activated and programmed for the link.

## 5.1.2 Wiring Options to Connect Panels

- Fiber Optic Single Mode Use the SK-NIC and SK-FSL for up to 30dB loss of signal separation. The SK-FSL connects to the link using 9/125 micron single-mode fiber.
- Fiber Optic Multi-Mode Use the SK-NIC and SK-FML for up to 8dB loss of signal separation. The SK-FML connects to the link using 62.5/125 micron multi-mode fiber.
- Twisted-Pair Copper Wire must use the SK-NIC to provide up to 3,000 feet of separation.

All methods of panel connectivity can be used within the same linked System.

## 5.2 Wiring Options

When you link a group of 6808 panels you must use the SK-NIC to link the panels together. See Figure 5.1 and Figure 5.2, for information on the Internal mounting or the external mounting of SK-NIC option.

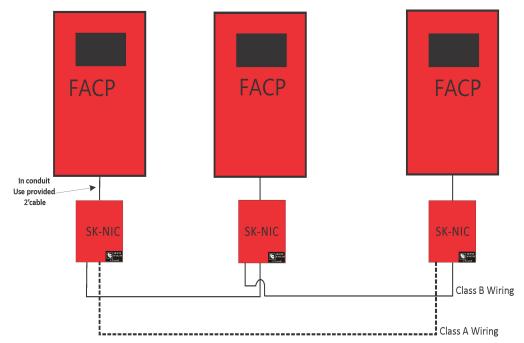

Figure 5.1 EXTERNAL SK-NIC-KIT Wiring Option

Common Communication Link SK-NIC Wiring Options

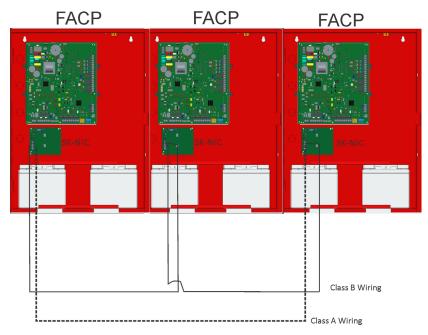

Figure 5.2 Internal SK-NIC Wiring Option

## 5.3 SK-NIC Wiring Options

Linking a group of 6808 panels requires the use of a SK-NIC, Network Interface Card with each panel. The SK-NIC connects to other linked units using unshielded, twisted-pair wiring or fiber-optic cable.

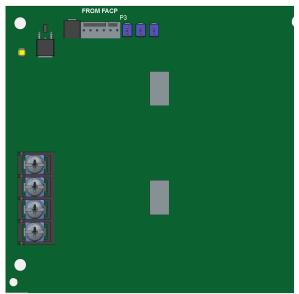

Figure 5.3 SK-NIC Network Interface Card

SK-NIC Wiring Options Communication Link

## 5.3.1 Fiber Loop Modules

Two types of fiber-optic modules are available to use to transmit and receive communication with the SK-NIC. See Figure 5.4. For more information, see SK-FML / SK-FSL installation sheet P/N LS10178-001SK-E.

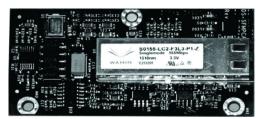

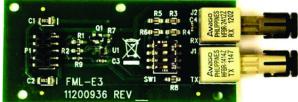

SK-FSL Single-Mode Fiber

SK-FML Multi-Mode Fiber

#### Figure 5.4 Types Fiber Loop Modules

The SK-FML (Fiber-Optic Multi-Mode) and SK-FSL (Fiber-Optic Single-Mode) are plug-in fiber loop modules. The two types of fiber- optic modules are used as one channel to transmit or receive communications with the SK-NIC, ARCNET communication circuit

The following describe the two types of fiber-optic modules.

- The SK-FML is a fiber module that allows the multi-mode fiber to link between nodes.
- The SK-FSL is a fiber module that allows the single-mode fiber to link between nodes.

Each fiber loop module can Transmit (TX) and Receive (RX) fiber-optic cable connecting to the SK-NIC. Up to two fiber loop cards can be added to the SK-NIC, and both cards may be combined in the same configuration. See Figure 5.5.

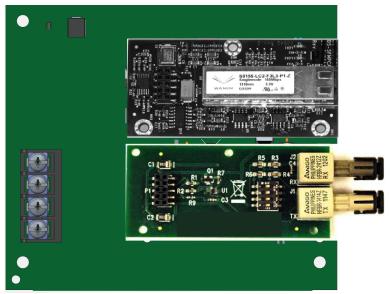

Figure 5.5 SK-NIC with Fiber Loop Modules

## **SK-NIC-KIT Mounting Kit**

The SK-NIC can be mounted within the 6808 cabinet or in the SK-NIC-KIT accessory cabinet. The SK-NIC-KIT includes the SK-NIC, cabinet with door, cable, & mounting hardware. The accessory kits are available if you want to install the SK-NIC outside of the 6808 cabinet.

#### 5.3.2 SK-NIC Installation

The SK-NIC is designed to mount on one of the SLC standoff sets inside the cabinet or remotely using the SK-NIC-KIT. Use the following steps to properly mount the SK-NIC inside the 6808.

1. Place the SK-NIC on one of the SLC standoff sets.

Common Communication Link SK-NIC Wiring Options

2. Use the 6-pin cable included with SK-NIC to connect the 6808 to the SK-NIC. Connect the SK-NIC to the pin connector on the control panel labeled Data Network. See Figure 5.6.

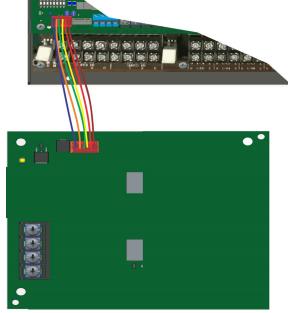

Figure 5.6 Panel to SK-NIC connection

- 3. Each SK-NIC has the ability to monitor for earth ground faults on the twisted-pairs connected to Port 1 of its terminal block TB2. Earth fault detection for any wiring at Port 2 of TB2 is done at the next/previous SK-NIC due to these wiring connections being connected to Port 1 of TB2 at the next/previous SK-NIC.
- 4. Unused optic ports on fiber loop modules must have their dust caps placed on the port.
- 5. Based on the type of data medium chosen, run the twisted-pair wiring/fiber-optic cable to the next SK-NIC using a Class B or Class A wiring method. A combination of both medium types can be used. See Figure 5.7, Figure 5.8, Figure 5.9, and Figure 5.10 for SK-NIC wiring examples.

#### ■ To mount the SK-NIC remotely:

Follow the steps above except the 6-pin cable that runs from the SK-NIC to the 6808 must be run in conduit. See Figure 5.1.

## **Unshielded Twisted-Pair Wiring between Multiple Panels**

Figure 5.7 shows the unshielded twisted-pair wiring between multiple the panels. Class X wiring is shown with a dotted line.

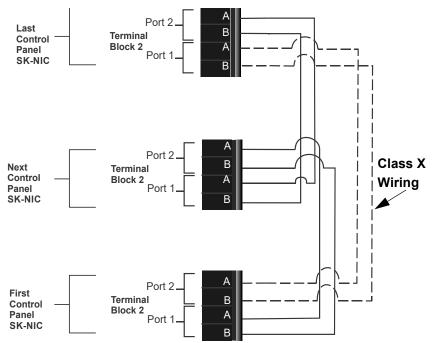

Figure 5.7 Twisted-Pair Wiring Configuration

SK-NIC Wiring Options Common Communication Link

## Fiber-Optic Multi-Mode Wiring between Multiple Panels

Fiber-optic cable between multiple panels is shown in Figure 5.8. Class X is shown with a dotted line.

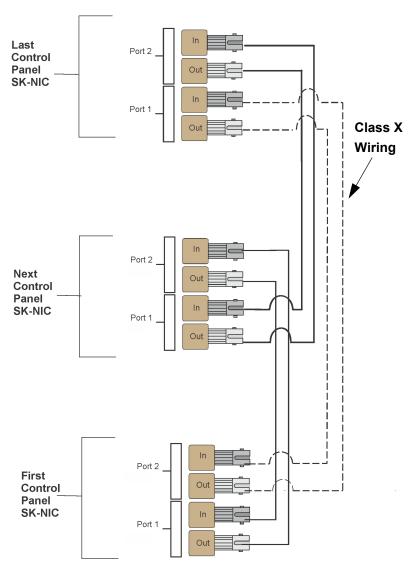

Figure 5.8 Fiber-Optic Wiring Example

Common Communication Link SK-NIC Wiring Options

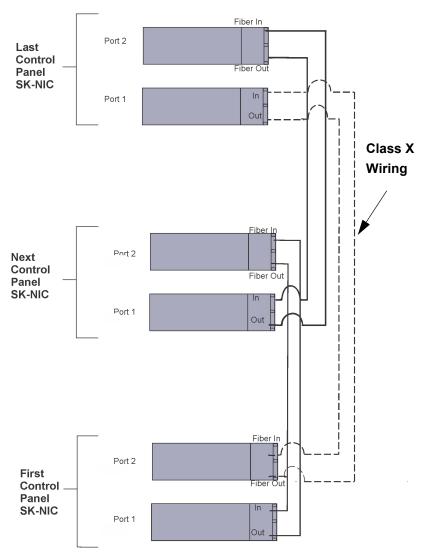

Figure 5.9 Fiber Optic Wiring Single-Mode Example

Setting the Panel ID Common Communication Link

## Fiber-Optic and Twisted-Pair Wiring between Multiple Panels

A mixture of fiber-optic cable and twisted-pair wiring between multiple panels is shown in Figure 5.10. Class X cabling is shown with a dotted-line.

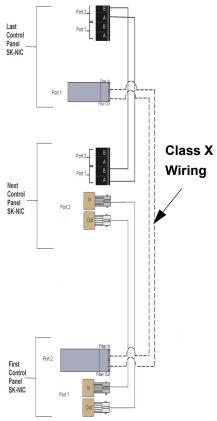

Figure 5.10 Twisted-Pair and Fiber-Optic Combination Wiring Example

## 5.4 Setting the Panel ID

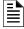

**NOTE:** It is important that much thought is given when choosing the panel IDs for each panel. It is difficult to change the IDs once panel programming has begun.

The panel ID for each panel is set using DIP switch positions 1 through 5. See Figure 5.11 below for possible DIP switch settings.

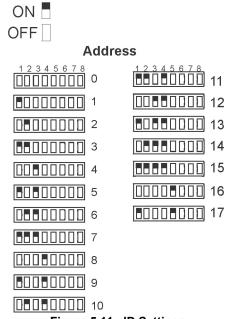

Figure 5.11 ID Settings

## **Section 6: Network Management**

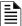

**NOTE:** Although the word "Network" is used in this Section, it applies to System Menus that relate to the physical wire and/or fiber-optic connections between multiple panels. The 6808 does not support peer-to-peer networking.

## 6.1 Network Diagnostics

## 6.1.1 Ping Panel

The Ping Panel Menu allows you to continually ping any panel programmed into the network. As the selected panel is being pinged, the Ping Panel screen will display the reply time, minimum and maximum reply times, and sent and received counters.

- 1. Enter the Installer Code. The panel will automatically access the Main Menu.
- 2. Select 5 for Network Diagnostics.
- 3. Press 1 to enter the Ping Panel Menu.
- 4. Press the up or down arrow key to select Network Panel ID. Press ENTER to Ping panel.

#### 6.1.2 Data Network Status

The Data Network Status screen will display statistics that are indicators of Network performance.

- 1. Enter the Installer Code. The panel will automatically access the Main Menu.
- 2. Select 5 for Network Diagnostics.
- 3. Press 2 to enter the Data Network Status Menu.

## 6.2 Network Programming

This Section of the manual describes how to program network options using the built-in annunciator. All options described in this Section can be programmed using the HFSS Honeywell Fire Software Suite. To edit site assignments, HFSS must be utilized.

#### 6.2.1 Learn Network

The Learn Network Menu shows you all of the panels connected to the network. Any panel that has been programmed into the network will appear as a "member." Any panel that is connected to the network but not programmed into the network will appear as a "guest." You can add guest panels to the network by changing their status to member in this Menu. Panels showing OK are currently responding on the network. Panels not showing OK have either been removed or are not responding due to networking problems. See Section 6.1 for Network Diagnostics.

- 1. Enter the Installer Code. The panel will automatically access the Main Menu.
- 2. Select 6 for the Network Programming.
- 3. Press 1 to enter the Learn Network Menu.
- 4. Press ENTER to add or remove panels connected to the network as a Member or Guest.

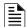

**NOTE:** If you add panels to the network, the System will automatically run the Sync Network Options. You will be required to select which panel to distribute the network options from. See Section 6.3.

#### 6.2.2 Edit Network Names

The Edit Network Menu allows you to edit the panel name and edit the panels site name.

#### ■ To Edit Panel Names:

- 1. Enter the Installer Code. The panel will automatically access the Main Menu.
- Select 6 for Network Programming.
- 3. Press 2 to enter the Edit Network Names Menu.
- 4. Press 1 to Edit Panel Names. Choose Panel to edit.

#### 6.2.3 Edit Panel ID

This Menu option allows you to change the current Network Panel ID. It is recommended that you carefully consider the Network ID setting for each panel. Take into account any future panels that will be added to the network (for example, future wiring of two buildings together). The Network Panel ID setting must be assigned a unique ID for each panel on the network.

This Menu will allow you to change the currently assigned Network Panel ID to the current Network ID dip switch setting. The System will be down as the panel needs to reboot in order to complete the transition.

When you use the PC configuration software to program the panels, the Network Panel ID will be locked from future editing. The only way to change it will be to restore defaults and use this Menu again.

#### ■ To Edit the Network Panel ID:

- Enter the Installer Code. The panel will automatically access the Main Menu.
- 2. Select 6 for the Network Programming.
- 3. Press 3 to enter the Edit Panel ID Menu.
- If the Network Panel ID is changed and valid, the System will ask you to confirm the change. If it is not correct, you can change the dip switches at this time.
- 5. Press up to select YES and press ENTER to confirm.

Network Programming Network Management

## 6.2.4 Computer Access

An installer at the panel site can initiate communications between the panel and a computer running the HFSS Honeywell Fire Software Suite (see also Section 8.2). In order for this communication to function properly, both the computer (running the software) and the control panel must have matching computer access numbers and computer codes.

To program computer access information:

- 1. Enter the Installer Code. The panel will automatically access the Main Menu.
- 2. Select 6 for Network Programming.
- 3. Press 4 to enter the Computer Access Menu.
- 4. Enter the Computer Access Number (up to 6-digits), then press ENTER.
- 5. Enter the Computer Code, then press ENTER.

#### 6.2.5 Access Codes

Access codes provide the user access to the control panel functions. Each access code can be customized for each user. This feature allows some users the ability to access programming and other higher level panel functions, while other users may only need access to lower level functions such as preforming fire drills, or acknowledging trouble conditions.

Profile 1 is the profile that dictates what functions the Fire Fighter Key has access to. Because this is the profile for a key, the user name and the access code can not be edited for this profile.

Profile 2 is the profile for the installer and is referred to as the "Installer Code". This profile's user name and panel functions can not be edited. Table 7-9 lists the panel functions that can be selected for each user profile.

| Type of Function | Selectable Functions         |
|------------------|------------------------------|
| Panel Operations | System Reset                 |
|                  | System Silence               |
|                  | System Ack                   |
|                  | Fire Drill Key               |
|                  | *F1 Function Key             |
|                  | *F2 Function Key             |
|                  | *F3 Function Key             |
|                  | *F4 Function Key             |
| Panel Menus      | System Tests                 |
|                  | Fire Drill Menu              |
|                  | Indicator Test               |
|                  | Walk Test-No Report          |
|                  | Walk Test -With Report       |
|                  | Communicator Test            |
|                  | Clear History Buffer         |
|                  | Point Functions              |
|                  | Disable/Enable Point         |
|                  | Point Status                 |
|                  | Set SLC Device Address       |
|                  | SLC Single Device Locator    |
|                  | SLC Multiple Device Locator  |
|                  | I/O Point Control            |
|                  | Event History                |
|                  | Set Time & Date              |
|                  | System Information           |
|                  | Network Diagnostics          |
|                  | Network Programming          |
|                  | Panel Programming            |
|                  | Send/Receive Firmware Update |

**Table 6.1 Access Code Functions** 

To change an access code:

- 1. Enter the Installer Code. The panel will automatically access the Main Menu.
- 2. Select 6 for Network Programming Menu.

<sup>\*</sup>Function Keys are only available on the LCD annunciator

Network Management Network Programming

3. Select 5 for Access Codes.

Display reads: Select Profile 01

Fire Fighter's Key

- Select the access code you want to edit by pressing the up or down arrow key.
- 5. Then press ENTER.

#### ■ Profile Edit Menu

From the Profile Edit Menu you can change the users name, access code, and the panel functions that the user will have access to with their code.

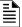

**NOTE:** Profile 1 (Fire Fighter's Key) the user name and access code can not be edited. Profile 2 (Installer) the user name and panel functions can not be edited. Profile 3 (Multi-Site Installer) is defaulted with the Multi-Site access option, but the entire profile can be edited.

#### Edit Name

- 6. See Appendix B for a list of available characters and their numeric designators.
- 7. Then press ENTER to finish.

#### **Edit Access Code**

- 8. Enter new access code (minimum of 4 digits, maximum of 7 digit).
- 9. Press ENTER.
- 10. Enter code again. Press ENTER.

#### **Panel Functions**

- 11. Press the up or down arrow key to move through the list of available functions.
- 12. Then press right arrow to move to Y (yes) or N (no) selection column.
- 13. Press the up or down arrow key to select Y or N.
- 14. Press ENTER.
- 15. Repeat steps 11 through 14 until user profile is complete.

#### 6.2.6 Communicator Options

The Communicator options provide the configuration for reporting events to a Central Station.

- 1. From the Main Menu.
- Select 6 for Network Programming.
- 3. Press 6 to enter Communicator Options Menu.

#### **Communicator Assignments**

Each panel in the 6808 communication link System specifies which communicator is used for reporting. The communication link capability of the linked System allows all panels to use the same communicator providing an economical solution for reducing the number of paths required for reporting purposes. A communicator is specified by panel number. The communication link will be used to report events according to the communicator report table.

#### **Communicator Miscellaneous**

When using the SIA reporting format, the communicator sends information according to the SIA Reporting Type. The selections for this option are:

- 1. pi modifier (default)
- 2. Panel ID\*

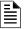

NOTE: \*Only SIA sends the panel ID when reporting

#### **Receiver Configuration**

The 6808 communication link can report events to as many as 68 receivers. See Appendix C for panel/receiver relationship numbers. Each receiver is assigned reporting Credentials. When using a format that supports phone numbers, they can be up to forty digits long.

- 1. From the Main Menu.
- 2. Select 6 for Network Programming.
- 3. Press 6 to enter Communicator Options Menu.
- 4. Select 3 for Receiver Configuration.
- Select Panel to Program and press ENTER.
- 6. Enter the receiver number that you want to report to. The receiver numbers available will correspond with what panel number you entered. Receiver numbers are populated based on panel number and audited to allow only the 4 appropriate receivers. See Appendix C for receiver number.

Sync Network Options Network Management

The available Format choices are listed in Table 6,2

| Reporting Format |  |  |
|------------------|--|--|
| Contact ID       |  |  |
| SIA500           |  |  |
| SIA8             |  |  |
| SIA20            |  |  |
| Ethernet         |  |  |
| Cellular         |  |  |
| eVance           |  |  |
| UNUSED           |  |  |

Table 6.2 Reporting Format

#### **Communicator Reporting Table**

The Communicator Report Table specifies event reporting for each panel on the communication link. Each row in the table specifies a panel, event types to report, primary and backup receiver numbers, and report by point or zone. Associated with the receivers are account number and daily test option. The table can have up to 99 rows.

- 1. From the Main Menu, select 6 for Network Programming.
- 2. Press 6 to enter Communicator Options Menu.
- 3. Select 4 for Communicator Reporting Table.
- 4. Press \* to add rows. Press ENTER to edit the data.

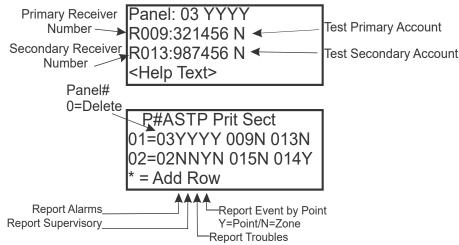

Figure 6.1 Communicator Reporting

## 6.3 Sync Network Options

After you make changes to the Network Programming, if the distribution of network options fail, the System will report a trouble of network options out of sync. Use this Menu to redistribute the changed options to the rest of the network. The user will be required to choose a panel to source from the options. Scroll down through the informational message and press ENTER to view the Select Source screen.

- 1. Enter the Installer Code. The panel will automatically access the Main Menu.
- 2. Select 6 for Network Programming Menu.
- 3. Select 8 for Sync Network Options.

4. Select which panel from which to source the options.

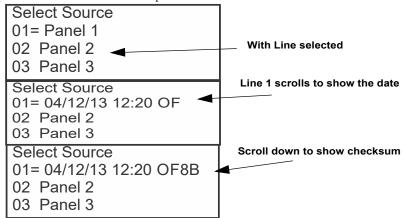

Figure 6.2 Sync Network Options

## 6.4 Network Management Quick Reference List

|                       | Menu               |                           | Options/Defaults                      |                          | Comments                                                         |
|-----------------------|--------------------|---------------------------|---------------------------------------|--------------------------|------------------------------------------------------------------|
| Network<br>Programing | Learn<br>Network   | Guest or member           | Add or remove panels into the network |                          | See Section 6.2.1                                                |
|                       | Edit Network Names |                           |                                       | Edit Panel Names         | See Section 6.2.2                                                |
|                       |                    | Site Names                | Edit Site Member                      | Edit Site Names          |                                                                  |
|                       | Edit Panel ID      | Change current panel ID   |                                       |                          | See Section 6.2.3                                                |
|                       | Computer Access    | Computer Access<br>Number | *123456                               |                          | See Section 6.1                                                  |
|                       |                    | Computer Code             | *0                                    |                          |                                                                  |
|                       | Access Codes       | Select Profile            | Edit Name                             |                          | Profile 1 is the profile that                                    |
|                       |                    | (01 - 20)                 | Edit Access Code                      |                          | dictates what functions the                                      |
|                       |                    |                           | Panel Functions                       | System Reset             | Firefighter Key has access to.                                   |
|                       |                    |                           |                                       | System Silence           | Because this is the profile for a keys, the user name and        |
|                       |                    |                           |                                       | System ACK               | the access code can not be                                       |
|                       |                    |                           |                                       | Fire Drill Key           | edited for this profile.                                         |
|                       |                    |                           |                                       | System Tests             |                                                                  |
|                       |                    |                           |                                       | Fire Drill               | Profile 2 is the profile for the installer and is referred to as |
|                       |                    |                           |                                       | Indicator Test           | the "Installer Code". This                                       |
|                       |                    |                           |                                       | Walk Test-No Report      | profile's user name and panel                                    |
|                       |                    |                           |                                       | Walk Test-With           | functions can not be edited.                                     |
|                       |                    |                           |                                       | Report                   | See Section 6.2.5                                                |
|                       |                    |                           |                                       | Communicator Test        |                                                                  |
|                       |                    |                           |                                       | Clear History Buffer     |                                                                  |
|                       |                    |                           |                                       | Point Functions          |                                                                  |
|                       |                    |                           |                                       | Disable/Enable<br>Buffer |                                                                  |
|                       |                    |                           |                                       | Point Status             | 1                                                                |
|                       |                    |                           |                                       | Set SLC Device           | 1                                                                |
|                       |                    |                           |                                       | Address                  |                                                                  |
|                       |                    |                           |                                       | SLC Single Device        |                                                                  |
|                       |                    |                           |                                       | Locator                  |                                                                  |
|                       |                    |                           |                                       | SLC Multi-Device         |                                                                  |
|                       |                    |                           |                                       | Locator                  |                                                                  |
|                       |                    |                           |                                       | I/O Point Control        |                                                                  |

Table 6.3 Network Management Quick Reference List

|             | Menu         |                           | Options/Defaults  |                                 | Co               | omments                    |
|-------------|--------------|---------------------------|-------------------|---------------------------------|------------------|----------------------------|
| Network     | Access Codes | Select Profile            | Panel Functions   | Event History                   | Profile 1 is t   | the profile that           |
| Programming |              | (01 - 20)                 |                   | Set Time & Date                 | dictates wh      | at functions the           |
| (cont.)     |              |                           |                   | Network Diagnostics             |                  | Key has access to.         |
|             |              |                           |                   | Network                         |                  | is is the profile for      |
|             |              |                           |                   | Programming                     |                  | user name and              |
|             |              |                           |                   | Panel Programming               | edited for th    | code can not be            |
|             |              |                           |                   | System Information              | edited for th    | iis pioliie.               |
|             |              |                           |                   | Multi-Site                      | Profile 2 is t   | the profile for the        |
|             |              |                           |                   | Upload/Download                 |                  | d is referred to as        |
|             |              |                           |                   | F1 Function Key                 |                  | r Code". This              |
|             |              |                           |                   | F2 Function Key                 |                  | er name and panel          |
|             |              |                           |                   | F3 Function Key                 |                  | an not be edited.          |
|             |              |                           |                   | F4 Function Key                 | See Section      | 1 6.2.5                    |
|             |              |                           |                   | ·                               | -                |                            |
|             |              |                           |                   | Send/Receive<br>Firmware Update |                  |                            |
|             | Communicator | Communicator              | Select Panel      | Primary                         | 0= unused        | See                        |
|             | Options      | Assignments               | Select Fallel     | Filliary                        | 0- unuseu        | Section 6.2.6              |
|             |              | Communicator              | SIA Options       | Enable pi SIA Modifie           | er               | See Section ,              |
|             |              | Miscellaneous             |                   | Include Panel ID in S           | SIA              | "Communicator              |
|             |              |                           |                   | Reporting                       |                  | Miscellaneous"             |
|             |              | Receiver<br>Configuration | Select Panel      | Select Receiver                 | Receiver         | See Section ,<br>"Receiver |
|             |              | Configuration             | Receiver Format   | Contact ID                      | Number           | Configuration"             |
|             |              |                           |                   | SIA500                          |                  | Configuration              |
|             |              |                           |                   |                                 |                  |                            |
|             |              |                           |                   | SIA8<br>SIA20                   |                  | -                          |
|             |              |                           |                   | eVance<br>Ethernet              |                  | -                          |
|             |              |                           |                   |                                 |                  |                            |
|             |              |                           |                   |                                 |                  |                            |
|             |              |                           |                   | Cellular                        |                  | -                          |
|             |              |                           |                   | UNUSED                          | 1                | -                          |
|             |              |                           | Receiver Credenti |                                 | 0 0 11           | <b>"</b> 2                 |
|             |              | Communicator Repor        | t lable           | Panel                           | 4                | n , "Communicator          |
|             |              |                           |                   | Report Alarms                   | Reporting Table" | able                       |
|             |              |                           |                   | Report Supervisory              |                  |                            |
|             |              |                           |                   | Report Troubles                 |                  |                            |
|             |              |                           |                   | Report Events by Point          |                  |                            |
|             |              |                           |                   | Primary Receiver                |                  |                            |
|             |              |                           |                   | Primary Account                 |                  |                            |
|             |              |                           |                   | Test Primary                    | 1                |                            |
|             |              |                           |                   | Account                         |                  |                            |
|             |              |                           |                   | Secondary Receiver              |                  |                            |
|             |              |                           |                   | Secondary Account               |                  |                            |
|             |              |                           |                   | Test Secondary                  |                  |                            |
|             |              | 6.2 Nativark Managar      |                   | Account                         |                  |                            |

Table 6.3 Network Management Quick Reference List (Continued)

# Section 7: SWIFT<sup>™</sup>Wireless SLC Device Installation

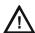

CAUTION: TO AVOID THE RISK OF ELECTRICAL SHOCK AND DAMAGE TO THE UNIT, POWER SHOULD BE OFF AT THE CONTROL PANEL WHILE INSTALLING OR SERVICING.

## 7.1 List of SK SLC Devices

The following SK SLC devices can be used with the control panel. See the appropriate Section number in this manual or the device installation instructions (packaged with the device) for more information..

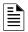

NOTE: The control panel supports the use of either SK or SD SLC devices. You cannot install both SLC device types on the control panel.

| SK<br>Model Number   | Model Name/Description                                                             | Section/ Install<br>Sheet PN |
|----------------------|------------------------------------------------------------------------------------|------------------------------|
| SK-PHOTO             | Photoelectric smoke detector                                                       | 156-3426-00                  |
| SK-PHOTO-T           | Photoelectric smoke detector with thermal (135°F)                                  |                              |
| SK-ACCLIMATE         | Multi criteria photoelectric smoke detector with thermal (135°F)                   |                              |
| SK-BEAM              | Reflected beam smoke detector without test feature                                 | 156-3433-00                  |
| SK-BEAM-T            | Reflected beam smoke detector with test feature                                    |                              |
| SK-DUCT              | Photoelectric duct smoke detector with extended air speed range                    | 156-3432-000                 |
| SK-HEAT              | Fixed temperature thermal detector (135°F)                                         | 156-3429-000                 |
| SK-HEAT-ROR          | Rate-of-rise thermal detector with 135° fixed temperature                          |                              |
| SK-HEAT-HT           | Fixed high temperature thermal detector (190°F)                                    |                              |
| SK-PULL-SA           | Addressable single action pull station                                             | 156-3446-001                 |
| SK-PULL-DA           | Addressable dual action pull station                                               | 156-3447-001                 |
| SK-ISO               | Fault isolator module                                                              | 156-3445-000                 |
| SK-MONITOR           | Monitor module                                                                     | 156-3442-000                 |
| SK-MINIMON           | Mini monitor module                                                                | 156-3444-000                 |
| SK-MONITOR-2         | Dual input monitor module                                                          | 156-3435-000                 |
| SK-MON-10            | 10 input monitor module                                                            | 156-3443-000                 |
| SK-RELAY             | Addressable relay module                                                           | 156-3438-000                 |
| SK-RELAYMON-2        | Dual relay/monitor module                                                          | 156-3735-000                 |
| SK-RELAY-6           | Six relay control module                                                           | 156-3439-000                 |
| SK-ZONE              | Addressable zone interface module                                                  | 156-3440-000                 |
| SK-ZONE-6            | Six zone interface module                                                          | 156-3441-000                 |
| SK-CONTROL           | Supervised control module                                                          | 156-3436-000                 |
| SK-CONTROL-6         | Six circuit supervised control module                                              | 156-3437-000                 |
| SK-FIRE-CO           | CO Smoke Detector                                                                  | 156-3945-000                 |
| B210LP               | 6" mounting base                                                                   | 156-0595-00                  |
| B224BI-WH / IV       | 6" isolator base. White or Ivory                                                   | 156-0725-00                  |
| B224RB-WH / IV       | 6" relay base. white or Ivory                                                      | 156-3737-00                  |
| B200SR-WH / IV       | 6" temporal sounder base. White or Ivory                                           | 156-3392-00                  |
| B200S-WH / IV        | Intelligent Sounder Base. White or Ivory                                           | 156-3387-00                  |
| B501                 | 4" mounting base                                                                   | 156-0357-00                  |
| B501-WHITE / IV / BL | 4" mounting base                                                                   | 156-6527-00                  |
| B200SR-LF-WH/ IV     | Low Frequency Sounder Base. white                                                  | 156-4152-00                  |
| B200S-LF-WH / IV     | Low Frequency Sounder Base. White                                                  | 156-4151-00                  |
| SK-PHOTO-W           | Photoelectric smoke detector. White                                                | 156-6527-00                  |
| SK-PHOTO-R-W         | Photoelectric replacement smoke detector with remote test capability in DNR. White | 156-6528-00                  |
| SK-PHOTO-T-W         | Photoelectric smoke detector with thermal (135°F) White                            | 156-6530-00                  |
| SK-HEAT-W            | Fixed temperature thermal detector (135°F). White                                  | 156-6529-00                  |
| SK-HEAT-ROR-W        | Rate-of-rise thermal detector with 135° fixed temperature. White                   | 156-6529-00                  |
| SK-HEAT-HT-W         | Fixed high temperature thermal detector (190°F). White                             | 156-6529-00                  |
|                      | lor, -BL = Black, -WH = White, -WHITE-White                                        |                              |

Table 7.1 SK SLC Devices

#### 7.2 List of SD SLC Devices

The following SD SLC devices can be used with the control panel. See the appropriate Section number in this manual or the device installation instructions (packaged with the device) for more information.

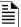

NOTE: The control panel supports the use of either SD or SK SLC devices. You cannot install both SLC device types on this control panel.

| SD<br>Model Number | Model Name/Description                                                                                                    | Install<br>Sheet PN |
|--------------------|----------------------------------------------------------------------------------------------------|---------------------|
| SD505-PHOTO        | Photoelectric smoke detector.                                                                                                    |                     |
| SD505-HEAT         | Absolute temperature heat detector. Trip point range from 135°F–150°F (0°C–37°C).                                                                                                    | 150955              |
| SD505-6AB          | 6" base                                                                                                    |                     |
| SD505-6IB          | 6" short circuit isolator base                                                                                                    | 156-3541-00         |
| SD505-6RB          | 6" relay base                                                                                                    | 156-3542-00         |
| SD505-6SB          | 6" sounder base                                                                                                    | 156-3540-00         |
| SD505-DUCT         | Duct Smoke Detector. Duct Housing including the SD505- Analog Photoelectric Smoke Sensor. Intake tubing for duct available in three lengths: SD505-T2 (2.5 foot); SD505-T5 (5 foot); SD505-T10 (10 foot) | 1700-09882          |
| SD505-DUCTR        | Duct Detector housing with relay base. Duct housing with relay base including SD505- Analog Photoelectric Smoke detector pre-installed                                                                   | 1700-09882          |
| SD500-PS/-PSDA     | Single or dual action addressable pull station                                                                                                    | 156-3632-00         |
| SD500-AIM          | Addressable input module (switch input), standard size, DIP switch configurable                                                                                                    | 156-3547-00         |
| SD500-MIM          | Mini input monitor module (switch input), small size, DIP switch configurable.                                                                                                    |                     |
| SD500-ANM          | Addressable notification module                                                                                                    | 156-3544-00         |
| SD500-ARM          | Addressable relay module DIP switch configurable.                                                                                                    | 156-3545-00         |
| SD500-SDM          | Addressable smoke detector module.                                                                                                    | 156-3546-00         |
| SD500-LIM          | Line isolator module. Fits in a double gang box.                                                                                                    | 156-3543-00         |
| SD505-DTS-K        | Remote test switch & LED indicator for the SD505-DUCTR                                                                                                    | 1700-09882          |

Table 7.2 SD SLC Devices

## 7.3 SWIFT Wireless SLC Devices

The WSK-WGI Wireless Gateway acts as a bridge between a group of wireless fire devices and a SLC loop on the 6808 panel. It is powered by the SLC loop or by a regulated, external 24VDC UL-listed power supply. Available wireless devices include a photo detector, a photo/heat detector, a fixed-temperature heat detector, a rate-of-rise detector, and a monitor module. For updated details about the wireless devices, System setup and operation, see the SWIFT® Smart Wireless Integrated Fire Technology Manual # LS10036-001SK-E for more information.

## 7.4 Maximum Number of Devices

The 6808 panel supports SK SD or SWIFT<sup>TM</sup> SLC devices on one 6808 System. The maximum number of devices per System varies depending on the device protocol. The Device support is as follows:

 SK Devices—A 6808 System can support a total of 99 SK detectors and 99 SK modules. The SLC points can be all sensors or all modules or any combination of modules and sensors.

OR

• SD Devices-A 6808 System can support a total of 127 SD SLC detectors and modules, in any combination.

OR

- SK SWIFT Wireless Devices—A SWIFT Gateway System supports up to 50 devices:
  - 1 SWIFT Gateway
  - Up to 49 (in any combination) wireless detectors and monitor modules
- Multiple Gateways can be used. See the SWIFT Manual P/N LS10036-000SK-E for more information.

## 7.5 Wiring Requirements for SLC Devices

The following information applies to all SLC devices. Refer to the Section that describes the type of device you are installing for details.

#### 7.5.1 SK Modules

The SLC can be programmed to operate in SK mode. While shielded wire is not required, it is recommended that all SLC wiring be twisted-pair to minimize the effects of the electrical interference. Use Table 7.3 to determine the specific wiring requirements for the SLC.

| Wire Requirements                                                                                                    | Distance in Feet (meters) | Wire Type                                                    |  |  |
|----------------------------------------------------------------------------------------------------|---------------------------|--------------------------------------------------------------|--|--|
| RECOMMENDED: Twisted-unshielded pair, 12 to                                                                             | 12,500 ft. (3,810 m)      | 12 AWG (3.31 mm <sup>2</sup> )                               |  |  |
| 18 AWG (3.31mm <sup>2</sup> to 0.82 mm <sup>2</sup> ). 50 ohms,                                                         | 9,500 ft. (2895.6 m)      | 14 AWG (2.08 mm <sup>2</sup> )                               |  |  |
| maximum per length of Class A. 50 ohms per                                                                              | 6,000 ft. (1,828.8 m)     | 16 AWG (1.31 mm <sup>2</sup> )                               |  |  |
| branch maximum for Class B loop.                                                                                        | 3,700 ft. (1,127.76 m)    | 18 AWG (0.82 mm <sup>2</sup> )                               |  |  |
| Untwisted, unshielded wire, in conduit or outside of                                                                    | 5,000 ft. (1,528 m)       | 12 to 16 AWG (3.31 <sup>2</sup> mm to 1.31 mm <sup>2</sup> ) |  |  |
| conduit.                                                                                                    | 3,700 ft. (,127.76 m)     | 18 AWG (0.82 mm)                                             |  |  |
| Twisted, shielded pair                                                                                                  | 5,000 ft. (1524 m)        | 12 to 16 AWG (3.31 mm <sup>2</sup> to 1.31 mm <sup>2</sup> ) |  |  |
| Note:                                                                                                    | 3,700 ft. (1,127.76 m)    | 18 AWG (0.82 mm <sup>2</sup> )                               |  |  |
| Shields must be isolated from ground                                                                                    |                           |                                                              |  |  |
| Shields should be broken at each device                                                                                 |                           |                                                              |  |  |
| <b>Note:</b> The maximum total capacitance of all SLC wiring (both between conductors and from any conductor to ground) |                           |                                                              |  |  |

**Note:** The maximum total capacitance of all SLC wiring (both between conductors and from any conductor to ground should not exceed 0.5 micro farads.

#### Table 7.3 SLC Wiring Requirements for SK Modules

Figure 7.1 and Figure 7.2 show how the wire length is determined for the out and back tap and T-Tap style wiring.

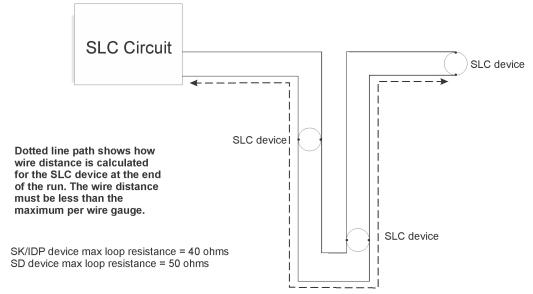

Figure 7.1 Calculating the Wire Run Length for a Simple Out and Back Tap

When you use the T-taps, the total length of all taps and the main bus must be met in addition to the maximum distance requirements for the various wire gauges

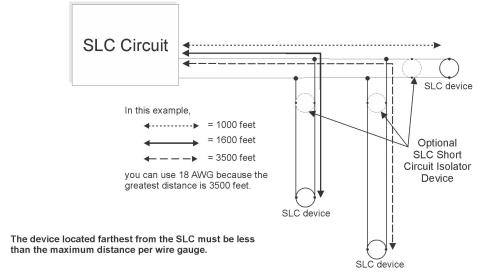

SK/IDP device max loop resistance = 40 ohms SD device max loop resistance = 50 ohms

Additional Wiring Requirements If Using Isolator Devices: Up to 50 devices can be used per branch. Up to  $10\Omega$  of resistance per branch.

Figure 7.2 Calculating Wire Run Length for T-tap

## 7.5.2 Wiring SLC in Class A Configuration

Figure 7.3 illustrates how to wire the SLC loop for Class A installations.

NOTE 1: Class A does not use short circuit isolator devices.

NOTE 2: Class A requires an isolator module as the first device on the in and the out loop.

NOTE 3: No t-taps allowed on class A SLC loops.

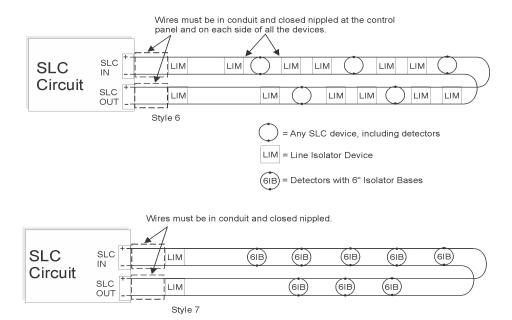

Figure 7.3 Class A SLC Configuration

## 7.6 Addressing SK Devices

All SK devices are addressed using the two rotary dials that appear on the device board. Use the *ONES* rotary dial to set the ones place in a one or two digit number, and use the *TENS* rotary dial to set the tens place in a two or three digit number.

The control panel recognizes when an SK detector or SK module is installed. For this reason, SK detectors can be assigned any unique address from 1 to 99, and SK modules can be assigned any unique address from 1 to 99. There can be an SK detector using address 1 and an SK module using address 1.0 is an invalid address.

Example 1: To select device address 35, turn the ONES rotary dial to 5 and the TENS rotary dial to 3 as shown in Figure 7.4.

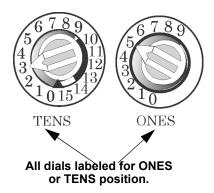

Figure 7.4 SK SLC Device Addressing Using Rotary Dials

## 7.7 Wiring SK Detectors

This Section describes how to install the SK heat and smoke detectors. See Table 7.1 for a list of detectors. Refer to the detectors' installation instructions for more detailed information.

## ■ Wiring SK detectors:

- 1. Wire device bases as shown in Figure 7.5.
- 2. Set the address for each device as described in Section 7.8.

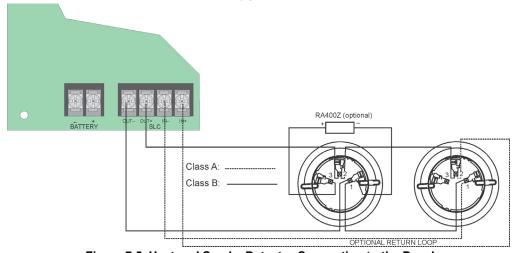

Figure 7.5 Heat and Smoke Detector Connection to the Panel.

## 7.8 Wiring SD SLC Detectors

The information in this Section applies to SD models. See Table 7.2 for list of detectors.

## ■ Wiring SD Detectors

1. Wire device bases as shown in Figure 7.6.

2. Set the address for each device as described in Section 7.9.

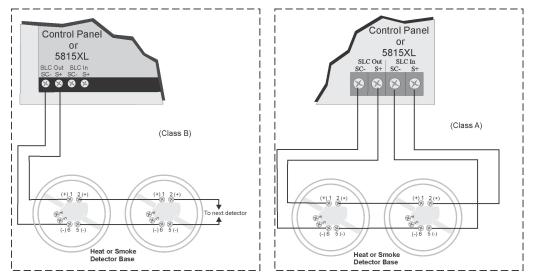

Figure 7.6 Heat or Smoke Detector Connection to the FACP (Class B)

# 7.9 Addressing SD SLC Detectors

This Section tells how to address detectors and modules. See Table 7.2 for list of detectors.

1. Connect a detector base temporarily to the programming terminals as shown in Figure 7.7. (You can use the same base for each detector).

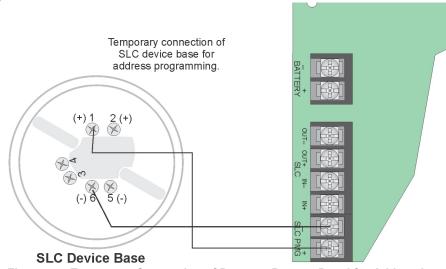

Figure 7.7 Temporary Connection of Detector Base to Panel for Addressing

- 2. Enter the Installer code, then press ENTER.
- 3. Select 2 for Point Functions.
- 4. Select 3 for Set SLC Dev Addr.
- 5. Select "Yes" by pressing the up arrow, then press ENTER. (The panel will go into trouble at this point. You can use the SILENCE key to stop the PZT. The trouble will clear automatically when the panel reinitializes when you finish programming.)
- 6. When the wait message clears, the following options display:
  - 1- for Read Address. Use to read (or check) a single detector's address.
  - 2 for Write Address. Use to program a single detector's address.
  - 3 for Seq. Programming. Use to program more than one detector in sequential order.
- 7. If you are changing addresses, write the programmed address on the back of the device.
- 8. To exit, press the left arrow to exit.

### 7.9.1 SLC Devices with DIP Switches

The Input and relay module addresses are set using the DIP switches on the module board. The chart below shows the available addresses. For example, to select address 3, place DIP switches 1 and 2 in the up position. The range of valid addresses is 1-127. 0 is an invalid address.

| ON . Note: Dip sw                             | itch 8 must always be   | e OFF.             |
|-----------------------------------------------|-------------------------|--------------------|
| 12345678 <b>Address</b>                       | 12345678 <b>Address</b> | 12345678 <b>Ac</b> |
| <b>6</b> 000000000000000000000000000000000000 | <b>8</b>                | <b>6</b> 5         |
|                                               |                         |                    |

| 12345678 Address                               | 12345678 Address                        | 12345678 <b>Address</b>                 | 12345678 <b>Address</b>                 |
|------------------------------------------------|-----------------------------------------|-----------------------------------------|-----------------------------------------|
| <b>6</b> 000000 1                              | 33                                      | 65                                      | <b>6</b> 0000 <b>6</b> 0 97             |
| 2                                              | □■□□□■□□ 34                             | [] <b>[</b> ][][][] 66                  | <b>0 0 0 0 0 0 0 0 0 0</b>              |
| <b>8</b> 8 9 9 9 9 9 9 9 9 9 9 9 9 9 9 9 9 9 9 | <b>8 8 9 9 9 9 9 9 9 9 9 9</b>          | <b>67</b>                               | <b>88</b>                               |
| 008000004                                      | 00 8 0 0 8 0 0 36                       | <b>68</b>                               | 000000000000000000000000000000000000000 |
| <b>6 6 6 6 7 7 7 7 7 8 9 9 9 9 9 9 9 9 9 9</b> | <b>8 8 9 9 9 9 9 9 9 9 9 9</b>          | <b>69</b>                               | 101                                     |
| <b>088</b> 0000 6                              | <b>□■■□□■□□</b> 38                      | <b>□■■□□□■□</b> 70                      | □□□□□□□□□□□□□□□□□□□□□□□□□□□□□□□□□□□□    |
| <b>888</b> 0000 7                              | <b>88 8 9 9 9</b>                       | <b>66 6 6 6 6 6 7 1</b>                 | 103                                     |
| 8 [[[[                                         | □□□□□□□□ 40                             | □□□ <b>□</b> □□ <b>□</b> □ 72           | 000000000000000000000000000000000000000 |
| 9                                              | <b>8</b> 00 <b>8</b> 0 <b>8</b> 00 41   | <b>6</b> 00 <b>8</b> 00 <b>8</b> 0 73   | 105                                     |
| <b>0000000000000</b>                           | <b>08080800</b> 42                      | 08080080 74                             | 106                                     |
| <b>88</b>                                      | 43                                      | <b>66</b>                               | 107                                     |
| 00880000 12                                    | 00880800 44                             | 00880080 76                             | 108                                     |
| <b>B B B B B B B B B B</b>                     | <b>80880800</b> 45                      | <b>80880080</b> 77                      | 109                                     |
| <b>08880000</b> 14                             | <b>08880800</b> 46                      | 08880080 78                             | 110                                     |
| <b>15</b>                                      | <b>8888</b>                             | <b>5</b>                                | 111                                     |
| 0000000000000016                               | 000000000000000000000000000000000000000 | 000000000000000000000000000000000000000 | 00000000 112                            |
| <b>6</b> 000 <b>6</b> 000 17                   | <b>B</b> 000 <b>BB</b> 00 49            | <b>81</b>                               | 113                                     |
| <b>00000000000</b>                             | 000000000000000000000000000000000000000 | 00000000 82                             | 00000000 114                            |
| <b>19</b>                                      | <b>51</b>                               | 83                                      | 115                                     |
| 00808000 20                                    | 000000000000000000000000000000000000000 | 000000000 84                            | 116                                     |
| <b>60808000</b> 21                             | <b>53</b>                               | 85                                      | 117                                     |
|                                                | 08808800 54                             | 08808080 86                             | 118                                     |
| <b>888 808 900 23</b>                          | 55                                      | 87                                      | 119                                     |
| 000000000000000000000000000000000000000        | 000000000000000000000000000000000000000 | 88                                      | 120                                     |
| <b>6</b> 00 <b>86</b> 000 25                   | <b>60088800</b> 57                      | 89                                      | 121                                     |
| <b>08088000</b> 26                             | 08088800 <sub>58</sub>                  | 90                                      | 122                                     |
| <b>88</b>                                      | <b>59</b>                               | 91                                      | 123                                     |
| 000000000000000000000000000000000000000        | 000000000000000000000000000000000000000 | 000000000000000000000000000000000000000 | 124                                     |
| <b>60888000</b> 29                             | 61                                      | 93                                      | 125                                     |
| <b>08888000</b> 30                             | 0888800 62                              | 08888080 94                             | 126                                     |
| 31                                             | 63                                      | 95                                      | 127                                     |

Figure 7.8 SLC Device Addressing Using DIP Switches

# 7.10 SK-WGI Wireless Gateway

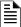

NOTE 1: The SK-WGI, as part of the wireless network, has been tested for compliance with the Federal Communications Commission (FCC) requirements of the United States Government. It has not been evaluated for use outside the USA. Use of this System outside the USA is subject to local laws and rules to which this product may not conform. It is the sole responsibility of the user to determine if this product may be legally used outside the USA.

NOTE 2: It is recommended to use the same wire gauge if there are multiple connections to the same terminal

For more information regarding Gateway wiring instructions, see the SWIFT Manual LS10036-000SK-E.

## 7.10.1 Power Connections for the Gateway

The SK-WGI Wireless Gateway acts as a bridge between a group of wireless fire devices and the SLC loop on the 6808 panel. It is powered by the SLC loops or by a regulated, external 24 VDC UL Listed power supply. For details about the wireless devices, System setup, and operation, see the SWIFT Smart Wireless Integrated Fire Technology Instruction Manual P/N LS10036-000SK-E.

# **Section 8: Programming Overview**

This Section of the manual is intended to give you an overview of the programming process. Please read this Section of the manual carefully, especially if you are programming the control panel for the first time.

The JumpStart Auto-Programming feature automates many programming tasks and selects default options for the System. You will run JumpStart at least once when you are installing the System. See Section 8.1 for details. After you run JumpStart, you may need to do some additional programming depending on your installation.

Programming the panel can be thought of as a three part process. You must program:

- System options. These are options that affect general operation of the panel (see Section 9.6 for details).
- Options for input points and zones. These are primarily options that control detection behavior of devices (see Section 9.5 for details).
- Options for output points and groups. This includes selecting characteristics for Output Groups and mapping output circuits to Output Groups (see Section 9.5 for details).

# 8.1 JumpStart Auto-Programming

The JumpStart feature allows for faster System setup. When you run JumpStart (immediately after addressing SLC devices), the System scans devices on all SLC loops and determines device type (for example, ionization smoke detector or heat sensor) and selects some System options based on the device type. This saves the installer from having to program options for each device. Depending on the application, the installer may need to make some changes after JumpStart completes. See Section 8.1.3 for complete details about running JumpStart.

## 8.1.1 Input Points

JumpStart Auto-programming will determine the number and type of input points (detectors or contact monitor modules) on each SLC loop. JumpStart Auto-programming assigns the correct detector type (heat, ionization or photoelectric), so the installer does not need to edit device type for detectors. Any contact monitor modules on the System will be assigned type "Manual Pull." The installer will need to manually change the switch type if manual pull is not correct.

JumpStart Auto-programming creates one zone (Zone 1) and assigns all input points to Zone 1. Zone 1 is mapped to Output Group 1. After JumpStart completes, you can re-map to configure a multiple zone/Output Group System (see Section, "Zone Accessory Options"). For a general explanation of mapping, see Section 8.2.

## 8.1.2 Output Points

JumpStart creates three Output Groups and assigns output circuits as follows:

Circuits 1-4:

Configured as Notification and assigned to Group 1. JumpStart automatically programs Zone 1 to activate Group 1 using constant on output when an alarm condition occurs.

Circuit 5 (Relay 1):

Assigned to Group 249. JumpStart<sup>®</sup> automatically programs Zone 1 to activate Group 249 using constant on output when a supervisory condition occurs.

Circuit 6 (Relay 2):

Assigned to Group 250. JumpStart® automatically programs Zone 1 to activate Group 250 using constant on output when an alarm occurs

Addressable output points (Relay modules):

All addressable relay devices will be configured as "Output Pt" (general purpose output point) and assigned to Group 1.

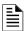

NOTE: Relay output is constant even if the zone activating the relay is programmed with an output pattern.

# 8.1.3 Running JumpStart

Run JumpStart immediately after you have addressed and connected all input devices (detectors, pull stations, and so on) and output devices (notification appliances, relays, and so on).

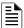

NOTE: If you need to install a few devices after you have run JumpStart, you can install them manually. Follow instructions in Section 9 for configuration.

To run JumpStart, follow these steps.

- 1. Press ENTER to view the Main Menu.
- 2. From the Main Menu Select 7 for the Program Menu.
- 3. From the next Menu, select 6 for JumpStart.
- 4. When the message, "SLC FAMILY" message appears, select SK or SD; depending on the type of SLC devices the panel is using, and press ENTER to accept.
- 5. A series of messages displays for the next several seconds. JumpStart scans the SLC loops for devices. This can take several minutes, depending on the number of devices attached.
- 6. When the message "Configuring System Done" displays, press any key to continue.
- 7. Select one of the following options from the Menu that displays

Programming Overview Mapping Overview Mapping Overview

| 1 - Review System        | Press 1 if you need to review the JumpStart configuration.                                                                                                    |  |  |  |  |  |  |
|--------------------------|----------------------------------------------------------------------------------------------------|--|--|--|--|--|--|
| 2 - Repeat JumpStart     | Press 2 if you need to rerun JumpStart for any reason.                                                                                                    |  |  |  |  |  |  |
|                          | If you are ready to make the JumpStart configuration permanent, select 3.                                                                                                    |  |  |  |  |  |  |
|                          | <ol> <li>The System will ask you if the installation contains any Addressable Duct Detectors Used. If there are<br/>none, select 2 for No and skip to Step 8. If the System contains duct detectors, select 1 for Yes and<br/>continue with Step 3.</li> </ol>                        |  |  |  |  |  |  |
|                          | 3. From the list that displays, select the SLC that contains the duct detectors.                                                                                                    |  |  |  |  |  |  |
|                          | <ol> <li>The first photoelectric or ionization detector on the System will display. Select 1 for DUCT and 2 for<br/>NonDUCT.</li> </ol>                                                                                                    |  |  |  |  |  |  |
| 3 - Accept Configuration | <ol><li>Press up arrow to select the next detector. Select 1 for DUCT and 2 for NonDUCT. Continue until all<br/>duct detectors have been selected. (Note: You can move backwards through the list with down arrow).</li></ol>                                                         |  |  |  |  |  |  |
|                          | 6. When you reach the last detector on this device, press left arrow.                                                                                                    |  |  |  |  |  |  |
|                          | 7. The System will ask you if there are any duct detectors used. If there are, select 1 for Yes and the message will ask, Have All Addressable Duct Detectors Been Identified? Left arrow for "No", Right arrow for "Yes". If there are no more duct detectors, continue with Step 8. |  |  |  |  |  |  |
|                          | 8. The System will restart with the saved JumpStart configuration.                                                                                                    |  |  |  |  |  |  |
|                          | 9. After the System resets, it will use the new JumpStart configuration.                                                                                                    |  |  |  |  |  |  |
| 4 - Discard Changes      | If you want to discard the changes, and keep the configuration you had before running this JumpStart,                                                                                                    |  |  |  |  |  |  |
| . Bleed a Shanges        | press 4.                                                                                                    |  |  |  |  |  |  |

**Table 8.1 JumpStart Steps** 

# 8.2 Mapping Overview

This Section of the manual is an overview of mapping. Details about how to select mapping options appear in the appropriate sub-Sections in Section 9.

Mapping is an important concept with the control panel. In general terms, mapping is assigning or linking events to outputs that will activate when events occur. You do this by assigning input points to input zones, output points to Output Groups and then linking or mapping zones and Output Groups.

Figure 8.1 is a brief overview of the concept of mapping. The next several pages of the manual show these subjects in detail.

In its simplest application, mapping is determining which outputs are activated by which inputs.

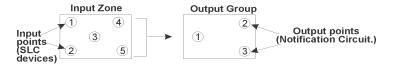

Because the Control Panel programming is so flexible, there are a number of uses for mapping, as shown in the diagram below.

Input zones are mapped by event type to output groups. Cadence patterns are assigned as part of the mapping information.

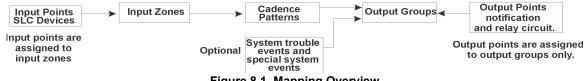

Figure 8.1 Mapping Overview

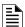

**NOTE:** Mapping cannot be programmed through annunciators and can only be programmed through HFSS Honeywell Fire Software Suite.

Mapping Overview Programming Overview

# 8.2.1 Input Point Mapping

Input points are assigned to input zones. Any input point can be assigned to any input zone. (Input points can be assigned to one zone only. An input point can be designated as "Unused," which means it has not been assigned to a zone.)

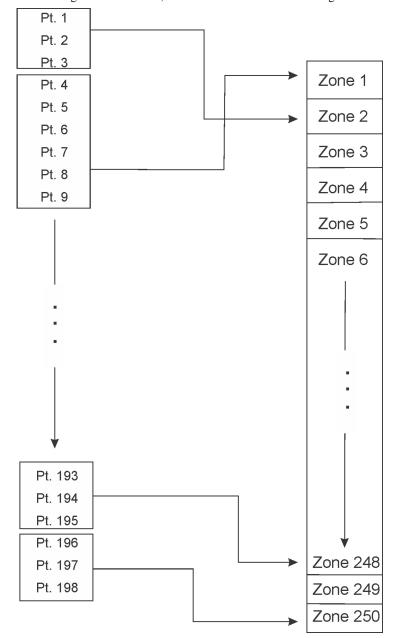

Figure 8.2 Input Point Assignment Example

Programming Overview Mapping Overview Mapping Overview

# 8.2.2 Output Circuit Mapping

Figure 8.3 is a simple example showing how to assign notification and relay output circuits to groups. For an example of a simple floor above/floor below application, see Figure 8.5.

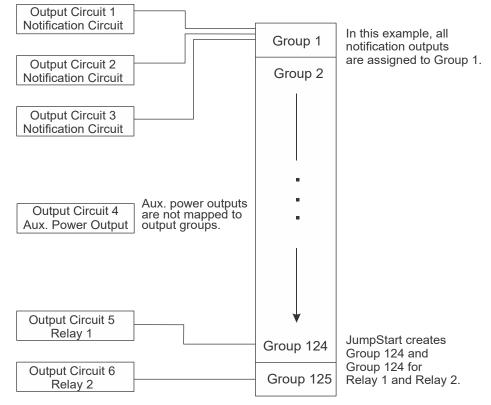

Figure 8.3 Assigning Output Circuits to Groups (Example)

# 8.2.3 Event Mapping

There are 11 types of Zone events, 14 types of Panel events, and 6 types of Site events that can be mapped (see Table 8.2). For each event type, you can activate the Output Groups with specific output patterns. Mapping examples are shown in Figure 8.4, Figure 8.5, & Figure 8.6.

| System    | Zone                                     | Panel              | Site                     |
|-----------|------------------------------------------|--------------------|--------------------------|
|           | Manual Pull Alarm                        | System Aux 1 Alarm | Fire Drill               |
|           | Water Flow Alarm                         | System Aux 2 Alarm | General Fire Alarm       |
|           | Detector Alarm (heat or smoke detectors) |                    | General Fire Supervisory |
|           | Zone Aux 1 Alarm                         |                    | General Fire Pre-Alarm   |
|           | Zone Aux 2 Alarm                         |                    |                          |
| Fire      | Interlock Alert                          |                    |                          |
|           | Interlock Release                        |                    |                          |
|           | Pre-Alarm                                |                    |                          |
|           | Fire Supervisory                         |                    |                          |
|           | Status Point                             |                    |                          |
|           | CO Alarm                                 |                    |                          |
|           | CO Supervisory                           |                    |                          |
|           |                                          |                    |                          |
| F         |                                          |                    |                          |
| Emergency |                                          |                    |                          |
|           |                                          |                    |                          |

Table 8.2 Event Types

Mapping Overview Programming Overview

| System   | Zone                | Panel                     | Site            |
|----------|---------------------|---------------------------|-----------------|
|          | Trouble             | SBUS Expander Trouble     | General Trouble |
|          | Status Point Active | SBUS Class A Trouble      | Site Silenced   |
|          |                     | SLC Loop Trouble          |                 |
|          |                     | AC Loss Trouble           | F1 Key Active   |
|          |                     | Battery Trouble           | F2 Key Active   |
|          |                     | Ground Fault Trouble      | F3 Key Active   |
| Advisory |                     | Phone Line Trouble        | F4 Key Active   |
|          |                     | Reporting Account Trouble |                 |
|          |                     | Printer Trouble           |                 |
|          |                     | Aux Power Trouble         |                 |
|          |                     | System Switch Trouble     |                 |
|          |                     | Output Group Trouble      |                 |

**Table 8.2 Event Types (Continued)** 

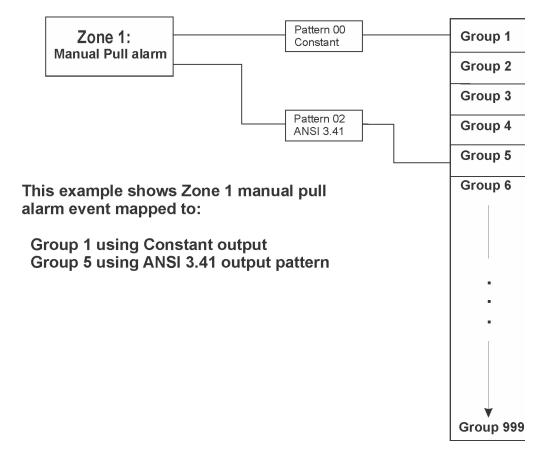

Figure 8.4 Example of Zone Events Mapped to Output Groups and Patterns

Programming Overview Mapping Overview

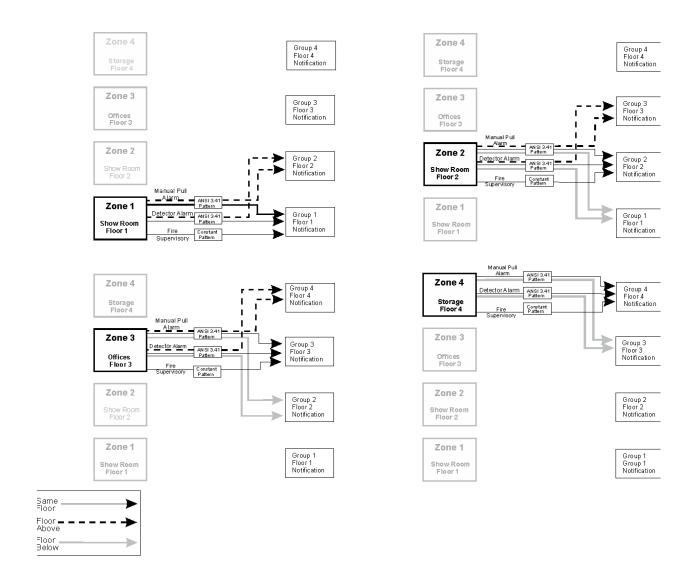

Figure 8.5 Example of Zone Events Mapped to Output Groups and Patterns

### 8.2.4 Mapping LED Points

Figure 8.6 is a simple example showing how LED points are mapped to zones and Output Groups. Typically you would create two Output Groups for each zone, one for alarms and one for troubles. (LED points are available when Models 5865-3/4 and/or 5880 are used with the System.)

#### Mapping LEDs to Zones and Output Groups

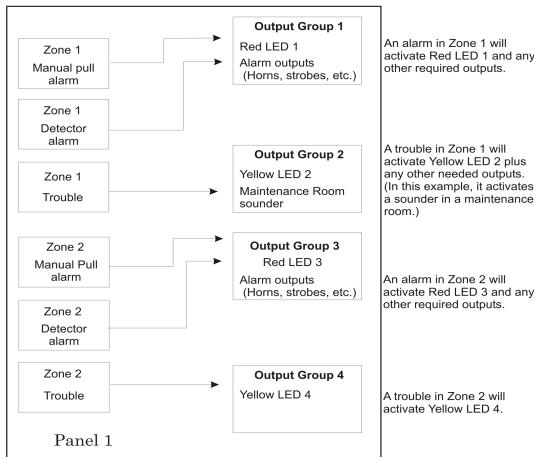

Figure 8.6 Example of LED Points Mapped to Output Groups (applies to Models 5865-3/4 and 5880)

# 8.3 Programming Using the HFSS Software Suite

You can use the HFSS Honeywell Fire Software Suite to program the control panel onsite (personnel will need to be onsite during the upload or download process). HFSS is a software package that lets you easily program the control panel using a Windowsbased computer. HFSS is needed for Mapping. When using HFSS, you can set up the programming options for the panel, save the options in a file, then download the file to the panel. You can connect to the control panel directly using the onboard USB or Ethernet. Updates are available at www.silentknight.com

# 8.4 Programming Using an Annunciator

You can program the control panel from a System annunciator, using either the control panel's on-board annunciator or a 5860, 6860 & 6855 remote annunciator.

The following subSections describe programming basics, including a description of editing keys available for programming and how to move through programming Menus. Section 9 contains specific information about individual programming options.

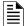

**NOTE:** Mapping cannot be programmed through the on-board and remote annunciators. Mapping is only available through HFSS Honeywell Fire Software Suite, up/downloading software.

## 8.4.1 Entering / Exiting the Programming Menu

#### ■ To enter the Programming Menu:

- 1. Enter the Installer Code (factory programmed default code is 123456).
- 2. Then press 7. The Menus described in Section 9 of this manual will display. Section 8.5 of this manual is a quick reference listing all programmable options and JumpStart defaults.

#### ■ To exit the Programming Menu:

When you have completed working with the Menus, press the left arrow several times until you are exited from programming mode. Two prompts will display. The first prompt is to make sure you intended to leave the Program Menu (select Yes or No as appropriate). The second prompt is for accepting all changes. If you select No, any changes you have made since you entered the Program Menu will have no effect.

### 8.4.2 Moving through the Menus

Figure 8.7 shows how to move through Program Menu screens, using the System Tests screen as an example.

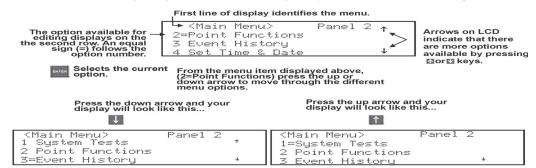

Figure 8.7 Moving through Program Menu

# 8.4.3 Selecting Options and Entering Data

There are several ways to make programming selections using the control panel depending on which screen you are currently using. The chart below is a generic explanation.

| То                              | Press                                                                                                    |
|---------------------------------|----------------------------------------------------------------------------------------------------|
| Select from a Menu.             | Enter the number of the option.                                                                                                    |
| Enter numeric data.             | Press the appropriate number on the annunciator.                                                                                                    |
| Enter text (alphanumeric data). | Enter each character individually using the Up and Down arrow keys until the one you want to select displays. Then press right arrow to select the character. |
| Select from a scrolling list.   | Use up arrow and down arrow to move through a list of available options. When the option you want to select is displayed, press ENTER.                        |

Table 8.3 Menu Options

# 8.5 Programming Menu Quick Reference

This Section of the manual lists all the Program Menu options in the order they appear on the sub-menus. Default settings are indicated in text or marked with an asterisk. The comments column provide quick information and a reference to a Section (if applicable) which has more detailed information.

|        | Menu             |                                                                                                    | Optio                                                        | ons/Default                    | <b>S</b>                                                                        |                                                                           | Comments                                                                                 |  |
|--------|------------------|----------------------------------------------------------------------------------------------------|--------------------------------------------------------------|--------------------------------|---------------------------------------------------------------------------------|---------------------------------------------------------------------------|------------------------------------------------------------------------------------------|--|
|        |                  |                                                                                                    | Edit Module ID                                               |                                |                                                                                 |                                                                           |                                                                                          |  |
|        | Edit Module      | Select Module                                                                                                    | Select Module Enter Module Name                              |                                |                                                                                 |                                                                           |                                                                                          |  |
|        |                  |                                                                                                    | Select Module Enter Module Name Edit Module specific options |                                |                                                                                 |                                                                           |                                                                                          |  |
| Module | Add Module       | 5824- Serial/Parallel/IO 6860 LCD Annunciator 5860 LCD Annunciator 6855 LCD Annunciator 5895XL Power Supply 5496 NAC Expander 5880-LED / IO Module 5865-LED Annun Module |                                                              | Section 9.2.2                  |                                                                                 |                                                                           |                                                                                          |  |
|        |                  | SK-NIC Network<br>Interface Card                                                                                                    |                                                              |                                |                                                                                 |                                                                           |                                                                                          |  |
|        | Delete Module    | Select Module                                                                                                    |                                                              |                                |                                                                                 |                                                                           | Section 9.2.3                                                                            |  |
|        | View Module List | Select Module                                                                                                    |                                                              |                                |                                                                                 |                                                                           | Section 9.2.4<br>Section , "Edit Zone                                                    |  |
|        |                  |                                                                                                    |                                                              | Edit Zone Nam  Zone Properties | Verification<br>Type                                                            | *1-Count<br>2-Count<br>Alarm Ver.<br>PAS<br>SNGL<br>ILOCK<br>DBL<br>ILOCK | Name" Section , "Edit Zone Properties"                                                   |  |
| Zone   | Edit Zone        | Select Zone                                                                                                    |                                                              |                                | Heat Temp Set                                                                   | 135° to<br>150°F<br>135° to<br>190°F                                      | SD devices Section , "Edit Zone Properties"  SK Devices Section , "Edit Zone Properties" |  |
|        |                  |                                                                                                    |                                                              | Zone<br>Accessory Opt          | Single/Multi-<br>station<br>Cadence<br>CO<br>Single/Multi<br>station<br>Cadence | 00-23                                                                     | Section , "Zone<br>Accessory Options"                                                    |  |
|        |                  |                                                                                                    |                                                              |                                | Local Zone                                                                      | Yes                                                                       |                                                                                          |  |
|        |                  |                                                                                                    |                                                              |                                | Local Zone                                                                      | No                                                                        |                                                                                          |  |
|        | View Zone Points | Select Zone to Vi                                                                                                    | ew                                                           |                                |                                                                                 |                                                                           | Section 9.3.2                                                                            |  |

Table 8.4 Programming Menu Quick Reference List

| Edit Group   Select Group   Select Group   Group   Override   Override   Ov                                                                                                    |       |                    |                 |                     |                          |                  |        | Section , "Edit Group |  |
|----------------------------------------------------------------------------------------------------|-------|--------------------|-----------------|---------------------|--------------------------|------------------|--------|-----------------------|--|
| Edit Group   Select Group   Select Group   Group   Properties   Group   Coveride   Coveride   Cov                                                                                                    |       |                    |                 |                     | Group Name               |                  |        |                       |  |
| Card Jour                                                                                                    |       | 5 W 0              |                 |                     |                          |                  | Y or N | Section , "Edit Group |  |
| Point   Select Group                                                                                                    |       | Edit Group         | Select Group    |                     |                          |                  |        |                       |  |
| View Group Points   Select Group   Select Group   Section 9.4.2   Section 9.4.2                                                                                                    | Group |                    |                 |                     | Properties               |                  | 00.22  |                       |  |
| View Group Points   Select Group                                                                                                    |       |                    |                 |                     |                          |                  | 00-23  |                       |  |
| Edit OPG Template                                                                                                    |       |                    |                 |                     |                          | Cadence          |        |                       |  |
| Point   SK / SD Devices on Internal SLC   Internal SLC                                                                                                    |       | View Group Points  |                 |                     |                          |                  |        | Section 9.4.2         |  |
| Point   SK   SD Devices on Internal SLC   Enter Pt   Select   Module <sup>2</sup>   Module <sup>2</sup>   Mo |       | Edit OPG Template  | Select template | Modify name         |                          | 's are in templa | ie     | Section 9.4.3         |  |
| Point   SK / SD Devices on Internal SLC   Enter Pt   Module <sup>2</sup>   Select   Module <sup>2</sup>   System AUX2   NON-LATCH   LATCH   LATC                                                                                                    |       |                    |                 |                     | UNUSED                   |                  |        | _                     |  |
| Point   SK / SD Devices on Internal SLC   Enter Pt   Select   Module   Monus   Monus                                                                                                    |       |                    |                 |                     |                          | MANUAL PULI      |        | -                     |  |
| Point   SK / SD Devices on Internal SLC   Enter Pt   Select   Monustrate   Monustrate   Monust                                                                                                    |       |                    |                 |                     |                          | WATERELOW        |        | -                     |  |
| Point   SK / SD Devices on Internal SLC   Enter Pt   Select Module2   Select Module2   Select Startus Point   Silence Fire Tamper Non-Latch   Latch System AUX1   Non-Latch   Latch Non-Latch   Latch Non-Latch   Latch Non-Latch   Latch Non-Latch   Latch                                                                                                    |       |                    |                 |                     |                          | WATERFLOW        |        |                       |  |
| Point   SK / SD Devices on Internal SLC   Enter Pt   Select   Module <sup>2</sup>                                                                                                    |       |                    |                 |                     |                          |                  |        | -                     |  |
| Point   SK / SD Devices on Internal SLC   Enter Pt   Select   Module <sup>2</sup>   Select   Module <sup>2</sup>   Module <sup>2</sup>   Select   Module <sup>2</sup>   Select   Module <sup>2</sup>   Module <sup>2</sup>   Module <sup>2</sup>   Select   Module <sup>2</sup>   Select   Module <sup>2</sup>   Select   Module <sup>2</sup>   Module <sup>2</sup>   Module <sup>2</sup>   Module <sup>2</sup>   Select   Module <sup>2</sup>   Select   Module <sup>2</sup>   Module <sup>2</sup>   Mo                                                                                                    |       |                    |                 |                     |                          |                  |        | -                     |  |
| Point   SK / SD Devices on Internal SLC   Enter Pt                                                                                                    |       |                    |                 |                     |                          | SUPERVSY         |        |                       |  |
| Point   SK / SD Devices on Internal SLC   Enter Pt                                                                                                    |       |                    |                 |                     | OMUTOLI                  | FIRE DRILL       |        |                       |  |
| Point   SK / SD Devices on Internal SLC   Enter Pt   Select   Module <sup>2</sup>   Select   Module <sup>2</sup>   Module <sup>2</sup>   Select   Module <sup>2</sup>   Select   Module <sup>2</sup>   Module <sup>2</sup>   Select   Module <sup>2</sup>   Select   Module <sup>2</sup>   Select   Module <sup>2</sup>   Select   Module <sup>2</sup>   Select   Module <sup>2</sup>   Select   Module <sup>2</sup>   Module <sup>2</sup>   Select   Module <sup>2</sup>   Module <sup>2</sup>   Select   Module <sup>2</sup>   Module <sup>2</sup>   Module <sup>2</sup>   Select   Module <sup>2</sup>   Module <sup>2</sup>   Mo                                                                                                    |       |                    |                 |                     |                          | SILENCE          |        |                       |  |
| Point   SK / SD Devices on Internal SLC   Enter Pt   Select   Module <sup>2</sup>   Enter Pt   Select   Module <sup>2</sup>   Enter Pt   Select   Module <sup>2</sup>   Enter Pt   Select   Module <sup>2</sup>   Enter Pt   Select   System AUX2   Monubate   Manual Release   Internal SLC   Internal Succession   Manual Release   Internal Succession   Manual Release   Internal Succession   Manual Release   Internal Succession   Manual Release   Internal Succession   Manual Release   Internal Succession   Monubate   Manual Release   Internal Succession   Monubate   Manual Release   Internal Succession   Monubate   Manual Release   Internal Succession   Monubate   Manual Release   Internal Succession   Monubate   Manual Release   Manual Release   Internal Succession   Monubate   Manual Release   Manual Release   Manual Rel                                                                                                    |       |                    |                 |                     | 1,2,3,4                  |                  |        |                       |  |
| Point   SK / SD Devices on Internal SLC   Enter Pt   Select Module <sup>2</sup>   Select Module <sup>2</sup>   Select NON-LATCH System AUX1   NON-LATCH LATCH System AUX2   NON-LATCH LATCH System AUX2   NON-LATCH LATCH System AUX2   NON-LATCH NON-LATCH System AUX2   NON-LATCH FIRE TAMPER NON-LATCH MANUAL RELEASE INTERLOCK STATUS POINT CO DETECTOR SWITCH CO DETECTOR SWITCH CO DETECTOR SWITCH SWITCH SWITCH SWITCH SWITCH SWITCH SWITCH SWITCH SWITCH SWITCH SElect Group AUX GOOST AUX RESET AUX DOOR OUTPUT PT Select Group AUX RESET AUX DOOR DETECTOR <sup>1</sup> 2-WIRE Select Select                                                                                                    |       |                    |                 |                     |                          | P.A.S. ACK       |        |                       |  |
| Point   SK / SD Devices on Internal SLC   Enter Pt   Select   Module <sup>2</sup>   System AUX2   NON-LATCH   LATCH   LATCH   LATCH   LATCH   LATCH   LATCH   LATCH   LATCH   LATCH   LATCH   LATCH   LATCH   LATCH   LATCH   LATCH   LATCH   LATCH   LATCH   LATCH   LATCH   LATCH   LATCH   LATCH   LATCH   MANUAL RELEASE   INTERLOCK   STATUS POINT   CO DETECTOR SWITCH   CO SUPERVISOR Y DETECTOR   SWITCH   LATCH   LATCH   LATCH   MANUAL RELEASE   INTERLOCK   STATUS POINT   CO DETECTOR SWITCH   CO SUPERVISOR Y DETECTOR   SWITCH   LATCH   LATCH                                                                                                    |       |                    |                 |                     |                          |                  |        |                       |  |
| Point   SK / SD Devices on Internal SLC   Enter Pt   Select   Module <sup>2</sup>   Select   System AUX1   NON-LATCH   NON-LATCH   NON                                                                                                    |       |                    |                 |                     |                          | ZONE AUX1        |        |                       |  |
| Point   SK / SD Devices on Internal SLC   Enter Pt   Select   Module <sup>2</sup>   Select   Module <sup>2</sup>   Select   Module <sup>2</sup>   Select   Module <sup>2</sup>   Select   Module <sup>2</sup>   Select   Module <sup>2</sup>   Select   Module <sup>2</sup>   Select   Module <sup>2</sup>   Select   Module <sup>2</sup>   Select   Module <sup>2</sup>   Select   Module <sup>2</sup>   Select   Module <sup>2</sup>   Select   Module   Select   Module <sup>2</sup>   Select   Module <sup>2</sup>   Select   Module <sup>2</sup>   Select   Module <sup>2</sup>   Select   Module <sup>2</sup>   Select   Select   Select   Module <sup>2</sup>   Select   Select   Se                                                                                                    |       |                    |                 |                     |                          |                  |        |                       |  |
| Point   SK / SD Devices on Internal SLC   Enter Pt   Select   Module <sup>2</sup>   System AUX1   NON-LATCH   LATCH   NON-LATCH   LATCH   NON-LATCH   LATCH   NON-LATCH   LATCH   NON-LATCH   LATCH   LATCH   System AUX2   DETECTOR   LATCH   LATCH   MANUAL RELEASE   INTERLOCK   STATUS POINT   CO DETECTOR SWITCH   CO   LATCH   SWITCH   CO   LATCH   SWITCH   LATCH   NON-LATCH   NON-LATCH                                                                                                    |       |                    |                 |                     |                          | ZONE ALIVA       |        | -                     |  |
| Point   SK / SD Devices on Internal SLC   Enter Pt   Select   Module <sup>2</sup>   System AUX1   LATCH   NON-LATCH   NON-LATCH   NON-LATCH   NON-LATCH   NON-LATCH   NON-LATCH   NON-LATCH   NON-LATCH   Section 9.5   Section 9.5                                                                                                    |       |                    |                 |                     |                          | ZONE AUXZ        |        |                       |  |
| Point   SK / SD Devices on Internal SLC   Enter Pt   Select   Module <sup>2</sup>   Select   System AUX1   NON-LATCH   NON-LATCH   NON-LATCH   NON-LATCH   NON-LATCH   NON-LATCH   NON-LATCH   NON-LATCH   NON-LATCH   NON-LATCH   NON-LATCH   NON-LATCH   NON-LATCH   MANUAL RELEASE   INTERLOCK   STATUS POINT   CO DETECTOR SWITCH   CO DETECTOR SWITCH   NON-LATCH   NON-LATCH   N                                                                                                    |       |                    |                 |                     |                          |                  |        |                       |  |
| Point   SK / SD Devices on Internal SLC   Enter Pt   Select   Module <sup>2</sup>   System AUX2   NON-LATCH   NON-LATCH                                                                                                    |       |                    |                 |                     | System AUX1              |                  |        |                       |  |
| SK / SD Devices on Internal SLC                                                                                                    |       |                    |                 |                     |                          |                  |        |                       |  |
| Point   SAY 3D Devices on   Internal SLC   Enter Pt   Module <sup>2</sup>     DETECTOR   LATCH   LATCH   FIRE TAMPER   NON-LATCH   MANUAL RELEASE   INTERLOCK   STATUS POINT   CO DETECTOR SWITCH   CO   SUPERVISOR   Y DETECTOR   SWITCH   CO   SUPERVISOR   SWITCH   CO   SUPERVISOR   SWITCH   CO   SWITCH   CO   SWI                                                                                                    |       |                    |                 |                     |                          |                  |        |                       |  |
| Internal SLC                                                                                                    |       | SK / SD Devices on | s               | Select              |                          | System AUX2      |        |                       |  |
| RELAY <sup>1,2,3,4</sup>   Continue   Continue   Cont                                                                                                    | Point | Internal SLC       | Enter Pt        | Module <sup>2</sup> |                          | DETECTOR         | LAICH  | Section 9.5           |  |
| FIRE TAMPER NON-LATCH  MANUAL RELEASE  INTERLOCK STATUS POINT  CO DETECTOR SWITCH CO LATCH SWITCH OUTPUT PT Select Group AUX CONST AUX RESET AUX DOOR  RELAY 1.2.3.4  RELAY 1.2.3.4  POTTER TAMPER NON-LATCH OUTPUT PT SUBJECT Group AUX RESET AUX DOOR AUX RESET AUX DOOR DETECTOR 1. 2-WIRE Select                                                                                                    |       |                    |                 |                     |                          | DETECTOR         | LATCH  | -                     |  |
| LATCH   MANUAL RELEASE   INTERLOCK   STATUS POINT   CO DETECTOR SWITCH   LATCH   LATCH   SUPERVISOR   Y DETECTOR   SWITCH   LATCH   SWITCH   LATCH   SUPERVISOR   SWITCH   LATCH   SUPERVISOR   SWITCH   LATCH   SHORT   LATCH   SHORT   LATCH   SHORT   LATCH   SHORT   LATCH   SHORT   LATCH   SHORT   LATCH   SHORT   LATCH   SHORT   LATCH   SHORT   LATCH   SHORT   LATCH   SHORT   LATCH   SHORT   LATCH   SHORT   LATCH   SHORT   LATCH   SHORT   LATCH   SHORT   LATCH   SHORT   SHORT   SHORT   SHO                                                                                                    |       |                    |                 |                     |                          | I<br>FIRE TAMPER |        | -                     |  |
| MANUAL RELEASE   INTERLOCK   STATUS POINT   CO DETECTOR SWITCH   CO DETECTOR SWITCH   CO SUPERVISOR Y DETECTOR SWITCH   SWITCH   SWITCH   CO SUPERVISOR Y DETECTOR SWITCH   AUX CONST   AUX CONST   AUX CONST   AUX RESET   AUX DOOR   AUX DOOR   AUX RESET   AUX DOOR   AUX RESET   AUX DOOR   AUX RESET   AUX DOOR   AUX RESET   AUX DOOR   AUX RESET   AUX DOOR   AUX RESET   AUX DOOR   AUX RESET   AUX DOOR   DETECTOR¹. 2-WIRE   Select                                                                                                    |       |                    |                 |                     |                          | I IIVE IAWII EIV |        |                       |  |
| SWITCH   SWITCH   CO DETECTOR SWITCH   CO DETECTOR SWITCH   CO SUPERVISOR   NON-LATCH   SWITCH   CO DUTPUT PT   Select   Group                                                                                                    |       |                    |                 |                     |                          | MANUAL RELI      |        | -                     |  |
| SWITCH 1,2,3,4  NOTIF <sup>1,2,3,4</sup> NOTIF <sup>1,2,3,4</sup> NOTIF <sup>1,2,3,4</sup> RELAY <sup>1,2,3,4</sup> SWITCH CO LATCH SUPERVISOR Y DETECTOR SWITCH  OUTPUT PT Select Group  AUX CONST AUX RESET AUX DOOR  OUTPUT PT Select Group  AUX RESET AUX DOOR  OUTPUT PT Select Group  AUX RESET AUX DOOR  DETECTOR <sup>1,</sup> 2-WIRE Select                                                                                                    |       |                    |                 |                     |                          |                  |        |                       |  |
| NOTIF <sup>1,2,3,4</sup> RELAY <sup>1,2,3,4</sup> CO SUPERVISOR Y DETECTOR SWITCH  OUTPUT PT Group  AUX CONST AUX RESET AUX DOOR  OUTPUT PT Select Group  AUX RESET AUX DOOR  AUX RESET AUX DOOR  DETECTOR <sup>1,2</sup> 2-WIRE Select Select                                                                                                    |       |                    |                 |                     |                          | STATUS POIN      | Т      |                       |  |
| 1,2,3,4  CO SUPERVISOR Y DETECTOR SWITCH  NOTIF <sup>1,2,3,4</sup> OUTPUT PT  AUX CONST  AUX RESET  AUX DOOR  OUTPUT PT  RELAY <sup>1,2,3,4</sup> OUTPUT PT  RELAY <sup>1,2,3,4</sup> OUTPUT PT  AUX RESET  AUX DOOR  DETECTOR <sup>1,2</sup> 2-WIRE  Select  Select  Group  AUX RESET  AUX DOOR  DETECTOR <sup>1,2</sup> 2-WIRE  Select                                                                                                    |       |                    |                 |                     | SWITCH                   |                  |        |                       |  |
| NOTIF <sup>1,2,3,4</sup> NOTIF <sup>1,2,3,4</sup> NOTIF <sup>1,2,3,4</sup> RELAY <sup>1,2,3,4</sup> OUTPUT PT Group  AUX CONST  AUX DOOR  OUTPUT PT  Select  Group  AUX RESET  AUX DOOR  AUX RESET  AUX DOOR  DETECTOR <sup>1,2,3,4</sup> 2-WIRE  Select  Select  Group                                                                                                    |       |                    |                 |                     |                          |                  |        |                       |  |
| NOTIF <sup>1,2,3,4</sup> NOTIF <sup>1,2,3,4</sup> NOTIF <sup>1,2,3,4</sup> AUX CONST  AUX RESET  AUX DOOR  OUTPUT PT  Select  Group  AUX RESET  AUX DOOR  AUX RESET  AUX DOOR  DETECTOR <sup>1,2,3,4</sup> 2-WIRE  Select  Select  Group  AUX RESET  AUX DOOR  DETECTOR <sup>1,2,3,4</sup> 2-WIRE  Select                                                                                                    |       |                    |                 |                     |                          |                  | NON-   |                       |  |
| NOTIF <sup>1,2,3,4</sup> NOTIF <sup>1,2,3,4</sup> AUX CONST  AUX RESET  AUX DOOR  RELAY <sup>1,2,3,4</sup> OUTPUT PT  Select  Group  AUX RESET  AUX DOOR  AUX RESET  AUX DOOR  DETECTOR <sup>1,</sup> 2-WIRE  Select  Select  Group                                                                                                    |       |                    |                 |                     |                          |                  | LATCH  |                       |  |
| NOTIF <sup>1,2,3,4</sup> NOTIF <sup>1,2,3,4</sup> AUX CONST  AUX RESET  AUX DOOR  OUTPUT PT  Select  Group  AUX RESET  AUX DOOR  DETECTOR <sup>1,2,3,4</sup> AUX RESET  AUX DOOR  DETECTOR <sup>1,2,3,4</sup> 2-WIRE  Select                                                                                                    |       |                    |                 |                     |                          |                  | Select |                       |  |
| AUX RESET AUX DOOR  RELAY <sup>1,2,3,4</sup> OUTPUT PT Group  AUX RESET  AUX DOOR  DETECTOR <sup>1,</sup> 2-WIRE Select                                                                                                    |       |                    |                 |                     |                          | OUTPUT PT        |        |                       |  |
| AUX DOOR  OUTPUT PT  RELAY <sup>1,2,3,4</sup> AUX RESET  AUX DOOR  DETECTOR <sup>1, 2</sup> 2-WIRE  Select                                                                                                    |       |                    |                 |                     | NOTIF <sup>1,2,3,4</sup> |                  |        |                       |  |
| RELAY <sup>1,2,3,4</sup> OUTPUT PT Group  AUX RESET  AUX DOOR  DETECTOR <sup>1,</sup> 2-WIRE Select                                                                                                    |       |                    |                 |                     |                          |                  |        |                       |  |
| RELAY <sup>1,2,3,4</sup> RELAY <sup>1,2,3,4</sup> AUX RESET  AUX DOOR  DETECTOR <sup>1,</sup> 2-WIRE Select                                                                                                    |       |                    |                 |                     |                          | AUX DOOR         |        |                       |  |
| RELAY 1,2,3,4  AUX RESET  AUX DOOR  DETECTOR 1, 2-WIRE Select                                                                                                    |       |                    |                 |                     | OUTPUT PT                |                  |        |                       |  |
| AUX DOOR  DETECTOR <sup>1,</sup> 2-WIRE Select                                                                                                    |       |                    |                 |                     | RELAY <sup>1,2,3,4</sup> | ALIX RESET       | Group  | -                     |  |
| DETECTOR <sup>1,</sup> 2-WIRE Select                                                                                                    |       |                    |                 |                     |                          |                  |        | -                     |  |
|                                                                                                    |       |                    |                 |                     | DETECTOR <sup>1</sup> .  |                  | Select | -                     |  |
| omono Zono                                                                                                    |       |                    |                 |                     |                          | Smoke            | Zone   |                       |  |

Table 8.4 Programming Menu Quick Reference List (Continued)

| Second   Second   S                                                                                                    |         | T                   | 1        | 1                     | 1                        | 1                       |              |             |
|----------------------------------------------------------------------------------------------------|---------|---------------------|----------|-----------------------|--------------------------|-------------------------|--------------|-------------|
| Six   SD Devices on Internal SLC (cont)   Enter Pt                                                                                                    |         |                     |          |                       | SLC LED <sup>3</sup>     |                         |              |             |
| Point (cont.)   SD or SK Devices on Internal SLC (                                                                                                    |         |                     |          |                       | \/\-                     | LED FUNCTION            | Unusea       |             |
| Module                                                                                                    |         |                     | Enter Pt |                       |                          |                         |              |             |
| Point (cont.)                                                                                                    |         | Internal SLC (cont) |          | Module <sup>2</sup>   |                          | 0.00                    |              |             |
| Point (cont.)                                                                                                    |         |                     |          |                       | SWITCH <sup>1,2,4</sup>  | Same as SWIT            | СН           |             |
| Photo                                                                                                    |         |                     |          |                       | W-RELAY <sup>1,2,4</sup> | Same as Relay           | /            |             |
| Photo                                                                                                    |         |                     |          |                       | UNUSED                   |                         |              |             |
| Point (cont.)   SD or SK Devices on Internal SLC   Enter Pt   Select Sensor <sup>2,3</sup>   Select Sensor <sup>2,3</sup>   SDR BAS RLY BAS RLY                                                                                                    |         |                     |          |                       |                          |                         |              |             |
| Photo                                                                                                    |         |                     |          |                       |                          |                         |              |             |
| Point (cont.)   SD or SK Devices on Internal SLC   Enter Pt                                                                                                    |         |                     |          |                       |                          |                         |              |             |
| Point (cont.)                                                                                                    |         |                     |          |                       |                          | РНОТО                   |              |             |
| Point (cont.)   SD or SK Devices on Internal SLC   Enter Pt   Select Sensor <sup>2.3</sup>   Select Sensor <sup>2.3</sup>   Select Sensor <sup>3</sup>   Select Sensor <sup>3</sup>   Select |         |                     |          |                       |                          |                         | (Intelligent |             |
| Point (cont.)   SD or SK Devices on Internal SLC   Enter Pt   Select Sensor2-3                                                                                                    |         |                     |          |                       |                          |                         |              |             |
| Point (cont.)                                                                                                    |         |                     |          |                       |                          |                         |              |             |
| Point (cont.)                                                                                                    |         |                     |          |                       |                          |                         |              |             |
| Point (cont.)                                                                                                    |         |                     |          |                       |                          | ION                     |              |             |
| Point (cont.)                                                                                                    |         |                     |          |                       |                          |                         |              |             |
| Point (cont.)   SD or SK Devices on Internal SLC   Enter Pt   Select Sensor <sup>2,3</sup>   Enter Pt   Select Sensor <sup>2,3</sup>   Enter Pt   Select Sensor <sup>2,3</sup>   Enter Pt   Select Sensor <sup>2,3</sup>   Enter Pt   Select Sensor <sup>2,3</sup>   HEAT 1.2.3   Section 9.5                                                                                                    |         |                     |          |                       |                          |                         |              |             |
| Point (cont.)                                                                                                    |         |                     |          |                       |                          |                         |              |             |
| Point (cont.)                                                                                                    |         |                     |          |                       | 2,3                      | HEAT <sup>1,2,3</sup>   |              |             |
| Photo Duct                                                                                                    |         |                     |          |                       |                          | 1127(1                  |              |             |
| Point (cont.)   Point (cont.)   Print of suct   1.2.3   Accessory   1.2.3   Accessory   2.4 WIRE   SMOKE 1.3   No   Accessory   SDR BAS   RLY BAS   I-SdrBa   No   Accessory   SDR BAS   RLY base   I-SdrBa   No   Accessory   SDR BAS   RLY base   I-SdrBa   No   Accessory   SDR BAS   RLY base   I-SdrBa   No   Accessory   SDR BAS   RLY base   I-SdrBa   No   Accessory   SDR BAS   RLY BAS   I-SdrBa   No   Accessory   SDR BAS   RLY BAS   I-SdrBa   RLY BAS   I-SdrBa                                                                                                    |         |                     |          |                       |                          |                         | I-SdrBa      |             |
| Point (cont.)                                                                                                    |         |                     |          |                       |                          |                         |              |             |
| Point (cont.)                                                                                                    |         |                     |          |                       |                          |                         |              |             |
| SD or SK Devices on Internal SLC                                                                                                    | Point   |                     |          |                       |                          | 2-WIRE                  | DOTTEL       | 0 41 0 - 5  |
| SD or SK Devices on Internal SLC                                                                                                    | (cont.) |                     |          |                       |                          |                         |              | Section 9.5 |
| Enter Pt   Select   Sensor2.3                                                                                                    |         |                     |          |                       |                          |                         |              |             |
| Internal SLC  Sensor <sup>2,3</sup> Sensor <sup>2,3</sup> 2  RLY BAS  I-SdrBa  No  Accessory  SDR base  RLY base  I-SdrBa  No  Accessory  SDR BAS  RLY BAS  I-SdrBa  No  Accessory  SDR BAS  RLY BAS  I-SdrBa  BEAM <sup>1,2</sup> SUP DET <sup>1,2,3</sup> Same function as Same function as DETECTOR  NON-LATCH  NON-LATCH  NON-LATCH  NON-LATCH  NON-LATCH  NON-LATCH  NON-LATCH  NON-LATCH  SDR BAS  CO  ALARM/FIRE  ALARM  I-SdrBA  (Intelligent Sounder                                                                                                    |         | SD or SK Devices on |          | Select                |                          | ACCLIMATE <sup>1,</sup> |              |             |
| I-SdrBa   No                                                                                                    |         |                     | Enter Pt | Sensor <sup>2,3</sup> |                          |                         |              |             |
| DETECTOR <sup>1</sup> , 2.3  DETECTOR <sup>1</sup> , 2.3  DETECTOR <sup>1</sup> , 2.3  PHOT- HEAT 1.2  BEAM <sup>1,2</sup> SUP DET <sup>1,2,3</sup> Same function as DETECTOR  CO FIRE 1.2.4  CO FIRE 1.2.4  ALARM  No Accessory SDR BAS RLY BAS RLY BAS R                                                                                                    |         |                     |          |                       |                          |                         |              |             |
| DETECTOR1.   Company   DETECTOR2.   DETECTOR3.   DETECTOR3.   DETECTOR3.   DETECTOR3.   DETECTOR3.   DETECTOR3.   DETECTOR3.   DETECTOR3.   DETECTOR3.   DETECTOR3.   DETECTOR3.   DETECTOR4.   DETECTOR4.   DETECTOR5.   DETECTOR5.   DETECT                                                                                                    |         |                     |          |                       |                          |                         |              |             |
| DETECTOR1- 2,3  DETECTOR1- 2,3  PHOT- HEAT1.2  SUP DET1.2.3 Same function as DETECTOR  CO FIRE1.2.4  CO FIRE1.2.4  RLY base I-SdrBa  No Accessory SDR BAS RLY BAS I-SdrBa  *Latch Non-Latch Non-Latch  Non-Latch  Non-Latch  Non-Latch  Non-Latch  Non-Latch I-SdrBa  I-SdrBa                                                                                                    |         |                     |          |                       |                          |                         |              |             |
| DETECTOR <sup>1,</sup> 2,3                                                                                                    |         |                     |          |                       |                          | HEAT HT <sup>1,2</sup>  |              |             |
| DETECTOR                                                                                                    |         |                     |          |                       |                          |                         |              |             |
| 2,3                                                                                                    |         |                     |          |                       | DETECTOR <sup>1,</sup>   |                         |              |             |
| HEAT <sup>1,2</sup>   SDR BAS   RLY BAS   I-SdrBa                                                                                                    |         |                     |          |                       | 2,3                      | PHOT-                   |              |             |
| SUP DET <sup>1,2,3</sup> Same function as DETECTOR  SUP DET <sup>1,2,4</sup> SUP DET <sup>1,2,4</sup> SUP DET <sup>1,2,4</sup> SUP DET <sup>1,2,4</sup> NON-LATCH  NON-LATCH  NON-                                                                                                    |         |                     |          |                       |                          |                         |              |             |
| SUP DET <sup>1,2,3</sup> LATCH  Same function as DETECTOR  NON-LATCH  NON-Latch  Non-Latch  Non-Latch  Non-Latch  Non-Latch  Non-Latch  Non-Latch  Non-Latch  Non-Latch  Non-Latch  Non-Latch  I-SdrBA (Intelligent Sounder)                                                                                                    |         |                     |          |                       |                          | 1127(1                  |              |             |
| SUP DET <sup>1,2,3</sup> Same function as DETECTOR  NON-LATCH NOn-Latch Non-Latch Non-                                                                                                    |         |                     |          |                       |                          | DEAM1.2                 | I-Sarba      |             |
| Same function as DETECTOR  NON-LATCH  *Latch, Non-Latch  No Accessory  SDR BAS  RLY BAS  CO ALARM/FIRE ALARM  I-SdrBA (Intelligent Sounder                                                                                                    |         |                     |          |                       | SUD DET1.2.3             |                         |              |             |
| as DETECTOR NON-LATCH Non-Latch  No Accessory  SDR BAS  CO ALARM/FIRE ALARM I-SdrBA (Intelligent Sounder                                                                                                    |         |                     |          |                       |                          |                         | *1 -4 1      |             |
| CO FIRE 1,2,4 ALARM I-SdrBA (Intelligent Sounder                                                                                                    |         |                     |          |                       | as                       | NON-LATCH               |              |             |
| CO FIRE 1,2,4 Accessory SDR BAS RLY BAS RLY BAS I-SdrBA (Intelligent Sounder                                                                                                    |         |                     |          |                       | DETECTOR                 |                         |              |             |
| CO FIRE <sup>1,2,4</sup> CO FIRE <sup>1,2,4</sup> ALARM I-SdrBA (Intelligent Sounder                                                                                                    |         |                     |          |                       |                          |                         |              |             |
| CO FIRE <sup>1,2,4</sup> CO FIRE <sup>1,2,4</sup> ALARM I-SdrBA (Intelligent Sounder                                                                                                    |         |                     |          |                       |                          |                         |              |             |
| ALARM I-SdrBA (Intelligent Sounder                                                                                                    |         |                     |          |                       |                          | со                      |              |             |
| (Intelligent Sounder                                                                                                    |         |                     |          |                       | CO FIRE <sup>1,2,4</sup> |                         |              |             |
| Sounder                                                                                                    |         |                     |          |                       |                          | ALAKM                   |              |             |
|                                                                                                    |         |                     |          |                       |                          |                         |              |             |
| Dase)                                                                                                    |         |                     |          |                       |                          |                         | Base)        |             |

Table 8.4 Programming Menu Quick Reference List (Continued)

| SD or SK Devices Internal SLC  Point (cont.) |                                      |         | Select<br>Sensor <sup>2,3</sup> | CO FIRE <sup>1,2,4</sup>                          | CO<br>ALARM/FIRE<br>SUPR                 | No<br>Accessory<br>SDR BAS<br>RLY BAS<br>I-SdrBA<br>(Intelligent<br>Sounder<br>Base) |               |
|----------------------------------------------|--------------------------------------|---------|---------------------------------|---------------------------------------------------|------------------------------------------|--------------------------------------------------------------------------------------|---------------|
|                                              | SD or SK Devices on<br>Internal SLC  |         |                                 |                                                   | CO SUPR/<br>FIRE ALARM                   | No<br>Accessory<br>SDR BAS<br>RLY BAS<br>I-SdrBA<br>(Intelligent<br>Sounder<br>Base) | Section 9.5   |
|                                              |                                      | Point # |                                 |                                                   | CO SUPR/<br>FIRE SUPR                    | No<br>Accessory<br>SDR BAS<br>RLY BAS<br>I-SdrBA<br>(Intelligent<br>Sounder<br>Base) |               |
|                                              |                                      |         |                                 | W-                                                | Photo-Heat                               |                                                                                      | -             |
|                                              |                                      |         |                                 | Detector <sup>1,2,4</sup>                         | Heat                                     |                                                                                      |               |
|                                              |                                      |         |                                 | W-SUP<br>DET <sup>1,2,4</sup>                     | Same as W-De                             | etector                                                                              |               |
|                                              |                                      |         | UNUSED                          |                                                   |                                          |                                                                                      |               |
|                                              |                                      |         | B NOTIF                         | NOTIF<br>OUTPUT<br>CONTROL<br>CIRCUIT             | Select Group,<br>Supervised<br>Yes or No | Edit Name                                                                            |               |
| Internal Power a<br>External Power           | Internal Power and<br>External Power |         | A NOTIF                         | NOTIF<br>OUTPUT<br>CONTROL<br>CIRCUIT             | Select Group<br>Super-vised<br>Yes or No | Edit Name                                                                            | Section 9.5.2 |
|                                              |                                      |         | AUX PWR                         | CONSTANT AUX RESET AUX DOOR AUX SYNC <sup>5</sup> | Edit Name                                |                                                                                      |               |

Table 8.4 Programming Menu Quick Reference List (Continued)

| Point (cont) | Internal Power and<br>External Power | B SWITCH      |                                                        | MANUAL PULL WATERFLOW FIRE SUPER- VISORY FIRE TAMPER FIRE DRILL SILENCE RESET P.A.S. ACK ZONE AUX 1 ZONE AUX2 System AUX1 System AUX2 MANUAL RELEASE INTER-LOCK STATUS POINT | Latch and Non-Latch<br>feature only appear for<br>WATERFLOW,FIRE<br>SUPERVISORY, FIRE<br>TAMPER, ZONE AUX1,<br>ZONE AUX2, System<br>AUX1, System AUX2 | Section 9.5.2 |
|--------------|--------------------------------------|---------------|--------------------------------------------------------|----------------------------------------------------------------------------------------------------|----------------------------------------------------------------------------------------------------|---------------|
| ,            |                                      |               | A SWITCH                                               | Same as B SV                                                                                                    | VITCH                                                                                                    |               |
|              |                                      | B<br>DETECT   | 2-WIRE<br>SMOKE<br>4-WIRE<br>SMOKE<br>CO 4 WIRE<br>DET | Zone #                                                                                                    |                                                                                                    |               |
|              |                                      |               | A<br>DETECT                                            | 2-WIRE<br>SMOKE<br>4-WIRE<br>SMOKE<br>CO 4 WIRE<br>DET                                                                                                    | Edit Name                                                                                                    |               |
|              | 5880/5865                            | Enter Point # |                                                        | UNUSED                                                                                                    | NOTIF OUTPUT CONTROL CIRCUIT  Select Group Edit Name                                                                                                  | Section 9.5.3 |

Table 8.4 Programming Menu Quick Reference List (Continued)

|         |                       |                 | Set the Hour                  |                 |            |                           |
|---------|-----------------------|-----------------|-------------------------------|-----------------|------------|---------------------------|
|         |                       |                 | Set the Minutes               | *02:00AM        |            |                           |
|         |                       | Auto Time Test  | Select AM/PM                  | 02.007          | Section "A | auto Test Time"           |
|         |                       | 7.0.0           |                               | 24 hrs,12 hrs,  |            |                           |
|         |                       |                 | Enter Interval                | *6 hrs, 4 hrs   |            |                           |
|         |                       |                 | For each phone line (1 & 2) s |                 | 1          |                           |
|         |                       |                 | Dialing Prefix                | Up to 9 digits  | *none      |                           |
|         |                       |                 | # of Answer Rings             | Range: 00-15    | *06        |                           |
|         |                       |                 |                               | TT              | *TT        |                           |
|         |                       |                 | Select Dialing Option         | TT/PL           |            |                           |
|         |                       |                 | 3 -1                          | PULSE           |            |                           |
|         |                       |                 |                               | U = 60/40       | *U         |                           |
|         |                       |                 | Rotary Pulse Format           | E = 66/34       | _          |                           |
|         |                       | Phone Lines     |                               | Y or N          | *N         | Section , "Phone Lines"   |
|         |                       |                 | Dial Tone Disabled            |                 |            |                           |
|         |                       |                 |                               | Y or N          | *N         |                           |
|         |                       |                 | Monitor Line                  | 1 01 11         | 11         |                           |
|         |                       |                 |                               |                 | *N         |                           |
|         |                       |                 | Answering Machine Bypass      | Y or N          |            |                           |
|         |                       |                 |                               | Y or N          | *N         |                           |
|         |                       |                 | Phone Line Unused             | 1 01 11         | , · · ·    |                           |
|         |                       |                 | IP Address                    |                 | 1          |                           |
| System  | Communication Options | Edit Ethernet   | Subn Mask                     |                 |            |                           |
| Options | Communication Options |                 | SubNet                        |                 |            |                           |
|         |                       |                 | Default<br>Gateway            |                 |            | Section , "Edit Ethernet" |
|         |                       |                 |                               |                 |            |                           |
|         |                       |                 | DHCP Enable                   |                 |            |                           |
|         |                       |                 |                               | 75 sec, 90      |            |                           |
|         |                       |                 |                               | Sec, 3 min, 5   |            |                           |
|         |                       |                 | Ethernet Supervise            | min, 1 hr, 24   | *5 Minutes |                           |
|         |                       |                 |                               | hrs, 30 days,   |            |                           |
|         |                       |                 |                               | None            |            |                           |
|         |                       |                 | Cellular Supervise            | 24Hrs, 30       | *24 Hours  | Section , "AlarmNet       |
|         |                       | AlarmNet Timers | Condidi Caporvico             | days, none      | 21110410   | Timers"                   |
|         |                       |                 |                               | 10 min, 15      |            |                           |
|         |                       |                 |                               | min, 30         |            |                           |
|         |                       |                 | Old Alarm Time                | Minutes, 1 hr,  | *30        |                           |
|         |                       |                 |                               | 2 hrs, 4 hrs, 8 | Minutes    |                           |
|         |                       |                 | hrs, 12 hrs,                  |                 |            |                           |
|         |                       |                 | 24hrs, none                   | 1               |            |                           |
|         |                       |                 | High                          |                 |            |                           |
|         |                       |                 | Dialing                       | Low             | *High      | Section , "Phone Line     |
|         |                       | Phone Line      |                               | Normal          |            | Gains"                    |
|         |                       | Gains           |                               | Low             |            |                           |
|         |                       |                 | Reporting                     | Normal          | *Low       |                           |
|         |                       |                 | High                          |                 |            |                           |

Table 8.4 Programming Menu Quick Reference List (Continued)

|                          |                         | Water Flow<br>Delay          | 0 - 90<br>Seconds                       | *1 sec  | Water Flow de<br>number of sec<br>a water flow al<br>generated. | onds before                 | Section , "Water Flow<br>Delay"    |
|--------------------------|-------------------------|------------------------------|-----------------------------------------|---------|-----------------------------------------------------------------|-----------------------------|------------------------------------|
|                          |                         | Alarm Verify                 | 60 to 250 seconds                       | *60 sec |                                                                 | Section , "A                | larm Verify"                       |
|                          | Time Options            | Low AC Report<br>Time        | 0 - 30 hours                            | *3 hrs  |                                                                 | Section , "A                | C Report Delay"                    |
|                          |                         | AC Freq:                     | 50 Hz<br>60 Hz<br>Internal              |         | *60Hz                                                           | Section , "C<br>Frequency"  | change AC Line                     |
| System                   |                         | Clock Display<br>Format      | AM/PM<br>MIL                            |         | *AM/PM                                                          | Section , "C<br>Military)"  | Clock Format (AM/PM or             |
| Options cont.            |                         | Auto-resound                 | 4 hours<br>24 hours                     |         | *24 hours                                                       | Section , "A<br>hours)"     | uto-Resound (4 or 24               |
|                          | Miscellaneous Options   | SYNC Strobes when Silenced   | Y<br>N                                  |         | -*N                                                             | Section , "S<br>During Sile | synchronize Strobes Active nce"    |
|                          |                         | Auto Display<br>Events       | Y<br>N                                  |         | -*N                                                             | Section , "A                | auto Display Oldest Event"         |
|                          | Daylight Saving Options | Auto Daylight<br>Saving Time | Y<br>N                                  |         | -*Y                                                             | Section , "A<br>Time Adjust | utomatic Daylight Saving<br>tment" |
|                          |                         | DST Start<br>DST End         | Select week: 1st, 2nd, 3rd, 4th or Last |         | Select month                                                    | Section , "Dand End"        | Paylight Saving Time Start         |
|                          | Edit Banner             | Refer to<br>Appendix B       |                                         |         |                                                                 | Section 9.6                 | .5                                 |
|                          | SLC Family              | SD<br>SK                     |                                         |         |                                                                 | Section 9.6                 | .6                                 |
| Jump<br>Start<br>AutoPrg | Y (Yes)<br>N (No)       |                              |                                         |         |                                                                 | Section 9.7                 |                                    |
| Restore<br>Defaults      | Y (Yes)<br>N (No)       |                              |                                         |         |                                                                 | See Section                 | า 9.8                              |
| *Default                 | ·                       |                              |                                         |         |                                                                 | •                           |                                    |

# Table 8.4 Programming Menu Quick Reference List (Continued)

- 1. Available on SLC Internal.
  2. Available with SLC Family as SK.
  3. Available with SLC Family as SD.
  4. Requires wireless Gateway.
  5. AUX SYNC setting is only applicable for the B200S Sounder Base.

# **Section 9: Programming**

This Section of the manual describes how to manually program the control panel from the built-in annunciator. Each subSection describes these Menu options in detail. All options described in this Section can be performed using the HFSS Honeywell Fire Software Suite.

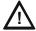

**CAUTION:** Before any customized programming is done, JumpStart should be run first. After Jump-start is run, thoroughly test the System. The reason the System should be tested after JumpStart is because JumpStart automatically programs the System, searching for and configuring all SLC and SBUS devices it finds. Jump-start allows you to confirm the integrity of the installation prior to performing any custom programming. After determining that the hardware is properly installed, custom programming can be performed. Refer to Section 6.1.

# 9.1 UL 864 Programming Requirements

#### NOTICE TO USERS, INSTALLERS, AUTHORITIES HAVING JURISDICTION, AND OTHER INVOLVED PARTIES:

This product incorporates field programmable software. In order for the product to comply with the requirements in the Standard for Control Units and Accessories for Fire Alarm Systems, UL 864, certain programming features or options must be limited to specific values or not used at all as indicated below.

| Programming Option                 | Menu Item           | Permitted in UL 864 (Y/N) | Possible Settings               | Settings Permitted in UL 864                                      |
|------------------------------------|---------------------|---------------------------|---------------------------------|-------------------------------------------------------------------|
| Time Options                       | Auto-resound        | Yes                       | 4 hours, 24 hours               | 4 hours if you use SWIFT devices 6 hours if you use other devices |
| Time Options                       | Low AC Report Delay | Yes                       | 0-30 hours                      | 1–3                                                               |
| Display Oldest Event               | Y (Enabled)         | Yes                       | Yes & No                        | Yes                                                               |
|                                    | N (Disabled)        | No                        | Yes & No                        | No                                                                |
| Alarm Verification<br>(See Note 1) | Alarm Verification  | Yes                       | 60-250 (confirmation period)    | 0-60                                                              |
| Manual Release Switch (See Note 2) | Manual Release      | Yes                       | 0-120 Seconds<br>(delay period) | 0-30 Seconds<br>(delay period)                                    |

**Note 1:** When the 2-count delay is active, you cannot use the Alarm Verification.

**Note 2:** The Manual Release Switch shall override any pre-discharge delays resulting in an immediate release or start of the Manual Release Delay period. The delay period shall be 30 seconds or less from the activation of the switch to the actuation of the releasing device(s).

#### **Table 9.1 Programming Requirements**

### 9.2 Modules

This Section lists the options available under the module option in the program Menu. The following modules are available for the control panel: 5860, 6860, 6855 LCD annunciators, 5824 serial/parallel printer interface module, 5496 NAC Expander or 5895XL power supply, 5880 LED I/O module, and 5865 LED annunciator, SK-NIC Network Interface Card.

#### 9.2.1 Edit Modules

The features that can be edited when this option is selected are, module name, and class of wiring (Class A or Class B).

To edit an existing module, follow these steps:

- 1. Enter the Installer Code.
- 2. Select 7 to access the Program Menu.
- 3. Press 1 to access the Module Menu.
- 4. Press 1 to edit a module.
- 5. Use the up or down arrow to select the module you want to edit.

### **Editing Module ID**

6. Press the up or down arrow key to modify the Module ID.

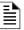

NOTE: Internal devices and the SK-NIC are not able to have their module ID edited.

Zone Programming

### **Naming Modules**

You can assign an English name to a System Hardware Module to make it easier to recognize on a display.

7. If you want to edit the Modules Name, press the up or down arrow to select each character for the Modules Name (or press the right arrow to bypass the Name Edit). Press the right arrow to move to the next character. For information on editing names, see Appendix B.

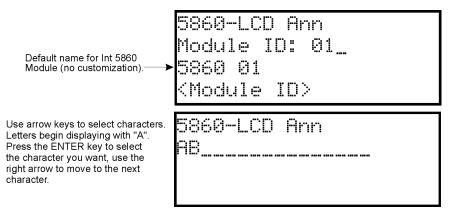

Figure 9.1 Edit module Name Programming Screen Example

### **Changing Module Options**

Each module has a unique set of options that specifically applies to the functionality of the module being edited.

- 8. Use the left and right arrow keys to move the cursor between the available options.
- 9. The Option settings are edited by pressing the up or down arrow.

## 9.2.2 Adding a Module

If you need to add a new hardware module to the System, follow these steps. You must access the Main Menu to perform this task. If necessary, enter the Installer Code.

- 1. Enter the Installer Code.
- 2. Press 7 to access the Program Menu.
- 3. Press 1 to enter the Module Menu.
- 4. Press 2 to add a module.
- 5. From the next screen, use the up or down arrow to choose a module type to add from the <New Module Type> screen.

  The screen will display "Adding module [#]..." for a few moments. You will be returned to the <New Module Type> screen where you can add additional modules if desired.

You must save changes when you exit the Program Menu or the new module will not be added.

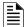

**NOTE:** If you Add a Module that has not been physically connected, the panel will go into trouble after it reinitializes (when you exit the Program Menu). When the new module is attached, the trouble will correct itself automatically.

## 9.2.3 Deleting a Module

If you need to delete a Module, follow these steps.

You must be in the Main Menu to perform this task. If necessary, enter the Installer Code.

- 1. Enter the Installer Code.
- 2. Press 7 to access the Program Menu.
- 3. Press 1 to enter the Module Menu.
- 4. Press 3 to delete a module.
- 5. From the next screen, select a module to delete.
- 6. A warning screen will display. If you want to proceed with deleting the module, select Yes. To cancel, select No.

## 9.2.4 View Module List

- 1. Enter the Installer Code.
- 2. Press 7 to access the Program Menu.
- 3. Press 1 to access the Module Menu.
- 4. Press 4 to view module list.

### 9.3 Zone

Through the zone option in the program Menu you can edit and view zone points. Selections made here affect all detectors and switches in the zone. Up to 250 zones can be used in the System.

Programming Zone

#### 9.3.1 Edit Zone

The Features that can be edited through the Edit Zone Option are as follows:

• zone name • zone properties (which includes, zone type, and detector sensitivity) • zone accessory options To edit a zone, follow these steps:

- 1. Enter the Installer Code.
- 2. Press 7 to access the Program Menu.
- 3. Press 2 to enter the Zone Menu.
- 4. Press 1 to edit a Zone.
- 5. Enter the Zone Number, then press ENTER.

#### **Edit Zone Name**

6. Press 1 to edit the selected Zone Name. You can use words to display a descriptive name for the zone.

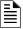

NOTE: See Appendix B for editing names.

### **Edit Zone Properties**

The Zone properties consist of, alarm delay characteristics, and heat detector sensitivity.

- 1. Do steps 1 through 5 of Section 9.3.1.
- 2. Press 2 to edit the properties of the selected zone.

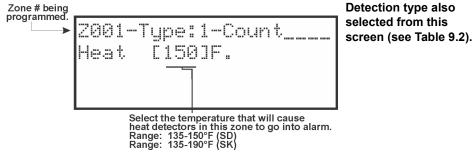

Figure 9.2 Editing Zone Properties

### ■ Alarm Delay Characteristics

The programmed Zone Type is provided for only the user reference. To modify the Zone Type, use the HFSS Honeywell Fire Software Suite. Table 9.2 list the delay choices and a description of each item.

| Type of Delay                    | Description                                                                                                    |
|----------------------------------|----------------------------------------------------------------------------------------------------|
| 1-Count                          | One Count (No Delay). When this option is enabled, an alarm occurs immediately when a single device of any of the following types goes into alarm: detector, manual pull, water flow, Aux1 or Aux2. This is considered the most typical operation and is the default for all zones.                                                                                                    |
| 2-Count                          | When this type of alarm delay is used, two or more detectors within the zone must go into alarm in order for the zone to report an alarm. Switches of type manual pull, Detector Switches, water flow, Aux1 and Aux2 are an exception; they will cause an alarm when only one switch is in alarm.  When a single detector is in alarm in a 2-Count zone, the System enters a prealarm condition. In a prealarm condition, the touchpad PZT beeps and the annunciator display indicates that a prealarm has occurred. If the zone has been mapped to an Output Group for the pre-alarm event, the Output Group will activate. The prealarm will not be reported to the Central Station.                                                                                                    |
| Alarm Verification               | Alarm verification is an optional false alarm prevention feature that verifies an alarm condition by resetting the smoke detector. If the alarm condition still exists by the time the reset cycle has completed, the detector will go into alarm. If the detector is no longer in alarm, no report will access the Central Station. The alarm verification sequence is ignored if the zone is already in alarm.                                                                                                    |
| PAS - Positive Alarm<br>Sequence | This option is intended to be used with an acknowledge switch. An alarm is delayed for 15 seconds, giving on-site personnel a chance to investigate the alarm. If the acknowledge switch is not activated within 15 seconds, an alarm occurs automatically.  If this option is enabled for a zone, the zone will respond to an alarm condition as follows:  The zone will not go into alarm for 15 seconds to allow an on-site operator to activate the acknowledge switch.  If the operator does not press the acknowledge switch within 15 seconds, the zone will go into alarm.  If the operator presses the acknowledge switch within 15 seconds, a 180-second time-frame will begin counting down. This time-frame allows the operator to investigate the cause of the alarm.  If the operator performs a reset within 180 seconds, the alarm will not occur.  If the operator does not perform a reset within 180 seconds, an alarm will occur automatically.  The P.A.S. feature will be overridden if another alarm occurs. |
| SNGL ILOCK                       | See Section 10.6.1 for single interlock releasing operation.                                                                                                    |

**Table 9.2 Alarm Delay Characteristics** 

Group Programming

| Type of Delay     | Description                                                        |
|-------------------|--------------------------------------------------------------------|
| DBL ILOCK         | See Section 10.6.2 for double interlock releasing operation.       |
| Note 1: SK-FIRE-C | CO and other CO detectors can only be installed in a 1 count zone. |

**Table 9.2 Alarm Delay Characteristics** 

#### ■ Heat Temperature Setting

Use this feature to set the temperature to which the high temperature detectors will respond. All detectors in the zone will respond in the same way. The range for the SD505-HEAT heat detector is from 135°F to 150°F. The range for SK-Heat-HT heat detector is from 135°F to 190°F.

The SD505-HEAT and SK-Heat-HT heat detectors are absolute temperature devices. This means that they respond to an alarm immediately if the temperature in the zone goes above the programmed temperature.

- 1. Enter the temperature at which the heat detector will respond, or use the up or down arrow keys to scroll through the range or enter directly from the number keys on the annunciator, then press ENTER.
- 2. Use the up or down arrow key to scroll through the range or enter directly from the number keys on the annunciator, then press ENTER.

### **Zone Accessory Options**

- 1. Do steps 1 through 5 of Section 9.3.1.
- 2. Press 3 to edit the Zone's Accessory options.
  - Single or Multi-Station cadence pattern (choose from Patterns 00 to 02, 23 if using SK. Choose from 00-16, 23 if using SD devices). See Appendix D.
  - CO Single and Multi-station Cadence (choose from Cadence Patterns 00 to 02, 23 for SK devices).

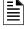

NOTE 1: The B200S Sounder base provides the recommended CO cadence pattern.

Local Zone (choose Y or N, for Yes or No).

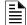

**NOTE 2:** If the SLC protocol is changed from SD to SK Series and the cadence is no longer valid for SK, the zone cadence will be set to constant on.

#### 9.3.2 View Zone Points

To view the points in a zone, follow these steps:

- 1. Enter the Installer Code.
- 2. Select 7 to access the Program Menu.
- 3. Press 2 to enter the Zone Menu.
- 4. Press 2 to view the Zone Points.
- 5. Enter the number of the zone you want to view, then press ENTER.

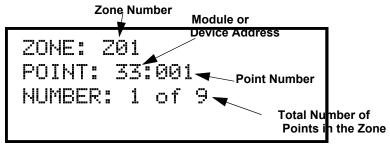

Figure 9.3 View Zone Points Screen

# 9.4 Group

An Output Group is made up of output points that are programmed to respond in the same way. Output Groups simplify programming because you have to program the output characteristics that are common to all of the group points once, instead of programming each individual point. Once you have defined the characteristics of Output Groups, you can assign each point to the appropriate group. All valid output points are assigned to only one Output Group. Unused points are not assigned to any Output Group. Up to 250 Output Groups can be defined.

### 9.4.1 Edit Group

In the Edit Group Option, you can program the name of an Output Group (Section, "Edit Group Name") and change the properties (Section, "Edit Group Properties") of that group.

To edit a group, follow these steps:

- 1. Enter the Installer Code.
- 2. Select 7 to access the Program Menu.
- 3. Press 3 to enter the Group Menu.
- 4. Press 1 to edit the Group.

Programming Point Point

5. Enter the number of the Group you want to edit, then press ENTER.

## **Edit Group Name**

- 6. To edit the Group Name, press 1.
- 7. To edit the Group Name, press 1.

You can use words to display a descriptive name for a Group.

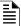

NOTE: See Appendix B for editing names.

### **Edit Group Properties**

The Edit Group Menu allows you to select the options for each group for the following items:

- Template Override: Y or N
- When the Template override is Yes, the Template Override Cadence is available.
- See Section 9.4.3 for more information.

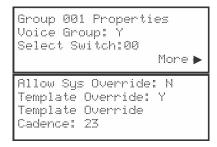

Figure 9.4 Group Properties Programming Options

#### 9.4.2 View Group Points

- Enter the Installer Code. The panel will automatically access the Main Menu.
- 2. Select 7 for Panel Programming.
- 3. Press 3 to enter the Group Menu.
- 4. Press 2 to view the Group Points.
- 5. Enter the group number, then press ENTER.

GROUP: G01 POINT: 01:001 NUMBER: 1 of 12

### 9.4.3 Edit OPG Template

- 1. Enter the Installer Code. The panel will automatically access the Main Menu.
- 2. Select 7 for Panel Programming.
- 3. Press 3 to enter the Group Menu.
- 4. Press 3 to edit the OPG Template.
- 5. Enter the Template number, then press ENTER.
- 6. Press ENTER on the template name to edit the Name.

You can enter a name to display a descriptive name for a Group.

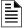

### NOTE: See Appendix B for editing names

 Press the right arrow to move the cursor to the OPG, and select YES or NO to select which Output Groups to include in the template.

#### 9.5 Point

You may need to change the characteristics of the individual input points (detectors and switches) even after using the JumpStart<sup>®</sup> Auto-programming. This Section explains how to change the options for: type of point, latching/non-latching, silenceable/non-silenceable, zone assignment (input points), detector accessory base options, group assignment (output points), and point name.

#### 9.5.1 Point Programming for SLC

To program points on SLC, follow these steps:

- 1. Enter the Installer Code. The panel will automatically access the Main Menu.
- 2. Select 7 for Panel Programming.
- 3. Press 4 to enter Point Menu.
- 4. Press the up or down arrow key to select the desired module. Refer to Section 8.6 Quick Reference Table for available choices. Then, press ENTER.

Point Programming

- 5. Select S for sensor or M for module. (SK Only)
- 6. Enter the number of the Point you want to edit, then press ENTER.
- 7. Select the type of device by pressing the up or down arrow key. Refer to Table 9-3 under the column heading "Type Selection" for a list of choices.

| Type Selection | Function              | Latching<br>Option       | Comments                                                             |
|----------------|-----------------------|--------------------------|----------------------------------------------------------------------|
| UNUSED         |                       |                          |                                                                      |
|                | РНОТО                 |                          |                                                                      |
| CD DETECTOR    | ION                   |                          |                                                                      |
| SD DETECTOR    | HEAT                  |                          |                                                                      |
|                | PHOTO DUCT            |                          |                                                                      |
|                | РНОТО                 |                          |                                                                      |
|                | ION                   | ], , , ,                 |                                                                      |
| SD SUP DET     | HEAT                  | Latching<br>Non Latching |                                                                      |
|                | PHOTO DUCT            | Non Latering             |                                                                      |
|                | ION DUCT              |                          |                                                                      |
|                | РНОТО                 |                          |                                                                      |
|                | ION                   |                          |                                                                      |
|                | HEAT                  |                          |                                                                      |
|                | PHOTO DUCT            | ]                        |                                                                      |
| SK DETECTOR    | ACCLIMATE             | ]                        |                                                                      |
|                | HEAT HT               | ]                        |                                                                      |
|                | PHOTO-HEAT            | ]                        |                                                                      |
|                | BEAM                  | ]                        |                                                                      |
|                | РНОТО                 |                          |                                                                      |
|                | РНОТО                 |                          |                                                                      |
|                | ION                   |                          |                                                                      |
|                | HEAT                  |                          |                                                                      |
| SK SUP         | PHOTO DUCT            | Latching<br>Non Latching |                                                                      |
| DETECTOR       | ACCLIMATE             |                          | Supervisory can be latching or non-latching.                         |
|                | HEAT HT               |                          |                                                                      |
|                | PHOTO-HEAT            |                          |                                                                      |
|                | BEAM                  | ]                        |                                                                      |
|                | ALRM CO/<br>ALRM FIRE |                          |                                                                      |
| CO SMOKE       | SUP CO/<br>ALRM FIRE  |                          |                                                                      |
| DETECTOR       | ALRM CO/<br>SUP FIRE  |                          |                                                                      |
|                | SUP CO/               | Latching                 | Detectors programmed as Supervisory can be latching or non-latching. |
|                | SUP FIRE              | Non Latching             |                                                                      |
|                | Photo                 |                          | Wireless photoelectric detector                                      |
| <u> </u>       | Photo-Heat            | 1                        |                                                                      |
|                | Heat                  |                          | Wireless heat detector                                               |
| W-SUP-DET      | Same as W-Detector    | Latching<br>Non Latching | SI C Point Programming                                               |

**Table 9.3 SLC Point Programming** 

Programming Point

| Type Selection    | Function       | Latching<br>Option                   | Comments                                                                                                    |  |
|-------------------|----------------|--------------------------------------|----------------------------------------------------------------------------------------------------|--|
|                   | MAN_PULL       |                                      | Use this switch type for manual pull stations. This input is always latched. The switch can clear only when an alarm is reset.                                                                                                    |  |
|                   | WATERFLOW      |                                      | Use this switch type for monitoring water flow in a sprinkler System. Switch closure will cause a sprinkler alarm. Water flow switches can be programmed as latching or non-latching.  You can program a delay of up to 90 seconds to be used with a water flow switch. The delay allows for normal, brief changes in sprinkler System water pressure. The water flow alarm will not activate unless the switch is active for the programmed delay time.  Waterflow delay of the FACP and the waterflow device shall not exceed 90 seconds.  If a delay is used, the System begins counting down when the switch closes. If the switch opens (restores) before the timer expires, a water flow alarm is not generated. If the water flow switch remains closed after the timer expires, a water flow alarm will be generated. |  |
| SWITCH            | SUPERVISORY    | Non Latching                         | Use this switch type for tamper monitoring of sprinklers and other fire protection devices. If a contact closes, a sprinkler supervisory event will be generated. Supervisory switches can be latching or non-latching.                                                                                                    |  |
|                   | FIRE DRILL     |                                      | System-level, non latching switch. This switch is an alternative way of causing a fire drill. It has the same operation as the fire drill option available from the annunciator. When the switch is activated, a fire drill begins; when the switch is de-activated, a fire drill ends.                                                                                                    |  |
|                   | SILENCE        |                                      | System-level switch provides an alternate way to silence the System; same effect as pressing the Silence key.                                                                                                    |  |
|                   | RESET          |                                      | System-level switch provides an alternate way to reset the System; same effect as pressing the Reset key.                                                                                                    |  |
|                   | PAS_ACK        |                                      | Positive acknowledge switch. This switch must be used in zones programmed as Positive Alarm Sequence (see Table 9.2). If an acknowledge switch closes when an alarm or trouble condition is not already in progress, a trouble will occur. You must use a UL listed normally open, momentary switch type. The switch must be rated at 5V, 100 mA (minimum) and be used with an EOL resistor for supervision.                                                                                                    |  |
|                   | ZN_AUX1        | Latching                             |                                                                                                    |  |
|                   | ZN_AUX2        | Non Latching  Latching  Non Latching | Use these switch types if you want to monitor special zone-level conditior (such as operation of a fan or damper).                                                                                                    |  |
|                   | SYS_AUX1       | Latching Non Latching                | Use these switch types if you want to monitor special System-wide condi                                                                                                    |  |
| OM/ITOLI          | SYS_AUX2       | Latching Non Latching                | (such as operation of a fan or damper).                                                                                                    |  |
| SWITCH<br>(cont.) | DETECT SW      |                                      | Used to monitor conventional 4-wire detectors, a contact closure will generate a detector alarm event.                                                                                                    |  |
|                   | TAMPER         | Latching Non Latching                | Performs identically to a supervisory switch, but will be indicated as a tamper switch on the LCD annunciator.                                                                                                    |  |
|                   | MAN REL        | Ĭ                                    | Manual release switch, typically a pull station.                                                                                                    |  |
|                   | ILOCK          | 1                                    | Interlock release switch input.                                                                                                    |  |
|                   | CO DETECT SW   | •                                    | CO Detector Switch                                                                                                    |  |
|                   | CO SUPERVISORY | DETECT SW                            | CO Supervisory Detector Switch                                                                                                    |  |
|                   | STATUS PT      |                                      | Status Point Switch                                                                                                    |  |
|                   | OUTPUT PT      | Select Group                         |                                                                                                    |  |
|                   | AUX CONST      |                                      | Use for auxiliary power applications where the devices require constant power.                                                                                                    |  |
| NOTIF             | AUX RESET      |                                      | Use for auxiliary power, resettable applications. See Section 4.13.2 for a description of how this option operates.                                                                                                    |  |
|                   | AUX DOOR       |                                      | Use for auxiliary power, door holder applications. For example, if you were using an auxiliary power supply for door holders, you would use this option. See Section , "Door Holder Power" for a description of how this option operates.                                                                                                    |  |
|                   |                |                                      | •                                                                                                    |  |

Table 9.3 SLC Point Programming (Continued)

Point Programming

| Type Selection | Function       | Latching<br>Option | Comments                                                                                                    |
|----------------|----------------|--------------------|----------------------------------------------------------------------------------------------------|
|                | OUTPUT PT      | Select Group       | Output Point, a general use relay type. Use for applications requiring a relay, such as fan shutdown, elevator recall, and so on.                                                                                                    |
| DEI AV         | AUX RESET      | Select Group       | Use for auxiliary power, resettable applications. See Section , "Resettable Power" for a description of how this option operates.                                                                                                    |
| RELAY          | AUX DOOR       | Select Group       | Use for auxiliary power, door holder applications. For example, if you were using an auxiliary power supply for door holders, you would use this option. See Section, "Door Holder Power" for a description of how this option operates. |
| W-GATEWAY      |                |                    |                                                                                                    |
| W-SWITCH       | Same as SWITCH |                    |                                                                                                    |
| W-RELAY        | Same as RELAY  |                    |                                                                                                    |

Table 9.3 SLC Point Programming (Continued)

# 9.5.2 Point Programming For Internal or External Power Module

To program for an internal or external power module points, follow these steps:

- 1. Enter the Installer Code.
- 2. Select 7 to access the Program Menu.
- 3. Press 4 to enter the Point Menu.
- 4. Press the up or down arrows to select the desired module, then press ENTER. Refer to Section 8.5 for available choices.
- 5. Enter the number of the circuit or point you want to edit, then press ENTER. Refer to Table 9.4 for available selections.
- 6. Select the type by pressing the up or down arrows, then press ENTER.
- 7. Select the function by pressing the up or down arrows, then press ENTER.
- 8. Select the Group by pressing the up or down arrows, then press ENTER.
- 9. Edit the Point Name, or press the right arrow to skip the Point Name edit. See Section 9.5.2.
- 10. Repeat Steps 1 through 9 for all circuits.

| Choices                | Type Selections | Function Selections for each Type | Comments                                                                                                    |
|------------------------|-----------------|-----------------------------------|----------------------------------------------------------------------------------------------------|
| Enter Point or Circuit |                 |                                   |                                                                                                    |
|                        | UNUSED          |                                   |                                                                                                    |
|                        | NOTIF OUT       | NOTIF OUT                         |                                                                                                    |
|                        | CTRL CKT        | CTRL CKT                          |                                                                                                    |
|                        |                 | CONSTANT                          | Constant auxiliary power.                                                                                                |
|                        | ALIX DIAID      | AUX RESET                         | Resettable auxiliary power.                                                                                              |
|                        | AUX_PWR         | AUX DOOR                          | Door holder auxiliary power.                                                                                             |
|                        |                 | AUX SYNC                          | Sounder Sync auxiliary power for System Sensor                                                                           |
|                        |                 | MAN PULL                          |                                                                                                    |
|                        |                 | WATERFLOW                         |                                                                                                    |
|                        |                 | SUPERVSY                          |                                                                                                    |
| Select Type            |                 | TAMPER                            |                                                                                                    |
|                        |                 | FIRE DRILL                        |                                                                                                    |
|                        |                 | SILENCE                           | Refer to comments column of                                                                                              |
|                        | D OWNTON I      | RESET                             | Table 9.3 for description of these options                                                                               |
|                        | B SWITCH*       | PAS_ACK                           | Latch or Non-latching feature only appears for waterflow,<br>supervisory, tamper, zone aux1, zone aux2, System aux1, and |
|                        |                 | ZN_AUX1                           | System aux2                                                                                                    |
|                        |                 | ZN_AUX2                           | -,                                                                                                    |
|                        |                 | SYS_AUX1                          |                                                                                                    |
|                        |                 | SYS_AUX2                          |                                                                                                    |
|                        |                 | MAN REL                           |                                                                                                    |
|                        |                 | ILOCK                             |                                                                                                    |

Table 9.4 Menu Choices for Internal/External Power Module

Programming System Options

| Choices                   | Type Selections | Function Selections for each Type | Comments                                                                                                    |
|---------------------------|-----------------|-----------------------------------|----------------------------------------------------------------------------------------------------|
|                           |                 | STATUS POINT                      | Non-latching - Used to activate an ancillary Output Group that does not active alarm, sound PZT, display status or report events. Reset has no affect on this point |
|                           | A SWITCH*       | Same as B SWITCH                  |                                                                                                    |
|                           |                 | 2-WIRE SMOKE                      | Used for Class B, 2-wire detectors.                                                                                                    |
|                           |                 | 4-WIRE SMOKE                      | Used for Class B, 4-wire detectors.                                                                                                    |
| Calant Turns              | B DETECT*       | CO 4-WIRE DET                     | Used for Class B, 4-wire CO detectors.                                                                                                    |
| Select Type               |                 | CO 4-WIRE SUP DET                 | Latching or Non-latching used for Class B, 4-wire CO Supervisory detectors                                                                                          |
|                           | A DETECT*       | 2-WIRE SMOKE                      | Used for Class A, 2-wire detectors.                                                                                                    |
|                           |                 | 4-WIRE SMOKE                      | Used for Class A, 4-wire detectors.                                                                                                    |
|                           |                 | CO 4-WIRE DET                     | Used for Class A, 4-wire CO detectors.                                                                                                    |
|                           |                 | CO 4-WIRE SUP DET                 | Latching or Non-latching used for Class A, 4-wire CO Supervisory detectors                                                                                          |
| Select Group              |                 |                                   | Group or Zone selection will appear depending on the type selected.                                                                                                 |
| Edit Name                 |                 |                                   | See Section 9.5.2.                                                                                                    |
| * Only applicable for 589 | 95XL            |                                   |                                                                                                    |

Table 9.4 Menu Choices for Internal/External Power Module (Continued)

## 9.5.3 Point Programming For 5880 and 5865 Modules

To program 5880 or 5865 module points, do the following.

- 1. Enter the Installer Code.
- 2. Select 7 to access the Program Menu.
- 3. Press 4 to enter the Point Menu.
- 4. Press the up or down arrows to select the desired module. Refer to Section 8.5 for available choices. Press ENTER.

```
M01 P001 NOTIF NOTIF OUTPUT
G001
MODULE_1 CKT_1
Enter Pt or <=Exit>
```

Figure 9.5 Programming Points Screen for 5880 and 5865 Modules

- 5. Enter the Point Number. Press ENTER.
- 6. Press the up or down arrows to select the type (Notification or Unused). Press ENTER.
- 7. Press the up or down arrows to select the desired Group. Press ENTER.
- 8. Edit module name. See Appendix B, or press right arrow to skip Point Name edit.

## 9.6 System Options

This Section of the manual explains how to customize software options that affect the general operation of the System. This includes such items as: Communication Options, Daytime/Nighttime Sensitivity, Holiday Days, Time Options, Miscellaneous Options, Daylight Saving Options, Edit Banner, and SLC Family. Refer to each individual subSection for complete instructions.

# 9.6.1 Communication Options

#### **Auto Test Time**

To access the Auto Test Time screen, do the following.

- 1. Enter the Installer Code. The panel will automatically access the Main Menu.
- 2. Select 7 for Panel Programming.
- 3. Select 5 for System Options.
- 4. From the next Menu, select 1 for Communication Options.
- 5. Select 1 for Auto Test Time.
- 6. Enter the hour you want the control panel to send an Automatic Test Report (or press the up or down arrow key), then press ENTER.
- 7. Enter the minutes (or press the up or down arrow key), then press ENTER.
- 8. Select AM or PM by pressing the up or down arrow key, then press ENTER.

System Options Programming

Select the Report Time Interval by pressing the up or down arrow key, then press ENTER. Time Interval selections are as follows:

24 hours

• 12 hours

6 hours

4 hours

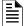

**NOTE:** AM and PM are only available if the panel "Clock Options" are set for AMPM mode. Otherwise the clock is in military time and AMPM is not selectable.

#### **Phone Lines**

To access the Phone Lines screen:

- 1. Enter the Installer Code. The panel will automatically access the Main Menu.
- 2. Select 7 for Panel Programming.
- 3. Select 5 for System Options.
- 4. From the next Menu, select 1 for Communication Options.
- 5. Select 2 for the Phone Lines.
- 6. Select Phone Line to be edited (1 or 2) by pressing the up or down arrow key, then press ENTER.

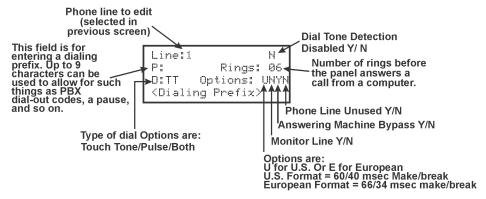

\*Use Y to enable, N to disable, except as noted.

Figure 9.6 Phone Lines Editing Screen

### ■ Dialing Prefix

Enter up to 9 characters to be used for such things as PBX dial-out codes, a pause, and so on. The following special characters are available:

| # | Pound (or number) key on the telephone |
|---|----------------------------------------|
| * | Star key on the telephone              |
| , | Comma (character for 2-second pause)   |

Use the number buttons on the annunciator or the up- and down-arrow keys to select the special characters. The Special characters begin displaying after "9".

7. Enter a Dialing Prefix (if needed), then press ENTER. Or Press the right arrow to bypass the dialing prefix option.

### ■ Number of Answer Rings

This option is used in conjunction with the HFSS Honeywell Fire Software Suite. Use this option to determine the number of rings before the panel answers a call from the computer. Range is 00-15 rings. This option is factory-programmed as 06 rings, which should be compatible for most installations where the Answering Machine Bypass Feature is used. You may need to adjust it depending on the installation's Telephone System.

The selection made here must match the programming for this option in the Communication Configuration dialog box of HFSS.

8. Enter the desired number of answer rings, then press ENTER.

#### ■ Dial Option (TouchTone or Pulse, or TT/PL)

Press the up or down arrow key to select the dial option, then press ENTER.

| Dial Option | Description                                                                                                    |
|-------------|----------------------------------------------------------------------------------------------------|
| PULSE       | If this option is selected, only pulse dialing will be used for this phone line.                                                                                                    |
| TT          | TouchTone dialing. If this option is selected, only TouchTone dialing will be used for this phone line.                                                                                                    |
|             | TouchTone alternating with pulse. If this option is selected, the communicator will first attempt to use TouchTone. It will switch to pulse if TouchTone is not successful on the first attempt. It will continue to alternate between TT and pulse for additional attempts. |

Table 9.5 Dial Options

## ■ Dial Format

10. Press the up or down arrow key to select the pulse ratio for rotary dialing option, then press ENTER.

Programming System Options

Options are:

| U | U.S. standard format. Uses the 60 msec / 40 msec make/break ratio. |
|---|--------------------------------------------------------------------|
| E | European format. Uses the 66 msec / 34 msec make/break ratio.      |

#### ■ Dial Tone Detection Disabled

Select Y (do disable) or N (don't disable) by pressing the up or down arrow key, then press ENTER.

#### ■ Monitor Line

Enable the Line Monitor for each phone line that will be used. See Figure 9.6 for location of this field on the Phone Lines screen. When the Phone Line Monitor has been enabled for a phone line, a trouble condition will occur if the line is not connected. If a phone line will not be used, it must be disabled.

11. Select Y (monitor line) or N (don't monitor line) by pressing the up or down arrow key, then press ENTER.

#### ■ Answering Machine Bypass

This option is used in conjunction with the HFSS Honeywell Fire Software Suite. This feature ensures that an answering machine will not interfere with the communication between the panel and the computer. If an answering machine is used at the panel site, enable this feature; if an answering machine is not used, disable the feature. This option is factory-programmed as, No (disabled). The selection you make must match the programming for this option in the Communication Configuration dialog box of the HFSS.

12. Select Y (answering machine bypass enabled) or select N (answering machine bypass disabled) by pressing the up or down arrow key, then press ENTER.

#### ■ Phone Line Unused

This option is used so that you can set the unused phones lines to "Yes", so no auto-test will be sent through that line. This option is factory programmed as No.

13. To select Y or N, press the up or down arrow key, then press ENTER.

#### **Edit Ethernet**

- 1. Enter the Installer Code. The panel will automatically access the Main Menu.
- 2. Select 7 for Panel Programming.
- 3. Select 5 for System Options.
- 4. From the next Menu, select 1 for Communication Options.
- 5. Select 3 for Edit Ethernet.

```
MAC:0000.0020.6894
MAC CRC:01E2
IP:158.100.049.148
<IP Address> More →
```

```
Sub:255.255.252.000
GW:158.100.048.254
DHCP:Y
<DHCP enable>
```

Figure 9.7 Edit Ethernet Message

### **AlarmNet Timers**

- 1. Enter the Installer Code. The panel will automatically access the Main Menu.
- 2. Select 7 for Panel Programming.
- 3. Select 5 for System Options.
- 4. From the next Menu, select 1 for Communication Options.
- 5. Select 4 for AlarmNet Timers.
- 6. The available options for AlarmNet Timers are as follows: \*default
  - Ethernet: None, 75 seconds, 90 seconds, 3 minutes, \*5 minutes, 1 hour, 24 hours, 30 days.
  - Cellular: None, \*24 hours, 30 days

System Options Programming

• Old Alarm: None, 10 minutes, 15 Minutes, \*30 Minutes, 1 Hour, 2 Hours, 4 Hours, 6 Hours, 12 Hours, 24 Hours

Ethernet: 5 Minutes\_ Cellular: 24 Hours\_ Old Alarm: 30 Minutes\_ <Ethernet Supervise>

Figure 9.8 AlarmNet Timers

### **Phone Line Gains**

- 1. Enter the Installer Code. The panel will automatically access the Main Menu.
- 2. Select 7 for Panel Programming.
- 3. Select 5 for System Options.
- 4. From the next Menu, select 1 for Communication Options.
- 5. Select 5 for Phone Line Gains
- 6. The available options:
- Dialing Gain:
  - Low = 9 DB Attenuation
  - Normal = 6 DB Attenuation
  - \*High = 3 DB Attenuation
- · Reporting Gain:
  - \*Low = 9 DB Attenuation
  - Normal = 6 DB Attenuation
  - High = 3 DB Attenuation

### 9.6.2 Time Options

If you use this programming option, you can set the water flow delay time, alarm verification time, AC report delay, AC-Frequency, Auto-Resound, and Clock Format.

#### Water Flow Delay

You can program a delay of 0-90 seconds (zero means no delay) to be used in conjunction with a water flow switch. The delay is System-wide. All water flow switches on the System will use the same delay period.

To access the screen for programming water flow delay, follow these steps:

- 1. Enter the Installer Code.
- 2. Select 7 to access the Program Menu.
- 3. Select 5 for System Options.
- 4. Press 4 for Time Options.

A screen similar to the one shown in Figure 9.9 will display.

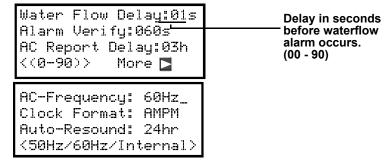

Figure 9.9 Water Flow Delay Programming Screen

5. Enter the number of seconds (0 to 90) to delay an a water flow switch alarm, then press ENTER.

#### Alarm Verify

You can set the Alarm Verification time from 60 to 250 seconds (default is 60 seconds).

To set the Alarm Verification:

- 6. Enter the desired number of seconds for the Alarm Verification time.
- 7. Press the right arrow or ENTER to make your selection and move to the next programming option.

Programming System Options

#### **AC Report Delay**

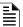

NOTE: You must select 1-3 hours in UL Central Station installations and UL remote signaling installations.

You can adjust the number of hours before a Low AC report will be sent to the Central Station.

To program low AC report delay, follow these steps:

Enter the number of hours (0-30) before a low AC Report will be sent to the Central Station, then press ENTER. Refer to Figure 9.10.

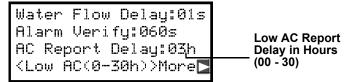

Figure 9.10 Low AC Report Delay Programming Screen

### Change AC Line Frequency

The panel's AC line frequency is selectable for 50, 60 Hz, or Internal. AC Frequency feature dictates how the control panel will calculate time based on the AC line frequency used in the installation site. The "Internal" option can be used in areas where the AC line frequency is not dependable and you want the panel to calculate time from the internal crystal. The internal crystal is not as accurate as the AC power source and either 60 Hz or 50 Hz should normally be selected. The panel defaults to the 60 Hz. selection

To change the AC line frequency, continue programming from step 8 above:

9. Select 50, 60 or Intl, by pressing the up or down arrow, then press ENTER.

### Clock Format (AM/PM or Military)

To change the System Clock display format, continue programming from step 8 above:

 Select AMPM (for AM/Pm display format) or MIL (for military or 24 hr display format) by pressing the up or down arrow, then press ENTER.

### Auto-Resound (4 or 24 hours)

The System Resound Time period can be modified from the default value 24 hours to 4 hours. This setting adjusts when the FACP will automatically resound events after being silenced. Set this option to 4 hours when using SWIFT devices

## 9.6.3 Miscellaneous Options

Through this programming option you can turn on or off strobe synchronization during silence, display status at Idle (auto display event), report by zone or point, Plexiglas door, and single key ack.

To edit Miscellaneous Options:

- 1. Enter the Installer Code.
- 2. Select 7 to access the Program Menu.
- 3. Select 5 for System Options.
- 4. Select 5 for Misc. Options.

## Synchronize Strobes Active During Silence

When "SYNC Strbs w/ Sil:" is Selected as Y (Yes) then strobes will continue to flash when the System is silenced and will stop flashing when the System is reset.

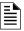

NOTE 1: The "SYNC Strbs w/ Sil:" only functions with outputs that use a synchronized output pattern.

## NOTE 2: See Section 9.4 for more information about Synchronization protocol choices

- 5. Press the up or down arrow to toggle this selection between Y (Yes) or N (No).
- 6. Press the right arrow or ENTER to make your selection and move to the next programming option.

#### **Auto Display Oldest Event**

When this feature is programmed Y (Yes) then the oldest un-acknowledge event will automatically display on the control panel and the remote annunciators after there has been no activity on any System touchpad for two minutes.

- 7. Press the up or down arrow to toggle this selection between Y (Yes) or N (No).
- 8. Press the right arrow or ENTER to make your selection and move to the next programming option.

## 9.6.4 Daylight Savings Options

From Daylight Savings, you set the set the start and end week and month of Daylight Saving Time.

To edit Daylight Savings:

- 1. Enter the Installer Code.
- 2. Select 7 to access the Program Menu.
- 3. Select 5 for System Options.
- Select 6 for Daylight Savings.

System Options Programming

### **Automatic Daylight Saving Time Adjustment**

The control panel has an automatic DST (Daylight Saving Time) adjustment feature. If this feature is not enabled (set to No), the Daylight Saving Time change is not made to the System clock.

To enable or disable DST adjustment continue programming:

Select Y (enabled) or N (disabled) by pressing the up or down arrow, then press ENTER.

### **Daylight Saving Time Start and End**

This option lets you to adjust the week and month Daylight Saving Time (DST) starts and ends. For this feature to work, you must enable (set to *Yes*) the Automatic Daylight Savings Adjustment option under Daylight Savings Options. The default values for the DST Start and End are:

DST Start: The second Sunday in March

DST End: The first Sunday in November

To set the start and end for Daylight Saving Time:

- Press the up or down arrow to select the week (1st, 2nd, etc.) Daylight Saving Time starts, then press ENTER to make your selection and move to the month setting.
- 2. Press the up or down arrow to select the month (January December) Daylight Saving Time starts, then press ENTER to make your selection and move to the DST End option.
- 3. Press the up or down arrow to select the week (1st, 2nd, etc.) Daylight Saving Time ends, then press ENTER to make your selection and move to the month setting.
- 4. Press the up or down arrow to select the month (January December) Daylight Saving Time ends, then press ENTER two times to make your selection and exit.

## 9.6.5 Edit Banner

The banner is the message that displays on the panel LCD when the System is normal, that is, when no alarms or troubles exist and no one is currently using System Menus. You can create a customized message, which can be up to 40 characters, two lines of 20 characters each.

If you do not create a customized message, the System will use the internal banner. You cannot change the internal banner.

To customize the banner display message:

- 1. Enter the Installer Code.
- 2. Select 7 to access the Program Menu.
- 3. Select 5 for System Options.
- 4. Select 7 for Edit Banner.

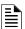

#### **NOTE:** See Appendix B for instructions on how to edit the banner.

- 5. Select each character of a word by pressing the up or down arrow, then press the right arrow to move to the next character.
- 6. When word or sentence is complete press ENTER to move to line two of the custom banner.

#### 9.6.6 SLC Family

The 6808 supports the use of either SD protocol SLC devices or SK SLC devices. You must configure the 6808 to accept the protocol you are installing.

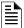

## NOTE: You cannot mix SK and SD protocol SLC devices on the same panel.

- 1. Select 7 to access the Program Menu.
- 2. Press 5 for System Options.
- 3. Press 8 to access the SLC Family.
- 4. Press up to select the desired SLC device type.
- 5. Press ENTER to accept the displayed SLC Device Type.

When changing SLC type from one protocol to another, the following message will appear:

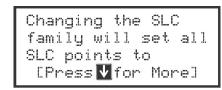

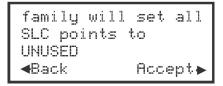

Figure 9.11 SLC family change

# 9.7 JumpStart® AutoProgramming

The Panels support an incremental JumpStart. For Example: After initial JumpStart & customization, if you add more devices, when you JumpStart again the additional devices are added but you do not lose any of your previous custom programming

To run JumpStart:

- 1. Enter the Installer Code.
- 2. Select 7 to access the Program Menu.
- 3. Select 6 to access the JumpStart.
- 4. Press ENTER to accept the warning screen.
- 5. Follow the remaining on screen instructions.
- 6. Press ENTER to confirm. See Section 8.1.3.

### 9.8 Restore Defaults

This option allows you to restore the panel back to factory defaults. All programming will be lost.

- 1. Enter the Installer Code. The panel will automatically access the Main Menu.
- 2. Select 7 to access the Panel Programming.
- 3. Select 7 for Restore Defaults.
- 4. Press the up or down arrow key to select YES or NO from the warning screen. Then press ENTER.

# **Section 10: System Operation**

The Operation of the control panel is simple. Menus guide you step-by-step through operations. This Section of the manual is an overview of the operation Menus. Please read this entire Section carefully before operating the panel.

Press ENTER to view Main Menu: Select the desired Menu option. Enter your access code if prompted.

## 10.1 Default User and Installer Codes

Installer Code (factory-programmed as 123456).

Multi-site Installer Code (factory-programmed as 654321).

# 10.2 Annunciator Description

Figure 10.1 shows the annunciator that is part of the control panel board assembly.

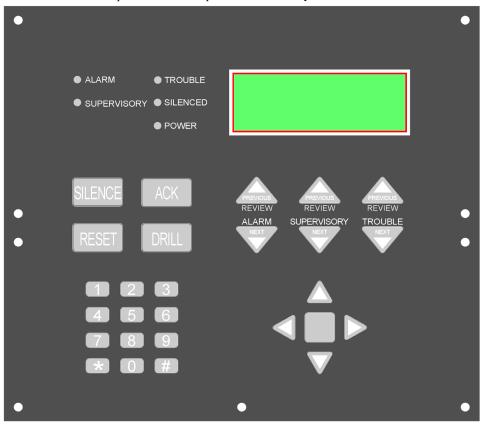

Figure 10.1 Control Panel Annunciator for 6808

# 10.2.1 LCD Displays

The control panel LCD displays System messages, annunciates alarms, supervisories and troubles; provides status information; and prompts for input. These messages can be up to 80 characters, displaying over four lines of 20 characters each. Annunciator keys beep when they are pressed.

#### 10.2.2 Banner

The banner is the message that displays on the control panel when the System is in normal mode (no alarm or trouble condition exists and Menus are not in use). You can create a customized message that will display instead of the internal (default) message. See Section 9.6.5 for information on customizing the banner.

Text of Internal Banner.

Site 1

ABC Company

Silent Knight 6808

ALL SYSTEM NORMAL

05/24/16 01:45:52PM 05/24/16 01:45:52PM

Figure 10.2 Banner Display Examples

System Operation Menu System

# 10.3 Menu System

The control panel is easy to operate from the Main Menu. To view the Main Menu press the ENTER or right arrow key on the control panel or remote annunciator. The Main Menu will appear as shown in Section 10.3.1. Select the desired option. You will be prompted for as access code if required.

The control panel supports up to 20 access codes. The profile for each access code (or user) can be modified through the network programming option (see Section 6.2.5 for access code programming).

## 10.3.1 Main Menu Overview

The chart below is a brief overview of the Main Menu. These options are described in greater detail throughout this Section of the manual.

| Main Menu Options      | Description                                                                                                    |
|------------------------|----------------------------------------------------------------------------------------------------|
| 1 - System Tests       | Access to Fire Drill, Indicator Test, Walk Tests, Communicator Test, Clear History Buffer, Manual AlarmNet Registration and Manual Communicator Reset.      |
| 2- Point Functions     | From here you can enable / disable points.                                                                                                    |
| 3 - Event History      | Display Event History on the LCD. See Section 10.4.3 for more information.                                                                                  |
| 4 - Set Time and Date  | Set time and date for the System.                                                                                                    |
| 5- Network Diagnostics | Ping Panel and Data Network Status.                                                                                                    |
| 6- Network Programming | Access Learn Netw ork, Edit Network Names, Edit Panel ID, Computer Access, Access Codes, Communicator Options, Sync Network Options.                        |
| 7- Panel Programming   | Brings up a set of Menus for programming the panel. These options are described in detail in Section 9.                                                     |
| 8- System Information  | Menus to view information about the panel such as model, ID, serial number, revision, send or receive firmware updates and feature registration activation. |

Table 10.1 Main Menu Options

## 10.3.2 Using the Menus

| To move through the Menus: | Use the Up or Down arrow to the cursor move through the options in a menu.                |
|----------------------------|-------------------------------------------------------------------------------------------|
|                            | Use the left arrow to move to a previous menu.                                            |
| To select an option:       | Enter the number of the option, or press ENTER if the option has the = symbol next to it. |
| Exit Menu                  | Press Left arrow.                                                                         |

### **Table 10.2 Navigating Menus**

# 10.4 Basic Operation

## 10.4.1 Setting Time and Date

- 1. Select 4 for Set Date & Time.
- Make changes in the fields on the screen. Use right arrow to move through the fields. Use the up or down arrow key to select options in the fields.
- 3. When the date and time are correct, press ENTER.

## 10.4.2 Disable / Enable a Point

- 1. Select 2 for Point Functions.
- 2. Select 1 for Disable/Enable Point.

#### Disable / Enable NACs by Template

- 1. Press 1 for Disable NACs by Template, press 2 to Enable NACs by Template.
- 2. Use the up or down arrow key to move through the list of templates. Press ENTER to select the current template.

#### Disable / Enable NACs by Group

- 1. Press 3 to Disable NACs by Group, press 4 to Enable NACs by Group.
- 2. Use the up or down arrow key to move through the list of groups. Press ENTER to select the group highlighted.

### Disable / Enable Zone Points

- 1. Press 5 to Disable Zone Points, press 6 to Enable Zone Points.
- 2. Use the up or down arrow key to move through the list of zones. Press ENTER to select the zone highlighted.

#### **Disable / Enable Point**

- 1. Select 2 for Point Functions.
- 2. Press 7 to Disable /Enable Point.
- 3. Choose Module.
- 4. Use the up or down arrow key to choose point and press ENTER.

Basic Operation System Operation

5. Press right arrow to disable or enable point.

#### **Inhibit Output Group**

Inhibiting an Output Group prevents the group from being utilized by System mapping. While inhibited, no event in the System can activate the Output Group.

- 1. Select 2 for Point Functions.
- 2. Press 8 to inhibit Output Group.
- 3. Use the up or down arrow key to select the group to be inhibited.
- 4. Press right arrow to inhibit the group.
- 5. Press right arrow again to enable the group.

## 10.4.3 View Event History

Use the View Event History feature to display events on the LCD. From the Main Menu, press 3 to select Event History. The Events will begin displaying with most recent events first.

The panel can store up to 1,000 events. When it reaches its 1000-event capacity, it will delete the oldest events to make room for the new events as they occur. In the networked setups, each panel stores up to 1000 of its own events. When you use the HFSS Honeywell Fire Software Suite, all 1000 events from every panel in the network will be uploaded.

On the multi-site displays, if you press ENTER or press the right arrow, the View Event History screen appears. You can view the Event History from every panel in each of the sites to which the multi-site display is assigned.

### To Clear the Event History

From the Installer Menu, select 1 for System Tests. From the Test Menu, select 6 Clear History Buffer.

### Single Key Acknowledge

This feature allows the user to press the ACK and display the oldest un-acknowledged event in the System. Pressing ACK again will acknowledge the event, then display the next oldest un-acknowledged event without pressing the arrow keys.

#### 10.4.4 Conduct a Fire Drill

This System test initiates a Fire Drill alarm and activates the Fire Drill mapping for 10 minutes or until a user manually exits the fire drill.

- 1. From the Main Menu, press 1 for System Tests.
- 2. Press 1 for Fire Drill. You will be prompted to press ENTER.
- The drill will begin immediately after you press ENTER.
- 4. Press any key to end the drill. (If you do not press any key to end the fire drill manually, it will time out automatically after ten minutes.)

If a fire drill switch is installed, activating the switch will begin the drill; deactivating the switch will end the drill.

#### 10.4.5 Conduct an Indicator Test

The Indicator Test checks the annunciator LEDs, PZT, and LCD display.

- 1. From the Main Menu, press 1 for the System Tests.
- 2. Press 2 for the Indicator Test. The System turns on each LED several times, beeping the PZT as it does so. At the same time it scrolls each available character across the LCD.

A problem is indicated if any of the following occurs:

- An LED does not turn on.
- · You do not hear a beep.
- · All four lines of the LCD are not full.

This test takes approximately 15 seconds to complete. You can manually press any key to end while the test is still in progress. When the test ends, you will be returned to the <Test Menu>.

### 10.4.6 Conduct a Walk Test

The Walk Test is a feature which allows one person to test the Fire Alarm System. The Walk Test will run for 4 hours or until the user manually exits. If an alarm or pre-alarm condition is occurring in the System, you will not be able to enter the Walk Test. A Walk Test may only be initiated if the test is enabled in the user profile.

1. From the Main Menu, press 1 for System Tests.

#### IMPORTANT!

If any alarm verification zones are being used, the user will be asked if they want to disable alarm verification during Walk Test. This occurs for either Walk Test option.

- 2. Select 3 for Walk Test-No Rpt. Enter the time period you want the NAC circuit to be active for each alarm (06 to 180 seconds). The LCD will display "WALK TEST STOPPED" on Line 1 and "ENTER = start test" on Line 3. By selecting this option, Central Station reporting is disabled while the test is in progress.
- 3. Select 4 for Walk Test-with Rpt. Enter the time period you want the NAC circuit to be active for each alarm (06 to 180 seconds). The LCD will display "WALK TEST STOPPED" on Line 1 and "ENTER = start test" on Line 3. By selecting this option, Central Station reporting will occur as normal during the Walk Test.

System Operation Basic Operation

4. The panel generates a TEST report to the Central Station when the Walk Test begins. During a Walk Test, the panel's normal fire alarm function is completely disabled, placing the panel in a local trouble condition. All zones respond as 1-Count zones (respond when a single detector is in alarm) during a Walk Test. Each alarm initiated during the Walk Test will be reported and stored in the Event History buffer.

5. To End the Walk test, access the Main Menu. Select 1 for System Test, then press 3 or 4. Press ENTER to end the Walk Test. The System will reset. The panel will send a "TEST RESTORE" report to the Central Station.

If you do not end the Walk Test manually within four hours, it will end automatically. If an alarm or pre-alarm condition is occurring in the System, you will not be able to enter the Walk Test.

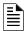

**NOTE:** The panel does not do a full 30 second reset on resettable power outputs. As soon as the device is back to normal, the panel is ready to access the next device.

#### 10.4.7 Conduct a Communicator Test

- 1. From the Main Menu, press 1 for System Tests.
- 2. Select 5 for Communicator Test. The screen will display "Manual Communicator Test started". When the test is completed, you will be returned to the <Test Menu>.
- The Manual communicator test will be communicated out both Phone Lines and Ethernet/Cellular paths if they are all programmed. Each manual communicator test will alternate between one of the Phone Line paths and one of the AlarmNet paths.

## 10.4.8 Manual AlarmNet Registration

- 1. From the Main Menu, press 1 for System Tests.
- 2. Select 8 for Register AlarmNet. The screen will display and ask for confirmation. Feedback will be given if the command was sent or not.

#### 10.4.9 Silence Alarms or Troubles

Press SILENCE and enter your code or rotate the key at the prompt. If an external silence switch has been installed, activating the switch will silence alarms or troubles. If you are already using System Menus when you press SILENCE, you will not need to enter your code or rotate the key.

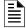

NOTE 1: Alarm and trouble signals that have been silenced but the detector remains un-restored will un-silence every 4 or 24 hours depending on user selection (see Section, "Auto-Resound (4 or 24 hours)") until it is restored.

NOTE 2: Multi-Site displays do not allow for silencing multiple sites. Pressing SILENCE will only locally silence the PZT built into the annunciator.

### 10.4.10 Reset Alarms

Press RESET and enter your code or rotate the key at the prompt. If an external reset switch has been installed, activating the switch will reset alarms. If you are already using System Menus when you press RESET, you will not need to enter your code or rotate the key.

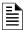

NOTE: Multi-Site displays do not allow for resetting multiple sites.

#### **Reset Communicator**

This options allows the user to Reset the Communicator. The LCD will display:

"Resetting Communicator... Please Wait"

You will be returned to the Main Menu when the reset is complete.

The Communicator is not allowed to be reset when alarms or supervisories are active. Communicator reset is not allowed if any of the following are active:

Fire Alarm

Fire Supervisory

Fire Pre-Alarm

CO Alarm

CO Supervisory

## 10.4.11 Check Detector Sensitivity Through Point Status

The control panel constantly monitors smoke detectors to ensure that the sensitivity levels are in compliance with NFPA 72.

If the sensitivity for a detector is not in compliance, the panel goes into trouble, generating a CAL TRBLE condition. A detector enters a CAL MAINT state to indicate that it is approaching an out-of-compliance condition (but is currently still in compliance).

When a CAL TRBLE condition occurs, the Central Station receives a Detector Trouble Report ("373" and the zone or point for the Contact ID format; "FT" and the zone or point in the SIA format).

To check the sensitivity for an individual detector, follow the steps below. Section 8 provides instructions for printing the status of all detectors in the System.

- 1. From the Main Menu, press 2 for the Point Functions.
- 2. Press 2 for the Point Status.
- 3. Select the module where the point you want to check is located.
- 4. Enter the number of the point you want to check and press ENTER.
- 5. A screen similar to those shown in Figure 10.3 will display.

Basic Operation System Operation

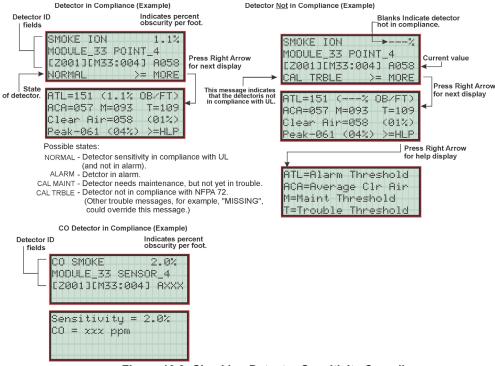

Figure 10.3 Checking Detector Sensitivity Compliance

You can print the Detector Status by uploading and printing the detector status to/from the HFSS Honeywell Fire Software Suite.

### 10.4.12 View Status of a Point

- 1. From the Main Menu, select 2 for Point Functions.
- 2. Select 2 for the Point Status.
- 3. From the list that displays, press ENTER to select the module where this point is located. Next, enter the point to display. The screen that displays will show you if the point has a trouble and will provide the sensitivity compliance information. (See Section 10.4.11 for complete information about detector sensitivity compliance.)

#### 10.4.13 View Alarms or Troubles

When the System is in alarm or trouble, you can press the down arrow to view the location of an alarm or trouble.

#### 10.4.14 System Information

From the Maine Menu, press 8 to view the panel model, serial number, System version number and date. Press the left arrow to return to the Main Menu.

#### ■ About Panel

Press 1 to access About Panel to view the panel model, serial number, System version number and date.

#### ■ Send/Receive firmware updates

The 6808 has the ability to be updated in the field. The latest 6808 Firmware Update Utility can be downloaded from the Silent Knight Web Site, www.silentknight.com. Once a panel is updated using the Firmware Update Utility, you can use the Send/Receive Firmware updates to propagate the Firmware to the other panels in the network.

- From the System Information Menu, Press 2 to send a Firmware update or press 3 to receive a Firmware update. The
  available panels are listed in the Menu.
- 2. Use the up or down arrow key to select a panel to send/receive an update to/from. Press ENTER to start the update process.

System Operation Operation Operation Mode Behavior

#### **■** Ethernet Info

1. From the System Information Menu, Press 5 for the Ethernet Information.

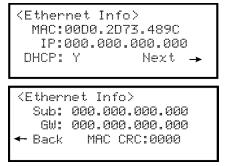

Figure 10.4 Ethernet Info Screen

#### ■ AlarmNet Info

- 1. From the System Information Menu, press 6 to access the AlarmNet Info.
- 2. Cell Strength: 0 to 100%
- 3. Status: Registered/Not Registered

#### ■ AlarmNet Temporary PIN

From the System Information Menu, press 7 to access the AlarmNet Temporary PIN. This option is used in case the FACP is replaced on the CCP.

### 10.5 Operation Mode Behavior

The control panel can display one or more of the following seven conditions at any given moment:

Normal
 Alarm
 Prealarm
 Supervisory
 Trouble
 Silenced
 Reset

Table 10.3 describes the behavior of the panel in each of these modes.

The LCD screen displays FIRE for the following Events: "Fire System", CO for the "CO System". The highest priority event will display first and include the Event Count (see Figure 10.5).

Press the down arrow to view the location and type of alarm, supervisory, or trouble. If the panel is programmed to the Auto Display Event, the information describing the highest priority active event will display on the first two lines. The 3rd and 4th lines will show the status of which event types are active for each System (Fire and CO). The Auto Display Event activates after two minutes of annunciator inactivity.

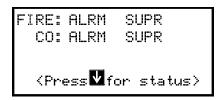

Figure 10.5 Highest Priority Event Display

FIRE: ALRM SUPR TRBL CO: ALRM SYS: TRBL

Figure 10.6 This Screen will display when more that 3 event types are active

The control panel can display any one of the following seven conditions at any given moment:

• Normal • Alarm • Prealarm • Supervisory • Trouble • Silenced • Reset

Operation Mode Behavior System Operation

Table 10.3 describes the behavior of the panel in each of the Operation Modes.

| Operation<br>Mode | Occurs When                                                                                    | System Behavior                                                                                                    | In This Mode You Can                                                                                                    |
|-------------------|------------------------------------------------------------------------------------------------|----------------------------------------------------------------------------------------------------|----------------------------------------------------------------------------------------------------|
|                   | No alarm, supervisory or trouble con-dition exists and menus are not in use.                   | System POWER LED is on. The All Systems Normal display indicates that the System is in normal mode.                                                                                                    | Enter the appropriate code, or rotate the key to activate the Main Menu.                                                                                                    |
| Normal            |                                                                                                | Silent Knight<br>Model 6808<br>ALL SYSTEMS NORMAL<br>02/04/16 01:45:52PM                                                                                                    |                                                                                                    |
|                   |                                                                                                | The current date and time display on the last line of the LCD.                                                                                                    |                                                                                                    |
|                   |                                                                                                | The communicator seizes control of the phone line and calls the Central Station.  The on-board annunciator sounds a loud, steady beep (any notification devices attached to the System will also sound).  GENERAL ALARM LED flashes.  The LCD displays a screen similar to this one. | Press the down arrow to view the alarm. A screen similar to this one displays.  Module and Point name  Pevice type  ALARM: MAN_PULL  MODULE_33 POINT_2  ZONE_2  Zone name  Shows which event is currently being                                                                                                    |
|                   | A smoke detector goes into alarm or a pull station is activated.  CO detector goes into alarm. | FIRE: ALARM Waterflow Sw Zone_1 1 of 1 Info>  Pressing right or Info will display the location macro, date time stamp, and site/panel number if applicable.                                                                                                    | Zone name Shows which even is currently being displayed. In this example, there are 5 alarms, the third is being displayed.  Press SILENCE and enter an access code (or activate the key) to silence the annunciator (and any notification devices attached to the System).  When the alarm condition clears, press RESET and enter a code (or activate the key) to restore the panel to normal. |
| Alarm             | oo detector goes into arann.                                                                   | Site 1 CO: ALRM  [Press of for status]  Press the down arrow to view the                                                                                                    |                                                                                                    |
|                   | If more than 3 categories are active at a single time this screen will display.                | type and location of alarm. (message will alternate with the date/time display).  FIRE: ALRM SUPR TRBL CO: ALRM SYS: TRBL                                                                                                    |                                                                                                    |
|                   |                                                                                                |                                                                                                    |                                                                                                    |

**Table 10.3 Operation Mode Behavior** 

System Operation Operation Operation

| Operation<br>Mode | Occurs When                                                                                                 | System Behavior                                                                                                    | In This Mode You Can                                                                                                    |
|-------------------|----------------------------------------------------------------------------------------------------|----------------------------------------------------------------------------------------------------|----------------------------------------------------------------------------------------------------|
| Supervisory       | The System detects a supervisory condition.  The System detects a supervisory condition with a CO detector. | The communicator seizes control of the phone line and calls the Central Station.  The on-board annunciator sounds a loud, pulsing beep in the sequence one second on, one second off.  SUPERVISORY LED flashes.  The LCD displays a screen similar to this one.  FIRE: SUPERVISORY Supervisory Sw SBUS_97 MODULE_2 1 of 1 Info>  Pressing right or Info will display the location macro, date time stamp, and site/panel if applicable.  Site 1  CO: SUPR  LPress for status1  Press the down arrow to view the type and location of Supervisory. (message will alternate with the date/time display). | Press down arrow to view the supervisory condition. A screen similar to this one displays.  Device type  Module and Point name  SUPERUSY: MAN_PULL MODULE_33 POINT_2 [Z002] [M33] I of 1  Shows which event is currently being displayed.  Press SILENCE and enter an access code (or activate the key) to silence the annunciator. Once the supervisory condition has been corrected, the System will restore itself automatically. |
| Trouble           | A System trouble condition occurs.  A trouble condition with a CO detector                                  | The communicator seizes control of the phone line and calls the Central Station.  The on-board annunciator sounds a loud, pulsing beep in the sequence one second on, nine seconds off.  System TROUBLE LED flashes.  The LCD displays a screen similar to this one.  FIRE: TROUBLE  1 of 1  Pressing right or Info will display the location macro, date time stamp, and site/panel if applicable.  CO: TROUBLE  1 of 1  Pressing right or Info will display the location macro, date time stamp, and site/panel if applicable.                                                                       | Press down arrow to view the trouble. A screen similar to this one displays.  Device type  TROUBLE: CO Smoke SBUS_33 Sensor_2 Zone # [Z2011 [M33:S002]                                                                                                    |

Table 10.3 Operation Mode Behavior (Continued)

Releasing Operations System Operation

| Operation<br>Mode | Occurs When                                                                                                    | System Behavior                                                                                                    | In This Mode You Can                                                                                                    |
|-------------------|----------------------------------------------------------------------------------------------------|----------------------------------------------------------------------------------------------------|----------------------------------------------------------------------------------------------------|
| Prealarm          | A single detector trips in a 2-Count zone. (2-Count means two detectors must trip before an alarm is reported.)                                                           | Touchpad PZT beeps. The LCD displays a screen similar to this one.  FIRE:PREALARM  Det-Photo  SBUS_97 SENSOR_33  1 of 1 Infor  Pressing right or Info will display the location macro, date time stamp, and site/panel if applicable. | Press the down arrow to view the Prealarm. A screen similar to this one displays.  Site 1 Panel 2 FIRE PREALARM: Det-Photo SBUS_97 SENSOR_33 06/13/16 12:54:10PM 1 of 1  All System operations are available in this mode. |
| Reset             | The RESET button is pressed followed by a valid code or rotation of the key.                                                                                              | All LEDs are on briefly then the LCD displays "RESET IN PROGRESS". If the reset process completes normally, the date and time normal mode screen displays.                                                                            | Menus are not available during the reset process.                                                                                                    |
| Silenced          | An alarm or trouble condition has been silenced but still exists. To silence alarms and troubles, press SILENCE followed by the Installer or User Code or rotate the key. | System SILENCE LED is on. System TROUBLE, SUPERVISORY or GENERAL ALARM LED (depending on condition) is on. The annunciator (and any notification devices attached to the System) will be silenced.                                    | Press down arrow to view the location of the alarm or trouble. When the condition no longer exists, the System SILENCED and System TROUBLE LED, SUPERVISORY or GENERAL ALARM LEDs turn off.                                |

Table 10.3 Operation Mode Behavior (Continued)

#### 10.5.1 Multi-Site Annunciator and Multi-Site User Access

The Multi-site Annunciators are unique because they can display the Status and Event History of all sites to which they are assigned. These displays can be especially useful in guard shacks or security centers. A multi-site display is indicated by the words "Multi-Site Display" at the top of the Idle screen.

- The F-Macro key is disabled until a Multi-Site User Access code is entered and a specific site is selected.
- 2. Multi-site Annunciator silencing rules are as follows:
  - If any new troubles, supervisory, pre-alarms, or alarms are triggered in any assigned sites, Locally Silenced annunciator will resound.
  - If a Multi-site Annunciator is locally silenced for 4 or 24 hours depending on the user selection, the locally silenced annunciator will resound.
- 3. The 6808 Menu disabled on a Multi-site Annunciator. Pressing the Right or Enter keys will bring you straight into the Event History for the assigned sites. To access the Menu System, a multi-site user password must be entered and then a site must be selected from the Site Selection Menu. Once this is done, you will have access to the Idle screen of that site and the annunciator will temporarily act like a Single-site Annunciator.
- 4. A Multi-site Annunciator will sound the highest priority tone from the sites to which it is assigned.

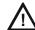

**CAUTION:** A Multi-site Display is created in the Module programming of the Edit Properties Menu for an 6860, 5860, 6855. See Section 9.2.1.

### 10.6 Releasing Operations

The control panel supports two types of releasing: Double Interlock Zone, and Single Interlock Zone. The Double Interlock Zone operation requires an interlock switch input in the System, and the Single Interlock Zone does not. An interlock switch is typically a dry-contact pressure switch.

Using the HFSS Honeywell Fire Software Suite, If you select the Single or Double Interlock Zone Releasing options, the software suite will automatically add the following System parameters defaults:

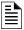

NOTE: The defaults created can be modified through programming if desired.

- Output Group 2 is created. Output Group 2 will be defaulted as a "Detector Alarm" Output Group for all releasing zones. NAC [98:001] is assigned to Output Group 2.
- Output Group 3 is created. Output Group 3 will be defaulted as a "Interlock Release Alert" Output Group for all releasing zones. NAC [98:002] is assigned to Output Group 3.
- Output Group 4 is created. Output Group 4 will be defaulted as "Interlock Release Alarm" Output Group for all releasing zones. NAC circuit [98:003] is assigned to Output Group 4.

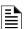

NOTE 1: The Installer must define which input points will be used for the detectors, manual release switches, or interlock/pressure switches.

NOTE 2: For manual release operation, the Installer must use an FM approved/ UL listed releasing manual station

System Operation Releasing Operations

| Manufacturer Part Number |                 | Rated Voltage,<br>DC | Rated Current,<br>Milliamp |  |
|--------------------------|-----------------|----------------------|----------------------------|--|
|                          | T8210A107       | 24 VDC               | 700                        |  |
|                          | 8210G207        | 24 VDC               | 442                        |  |
| Asco                     | HV2740607       | 24 VDC               | 375                        |  |
|                          | HV2838521       | 24 VDC               | 375                        |  |
|                          | HV2740608       | 24 VDC               | 375                        |  |
| Honeywell/Skinner        | 701X7028        | 24 VDC               | 917                        |  |
| Barnbrook System         | EA45            | 24 VDC               | 200                        |  |
|                          | 890181          | 24 VDC               | 2000                       |  |
| Kidda Famural            | 486500          | 24 VDC               | 290                        |  |
| Kidde Fenwal             | 895630          | 24 VDC               | 2000                       |  |
|                          | 897494          | 24 VDC               | 1500                       |  |
|                          | 88 7363         | 24 VDC               | 1040                       |  |
| Minimax                  | 88 5738         | 24 VDC               | 1040                       |  |
|                          | 88 9323         | 24 VDC               | 500                        |  |
| Nohmi Bosai              | R85M10          | 24 VDC               | 1200                       |  |
|                          | 70610006        | 24 VDC               | 417                        |  |
| Parker Hannifin          | 10610707        | 24 VDC               | 417                        |  |
| 0                        | 2823A-2NB-A4F6  | 24 VDC               | 458                        |  |
| Snap-tite                | 2823A-2NB-A4F5  | 12 VDC               | 917                        |  |
| TLX                      | PA0036-A        | 24 VDC               | 600                        |  |
| Versa Valves             | CGS-4232-NB3-S2 | 24 VDC               | 438                        |  |
| <i>Y. C.</i> P.          | 753E            | 24 VDC               | 364                        |  |
| Victaulic                | 767             | 24 VDC               | 364                        |  |
|                          | 11591           | 24 VDC               | 417                        |  |
| V Claire                 | 11595           | 24 VDC               | 417                        |  |
| Viking                   | 11592NC         | 24 VDC               | 416                        |  |
|                          | 16360           | 24 VDC               | 500                        |  |

**Table 10.4 Approved Releasing Solenoids** 

Any NAC can be used

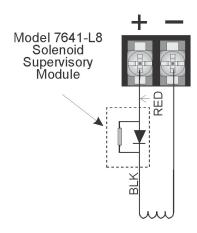

Figure 10.7 Wiring Configuration for Solenoid

| Important!                                                                                      |  |
|-------------------------------------------------------------------------------------------------|--|
| Detectors must be installed at 0.7 times the linear spacing as described in NFPA 72, Chapter 2. |  |

Releasing Operations System Operation

#### 10.6.1 Single Interlock Zone Releasing

A single interlock zone utilizes a minimum of two addressable detectors, and a designated manual release switch.

| Important!                                                            |                 |
|-----------------------------------------------------------------------|-----------------|
| Only addressable detectors can be used. No conventional detector      | rs can be used. |
| Each Single Interlock Zone input requires at least one manual release | ase switch.     |

#### ■ Conditions Required for an Pre-Alert Output Activation

If any single addressable detector is activated, the "Pre-Alert" output will activate. This alerts the user that the initial stages required for a release condition are present. (Also refer to Table 10.5.)

#### ■ Conditions required for an General Alarm and Release Output Activation

If two or more addressable detectors, or a manual release switch activate, the "Alarm" and the "Release" outputs will activate and the "Pre-Alarm" output will deactivate. (Also refer to Table 10.5.)

| Inputs                   |        | Output Results   |   |   |                           |   |   |   |  |  |
|--------------------------|--------|------------------|---|---|---------------------------|---|---|---|--|--|
| 1st Addressable Detector |        | X                |   | Х |                           | Х |   | Х |  |  |
| 2nd Addressable Detector |        |                  | Х | Х |                           |   | Х | Х |  |  |
| Manual Release Station   |        |                  |   |   | Х                         | Х | Х | Х |  |  |
|                          | Normal | Normal Pre-Alert |   |   | Release and General Alarm |   |   |   |  |  |

Table 10.5 Single Interlock Zone Operation

Reduce the detector spacing to 0.7 times the linear spacing in accordance with NFPA 72.

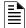

NOTE: Refer to Table 10.4 for the approved releasing solenoids and ratings.

### 10.6.2 Double Interlock Zone Releasing

A Double Interlock Zone uses a minimum of two Addressable detectors, a designated manual release switch, and an interlock switch input. An interlock switch is typically a dry-contact pressure switch and will be referred to as an interlock/pressure switch in this document.

| Important!                                                                       |
|----------------------------------------------------------------------------------|
| Only addressable detectors can be used. No conventional detectors can be used.   |
| Each Single Interlock Zone input requires at least one manual release switch.    |
| Each Double Interlock Zone input requires at least one Interlock/pressure switch |

#### ■ Conditions Required for a Pre-Alert Output Activation

If any single addressable detector is activated, the "Pre-Alert" output will activate. This alerts the user that the initial stages required for a release condition are present. (Also refer to Table 10.5.)

#### ■ Conditions Required for a General Alarm Output Activation

If two addressable detectors, a manual release switch is activated, or an interlock switch is active, the "Pre-Alert", and "General Alarm" outputs will activate.

#### ■ Conditions Required for a Release Output Activation

Any release requires the activation of an interlock switch, and either a manual release switch or 2 activated addressable detectors. When these conditions are met, the "Release" and "General Alarm" outputs will activate, and the "Alert" outputs will deactivate.

| Inputs                      |        | Output Results |      |                             |   |   |   |   |                           |   |   |   |   |   |   |   |
|-----------------------------|--------|----------------|------|-----------------------------|---|---|---|---|---------------------------|---|---|---|---|---|---|---|
| 1st Addressable Detector    |        | Х              |      | Х                           |   | Х |   | Х |                           | Х |   | X |   | X |   | Х |
| 2nd Addressable<br>Detector |        |                | Х    | Х                           |   |   | Х | Х |                           |   | Х | Х |   |   | Х | X |
| Manual Release Station      |        |                |      |                             | Х | Х | Х | Х |                           |   |   |   | X | Х | X | X |
| Interlock/Pressure Switch   |        |                |      |                             |   |   |   |   | Х                         | Х | Х | X | Х | Х | X | Х |
|                             | Normal | Pre-A          | lert | Pre-Alert and General Alarm |   |   |   | • | Release and General Alarm |   |   |   |   |   |   |   |

Table 10.6 Double Interlock Zone Operation

Reduce the detector spacing to 0.7 times the linear spacing in accordance with NFPA 72.

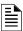

NOTE: Refer to Table 10.4 for approved releasing solenoids and ratings.

System Operation Smoke Alarm Verification

### 10.7 Smoke Alarm Verification

Figure 10.8 illustrates how the Smoke Alarm Verification cycle operates.

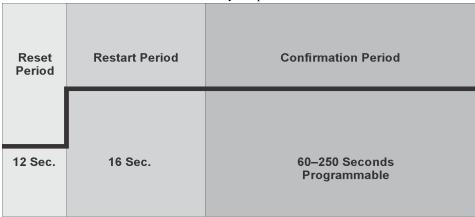

Figure 10.8 Smoke Verification Cycle

During the Confirmation Period, if there is no alarm indication then the System will return to the normal operation.

### 10.8 Function Keys

The Function Keys (on the 6860 only) have multiple features. Their macro key functionality can simplify the disabling, activating, or inhibiting points or groups respectively. They can also be used as a status type activation event and for activating Map Inhibit. Each F-Key macro can hold 50 events.

#### ■ To access the F-Key Recording Menu:

- 1. From the Idle screen, press and hold the F-Key for 5 seconds.
- 2. Enter a PIN with the F-Key macro recording privileges, if prompted.

### 10.8.1 Recording an F-Key Macro

- 1. Access the F-Key Recording Menu and select the 'Start F-KEY Recording' option.
- 2. The panel will return to the Idle screen.
  - Notice the 4th line on the display now alternates with <F# Key Recording>, where # is the number of the F-Key being recorded.
- 3. Any Disabling or Activating of points, Output Groups, or templates from the site at this point will be programmed into the macro. Do this by going to any annunciator within the site and entering Main Menu -> Point Functions and use the Disable/Enable Point or use the I/O Point Control to: disable Output Groups or individual points, or activate individual points.
- Once you are finished with disabling or activating Points/Output Groups, enter the F-Key Recording Menu again and select the 'End F-KEY Recording' option.
- 5. The panel will return to the Idle screen.

#### 10.8.2 Aborting an F-Key Macro Recording Session

- 1. After an F-Key Macro Recording Session is started, the Session can be canceled at any time by accessing the F-Key Recording Menu and selecting 'Abort FKEY Recording' option.
- 2. The panel will return to the Idle screen.

#### 10.8.3 Erasing an F-Key Macro

- If an F-Key Macro has already been recorded, to erase it, access the F-Key Recording Menu and select the 'Erase F-KEY Macro' option.
- 2. The panel will return to the Idle screen.

### 10.8.4 Using a Recorded F-Key Macro

- 1. From the Idle screen on any annunciator in the site, press the F-Key you want to activate.
- 2. Once finished, to de-activate the Macro, press the F-Key again.

### 10.8.5 F-Key Status Event

When an F-Key is enabled, it activates its corresponding F-Key Active event. This is a Status Type Event that can activate outputs without showing any status on annunciator displays. This should be used for only ancillary purposes.

#### 10.8.6 F-Key Map Inhibit

The F-Keys have the ability to disable Event - Output Group Mapping for the purpose of simulating that the map doesn't exist. This option can be setup to for testing purposes, where the notification of an entire building is not desired during the test. This option is programmable for each Output Group Map through the HFSS Honeywell Fire Software Suite.

When an F-Key is active and a Map in the System is set to be disabled by the Map Inhibit, the System will show a trouble event indicating it as such.

# **Section 11: Reporting**

This Section lists the receivers that are compatible with this control panel, and the reporting codes sent by the control panel for SIA and Contact ID formats.

### **Receivers Compatible with the Control Panel**

The receivers compatible with this control panel, and the reporting codes sent by the control panel for SIA and Contact ID formats.

### 11.1 Receivers Compatible with the Control Panel

Table 11.1 shows receivers compatible with the control panel.

| Manufacturer               | Model                          | Format                                    |
|----------------------------|--------------------------------|-------------------------------------------|
| Silent Knight by Honeywell | Model 9800                     | SIA and Contact ID                        |
|                            | Model 9000 (SIA formats)       | SIA                                       |
| Honeywell Security         | AlarmNet 7810-ir               | IP and Cellular Receiver, Contact ID only |
| Ademco                     | MX8000                         | SIA and Contact ID                        |
| Ademco                     | Model 685 (Contact ID )        | Contact ID                                |
| Sur-Gard                   | SG-MLR2-DG (V. 1.64 or higher) | SIA and Contact ID                        |
| Osborne Hoffman            | Quickalert                     | SIA and Contact ID                        |

Table 11.1 : Receivers Compatible with the Control Panel

| 10                                                     | able 11.1               | . Recei               | vers Compa   | tible with the Cont                                                                                                 | roi Panei |                             |            |           |  |  |
|--------------------------------------------------------|-------------------------|-----------------------|--------------|----------------------------------------------------------------------------------------------------|-----------|-----------------------------|------------|-----------|--|--|
|                                                        | SIA Reporting Format    |                       |              |                                                                                                    |           | Contact ID Reporting Format |            |           |  |  |
|                                                        |                         | SIA pi M              | odifier      | SIIFP-2100/ECSA                                                                                                    |           |                             |            |           |  |  |
| Event Description                                      | Module ID<br># (If Any) | SIA<br>Event<br>Codes | Parameter    | Fixed Length Format NN - panel ID XX- SBUS ID ZZZ- Zone # PPPP- Point # GGG- Group # E- Emergency # RRRR-Receiver # | Qualifier | Event<br>Code               | Group #    | Contact # |  |  |
| System Events                                          |                         | s                     | ystem Events | are reported when e<br>Report by Zone is                                                                            |           | ort by Po                   | oint" or   |           |  |  |
| AC power low trouble                                   |                         | AT                    | 0            | ATNN000000                                                                                                    | 1         | 301                         | 00         | 000       |  |  |
| AC power low trouble restore                           |                         | AR                    | 0            | ARNN000000                                                                                                    | 3         | 301                         | 00         | 000       |  |  |
| Auto dialer test communications trouble line 1         |                         | YC                    | 1            | YCNN000001                                                                                                    | 1         | 350                         | Receiver # | 001       |  |  |
| Auto dialer test communications trouble line 1 restore |                         | YK                    | 1            | YKNN000001                                                                                                    | 3         | 350                         | Receiver # | 001       |  |  |
| Auto dialer test communications trouble line 2         |                         | YC                    | 2            | YCNN000002                                                                                                    | 1         | 350                         | Receiver # | 002       |  |  |
| Auto dialer test communications trouble line 2 restore |                         | YK                    | 2            | YKNN000002                                                                                                    | 3         | 350                         | Receiver # | 002       |  |  |
| Automatic test normal                                  |                         | RP                    | 0            | RPNN000000                                                                                                    | 1         | 602                         | 00         | 000       |  |  |
| Automatic test off normal                              |                         | RY                    | 0            | RYNN000000                                                                                                    | 1         | 608                         | 00         | 000       |  |  |
| Battery voltage trouble                                |                         | ΥT                    | Exp. ID      | YTNNXX0000                                                                                                    | 1         | 302                         | Exp. ID    | 000       |  |  |
| Battery voltage trouble restore                        |                         | YR                    | Exp. ID      | YRNNXX0000                                                                                                    | 3         | 302                         | Exp. ID    | 000       |  |  |
| Date changed event                                     |                         | JD                    | 0            | JDNN000000                                                                                                    | 1         | 625                         | 00         | 000       |  |  |
| ECS Reset                                              |                         | OR                    | 1            | ORNN000001                                                                                                    | 1         | 401                         | 00         | 001       |  |  |
| Emergency System Overridden                            |                         | QS                    | 0            | QSNN000000                                                                                                    | 1         | 244                         | 00         | 000       |  |  |
| Emergency System Overridden Restore                    |                         | QR                    | 0            | QRNN000000                                                                                                    | 3         | 244                         | 00         | 000       |  |  |
| Fire drill has begun                                   |                         | FI                    | 0            | FINN000000                                                                                                    | 1         | 604                         | 00         | 000       |  |  |
| Fire drill has ended                                   |                         | FK                    | 0            | FKNN000000                                                                                                    | 3         | 604                         | 00         | 000       |  |  |
| F1 Mapping Inhibited                                   |                         | FT                    | 2001         | FTNN002001                                                                                                    | 1         | 570                         | 00         | 001       |  |  |
| F1 Mapping Inhibited Restoral                          |                         | FJ                    | 2001         | FJNN002001                                                                                                    | 3         | 570                         | 00         | 001       |  |  |
| F2 Mapping Inhibited                                   |                         | FT                    | 2002         | FTNN002002                                                                                                    | 1         | 570                         | 00         | 002       |  |  |
| F2 Mapping Inhibited Restoral                          |                         | FJ                    | 2002         | FJNN002002                                                                                                    | 3         | 570                         | 00         | 002       |  |  |
| F3 Mapping Inhibited                                   |                         | FT                    | 2003         | FTNN002003                                                                                                    | 1         | 570                         | 00         | 003       |  |  |
| F3 Mapping Inhibited Restoral                          |                         | FJ                    | 2003         | FJNN002003                                                                                                    | 3         | 570                         | 00         | 003       |  |  |
| F4 Mapping Inhibited                                   |                         | FT                    | 2004         | FTNN002004                                                                                                    | 1         | 570                         | 00         | 004       |  |  |
| F4 Mapping Inhibited Restoral                          |                         | FJ                    | 2004         | FJNN002004                                                                                                    | 3         | 570                         | 00         | 004       |  |  |
| Fire Reset                                             |                         | OR                    | 0            | ORNN000000                                                                                                    | 1         | 401                         | 00         | 000       |  |  |
| Fire System Overridden                                 |                         | FS                    | 0            | FSNN000000                                                                                                    | 1         | 245                         | 00         | 000       |  |  |
| Fire System Override Restore                           |                         | FR                    | 0            | FRNN000000                                                                                                    | 3         | 245                         | 00         | 000       |  |  |
| Ground fault condition trouble                         |                         | YP                    | Exp. ID      | YPNNXX0000                                                                                                    | 1         | 310                         | Exp. ID    | 000       |  |  |

Table 11.3 : Reporting Formats Table

|                                                                          |                         | SIA      | A Reporting For | mat Contact ID Reporting Form                                           |           |               |                     |            |
|--------------------------------------------------------------------------|-------------------------|----------|-----------------|-------------------------------------------------------------------------|-----------|---------------|---------------------|------------|
|                                                                          |                         | SIA pi M | odifier         | SIIFP-2100/ECSA                                                         |           |               |                     |            |
| Event Description                                                        | Module ID<br># (If Any) |          | Parameter       | Fixed Length Format NN - panel ID XX- SBUS ID ZZZ- Zone # PPPP- Point # | Qualifier | Event<br>Code | Group #             | Contact #  |
|                                                                          |                         |          |                 | GGG- Group # E- Emergency # RRRR-Receiver #                             |           |               |                     |            |
| Ground fault condition trouble restore                                   |                         | YQ       | Exp. ID         | YQNNXX0000                                                              | 3         | 310           | Exp. ID             | 000        |
| Initial power up                                                         |                         | RR       | 0               | RRNN000000                                                              | 1         | 305           | 00                  | 000        |
| Local programming aborted or ended with errors                           |                         | LU       | 0               | LUNN000000                                                              | 1         | 628           | 00                  | 000        |
| Local programming begin                                                  |                         | LB       | 0               | LBNN000000                                                              | 1         | 627           | 00                  | 000        |
| Local programming ended normally                                         |                         | LS       | 0               | LSNN000000                                                              | 1         | 628           | 00                  | 000        |
| Network node trouble (panel missing)                                     |                         | EM       | Panel ID        | EMNNNN0000                                                              | 1         | 334           | Panel ID            | 000        |
| Network node trouble restore (panel no longer missing)                   |                         | EN       | Panel ID        | ENNNNN0000                                                              | 3         | 334           | Panel ID            | 000        |
| OPG Inhibit Trouble                                                      |                         | FT       | Group # + 1000  | FTNN001GGG                                                              | 1         | 320           | 00                  | Group #    |
| OPG Inhibit Trouble Restore                                              |                         | FJ       | Group # + 1000  |                                                                         | 3         | 320           | 00                  | Group #    |
| OPG Inhibit of Releasing Group                                           |                         | SS       | Group # + 1000  |                                                                         | 1         | 203           | 00                  | Group #    |
| OPG Inhibit of Releasing Group Restore                                   |                         | SR       | Group # + 1000  |                                                                         | 3         | 203           | 00                  | Group #    |
| Phone line 1 trouble detected                                            |                         | LT       | 1               | LTNN000001                                                              | 1         | 351           | 00                  | 000        |
| Phone line 1 trouble restore                                             |                         | LR       | 1               | LRNN000001                                                              | 3         | 351           | 00                  | 000        |
| Phone line 2 trouble detected                                            |                         | LT       | 2               | LTNN000002                                                              | 1         | 352           | 00                  | 000        |
| Phone line 2 trouble restore                                             |                         | LR       | 2               | LRNN000002                                                              | 3         | 352           | 00                  | 000        |
| Printer is off-line trouble                                              |                         | VZ       | Exp. ID         | VZNNXX0000                                                              | 1         | 336           | Exp. ID             | 000        |
| Printer is off-line trouble restore                                      |                         | VY       | Exp. ID         | VYNNXX0000                                                              | 3         | 336           | Exp. ID             | 000        |
| Printer is out of paper trouble                                          |                         | VO       | Exp. ID         | VONNXX0000                                                              | 1         | 335           | Exp. ID             | 000        |
| Printer is out of paper trouble restore                                  |                         | VI       | Exp. ID         | VINNXX0000                                                              | 3         | 335           | Exp. ID             | 000        |
| Releasing Notif/Control Circuit Disabled                                 | pi Exp. ID              | SS       | Point #         | SSNNXXPPPP                                                              | 1         | 203           | Exp. ID             | Point #    |
| Releasing Notif/Control Circuit enabled                                  | pi Exp. ID              | SR       | Point #         | SRNNXXPPPP                                                              | 3         | 203           | Exp. ID             | Point #    |
| Remote programming aborted or ended with errors                          |                         | RU       | 0               | RUNN000000                                                              | 1         | 413           | 00                  | 000        |
| Remote programming ended normally                                        |                         | RS       | 0               | RSNN000000                                                              | 1         | 412           | 00                  | 000        |
| Repeater ground fault trouble                                            |                         | EM       | 0103            | EMNN000103                                                              | 1         | 334           | Panel ID            | 103        |
| Repeater ground fault trouble restore                                    |                         | EN       | 0103            | ENNN000103                                                              | 3         | 334           | Panel ID            | 103        |
| Repeater missing trouble                                                 |                         | EM       | 0100            | EMNN000100                                                              | 1         | 334           | Panel ID            | 100        |
| Repeater missing trouble restore                                         |                         | EN       | 0100            | ENNN000100                                                              | 3         | 334           | Panel ID            | 100        |
| Repeater Rx1 communication trouble                                       |                         | EM       | 0101            | EMNN000101                                                              | 1         | 334           | Panel ID            | 101        |
| Repeater Rx1 communication trouble restore                               |                         | EN       | 0101            | ENNN000101                                                              | 3         | 334           | Panel ID            | 101        |
| Repeater Rx2 communication trouble                                       |                         | EM       | 0102            | EMNN000102                                                              | 1         | 334           | Panel ID            | 102        |
| Repeater Rx2 communication trouble restore SBUS Class A supervision lost |                         | EN<br>ET | 0102<br>Exp. ID | ENNN000102<br>ETNNXX0000                                                | 3<br>1    | 334           | Panel ID<br>Exp. ID | 102<br>000 |
| SBUS Class A supervision restore                                         |                         | ER       | Exp. ID         | ERNNXX0000                                                              | 3         | 333<br>333    | Exp. ID             | 000        |
| SBUS expander trouble                                                    |                         | ET       | Exp. ID         | ETNNXX0000                                                              | 1         | 333           | Exp. ID             | 000        |
| SBUS expander trouble restore                                            |                         | ER       | Exp. ID         | ERNNXX0000                                                              | 3         | 333           | Exp. ID             | 000        |
| SLC class A supervision trouble                                          |                         | ET       | Exp. ID         | ETNNXX0000                                                              | 1         | 331           | Exp. ID             | 000        |
| SLC class A supervision trouble restore                                  |                         | ER       | Exp. ID         | ERNNXX0000                                                              | 3         | 331           | Exp. ID             | 000        |
| SLC programming ended, System active                                     |                         | TE       | 0               | TENN000000                                                              | 3         | 607           | 00                  | 000        |
| SLC programming started, System shut down                                |                         | TS       | 0               | TSNN000000                                                              | 1         | 607           | 00                  | 000        |
| SLC short circuit trouble                                                |                         | ET       | Exp. ID         | ETNNXX0000                                                              | 1         | 332           | Exp. ID             | 000        |
| SLC short circuit trouble restore                                        |                         | ER       | Exp. ID         | ERNNXX0000                                                              | 3         | 332           | Exp. ID             | 000        |
| Time changed event                                                       |                         | JT       | 0               | JTNN000000                                                              | 1         | 625           | 00                  | 000        |
| Unable to report to account trouble                                      |                         | RT       | Receiver #      | RTNN00RRRR                                                              | 1         | 354           | 00                  | Receiver # |
| Unable to report to account trouble restore                              |                         | YK       | Receiver #      | YKNN00RRRR                                                              | 3         | 354           | 00                  | Receiver # |

Table 11.3: Reporting Formats Table (Continued)

|                                                            |                         | SIA                   | A Reporting For | mat                                     | Co        | ntact ID R       | Reporting Fo | g Format  |  |
|------------------------------------------------------------|-------------------------|-----------------------|-----------------|-----------------------------------------|-----------|------------------|--------------|-----------|--|
|                                                            |                         | SIA pi M              |                 | SIIFP-2100/ECSA                         |           |                  |              |           |  |
| Event Description                                          | Module ID<br># (If Any) | SIA<br>Event<br>Codes | Parameter       | Fixed Length<br>Format NN - panel<br>ID | Qualifier | Event<br>Code    | Group #      | Contact # |  |
|                                                            |                         |                       |                 | XX- SBUS ID                             |           |                  |              |           |  |
|                                                            |                         |                       |                 | ZZZ- Zone #                             |           |                  |              |           |  |
|                                                            |                         |                       |                 | PPPP- Point #                           |           |                  |              |           |  |
|                                                            |                         |                       |                 | GGG- Group #<br>E- Emergency #          |           |                  |              |           |  |
|                                                            |                         |                       |                 | RRRR-Receiver #                         |           |                  |              |           |  |
| User access code changed                                   |                         | JV                    | 0               | JVNN000000                              | 1         | 602              | 00           | 000       |  |
| User initiated manual dialer test                          |                         | RX                    | 0               | RXNN000000                              | 1         | 601              | 00           | 000       |  |
| Walk test begin                                            |                         | TS                    | 0               | TSNN000000                              | 1         | 607              | 00           | 000       |  |
| Walk test end                                              |                         | TE                    | 0               | TENN000000                              | 3         | 607              | 00           | 000       |  |
| Zone Events                                                |                         | Zon                   | e events are re | ported only when "                      |           | Zone" is         | selected     |           |  |
| Auxiliary power trouble                                    |                         | FT                    | 0000            | FTNN000000                              | 1         | 320              | 00           | 000       |  |
| Auxiliary power trouble restore                            |                         | FJ                    | 0000            | FJNN000000                              | 3         | 320              | 00           | 000       |  |
| CO Detector Alarm                                          |                         | GA                    | Zone #          | GANN000ZZZ                              | 1         | 162              | 00           | Zone #    |  |
| CO Detector Alarm Restore                                  |                         | GH                    | Zone #          | GHNN000ZZZ                              | 3         | 162              | 00           | Zone #    |  |
| CO Detector Supervisory Alarm                              |                         | GS                    | Zone #          | GSNN000ZZZ                              | 1         | 200              | 00           | Zone #    |  |
| CO Detector Supervisory Alarm Restore                      | 1                       | GR                    | Zone #          | GRNN000ZZZ                              | 3         | 200              | 00           | Zone #    |  |
| CO Detector Trouble                                        |                         | GT                    | Zone #          | GTNN000ZZZ                              | 1         | 373              | 00           | Zone #    |  |
| CO Detector Trouble Restore                                |                         | GJ                    | Zone #          | GJNN000ZZZ                              | 3         | 373              | 00           | Zone #    |  |
| Detector Alarm                                             |                         | FA                    | Zone #          | FANN000ZZZ                              | 1         | 110              | 00           | Zone #    |  |
| Detector Alarm Restore                                     |                         | FH                    | Zone #          | FHNN000ZZZ                              | 3         | 110              | 00           | Zone #    |  |
| Detector trouble                                           |                         | FT                    | Zone #          | FTNN000ZZZ                              | 1         | 373              | 00           | Zone #    |  |
| Detector trouble restore                                   |                         | FJ                    | Zone #          | FJNN000ZZZ                              | 3         | 373              | 00           | Zone #    |  |
| ECS Switch Trouble                                         |                         | QT                    | 0               | QTNN000000                              | 1         | 242              | 00           | 000       |  |
| ECS Switch Trouble Restore                                 |                         | QJ                    | 0               | QJNN000000                              | 3         | 242              | 00           | 000       |  |
| ECS Supervisory/Tamper Alarm                               |                         | QS                    | 0               | QSNN000000                              | 1         | 241              | 00           | 000       |  |
| ECS Supervisory/Tamper Alarm Restore                       |                         | QR                    | 0               | QRNN000000                              | 3         | 241              | 00           | 000       |  |
| ECS Output Group Trouble                                   |                         | QT                    | Group # +1000   | QTNN001GGG                              | 1         | 320              | 00           | Group #   |  |
| ECS Output Group Trouble<br>Restore                        |                         | QJ                    | Group # +1000   | QJNN001GGG                              | 3         | 320              | 00           | Group #   |  |
| External Reset/Silence/Fire Drill switch trouble           | ;                       | UT                    | 0000            | UTNN000000                              | 1         | 373              | 00           | 000       |  |
| External Reset/Silence/Fire Drill switch trouble           |                         | UJ                    | 0000            | UJNN000000                              | 3         | 373              | 00           | 000       |  |
| restore                                                    |                         |                       |                 |                                         |           |                  |              |           |  |
| LOC Mic Activated ECS Alarm                                |                         | QA                    | 0               | QANN000000                              | 1         | 220              | 00           | 000       |  |
| LOC Mic Activated ECS Alarm<br>Restore                     |                         | QH                    | 0               | QHNN000000                              | 3         | 220              | 00           | 000       |  |
| LOC/Point ECS # Alarm                                      |                         | QA                    | Emergency #     | QANN0E0000                              | 1         | 220 +            | 00           | 000       |  |
|                                                            |                         |                       |                 |                                         |           | Emer-<br>gency # |              |           |  |
| LOC/Point ECS # Alarm Restore                              |                         | QH                    | Emergency #     | QHNN0E0000                              | 3         | 220 +            | 00           | 000       |  |
| 200/1 Gint 200 // Marin Restore                            |                         | Q I I                 | Emergency "     | QI II VI VOLUCUO                        |           | Emer-            |              |           |  |
|                                                            |                         |                       |                 |                                         |           | gency #          |              |           |  |
| Manual pull switch alarm                                   |                         | FA                    | Zone #          | FANN000ZZZ                              | 1         | 115              | 00           | Zone #    |  |
| Manual pull switch alarm restore                           |                         | FH                    | Zone #          | FHNN000ZZZ                              | 3         | 115              | 00           | Zone #    |  |
| Manual pull switch trouble                                 |                         | FT                    | Zone #          | FTNN000ZZZ                              | 1         | 373              | 00           | Zone #    |  |
| Manual pull switch trouble restore                         |                         | FJ                    | Zone #          | FJNN000ZZZ                              | 3         | 373              | 00           | Zone #    |  |
| Notification output trouble                                |                         | FT                    |                 | FTNN001GGG                              | 1         | 320              | 00           | Group #   |  |
| Notification output trouble restore                        |                         | FJ                    | Group # + 1000  |                                         | 3         | 320              | 00           | Group #   |  |
| Positive Alarm Sequence acknowledge switch trouble         |                         | FT                    | Zone #          | FTNN000ZZZ                              | 1         | 373              | 00           | Zone #    |  |
| Positive Alarm Sequence acknowledge switch trouble restore |                         | FJ                    | Zone #          | FJNN000ZZZ                              | 3         | 373              | 00           | Zone #    |  |
| SLC LED Module trouble                                     |                         | ET                    | 0000            | ETNN000000                              | 1         | 333              | 00           | 000       |  |
| SLC LED Module trouble restore                             |                         | ER                    | 0000            | ERNN000000                              | 3         | 333              | 00           | 000       |  |
| Status Point Types Trouble                                 |                         | UT                    | 0               | UTNN000000                              | 1         | 379              | 00           | 000       |  |
| Status Point Types Trouble Restore                         |                         | UJ                    | 0               | UJNN000000                              | 3         | 379              | 00           | 000       |  |
| Supervisory Detector Alarm                                 |                         | FS                    | Zone #          | FSNN000ZZZ                              | 1         | 200              | 00           | Zone #    |  |

Table 11.3: Reporting Formats Table (Continued)

|                                                                              |                                       | SIA          | A Reporting For | mat                                            | Contact ID Reporting Format |               |         |            |
|------------------------------------------------------------------------------|---------------------------------------|--------------|-----------------|------------------------------------------------|-----------------------------|---------------|---------|------------|
|                                                                              |                                       | SIA pi M     | odifier         | SIIFP-2100/ECSA                                |                             |               |         |            |
| Event Description                                                            | Module ID<br># (If Any)               | SIA<br>Event | Parameter       | Fixed Length<br>Format NN - panel              | Qualifier                   | Event<br>Code | Group # | Contact #  |
|                                                                              |                                       | Codes        |                 | ID<br>XX- SBUS ID                              |                             |               |         |            |
|                                                                              |                                       |              |                 | ZZZ- Zone #                                    |                             |               |         |            |
|                                                                              |                                       |              |                 | PPPP- Point #                                  |                             |               |         |            |
|                                                                              |                                       |              |                 | GGG- Group #                                   |                             |               |         |            |
|                                                                              |                                       |              |                 | E- Emergency #                                 |                             |               |         |            |
|                                                                              |                                       |              | <b>-</b> "      | RRRR-Receiver #                                |                             | 000           | 00      | <b>-</b> " |
| Supervisory Detector Alarm Restore                                           |                                       | FR           | Zone #          | FRNN000ZZZ                                     | 3                           | 200           | 00      | Zone #     |
| Supervisory/Tamper Alarm                                                     |                                       | FS           | Zone #          | FSNN000ZZZ                                     | 1                           | 200           | 00      | Zone #     |
| Supervisory/Tamper alarm condition restore Supervisory/Tamper switch trouble |                                       | FR<br>FT     | Zone #          | FRNN000ZZZ<br>FTNN000ZZZ                       | 3<br>1                      | 200<br>373    | 00      | Zone #     |
| Supervisory/Tamper switch trouble restore                                    |                                       | FJ           | Zone #          | FJNN000ZZZ                                     | 3                           | 373           | 00      | Zone #     |
| System-based AUX1 switch alarm                                               |                                       | UA           | 1000            | UANN001000                                     | 1                           | 140           | 01      | 000        |
| System-based AUX1 switch alarm restore                                       |                                       | UH           | 1000            | UHNN001000                                     | 3                           | 140           | 01      | 000        |
| System-based AUX1 switch trouble                                             |                                       | UT           | 1000            | UTNN001000                                     | 1                           | 373           | 01      | 000        |
| System-based AUX1 switch trouble restore                                     |                                       | UJ           | 1000            | UJNN001000                                     | 3                           | 373           | 01      | 000        |
| System-based AUX2 switch alarm                                               |                                       | UA           | 2000            | UANN002000                                     | 1                           | 140           | 02      | 000        |
| System-based AUX2 switch alarm restore                                       |                                       | UH           | 2000            | UHNN002000                                     | 3                           | 140           | 02      | 000        |
| System-based AUX2 switch trouble                                             |                                       | UT           | 2000            | UTNN002000                                     | 1                           | 373           | 02      | 000        |
| System-based AUX2 switch trouble restore                                     |                                       | UJ           | 2000            | UJNN002000                                     | 3                           | 373           | 02      | 000        |
| Voice Aux ECS 1 Alarm                                                        |                                       | UA           | 3               | UANN003000                                     | 1                           | 171           | 00      | 000        |
| Voice Aux ECS 1 Alarm Restore                                                |                                       | UH           | 3               | UHNN003000                                     | 3                           | 171           | 00      | 000        |
| Voice Aux ECS 2 Alarm                                                        |                                       | UA           | 4               | UANN004000                                     | 1                           | 172           | 00      | 000        |
| Voice Aux ECS 2 Alarm Restore                                                |                                       | UH           | 4               | UHNN004000                                     | 3                           | 172           | 00      | 000        |
| Voice Aux ECS 3 Alarm                                                        |                                       | UA           | 5               | UANN005000                                     | 1                           | 173           | 00      | 000        |
| Voice Aux ECS 3 Alarm Restore                                                |                                       | UH           | 5               | UHNN005000                                     | 3                           | 173           | 00      | 000        |
| Voice Aux ECS 4 Alarm                                                        |                                       | UA           | 6               | UANN006000                                     | 1                           | 174           | 00      | 000        |
| Voice Aux ECS 4 Alarm Restore                                                |                                       | UH           | 6               | UHNN006000                                     | 3                           | 174           | 00      | 000        |
| Water flow switch alarm                                                      |                                       | SA           | Zone #          | SANN000ZZZ                                     | 1                           | 113           | 00      | Zone #     |
| Water flow switch alarm Restore                                              |                                       | SH           | Zone #          | SHNN000ZZZ                                     | 3                           | 113           | 00      | Zone #     |
| Water flow switch trouble                                                    |                                       | ST           | Zone #          | STNN000ZZZ                                     | 1                           | 373           | 00      | Zone #     |
| Water flow switch trouble Restore                                            |                                       | SJ           | Zone #          | SJNN000ZZZ                                     | 3                           | 373           | 00      | Zone #     |
| Zone-based AUX1 switch alarm                                                 |                                       | UA           | Zone # + 1000   | UANN001ZZZ                                     | 1                           | 140           | 01      | Zone #     |
| Zone-based AUX1 switch alarm restore                                         |                                       | UH           | Zone # + 1000   | UHNN001ZZZ                                     | 3                           | 140           | 01      | Zone #     |
| Zone-based AUX1 switch trouble                                               |                                       | UT           | Zone # + 1000   | UTNN001ZZZ                                     | 1                           | 373           | 01      | Zone #     |
| Zone-based AUX1 switch trouble restore                                       |                                       | UJ           | Zone # + 1000   | UJNN001ZZZ                                     | 3                           | 373           | 01      | Zone #     |
| Zone-based AUX2 switch alarm                                                 |                                       | UA           | Zone # + 2000   |                                                | 1                           | 140           | 02      | Zone #     |
| Zone-based AUX2 switch alarm restore                                         |                                       | UH           | Zone # + 2000   |                                                | 3                           | 140           | 02      | Zone #     |
| Zone-based AUX2 switch trouble                                               |                                       | UT           | Zone # + 2000   |                                                | 1                           | 373           | 02      | Zone #     |
| Zone-based AUX2 switch trouble restore                                       |                                       | UJ           | Zone # + 2000   |                                                | 3                           | 373           | 02      | Zone #     |
| Table 11.2 Point Events                                                      | are used se<br>299.                   | ensors 1     |                 | / when "Report by Pol<br>I as Pnt #s 1–99, and |                             |               |         |            |
| An unexpected SLC device has been detected                                   | · · · · · · · · · · · · · · · · · · · |              | Point #         | XENNXXPPPP                                     | 1                           | 380           | Exp. ID | Point #    |
| An unexpected SLC device has been removed                                    |                                       |              | Point #         | XINNXXPPPP                                     | 3                           | 380           | Exp. ID | Point #    |
| Auxiliary power disabled                                                     | pi Exp. ID                            |              | Point #         | FBNNXXPPPP                                     | 1                           | 571           | Exp. ID | Point #    |
| Auxiliary power enabled                                                      | pi Exp. ID                            |              | Point #         | FUNNXXPPPP                                     | 3                           | 571           | Exp. ID | Point #    |
| Auxiliary power Trouble                                                      |                                       | FT           | Point #         | FTNNXXPPPP                                     | 1                           | 320           | Exp. ID | Point #    |
| Auxiliary power trouble restore                                              |                                       | FJ           | Point #         | FJNNXXPPPP                                     | 3                           | 320           | Exp. ID | Point #    |
| Background Music Switch is Trouble                                           |                                       | UT           | Point #         | UTNNXXPPPP                                     | 1                           | 379           | Exp. ID | Point #    |
| Background Music Switch is Trouble Restored                                  | <del></del>                           | UJ           | Point #         | UJNNXXPPPP                                     | 3                           | 379           | Exp. ID | Point #    |
| Background Music Switch is Disabled                                          |                                       | UB           | Point #         | UBNNXXPPPP                                     | 1                           | 580           | Exp. ID | Point #    |
| Background Music Switch is Enabled                                           |                                       | UU           | Point #         | UUNNXXPPPP                                     | 3                           | 580           | Exp. ID | Point #    |
| CO Detector Trouble                                                          |                                       | GT           | Point #         | GTNNXXPPPP                                     | 1                           | 373           | Exp. ID | Point #    |
| CO Detector Trouble Restore                                                  |                                       | GJ           | Point #         | GJNNXXPPPP                                     | 3                           | 373           | Exp. ID | Point #    |
| CO Detector Disabled                                                         |                                       | GB           | Point #         | GBNNXXPPPP                                     | 1                           | 571           | Exp. ID | Point #    |
| CO Detector Enabled                                                          |                                       | GU           | Point #         | GUNNXXPPPP                                     | 3                           | 571           | Exp. ID | Point #    |

Table 11.3: Reporting Formats Table (Continued)

|                                                                                                    |                          | SI       | A Reporting Fo                             | rmat                                                                                                    | Contact ID Reporting Format |                           |                    |           |
|----------------------------------------------------------------------------------------------------|--------------------------|----------|--------------------------------------------|----------------------------------------------------------------------------------------------------|-----------------------------|---------------------------|--------------------|-----------|
|                                                                                                    |                          | SIA pi M |                                            | SIIFP-2100/ECSA                                                                                                    | <del>-</del>                |                           |                    |           |
| Event Description                                                                                   | Module ID<br># (If Any)  |          | Parameter                                  | Fixed Length Format NN - panel ID XX- SBUS ID ZZZ- Zone # PPPP- Point # GGG- Group # E- Emergency # RRRR-Receiver # | Qualifier                   | Event<br>Code             | Group #            | Contact # |
| Detector Alarm                                                                                      | pi Exp. ID               | FA       | Point #                                    | FANNXXPPPP                                                                                                    | 1                           | 110                       | Exp. ID            | Point #   |
| Detector Alarm restore                                                                              | pi Exp. ID               |          | Point #                                    | FHNNXXPPPP                                                                                                    | 3                           | 110                       | Exp. ID            | Point #   |
| Detector Disabled                                                                                   | pi Exp. ID               |          | Point #                                    | FBNNXXPPPP                                                                                                    | 1                           | 571                       | Exp. ID            | Point #   |
| Detector Enabled                                                                                    | pi Exp. ID               |          | Point #                                    | FUNNXXPPPP                                                                                                    | 3                           | 571                       | Exp. ID            | Point #   |
| Detector Trouble                                                                                    | pi Exp. ID               | FT       | Point #                                    | FTNNXXPPPP                                                                                                    | 1                           | 373                       | Exp. ID            | Point #   |
| Detector Trouble restore                                                                            | pi Exp. ID               | FJ       | Point #                                    | FJNNXXPPPP                                                                                                    | 3                           | 373                       | Exp. ID            | Point #   |
| Detector CO Alarm                                                                                   | pi Exp. ID               | GA       | Point #                                    | GANNXXPPPP                                                                                                    | 1                           | 162                       | Exp. ID            | Point #   |
| Detector CO Alarm Restore                                                                           | pi Exp. ID               | GH       | Point #                                    | GHNNXXPPPP                                                                                                    | 3                           | 162                       | Exp. ID            | Point #   |
| Detector CO Supervisory Alarm                                                                       | pi Exp. ID               | GS       | Point #                                    | GSNNXXPPPP                                                                                                    | 1                           | 200                       | Exp. ID            | Point #   |
| Detector CO Supervisory Alarm Restore                                                               | pi Exp. ID               | GR       | Point #                                    | GRNNXXPPPP                                                                                                    | 3                           | 200                       | Exp. ID            | Point #   |
| ECS Alarm # Point Alarm                                                                             | pi Exp. ID               |          | (EPPP) E -<br>Emergency #<br>PPP - Point # | QANNXXEPPP                                                                                                    | 1                           | 220 +<br>Emer-<br>gency # | Exp. ID            | Point #   |
| ECS Alarm # Point Alarm Restore                                                                     |                          | QH       | (EPPP) E -<br>Emergency #<br>PPP - Point # | QHNNXXEPPP                                                                                                    | 3                           | 220 +<br>Emer-<br>gency # | Exp. ID            | Point #   |
| ECS Alarm # Point Trouble                                                                           | pi Exp. ID               |          | Point #                                    | QTNNXXPPPP                                                                                                    | 1                           | 242                       | Exp. ID            | Point #   |
| ECS Alarm # Point Trouble Restore                                                                   | pi Exp. ID               |          | Point #                                    | QJNNXXPPPP                                                                                                    | 3                           | 242                       | Exp. ID            | Point #   |
| ECS Alarm # Point Disabled                                                                          | pi Exp. ID               |          | Point #                                    | QBNNXXPPPP                                                                                                    | 1                           | 243                       | Exp. ID            | Point #   |
| ECS Alarm # Point Enabled                                                                           |                          | QU       | Point #                                    | QUNNXXPPPP                                                                                                    | 3                           | 243                       | Exp. ID            | Point #   |
| ECS Supervisory/Tamper Alarm                                                                        |                          | QS       | Point #                                    | QSNNXXPPPP                                                                                                    | 1                           | 241                       | Exp. ID            | Point #   |
| ECS Supervisory/Tamper Alarm Restore                                                                | pi Exp. ID               |          | Point #                                    | QRNNXXPPPP                                                                                                    | 3                           | 241                       | Exp. ID            | Point #   |
| ECS Supervisory/Tamper Trouble                                                                      |                          | QT       | Point #                                    | QTNNXXPPPP                                                                                                    | 1                           | 242                       | Exp. ID            | Point #   |
| ECS Supervisory/Tamper Trouble Restore                                                              |                          | QJ       | Point #                                    | QJNNXXPPPP                                                                                                    | 3                           | 242                       | Exp. ID            | Point #   |
| ECS Supervisory/Tamper Disabled                                                                     |                          | QB       | Point #                                    | QBNNXXPPPP                                                                                                    | 1                           | 243                       | Exp. ID            | Point #   |
| ECS Supervisory/Tamper Enabled                                                                      |                          | QU       | Point #                                    | QUNNXXPPPP                                                                                                    | 3                           | 243                       | Exp. ID            | Point #   |
| ECS NAC Trouble                                                                                     | pi Exp. ID               |          | Point #                                    | QTNNXXPPPP                                                                                                    | 1                           | 320                       | Exp. ID            | Point #   |
| ECS NAC Trouble Restored                                                                            | pi Exp. ID               |          | Point #                                    | QJNNXXPPPP                                                                                                    | 3                           | 320                       | Exp. ID            | Point #   |
| ECS Control Circuit Trouble                                                                         | pi Exp. ID               |          | Point #                                    | QTNNXXPPPP                                                                                                    | 1                           | 320                       | Exp. ID            | Point #   |
| ECS Control Circuit Trouble Restored                                                                | pi Exp. ID               |          | Point #                                    | QJNNXXPPPP                                                                                                    | 3                           | 320                       | Exp. ID            | Point #   |
| ECS Relay Trouble                                                                                   | pi Exp. ID               |          | Point #                                    | QTNNXXPPPP                                                                                                    | 1                           | 320                       | Exp. ID            | Point #   |
| ECS Relay Trouble Restored                                                                          | pi Exp. ID               | -        | Point #                                    | QJNNXXPPPP                                                                                                    | 3                           | 320                       | Exp. ID            | Point #   |
| ECS Notification Trouble                                                                            | pi Exp. ID               |          | Point #                                    | QTNNXXPPPP                                                                                                    | 1                           | 320                       | Exp. ID            | Point #   |
| ECS Notification Trouble Restored  External Reset/Silence/Fire Drill switch disabled                | pi Exp. ID<br>pi Exp. ID | -        | Point # Point #                            | QJNNXXPPPP<br>UBNNXXPPPP                                                                                            | 1                           | 320<br>571                | Exp. ID<br>Exp. ID | Point #   |
| External Reset/Silence/Fire Drill switch enabled                                                    | pi Exp. ID               | UU       | Point #                                    | UUNNXXPPPP                                                                                                    | 3                           | 571                       | Exp. ID            | Point #   |
| External Reset/Silence/Fire Drill switch trouble                                                    |                          | -        | Point #                                    | UTNNXXPPPP                                                                                                    | 1                           | 373                       | Exp. ID            | Point #   |
| External Reset/Silence/Fire Drill switch trouble restore                                            |                          |          | Point #                                    | UJNNXXPPPP                                                                                                    | 3                           | 373                       | Exp. ID            | Point #   |
| ,                                                                                                   | pi Exp. ID               |          | Point #                                    | FANNXXPPPP                                                                                                    | 1                           | 110                       | Exp. ID            | Point #   |
| Interlock switch alarm restore (Water Release Zone)                                                 |                          |          | Point #                                    | FHNNXXPPPP                                                                                                    | 3                           | 110                       | Exp. ID            | Point #   |
| Interlock switch disabled                                                                           | pi Exp. ID               |          | Point #                                    | FBNNXXPPPP                                                                                                    | 1                           | 571                       | Exp. ID            | Point #   |
| Interlock switch enabled                                                                            | pi Exp. ID               |          | Point #                                    | FUNNXXPPPP                                                                                                    | 3                           | 571                       | Exp. ID            | Point #   |
| Interlock switch trouble (Water Release Zone) Interlock switch trouble restore (Water Release Zone) |                          |          | Point # Point #                            | FTNNXXPPPP<br>FJNNXXPPPP                                                                                            | 3                           | 373<br>373                | Exp. ID<br>Exp. ID | Point #   |
| LOC Mic Activated ECS Alarm                                                                         | pi Exp. ID               | ΟΔ       | 0                                          | QANNXX0000                                                                                                    | 1                           | 220                       | Exp. ID            | 000       |
| LOC Mic Activated ECS Alarm Restore                                                                 | pi Exp. ID               | -        | 0                                          | QHNNXX0000                                                                                                    | 3                           | 220                       |                    | 000       |
|                                                                                                    |                          |          |                                            | Table (Continued                                                                                                    |                             | <b>44</b> 0               | Exp. ID            | 000       |

Table 11.3 : Reporting Formats Table (Continued)

|                                                                    |                                              | SI                    | A Reporting Fo  | rmat                                                                                                | Contact ID Reporting Format |                           |                    |           |
|--------------------------------------------------------------------|----------------------------------------------|-----------------------|-----------------|----------------------------------------------------------------------------------------------------|-----------------------------|---------------------------|--------------------|-----------|
|                                                                    |                                              | SIA pi M              | odifier         | SIIFP-2100/ECSA                                                                                     |                             |                           |                    |           |
| Event Description                                                  | Module ID<br># (If Any)                      | SIA<br>Event<br>Codes | Parameter       | Fixed Length Format NN - panel ID XX- SBUS ID ZZZ- Zone # PPPP- Point # GGG- Group # E- Emergency # | Qualifier                   | Event<br>Code             | Group #            | Contact # |
|                                                                    |                                              |                       |                 | RRRR-Receiver #                                                                                     |                             |                           |                    |           |
| LOC ECS # Alarm                                                    | pi Exp. ID                                   | QA                    | Emergency #     | QANNXXE000                                                                                          | 1                           | 220 +<br>Emer-<br>gency # | Exp. ID            | 000       |
| LOC ECS # Alarm Restore                                            | pi Exp. ID                                   | QH                    | Emergency #     | QHNNXXE000                                                                                          | 3                           | 220 +<br>Emer-<br>gency # | Exp. ID            | 000       |
| Manual pull switch alarm                                           | pi Exp. ID                                   | FA                    | Point #         | FANNXXPPPP                                                                                          | 1                           | 115                       | Exp. ID            | Point #   |
| Manual pull switch alarm restore                                   | pi Exp. ID                                   | FH                    | Point #         | FHNNXXPPPP                                                                                          | 3                           | 115                       | Exp. ID            | Point #   |
| Manual pull switch disabled                                        | pi Exp. ID                                   | FB                    | Point #         | FBNNXXPPPP                                                                                          | 1                           | 571                       | Exp. ID            | Point #   |
| Manual pull switch enabled                                         | pi Exp. ID                                   | FU                    | Point #         | FUNNXXPPPP                                                                                          | 3                           | 571                       | Exp. ID            | Point #   |
| Manual pull switch trouble                                         |                                              | FT                    | Point #         | FTNNXXPPPP                                                                                          | 1                           | 373                       | Exp. ID            | Point #   |
| Manual pull switch trouble restore                                 |                                              | FJ                    | Point #         | FJNNXXPPPP                                                                                          | 3                           | 373                       | Exp. ID            | Point #   |
| Manual release switch alarm<br>(Water Release Zone)                |                                              | FA                    | Point #         | FANNXXPPPP                                                                                          | 1                           | 110                       | Exp. ID            | Point #   |
| Manual release switch alarm restore (Water                         | pi Exp. ID                                   | FH                    | Point #         | FHNNXXPPPP                                                                                          | 3                           | 110                       | Exp. ID            | Point #   |
| Release Zone) Manual release switch disabled                       | pi Exp. ID                                   | FB                    | Point #         | FBNNXXPPPP                                                                                          | 1                           | 571                       | Exp. ID            | Point #   |
| Manual release switch enabled                                      |                                              | FU                    | Point #         | FUNNXXPPPP                                                                                          | 3                           | 571                       | Exp. ID            | Point #   |
| Manual release switch trouble                                      | pi Exp. ID                                   |                       | Point #         | FTNNXXPPPP                                                                                          | 1                           | 373                       | Exp. ID            | Point #   |
| (Water Release Zone)                                               | рі Ехр. іВ                                   | l' '                  | 1 Onte #        | 111110001111                                                                                        | '                           | 070                       | LAP. ID            | I Ollit # |
| Manual release switch trouble restore (Water Release Zone)         | pi Exp. ID                                   | FJ                    | Point #         | FJNNXXPPPP                                                                                          | 3                           | 373                       | Exp. ID            | Point #   |
| Notification output point disabled                                 | pi Exp. ID                                   | FB                    | Point #         | FBNNXXPPPP                                                                                          | 1                           | 571                       | Exp. ID            | Point #   |
| Notification output point enabled                                  | pi Exp. ID                                   | FU                    | Point #         | FUNNXXPPPP                                                                                          | 3                           | 571                       | Exp. ID            | Point #   |
| Notification output point trouble                                  | pi Exp. ID                                   | FT                    | Point #         | FTNNXXPPPP                                                                                          | 1                           | 320                       | Exp. ID            | Point #   |
| Notification output point trouble restore                          | <u>'                                    </u> | FJ                    | Point #         | FJNNXXPPPP                                                                                          | 3                           | 320                       | Exp. ID            | Point #   |
| Positive Alarm Sequence acknowledge switch disabled                |                                              | FB                    | Point #         | FBNNXXPPPP                                                                                          | 1                           | 571                       | Exp. ID            | Point #   |
| Positive Alarm Sequence acknowledge switch enabled                 |                                              | FU                    | Point #         | FUNNXXPPPP                                                                                          | 3                           | 571                       | Exp. ID            | Point #   |
| Positive Alarm Sequence acknowledge switch trouble                 | pi Exp. ID                                   | FI                    | Point #         | FTNNXXPPPP                                                                                          | 1                           | 373                       | Exp. ID            | Point #   |
| Positive Alarm Sequence acknowledge switch trouble restore         | pi Exp. ID                                   | FJ                    | Point #         | FJNNXXPPPP                                                                                          | 3                           | 373                       | Exp. ID            | Point #   |
| Status Point Trouble                                               |                                              | UT                    | Point #         | UTNNXXPPPP                                                                                          | 1                           | 379                       | Exp. ID            | Point #   |
| Status Point Trouble Restored                                      |                                              | UJ                    | Point #         | UJNNXXPPPP                                                                                          | 3                           | 379                       | Exp. ID            | Point #   |
| Status Point is Disabled                                           | <u>'                                    </u> | UB                    | Point #         | UBNNXXPPPP                                                                                          | 1                           | 580                       | Exp. ID            | Point #   |
| Status Point is Enabled                                            |                                              | UU                    | Point #         | UUNNXXPPPP                                                                                          | 3                           | 580                       | Exp. ID            | Point #   |
| Supervisory/Tamper Alarm Basters                                   |                                              | FS                    | Point #         | FSNNXXPPPP                                                                                          | 1                           | 200                       | Exp. ID            | Point #   |
| Supervisory/Tamper Point disabled                                  |                                              | FR                    | Point #         | FRNNXXPPPP<br>FBNNXXPPPP                                                                            | 3                           | 200                       | Exp. ID            | Point #   |
| Supervisory/Tamper point disabled Supervisory/Tamper point enabled |                                              | FB<br>FU              | Point # Point # | FUNNXXPPPP                                                                                          | 3                           | 571<br>571                | Exp. ID<br>Exp. ID | Point #   |
| Supervisory/Tamper point enabled Supervisory/Tamper point trouble  |                                              | FT                    | Point #         | FTNNXXPPPP                                                                                          | 1                           | 373                       | Exp. ID            | Point #   |
| Supervisory/Tamper point trouble restore                           |                                              | FJ                    | Point #         | FJNNXXPPPP                                                                                          | 3                           | 373                       | Exp. ID            | Point #   |
| System-based AUX1 switch alarm                                     |                                              | UA                    | Point #         | UANNXXPPPP                                                                                          | 1                           | 140                       | Exp. ID            | Point #   |
| System-based AUX1 switch alarm restore                             |                                              | UH                    | Point #         | UHNNXXPPPP                                                                                          | 3                           | 140                       | Exp. ID            | Point #   |
| System-based AUX1 switch disabled                                  |                                              | UB                    | Point #         | UBNNXXPPPP                                                                                          | 1                           | 571                       | Exp. ID            | Point #   |
| System-based AUX1 switch enabled                                   |                                              | UU                    | Point #         | UUNNXXPPPP                                                                                          | 3                           | 571                       | Exp. ID            | Point #   |
| System-based AUX1 switch trouble                                   |                                              | UT                    | Point #         | UTNNXXPPPP                                                                                          | 1                           | 373                       | Exp. ID            | Point #   |
| System-based AUX1 switch trouble restore                           |                                              | UJ                    | Point #         | UJNNXXPPPP                                                                                          | 3                           | 373                       | Exp. ID            | Point #   |
| System-based AUX2 switch alarm                                     |                                              | UA                    | Point #         | UANNXXPPPP                                                                                          | 1                           | 140                       | Exp. ID            | Point #   |

Table 11.3: Reporting Formats Table (Continued)

|                                               |                         | SI       | A Reporting Fo          | rmat                                                                                 | Contact ID Reporting Format |               |         |           |
|-----------------------------------------------|-------------------------|----------|-------------------------|--------------------------------------------------------------------------------------|-----------------------------|---------------|---------|-----------|
|                                               |                         | SIA pi M |                         | SIIFP-2100/ECSA                                                                      |                             |               |         |           |
| Event Description                             | Module ID<br># (If Any) |          | Parameter               | Fixed Length Format NN - panel ID XX- SBUS ID ZZZ- Zone # PPPP- Point # GGG- Group # | Qualifier                   | Event<br>Code | Group # | Contact # |
| System-based AUX2 switch alarm restore        | pi Exp. ID              |          | Point #                 | E- Emergency # RRRR-Receiver # UHNNXXPPPP                                            | 3                           | 140           | Exp. ID | Point #   |
| System-based AUX2 switch disabled             | pi Exp. ID              |          | Point #                 | UBNNXXPPPP                                                                           | 1                           | 571           | Exp. ID | Point #   |
| System-based AUX2 switch enabled              | pi Exp. ID              |          | Point #                 | UUNNXXPPPP                                                                           | 3                           | 571           | Exp. ID | Point #   |
| System-based AUX2 switch trouble              | pi Exp. ID              |          | Point #                 | UTNNXXPPPP                                                                           | 1                           | 373           | Exp. ID | Point #   |
| System-based AUX2 switch trouble restore      | pi Exp. ID              |          | Point #                 | UJNNXXPPPP                                                                           | 3                           | 373           | Exp. ID | Point #   |
| Voice Aux ECS 1 Point Alarm                   |                         | UA       | (3PPP) PPP -<br>Point # | UANNXX3PPP                                                                           | 1                           | 171           | Exp. ID | Point #   |
| Voice Aux ECS 1 Point Alarm Restore           | pi Exp. ID              | UH       | (3PPP) PPP -<br>Point # | UHNNXX3PPP                                                                           | 3                           | 171           | Exp. ID | Point #   |
| Voice Aux ECS 2 Point Alarm                   | pi Exp. ID              | UA       | (4PPP) PPP -<br>Point # | UANNXX4PPP                                                                           | 1                           | 172           | Exp. ID | Point #   |
| Voice Aux ECS 2 Point Alarm Restore           | pi Exp. ID              | UH       | (4PPP) PPP -<br>Point # | UHNNXX4PPP                                                                           | 3                           | 172           | Exp. ID | Point #   |
| Voice Aux ECS 3 Point Alarm                   | pi Exp. ID              | UA       | (5PPP) PPP -<br>Point # | UANNXX5PPP                                                                           | 1                           | 173           | Exp. ID | Point #   |
| Voice Aux ECS 3 Point Alarm Restore           | pi Exp. ID              | UH       | (5PPP) PPP -<br>Point # | UHNNXX5PPP                                                                           | 3                           | 173           | Exp. ID | Point #   |
| Voice Aux ECS 4 Point Alarm                   | pi Exp. ID              | UA       | (6PPP) PPP -<br>Point # | UANNXX6PPP                                                                           | 1                           | 174           | Exp. ID | Point #   |
| Voice Aux ECS 4 Point Alarm Restore           | pi Exp. ID              | UH       | (6PPP) PPP -<br>Point # | UHNNXX6PPP                                                                           | 3                           | 174           | Exp. ID | Point #   |
| Voice Aux ECS Point Trouble                   | pi Exp. ID              | UT       | Point #                 | UTNNXXPPPP                                                                           | 1                           | 379           | Exp. ID | Point #   |
| Voice Aux ECS Point Trouble Restore           | pi Exp. ID              |          | Point #                 | UJNNXXPPPP                                                                           | 3                           | 379           | Exp. ID | Point #   |
| Voice Aux ECS Point Disabled                  | pi Exp. ID              |          | Point #                 | UBNNXXPPPP                                                                           | 1                           | 580           | Exp. ID | Point #   |
| Voice Aux ECS Point Enabled                   | pi Exp. ID              | UU       | Point #                 | UUNNXXPPPP                                                                           | 3                           | 580           | Exp. ID | Point #   |
| Voice Aux Status 1 Switch is Trouble          | pi Exp. ID              |          | Point #                 | UTNNXXPPPP                                                                           | 1                           | 379           | Exp. ID | Point #   |
| Voice Aux Status 1 Switch is Trouble Restored | pi Exp. ID              | UJ       | Point #                 | UJNNXXPPPP                                                                           | 3                           | 379           | Exp. ID | Point #   |
| Voice Aux Status 1 Switch is Disabled         | pi Exp. ID              |          | Point #                 | UBNXXPPPP                                                                            | 1                           | 580           | Exp. ID | Point #   |
| Voice Aux Status 1 Switch is Enabled          | pi Exp. ID              |          | Point #                 | UUNXXPPPP                                                                            | 3                           | 580           | Exp. ID | Point #   |
| Voice Aux Status 2 Switch is Trouble          | pi Exp. ID              |          | Point #                 | UTNNXXPPPP                                                                           | 1                           | 379           | Exp. ID | Point #   |
| Voice Aux Status 2 Switch is Trouble Restored |                         |          | Point #                 | UJNNXXPPPP                                                                           | 3                           | 379           | Exp. ID | Point #   |
| Voice Aux Status 2 Switch is Disabled         | pi Exp. ID              |          | Point #                 | UBNNXXPPPP                                                                           | 1                           | 580           | Exp. ID | Point #   |
| Voice Aux Status 2 Switch is Enabled          | pi Exp. ID              |          | Point #                 | UUNNXXPPPP                                                                           | 3                           | 580           | Exp. ID | Point #   |
| Water flow switch alarm                       | pi Exp. ID              | SA       | Point #                 | SANNXXPPPP                                                                           | 1                           | 113           | Exp. ID | Point #   |
| Water flow switch alarm restore               | pi Exp. ID              |          | Point #                 | SHNNXXPPPP                                                                           | 3                           | 113           | Exp. ID | Point #   |
| Water flow switch disabled                    | pi Exp. ID              |          | Point #                 | SBNNXXPPPP                                                                           | 1                           | 571           | Exp. ID | Point #   |
| Water flow switch enabled                     | pi Exp. ID              |          | Point #                 | SUNNXXPPPP                                                                           | 3                           | 571           | Exp. ID | Point #   |
| Water flow switch trouble                     | pi Exp. ID              |          | Point #                 | STNNXXPPPP                                                                           | 1                           | 373           | Exp. ID | Point #   |
| Water flow switch trouble restore             | pi Exp. ID              |          | Point #                 | SJNNXXPPPP                                                                           | 3                           | 373           | Exp. ID | Point #   |
| Zone-based AUX1 switch alarm                  | pi Exp. ID              | UA       | Point #                 | UANNXXPPPP                                                                           | 1                           | 140           | Exp. ID | Point #   |
| Zone-based AUX1 switch alarm restore          | pi Exp. ID              | UH       | Point #                 | UHNNXXPPPP                                                                           | 3                           | 140           | Exp. ID | Point #   |
| Zone-based AUX1 switch disabled               | pi Exp. ID              | UB       | Point #                 | UBNNXXPPPP                                                                           | 1                           | 571           | Exp. ID | Point #   |
| Zone-based AUX1 switch enabled                | pi Exp. ID              | UU       | Point #                 | UUNNXXPPPP                                                                           | 3                           | 571           | Exp. ID | Point #   |
| Zone-based AUX1 switch trouble                | pi Exp. ID              |          | Point #                 | UTNNXXPPPP                                                                           | 1                           | 373           | Exp. ID | Point #   |
| Zone-based AUX1 switch trouble restore        | pi Exp. ID              | UJ       | Point #                 | UJNNXXPPPP                                                                           | 3                           | 373           | Exp. ID | Point #   |
| Zone-based AUX2 switch alarm                  | pi Exp. ID              | UA       | Point #                 | UANNXXPPPP                                                                           | 1                           | 140           | Exp. ID | Point #   |
| Zone-based AUX2 switch alarm restore          | pi Exp. ID              | UH       | Point #                 | UHNNXXPPPP                                                                           | 3                           | 140           | Exp. ID | Point #   |
| Zone-based AUX2 switch disabled               | pi Exp. ID              | UB       | Point #                 | UBNNXXPPPP                                                                           | 1                           | 571           | Exp. ID | Point #   |
| Zone-based AUX2 switch enabled                | pi Exp. ID              |          | Point #                 | UUNNXXPPPP                                                                           | 3                           | 571           | Exp. ID | Point #   |
| Zone-based AUX2 switch trouble                | pi Exp. ID              |          | Point #                 | UTNNXXPPPP                                                                           | 1                           | 373           | Exp. ID | Point #   |
| Zone-based AUX2 switch trouble restore        | pi Exp. ID              |          | Point #                 | UJNNXXPPPP                                                                           | 3                           | 373           | Exp. ID | Point #   |

Table 11.3 : Reporting Formats Table (Continued)

|                                                 |                         | SI                    | A Reporting F | ormat                                                                                                    | Contact ID Reporting Format |               |         |           |
|-------------------------------------------------|-------------------------|-----------------------|---------------|----------------------------------------------------------------------------------------------------|-----------------------------|---------------|---------|-----------|
|                                                 |                         | SIA pi M              | odifier       | SIIFP-2100/ECSA                                                                                                    |                             |               |         |           |
| Event Description                               | Module ID<br># (If Any) | SIA<br>Event<br>Codes | Parameter     | Fixed Length Format NN - panel ID XX- SBUS ID ZZZ- Zone # PPPP- Point # GGG- Group # E- Emergency # RRRR-Receiver # | Qualifier                   | Event<br>Code | Group # | Contact # |
| System-based Wireless Gateway Trouble           | pi Exp. ID              | UT                    | Point #       | UTNNXXPPPP                                                                                                    | 1                           | 373           | Exp. ID | Point #   |
| System-based Wireless Gateway Trouble - restore | pi Exp. ID              | UJ                    | Point #       | UJNNXXPPPP                                                                                                    | 3                           | 373           | Exp. ID | Point #   |
| Wireless Gateway Trouble                        | pi Exp. ID              | UT                    | Point #       | UTNNXXPPPP                                                                                                    | 1                           | 373           | Exp. ID | Point #   |
| Wireless Gateway Trouble restore                | pi Exp. ID              | UJ                    | Point #       | UJNNXXPPPP                                                                                                    | 3                           | 373           | Exp. ID | Point #   |

Table 11.3: Reporting Formats Table (Continued)

## 11.2 SIA / Panels PI Modifier Reporting:

The Events are sent to the Central Station as a variable length string, as follows:

The event format is: EEZZZZ

Where: EE Event code (2 characters)

ZZZZ Event parameter (up to four digits – not zero filled)

- 1. The account number is sent using an account block that is separate from the event block.
- 2. Multiple events can be sent within a single event block. Events are separated by a "/" character.
- 3. Event parameter can be either a zone, point or module number.
- 4. When reporting by point is enabled, the communicator uses a "pi" event to supersedes the actual point event to report the module the point is linked to.
- 5. Panel ID is not sent in the SIA event parameters.

For Example see Table 11.4:

| Event                       | Report<br>Zone/<br>Point | Panel<br>ID | Module | Zone<br>ZZZZ | Point<br>ZZZZ | Fields Sent   | SIA Event<br>Data |
|-----------------------------|--------------------------|-------------|--------|--------------|---------------|---------------|-------------------|
| Fire Alarm-Zone             | Zone                     | n/a         | n/a97  | 15           | n/a           | EE-ZZ         | FA15              |
| Fire Alarm-Zone             | Zone                     | n/a         | n/a    | 05           | n/a           | EE-Z          | FA5               |
| Fire Alarm-Point            | Point                    | n/a         | 01     | n/a          | 123           | EE-ZZ /EE-ZZZ | pi01/FA123        |
| Fire Alarm-Point            | Point                    | n/a         | 33     | n/a          | 203           | EE-ZZ /EE-ZZZ | pi11/FA203        |
| Expander Trouble            | n/a                      | n/a         | 11     | n/a          | n/a           | EE-ZZ         | ET11              |
| Auto Test                   | n/a                      | n/a         | n/a    | n/a          | n/a           | EE-Z          | RP0               |
| Battery Trouble-Panel 32    | n/a                      | n/a         | 98     | n/a          | n/a           | EE-ZZ         | YT98              |
| Battery Trouble-Expander 18 | n/a                      | n/a         | 18     | n/a          | n/a           | EE-ZZ         | YT18              |
| SLC Loop Shorted            | n/a                      | n/a         | 44     | n/a          | n/a           | EE-ZZ         | ET44              |
| Program Begin Panel ID=32   | n/a                      | n/a         | n/a    | n/a          | n/a           | EE-Z          | LB0               |
| Program Begin Panel ID= 22  | n/a                      | n/a         | n/a    | n/a          | n/a           | EE-Z          | LB0               |
| AC Power Loss - Panel 22    | n/a                      | n/a         | 98     | n/a          | n/a           | EE-Z          | AT0               |
| Fire Trouble                | Point                    | n/a         | 97     | n/a          | 200           | EE-ZZ /EE-ZZZ | pi97/FT200        |
| Fire Trouble                | Zone                     | n/a         | 97     | 01           | n/a           | EE-Z          | FT1               |
| Fire Trouble-Nac            | Point                    | n/a         | 98     | n/a          | Nac Circuit 7 | EE-ZZ /EE-Z   | pi98/FT7Z=Pt. #   |
| Fire Trouble-Nac            | Zone                     | n/a         | 98     | n/a          | Nac Circuit 7 | EE-ZZZ        | FT400ZZZ=OPG#     |

Table 11.4: SIA IntelliKnight / IFP-2100/ECS- Panels - PI Modifier Reporting Examples

### 11.3 SIA IFP-2100/ECS- Panel Communicator:

(The differences/additional features are underlined).

The Events are sent to the Central Station Receiver as a fixed length string:

The event format is: EEPPMMZZZZ

Where EE = Event code (2 characters)

PP = Panel number (2 digits – Zero Filled) (valid range from 1 to 64)

MM= Module number (2 digits – Zero Filled) (valid range from 1 to 98, typically Module information)

ZZZZ= Event parameter (4 digits – Zero Filled) (typically Point, Zone or Circuit information)

1. The Event field will contain the 10 digits including the following format:

- 2 digit event code (EE)
   2 digit panel ID (PP)
   2 digit Module Number (MM)
   4 digit Event Parameter (ZZZZ)
  - 2. Based on the actual Event Code, the Module Number or Event Parameter fields might not contain pertinent information. In that case the field will contain zeros.
- 3. The account number is sent using an account block that is separate from the event block.
- 4. Multiple events can be sent within a single event block. Events are separated by a "/" character.
- 5. Event parameter can be a Zone, Point or Circuit Number.
- 6. "pi" modifier event is not used.
- 7. Panel can be set to report by either Point or Zone.

For examples see Table 11.5.

| Event                       | Report<br>Zone/<br>Point | Panel<br>ID PP | Module<br>MM | Zone<br>ZZZZ | Point<br>ZZZZ | Fields<br>Sent | SIA Event<br>Data     |
|-----------------------------|--------------------------|----------------|--------------|--------------|---------------|----------------|-----------------------|
| Fire Alarm-Zone             | Zone                     | 32             | n/a          | 15           | n/a           | EE-PP-MM-ZZZZ  | FA32000015            |
| Fire Alarm-Zone             | Zone                     | 32             | n/a          | 05           | n/a           | EE-PP-MM-ZZZZ  | FA32000005            |
| Fire Alarm-Point            | Point                    | 32             | 01           | n/a          | 123           | EE-PP-MM-ZZZZ  | FA32010123            |
| Fire Alarm-Point            | Point                    | 21             | 33           | n/a          | 203           | EE-PP-MM-ZZZZ  | FA21330203            |
| Expander Trouble            | n/a                      | 15             | 11           | n/a          | n/a           | EE-PP-MM-ZZZZ  | ET15110000            |
| Auto Test                   | n/a                      | 32             | n/a          | n/a          | n/a           | EE-PP-MM-ZZZZ  | RP32000000            |
| Battery Trouble-Panel 32    | n/a                      | 32             | 98           | n/a          | n/a           | EE-PP-MM-ZZZZ  | YT32980000            |
| Battery Trouble-Expander 18 | n/a                      | 32             | 18           | n/a          | n/a           | EE-PP-MM-ZZZZ  | YT32180000            |
| SLC Loop Shorted            | n/a                      | 01             | 44           | n/a          | n/a           | EE-PP-MM-ZZZZ  | ET01440000            |
| Program Begin               | n/a                      | 32             | n/a          | n/a          | n/a           | EE-PP-MM-ZZZZ  | LB32000000            |
| Program Begin               | n/a                      | 22             | n/a          | n/a          | n/a           | EE-PP-MM-ZZZZ  | LB22000000            |
| AC Power Loss- Panel 22     | n/a                      | 22             | 98           | n/a          | n/a           | EE-PP-MM-ZZZZ  | AT22980000-MM = 00    |
| Fire Trouble                | Point                    | 22             | 97           | n/a          | 200           | EE-PP-MM-ZZZZ  | FT22970200            |
| Fire Trouble                | Zone                     | 22             | 97           | 1            | n/a           | EE-PP-MM-ZZZZ  | FT22970001-MM = 00    |
| Fire Trouble-Nac            | Point                    | 22             | 98           | n/a          | Nac Circuit 7 | EE-PP-MM-ZZZZ  | FT22980007 ZZZZ=Pt. # |
| Fire Trouble-Nac            | Zone                     | 22             | 98           | n/a          | Nac Circuit 7 | EE-PP-MM-ZZZZ  | FT22980007 ZZZZ=OPG # |

Table 11.5IFP-2100/ECS SIA Reporting Examples

## **Section 12: Testing and Troubleshooting**

### 12.1 Troubleshooting

This Section of the manual offers suggestions for troubleshooting the hardware problems. If you encounter a problem when installing the control panel, Please read this Section. If these suggestions do not solve your problem or if you encounter a problem that is not listed here, contact the Honeywell Silent Knight Technical Support at 800-446-6444 for assistance.

### 12.1.1 Common Problems

| Problem                                                                                         | Possible Cause / Suggested Actions                                                                                                    |
|-------------------------------------------------------------------------------------------------|----------------------------------------------------------------------------------------------------|
| Trouble message "DBL ADDR" (Double Address) displays on LCD.                                    | An address has been assigned to more than one detector. Correct the address following the procedure described in Section 7.9 is using SD devices or described in Section 7.8 if you use the SK devices.                                                                                                    |
| Auxiliary power or notification circuits have incorrect polarity.                               | Correct polarity. For notification and auxiliary power circuits: When in alarm or powered, terminals labeled "X" are positive, terminals labeled "O" are negative.                                                                                                    |
| SLC devices are not being recognized (trouble message "Missing" displays).                      | Check hardware connections. If devices are physically connected, make sure wiring is correct (see Section 7.5). For the main panel, the positive side of device must be connected to terminal 34; the negative side must be connected to Terminal 33. For SLC devices, make sure the device connects to the SLC loop via the SLC OUT terminals.                                                                                                    |
|                                                                                                 | Make sure SLC devices have been addressed properly following the procedure described in Section 7.8 or Section 7.9. For contact monitor modules, which are addressed using DIP switches, the DIP switch must be set to the correct address before power is applied to the SLC loop. If this procedure is not followed, the device will have an incorrect address.                                                                                                    |
|                                                                                                 | Make sure correct polarity has been observed for SLC device wiring. Section 7.9 is using SD devices or Section 7.8 if using SK devices.                                                                                                    |
| SLC devices are not being recognized (trouble message                                           | Check that SLC loop impedance is within the required range. To measure impedance, use the following procedure.                                                                                                    |
| "Missing" displays on the annunciator).                                                         | 1. Disconnect both wires from the terminal block at the panel (SLC devices can remain connected)                                                                                                    |
| annunciator).                                                                                   | 2. Measure the impedance from positive to negative and from negative to positive. Both measurements should be greater than 500 K ohms. If the installation uses T-taps, test each T-tap individually.                                                                                                    |
|                                                                                                 | 3. Temporarily connect the positive wire to the negative wire of the SLC loop at the point farthest from the panel (SLC devices can remain connected).                                                                                                    |
|                                                                                                 | <ol> <li>Measure the impedance from positive to negative and from negative to positive. Both<br/>measurements must be less than 50 ohms.</li> </ol>                                                                                                    |
| The panel indicates a ground fault trouble condition (trouble message "GROUND FAULT" displays). | An earth ground fault occurs when the panel senses an unexpected flow of current from one or more of its terminals to the earth connection (Terminal 2). Isolate the wiring that is causing the fault by removing wiring connections one at a time until the earth fault is no longer present. Pause at least five seconds after removing a wire before removing the next one. The panel will also go into ground fault if a computer is connected to the panel via a serial cable attached to the panel's 9-pin connector or USB. This is a correct method for on-site communication between a panel and a computer. Ignore the ground fault message in this case. The trouble will clear automatically when you disconnect the computer from the cable |
| 5496 module that has been physically connected to the panel but is not being recognized.        | Check the status of the 5496 green LED. If it flashes in the pattern .5 sec on / .5 sec. off, it is likely that the 5496 has not been added to the System through programming. JumpStart will add any 5496s connected to the panel. If you have already run JumpStart 5496s can be added manually (see Section 9.2.2).  Check that the correct ID for the 5496 module has been set through the DIP switches. Assign ID#1 to                                                                                                    |
|                                                                                                 | the first 5496 and ID#2 to the second 5496. See Section 4.11 for complete details. If the wiring between the 5496 and the panel is correct, measure the voltage from 5496 Terminal (+) to Terminal (-). Voltage should be in the range 27.2-27.4V when AC power is present. If the green LED is not flashing, the likely cause is incorrect wiring from between the 5496 and the panel. See Section 4.4 for wiring details.                                                                                                    |

#### **Table 12.1 Troubleshooting Chart**

### 12.2 Periodic Testing and Maintenance

To ensure proper and reliable operation, it is recommended that the System inspection and testing be scheduled monthly or as required by the national and/or local fire codes. The Testing should be done by a qualified service representative if a malfunction is encountered.

#### **■** Before Testing:

- 1. Notify the Fire Department and/or Central Alarm Receiving Station if an alarm condition is transmitted.
- 2. Notify the facility personnel of a test so that the alarm sounding devices are ignored during the test period.

#### ■ Testing:

- 1. Rotate the key or enter a code to access the Main Menu.
- 2. Press 1 to select the System Test.

Event History Testing and Troubleshooting

- 3. Press 1 to select Fire Drill.
- 4. Press ENTER to begin the drill. To end the drill, press any key.

To conduct a fire drill from a remote fire drill switch: Activate the switch to begin the drill; de-activate the switch to end the drill. Measure the battery voltage while the Notification Appliances are sounding. Replace any battery with the terminal voltage less then 85% of rating. Reapply AC power and press RESET.

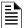

#### NOTE: Note: Replace Batteries every 5 years

Return all switches to their normal outward positions. Notify the Fire department, Central Station and/or the building personnel that the test is complete.

### 12.3 Event History

The Event History can be useful for tracking or recalling a trouble condition.

To view Event History:

- 1. Press 3 to select Event History.
- 2. Press the up or down arrow key to view events in the history buffer.

### 12.4 Built-in Troubleshooting and Testing Tools

The fire control panel has several built-in testing and troubleshooting tools that can be utilized to save time while testing and troubleshooting points and SLC devices.

#### 12.4.1 SLC Device Locator

SLC device locator can be used to locate a device on a SLC loop.

Follow these steps to locate a particular SLC device:

- 1. Select 2 (Point Functions) from the Main Menu.
- 2. Select 4 (SLC Dev Locator).

A message similar to the one shown in Figure 12.1 will display.

SYSTEM WILL BE SHUT DOWN DURING SLC DEVICE LOCATING: CONTINUE: NO

#### Figure 12.1 Shut Down Warning

- 3. Press the up or down arrow to toggle NO to YES then press ENTER.
  - If you select NO, you will exit back to the Point Function Menu.
  - · If you select Yes, the System will cease the normal operation leaving the premise unprotected.
- 4. Select the SLC loop.
- 5. Enter the SLC address of the device you want to locate. The LED on the selected device will start flashing.
- 6. Press the left arrow to exit SLC Device Locator function.

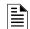

NOTE: Once you exit, the System will resume normal operation.

#### 12.4.2 SLC Multi-Locator

This feature functions in the same way as the SLC Device Locator, except you can locate up to 8 devices on a single search.

To locate the multiple SLC devices, do the following.

- 1. Select 2 (Point Functions) from the Main Menu.
- 2. Select 5 (SLC Dev Locator).

A message similar to the one shown in Figure 12.2 will display.

SYSTEM WILL BE SHUT
DOWN DURING SLC
DEVICE LOCATING:
CONTINUE: NO

#### Figure 12.2 Shut Down Warning

- 3. Press the up or down arrow to toggle NO to YES then press ENTER.
  - If you select NO, you will exit or return to the Point Function Menu.
  - If you select Yes, the System will cease the normal operation leaving the premise unprotected.

- 4. Select the SLC loop.
- 5. Enter up to eight SLC addresses for the devices you want to locate. The LEDs on the selected devices will start flashing.
- 6. Press the left arrow to exit the SLC multi-locator function.

#### 12.4.3 I/O Point Control

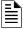

NOTE: Once you exit the System will resume normal operation

This feature allows you to toggle any output on or off and trip any input device. This can be useful to test a point's output mapping. Follow these steps to control a I/O point:

- 1. Select 2 (Point Functions) from the Main Menu.
- 2. Select 6 (I/O Point Control).
- 3. Select the Module the point is on.
- 4. Enter the point number, or press the up or down arrow to select the point you want to test, then press ENTER.
- 5. Press ENTER to generate an alarm for an input point or activate an output point.
- 6. To exit press the left arrow key.

### 12.5 Impedances that Cause Earth Ground Faults

Table 12.2 lists the minimum impedances that cause an earth ground fault on this System.

| TERMINAL         | LO        | W BIASED     | HIG      | H BIASED    |
|------------------|-----------|--------------|----------|-------------|
| (values in ohms) | high trip | high restore | low trip | low restore |
| NAC 1 -          | 0         | 0            |          |             |
| NAC 1 +          |           |              | 0        | 0           |
| NAC 2 -          | 0         | 0            |          |             |
| NAC 2 +          |           |              | 0        | 0           |
| NAC 3 -          | 0         | 0            |          |             |
| NAC 3 +          |           |              | 0        | 0           |
| NAC 4 -          | 0         | 0            |          |             |
| NAC 4 +          |           |              | 0        | 0           |
| SBUS -           |           |              | 0        | 0           |
| SBUS +           | 0         | 0            |          |             |
| SBUS A           |           |              | 0        | 0           |
| SBUS B           |           |              | 0        | 0           |
| SLC IN -         |           |              | 0        | 0           |
| SLC IN +         | 0         | 0            |          |             |
| SLC OUT -        |           |              | 0        | 0           |
| SLC OUT +        | 0         | 0            |          |             |

Table 12.2 Minimum Impedances that Cause Earth Ground Faults

### **Section 13: Installation Records**

This Section of the manual is for you to use if you want to track of how points, zones, and groups have been programmed.

### 13.1 SLC Device Point Record

You can use Table 13.1 to keep track of SLC device points. Default addresses for ID:On-board: = 33

| Module   | Addr | Zone /<br>Group | Description | Module   |
|----------|------|-----------------|-------------|----------|
| On-board | 1    |                 |             | On-board |
| On-board | 2    |                 |             | On-board |
| On-board | 3    |                 |             | On-board |
| On-board | 4    |                 |             | On-board |
| On-board | 5    |                 |             | On-board |
| On-board | 6    |                 |             | On-board |
| On-board | 7    |                 |             | On-board |
| On-board | 8    |                 |             | On-board |
| On-board | 9    |                 |             | On-board |
| On-board | 10   |                 |             | On-board |
| On-board | 11   |                 |             | On-board |
| On-board | 12   |                 |             | On-board |
| On-board | 13   |                 |             | On-board |
| On-board | 14   |                 |             | On-board |
| On-board | 15   |                 |             | On-board |
| On-board | 16   |                 |             | On-board |
| On-board | 17   |                 |             | On-board |
| On-board | 18   |                 |             | On-board |
| On-board | 19   |                 |             | On-board |
| On-board | 20   |                 |             | On-board |
| On-board | 21   |                 |             | On-board |
| On-board | 22   |                 |             | On-board |
| On-board | 23   |                 |             | On-board |
| On-board | 24   |                 |             | On-board |
| On-board | 25   |                 |             | On-board |
| On-board | 26   |                 |             | On-board |
| On-board | 27   |                 |             | On-board |
| On-board | 28   |                 |             | On-board |
| On-board | 29   |                 |             | On-board |
| On-board | 30   |                 |             | On-board |
| On-board | 61   |                 |             | On-board |
| On-board | 62   |                 |             | On-board |
| On-board | 63   |                 |             | On-board |
| On-board | 64   |                 |             | On-board |
| On-board | 65   |                 |             | On-board |
| On-board | 66   |                 |             | On-board |
| On-board | 67   |                 |             | On-board |
| On-board | 68   |                 |             | On-board |
| On-board | 69   |                 |             | On-board |
| On-board | 70   |                 |             | On-board |
| On-board | 71   |                 |             | On-board |
| On-board | 72   |                 |             | On-board |
| On-board | 73   |                 |             | On-board |
| On-board | 74   |                 |             | On-board |
| On-board | 75   |                 |             | On-board |
| On-board | 76   |                 |             | On-board |
| On-board | 77   |                 |             | On-board |
| On-board | 78   |                 |             | On-board |
|          | 1    |                 |             | On-board |
| On-board | 79   |                 |             |          |

| Module   | Addr          | Zone/ Group | Description |
|----------|---------------|-------------|-------------|
| On-board | 31            |             |             |
| On-board | 32            |             |             |
| On-board | 33            |             |             |
| On-board | 34            |             |             |
| On-board | 35            |             |             |
| On-board | 36            |             |             |
| On-board | 37            |             |             |
| On-board | 38            |             |             |
| On-board | 39            |             |             |
| On-board | 40            |             |             |
| On-board | 41            |             |             |
| On-board | 42            |             |             |
| On-board | 43            |             |             |
| On-board | 44            |             |             |
| On-board | 45            |             |             |
| On-board | 46            |             |             |
| On-board | 47            |             |             |
| On-board | 48            |             |             |
| On-board | 49            |             |             |
| On-board | 50            |             |             |
| On-board | 51            |             |             |
| On-board | 52            |             |             |
| On-board | 53            |             |             |
| On-board | 54            |             |             |
| On-board | 55            |             |             |
| On-board | 56            |             |             |
| On-board | 57            |             |             |
| On-board | 58            |             |             |
| On-board | 59            |             |             |
| On-board | 60            |             |             |
| On-board | 95            |             |             |
| On-board | 96            |             |             |
| On-board | 97            |             |             |
| On-board | 98            |             |             |
| On-board | 99            |             |             |
| On-board | 100           |             |             |
| On-board | 101           |             |             |
| On-board | 102           |             |             |
| On-board | 103           |             |             |
| On-board | 104           |             |             |
| On-board | 105           |             |             |
| On-board | 106           |             |             |
| On-board | 107           |             |             |
| On-board | 108           |             |             |
| On-board | 109           |             |             |
| On-board | 110           |             |             |
| On-board | 111           |             |             |
| On-board | 112           |             |             |
| 2        | L <del></del> |             |             |

13.1 : Installation Record

Installation Records SLC Device Point Record

| Module   | Addr | Zone /<br>Group | Description |
|----------|------|-----------------|-------------|
| On-board | 80   |                 |             |
| On-board | 81   |                 |             |
| On-board | 82   |                 |             |
| On-board | 83   |                 |             |
| On-board | 84   |                 |             |
| On-board | 85   |                 |             |
| On-board | 86   |                 |             |
| On-board | 87   |                 |             |
| On-board | 88   |                 |             |
| On-board | 89   |                 |             |
| On-board | 90   |                 |             |
| On-board | 91   |                 |             |
| On-board | 92   |                 |             |
| On-board | 93   |                 |             |
| On-board | 94   |                 |             |

| Module   | Addr | Zone/ Group | Description |
|----------|------|-------------|-------------|
| On-board | 114  |             |             |
| On-board | 115  |             |             |
| On-board | 116  |             |             |
| On-board | 117  |             |             |
| On-board | 118  |             |             |
| On-board | 119  |             |             |
| On-board | 120  |             |             |
| On-board | 121  |             |             |
| On-board | 122  |             |             |
| On-board | 123  |             |             |
| On-board | 124  |             |             |
| On-board | 125  |             |             |
| On-board | 126  |             |             |
| On-board | 127  |             |             |

13.1 : Installation Record (Continued)

# **Appendix A: Compatible Devices**

# A.1 Notification Appliances

For proper operation, you must use polarized devices with a 4.7k ohm EOL resistor on each loop. All supervised notification appliances used with the control panel must be polarized.

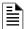

**NOTE:** Not all devices can use the Sync feature, be sure to check table below to ensure the device you have chosen will work with this feature. This control is UL listed for panel wide Synchronization.

Table below lists notification appliances compatible with the fire alarm control panel. Appliances which can be synchronized indicate the type of SYNC available in the columns marked Audio and Visual

| Manufacturer | Model          | Audio | Visual | Туре            |
|--------------|----------------|-------|--------|-----------------|
|              | SH24W-153075   | Х     | Х      | Horn/Strobe     |
|              | SAD24-153075   |       | Х      | Strobe          |
|              | SAD24-75110    |       | Х      | Strobe          |
|              | SL24W-75110    |       | Х      | Strobe          |
|              | SL24C-3075110  |       | Х      | Strobe          |
|              | SLB24-75       |       | Х      | Strobe          |
|              | RSD24-153075   |       | Х      | Strobe          |
|              | RSD24-75110    |       | Х      | Strobe          |
| AMSECO       | SH24W-75110    | х     | Х      | Horn/Strobe     |
|              | SH24W-3075110  | х     | х      | Horn/Strobe     |
|              | SHB24-75       | х     | Х      | Horn/Strobe     |
|              | SCM24W-153075  | х     |        | Chimes/Strobe   |
|              | SCM24W-75110   | х     |        | Chimes/Strobe   |
|              | SCM24C-3075110 | х     |        | Chimes/Strobe   |
|              | SCM24C-177     | х     |        | Chimes/Strobe   |
|              | H24W           | х     |        | Horn            |
|              | H24R           | х     |        | Horn            |
|              | S2415-FC       |       | Х      | Strobe          |
|              | S241575-FC     |       | х      | Strobe          |
|              | S2430-FC       |       | Х      | Strobe          |
|              | 130-3117C      | х     |        | Mini Horn       |
|              | 130-3147C      | х     |        | Mini Horn       |
| FCI          | BLV-6          | х     |        | Vibrating Bell  |
| FCI          | BLV-10         | х     |        | Vibrating Bell  |
|              | BLVCH          | х     |        | Vibrating Chime |
|              | H12/24-FC      | х     |        | Horn            |
|              | H12/24W-FC     | х     |        | Horn            |
|              | H12/24K-FC     | х     |        | Horn            |
|              | HC12/24-FC     | х     |        | Horn            |

**Table 1: Compatible Notification Appliances** 

Compatible Devices Notification Appliances

| Manufacturer | Model       | Audio | Visual | Туре        |
|--------------|-------------|-------|--------|-------------|
|              | HC12/24W-FC | х     |        | Horn        |
|              | HC12/24K-FC | х     |        | Horn        |
|              | P2415-FC    | х     | Х      | Horn/Strobe |
|              | P2415W-FC   | х     | Х      | Horn/Strobe |
|              | P2415K-FC   | х     | Х      | Horn/Strobe |
|              | P241575-FC  | х     | х      | Horn/Strobe |
|              | P241575W-FC | х     | Х      | Horn/Strobe |
|              | P241575F-FC | х     | Х      | Horn/Strobe |
|              | P241575K-FC | х     | Х      | Horn/Strobe |
|              | P2430-FC    | х     | Х      | Horn/Strobe |
|              | P2430W-FC   | х     | Х      | Horn/Strobe |
|              | P2430K-FC   | х     | х      | Horn/Strobe |
| FCI          | P2475-FC    | х     | Х      | Horn/Strobe |
| (cont.)      | P2475W-FC   | х     | х      | Horn/Strobe |
|              | P2475K-FC   | х     | Х      | Horn/Strobe |
|              | P24110-FC   | х     | х      | Horn/Strobe |
|              | P24110W-FC  | х     | х      | Horn/Strobe |
|              | P24110K-FC  | х     | х      | Horn/Strobe |
|              | S2430W-FC   |       | Х      | Strobe      |
|              | S2430K-FC   |       | Х      | Strobe      |
|              | S2475-FC    |       | х      | Strobe      |
|              | S2475W-FC   |       | Х      | Strobe      |
|              | S2475K-FC   |       | Х      | Strobe      |
|              | S24110-FC   |       | х      | Strobe      |
|              | S24110W-FC  |       | Х      | Strobe      |
|              | S24110K-FC  |       | Х      | Strobe      |
| Federal      | 450         | х     |        | Horn        |
| Signal       | VALS        | Х     | х      | Horn/Strobe |

**Table 1: Compatible Notification Appliances** 

Notification Appliances Compatible Devices

| Manufacturer   | Model        | Audio | Visual | Туре                                     |
|----------------|--------------|-------|--------|------------------------------------------|
|                | GEC-24-15    | Х     | Х      | Horn/Strobe                              |
|                | GEC-24-30    | х     | х      | Horn/Strobe                              |
|                | GEC-24-60    | х     | х      | Horn/Strobe                              |
|                | GEC-24-75    | х     | х      | Horn/Strobe                              |
|                | GEC-24-177   | х     | х      | Horn/Strobe                              |
|                | GEC-24-110   | х     | х      | Horn/Strobe                              |
|                | GEC-24-15/75 | х     | Х      | Horn/Strobe                              |
|                | GX91         | х     |        | MiniHorn Steady Tone                     |
|                | GX93         | х     |        | MiniHorn Temporal Tone                   |
|                | HG124        | х     |        | Horn                                     |
|                | HS24-15      | х     | х      | Horn/Strobe                              |
|                | HS24-30      | х     | х      | Horn/Strobe                              |
|                | HS24-60      | х     | х      | Horn/Strobe                              |
|                | HS24-75      | х     | х      | Horn/Strobe                              |
|                | HS24-110     | х     | х      | Horn/Strobe                              |
|                | HS24-1575    | х     | х      | Horn/Strobe                              |
|                | GCC24        | х     | х      | Multi Candella Horn/Strobe Ceiling Mount |
| Gentex         | GCCR24       |       | х      | Multi Candella Horn/Strobe Ceiling Mount |
|                | GCS24        |       | х      | Multi Candella Strobe Ceiling Mount      |
|                | GCSR24       |       | х      | Multi Candella Strobe Ceiling Mount      |
|                | GECR-24      | х     | х      | Multi Candella Horn/Strobe               |
|                | GES24-15     |       | х      | Strobe                                   |
|                | GES24-30     |       | х      | Strobe                                   |
|                | GES24-60     |       | х      | Strobe                                   |
|                | GES24-75     |       | х      | Strobe                                   |
|                | GES24-110    |       | х      | Strobe                                   |
|                | GES24-15/75  |       | х      | Strobe                                   |
|                | GES24-177    |       | Х      | Strobe                                   |
|                | GES3-24      |       | х      | Multi Candella Strobe                    |
|                | GESR-24      |       | х      | Multi Candella Strobe                    |
|                | GEH-24       | х     |        | Horn                                     |
|                | ST24-30      |       | х      | Strobe                                   |
|                | ST24-60      |       | х      | Strobe                                   |
|                | ST24-75      |       | Х      | Strobe                                   |
|                | ST24-110     |       | Х      | Strobe                                   |
| Gentex (cont.) | ST24-1575    |       | Х      | Strobe                                   |
|                | WGEC24-75W   | х     | Х      | Weatherproof Horn/Strobe                 |
|                | WGES24-75W   |       | Х      | Weatherproof Strobe                      |
|                | WGMS-24-X    | х     | Х      | Horn/Strobe                              |

**Table 1: Compatible Notification Appliances** 

Compatible Devices Notification Appliances

| Manufacturer | Model   | Audio | Visual | Туре                            |
|--------------|---------|-------|--------|---------------------------------|
|              | CHR     | Х     |        | Chime                           |
|              | CHW     | х     |        | Chime                           |
|              | CHSR    | х     | х      | 2-Wire Chime/Strobe             |
|              | CHSW    | х     | Х      | 2-Wire Chime/Strobe             |
|              | HR      | х     | Х      | Horn                            |
|              | HW      |       | х      | Horn                            |
|              | HRK     |       | Х      | Horn                            |
|              | HWL     |       | х      | Horn WHT Wall 4x4               |
|              | HRL     |       | х      | Horn Red Wall 4x4               |
|              | HGRL    |       | Х      | Horn Red Wall 2x4               |
|              | HGWL    |       | х      | Horn WHT Wall 2x4               |
|              | CHWL    | х     |        | Chime WHT Wall 4x4              |
|              | CHRL    | х     |        | Chime Red Wall 4x4              |
|              | CHSRL   | х     | х      | Chime/Strobe Red Wall 4x4       |
|              | CHSWL   | х     | х      | Chime/Strobe WHT Wall 4x4       |
|              | CHSCRL  | х     | х      | Chime/Strobe Red Ceil 4x4       |
|              | CHSCWL  | х     | х      | Chime/Strobe WHT Ceil 4x4       |
|              | P2R     | х     | х      | 2-Wire Horn/Strobe              |
|              | P2R-P   | х     | х      | 2-Wire Horn/Strobe              |
| System       | PC2R    | х     | х      | 2-Wire Horn/Strobe              |
| Sensor       | PC2R-P  | х     | х      | 2-Wire Horn/Strobe              |
|              | P2RH    | х     | х      | 2-Wire Horn/Strobe High Candela |
|              | P2RH-P  | х     | х      | 2-Wire Horn/Strobe High Candela |
|              | PC2RH   | х     | х      | 2-Wire Horn/Strobe High Candela |
|              | PC2RH-P | х     | х      | 2-Wire Horn/Strobe High Candela |
|              | P2W     | х     | х      | 2-Wire Horn/Strobe              |
|              | P2W-P   | х     | х      | 2-Wire Horn/Strobe              |
|              | PC2W    | х     | Х      | 2-Wire Horn/Strobe              |
|              | PC2W-P  | х     | Х      | 2-Wire Horn/Strobe              |
|              | P2WH    | х     | х      | 2-Wire Horn/Strobe High Candela |
|              | P2WH-P  | х     | х      | 2-Wire Horn/Strobe High Candela |
|              | PC2WH   | х     | х      | 2-Wire Horn/Strobe High Candela |
|              | PC2WH-P | х     | х      | 2-Wire Horn/Strobe High Candela |
|              | P2RK    | х     | х      | 2-Wire Horn/Strobe              |
|              | PC2RK   | х     | х      | 2-Wire Horn/Strobe              |
|              | P2RHK   | х     | х      | 2-Wire Horn/Strobe High Candela |
|              | PC2RHK  | х     | х      | 2-Wire Horn/Strobe High Candela |
|              | P4R     | х     | х      | 4-Wire Horn/Strobe              |
|              | PC4R    | х     | х      | 4-Wire Horn/Strobe              |
|              | P4RH    | х     | х      | 4-Wire Horn/Strobe High Candela |

**Table 1: Compatible Notification Appliances** 

Notification Appliances Compatible Devices

| Manufacturer | Model                                   | Audio | Visual | Туре                                |
|--------------|-----------------------------------------|-------|--------|-------------------------------------|
|              | P4W                                     | х     | Х      | 4-Wire Horn/Strobe                  |
|              | PC4W                                    | х     | х      | 4-Wire Horn/Strobe                  |
|              | P4WH                                    | х     | х      | 4-Wire Horn/Strobe High Candela     |
|              | PC4WH                                   | х     | х      | 4-Wire Horn/Strobe High Candela     |
|              | P4RK                                    | х     | х      | 4-Wire Horn/Strobe                  |
|              | PC4RK                                   | х     | х      | 4-Wire Horn/Strobe                  |
|              | P4RHK                                   | х     | х      | 4-Wire Horn/Strobe High Candela     |
|              | PC4RHK                                  | х     | Х      | 4-Wire Horn/Strobe High Candela     |
|              | PC4RH                                   | х     | х      | 4-Wire Horn/Strobe High Candela     |
|              | P2RL, P2RL-P, P2RL-SP*                  | х     | Х      | Horn/Strobe 2W Red Wall 4x4         |
|              | P2WL, P2WL-P, P2WL-SP*                  | х     | х      | Horn/Strobe 2W WHT Wall 4x4         |
|              | PC2RL                                   | х     | х      | Horn/Strobe 2W Red Ceil 4x4         |
|              | PC2WL                                   | х     | х      | Horn/Strobe 2W WHT Ceil 4x4         |
|              | P2GRL                                   | х     | х      | Horn/Strobe 2W Red Wall 2x4         |
|              | P2GWL                                   | х     | х      | Horn/Strobe 2W WHT Wall 2x4         |
|              | P4RL                                    | х     | х      | Horn/Strobe 4W Red Wall 4X4         |
|              | P4WL                                    | х     | х      | Horn/Strobe 4W WHT Wall 4X4         |
|              | PC4RL                                   | X     | X      | Horn/Strobe 4W Red Ceil 4X4         |
|              | PC4WL                                   | X     | X      | Horn/Strobe 4W WHT Ceil 4X4         |
|              | SR                                      |       | X      | Strobe                              |
|              | SR-P                                    |       | x      | Strobe                              |
|              | SCR                                     |       | X      | Strobe                              |
|              | SCR-P                                   |       | x      | Strobe                              |
|              | SRH                                     |       | x      | Strobe High Candela                 |
| System       | SRH-P                                   |       | X      | Strobe High Candela                 |
| Sensor       | SCRH                                    |       | x      | Strobe High Candela                 |
| cont.)       | SCRH-P                                  |       | x      | Strobe High Candela                 |
|              | SW                                      |       | x      | Strobe                              |
|              | SW-P                                    |       | x      | Strobe                              |
|              | SCW                                     |       | x      | Strobe                              |
|              | SCW-P                                   |       | X      | Strobe                              |
|              | SWH                                     |       | x      | Strobe High Candela                 |
|              | SWH-P                                   |       | x      | Strobe High Candela                 |
|              | SCWH                                    |       | x      | Strobe High Candela                 |
|              | SCWH-P                                  |       | x      | Strobe High Candela                 |
|              | SRK                                     |       | x      | Strobe                              |
|              | SCRK                                    |       | x      | Strobe                              |
|              | SRHK                                    |       | x      | Strobe High Candela                 |
|              | SCRHK                                   |       | x      | Strobe High Candela                 |
|              | SRL, SRL-P, SRL-SP*                     |       | X      | Strobe Red Wall 4x4                 |
|              | SWL, SWL-P, SWL-ALERT<br>SWL-CLR-ALERT* |       | X      | Strobe White Wall 4x4               |
|              | SCRL                                    |       | Х      | Strobe Red Ceil 4x4                 |
|              | SCWL                                    |       | X      | Strobe White Ceil 4x4               |
|              | SCWL-CLR-ALERT                          |       | Х      | Strobe WHT Ceil CLR Lens 4x4        |
|              | SGRL                                    |       | X      | Strobe Red Wall 2x4                 |
|              | SGWL                                    |       | X      | Strobe White Wall 2x4               |
|              | P2RH-LF                                 | х     | x      | 2-Wire Low Frequency Sounder Strobe |
|              | P2WH-LF                                 | x     | X      | 2-Wire Low Frequency Sounder Strobe |
|              | HR-LF                                   | x     | 1      | Low Frequency Sounder               |

**Table 1: Compatible Notification Appliances** 

Compatible Devices Notification Appliances

| Manufacturer     | Model                            | Audio         | Visual        | Туре                                                  |
|------------------|----------------------------------|---------------|---------------|-------------------------------------------------------|
|                  | HW-LF                            | Х             |               | Low Frequency Sounder                                 |
| System<br>Sensor | SEP-SPSWL**                      |               |               | Universal Expander Plate, Amber Lens,<br>White, ALERT |
| (cont.)          | SEP-SPSWL-P**                    |               |               | Universal Expander Plate, White, Plain                |
| (55)             | SEP-BBSWL**                      |               |               | Universal Expander Plate Back Box Skirt,<br>White     |
| * P=Plain, ALF   | ERT=Pad Printing ALERT, SP       | =Fuego        |               |                                                       |
| ** Expander pl   | ates are for vertical wall moun  | ting only. In | door applicat | ions. Must be mounted in the correct ori-             |
| entation. "UP"   | is indicated on the part to desi | gnate the top | of the plate  |                                                       |
|                  | AH-12                            | Х             |               | Horn                                                  |
|                  | AH-24                            | Х             |               | Horn                                                  |
|                  | AH-12WP                          | Х             |               | Horn Weatherproof                                     |
|                  | AH-24WP                          | Х             |               | Horn Weatherproof                                     |
|                  | AMT-241575W                      | х             | х             | Multi-Tone Horn Strobe                                |
|                  | AMT-24MCW                        |               | х             | Mutli-Tone Horn Strobe                                |
|                  | AMT-241575W-NYC                  | х             | х             | Multi-Tone Horn Strobe                                |
|                  | AMT-12/24                        | х             |               | Multi-tone Horn                                       |
|                  | AMT-12/24 NYC                    | х             |               | Multi-tone Horn                                       |
|                  | AS-121575W                       |               | х             | Horn/Strobe                                           |
|                  | NH-12/24                         | х             | х             | Horn                                                  |
|                  | AS-241575W                       | х             | х             | Horn/Strobe                                           |
|                  | AS-24MCC                         | х             | х             | Horn/Strobe                                           |
| Wheelock         | AS-24MCCH                        | х             | х             | Horn/Strobe                                           |
|                  | AS-24MCW                         | х             | х             | Horn/Strobe                                           |
|                  | AS-24MCWH                        | х             | х             | Horn/Strobe                                           |
|                  | ASWP-2475W                       | х             | х             | Horn/Strobe Weatherproof                              |
|                  | ASWP-2475C                       | х             | х             | Horn/Strobe Weatherproof                              |
|                  | ASWP-24MCWH                      | х             | х             | Horn/Strobe                                           |
|                  | ASWP-24MCCH                      | х             | х             | Horn/Strobe                                           |
|                  | CH-70                            | х             |               | Chime                                                 |
|                  | CH-90                            | х             |               | Chime                                                 |
|                  | CH70-241575W                     |               | х             | Chime/Strobe                                          |
|                  | CH70-24MCW                       |               | х             | Chime/Strobe                                          |
|                  | CH70-24MCWH                      |               | х             | Chime/Strobe                                          |
|                  | CH90-24MCC                       |               | х             | Chime/Strobe                                          |
|                  | CH90-24MCCH                      |               | х             | Chime/Strobe                                          |

**Table 1: Compatible Notification Appliances** 

Notification Appliances Compatible Devices

| Manufacturer | Model        | Audio | Visual | Туре                  |
|--------------|--------------|-------|--------|-----------------------|
|              | HS-24        | Х     |        | Horn                  |
|              | HS4-241575W  | х     | х      | Horn/Strobe           |
|              | HS4-24MCW    | х     | х      | Horn/Strobe           |
|              | HS4-24MCWH   | х     | х      | Horn/Strobe           |
|              | HS4-24MCC    | х     | х      | Horn/Strobe           |
|              | MIZ-24S      | х     | х      | Mini Horn Strobe      |
|              | MT-121575W   |       | Х      | MultitoneHorn Strobe  |
|              | MT-241575W   | х     | Х      | Multitone Horn Strobe |
|              | MT-24MCW     |       | х      | Multitone Horn Strobe |
|              | MTWP-2475W   |       | Х      | Multitone Horn Strobe |
|              | MTWP-2475C   |       | х      | Multitone Horn Strobe |
|              | MTG-121575W  | х     | х      | Multitone Horn Strobe |
|              | MTR-121575W  | х     | Х      | Multitone Horn Strobe |
|              | MTWPA-2475W  | х     | Х      | Multitone Horn Strobe |
|              | MTWPB-2475W  | х     | Х      | Multitone Horn Strobe |
|              | MTWPG-2475W  | х     | Х      | Multitone Horn Strobe |
|              | MTWPR-2475W  | х     | Х      | Multitone Horn Strobe |
|              | MTWPA-24MCCH | х     | Х      | Multitone Horn Strobe |
|              | ZNH          | х     |        | Horn                  |
| Wheelock     | NS-121575W   | х     | х      | Horn/Strobe           |
| (cont.)      | NS-241575W   | х     | Х      | Horn/Strobe           |
|              | NS-24MCW     | х     | х      | Horn/Strobe           |
|              | NS-24MCC     | х     | х      | Horn/Strobe           |
|              | NS-24MCCH    | х     | х      | Horn/Strobe           |
|              | ZNS-MCW      | х     | х      | Horn/Strobe           |
|              | ZNS-MCWH     | х     | х      | Horn/Strobe           |
|              | ZNS-24MCC    | х     | х      | Horn/Strobe           |
|              | ZNS-24MCCH   | х     | х      | Horn/Strobe           |
|              | RSS-121575W  |       | х      | Strobe                |
|              | RSS-241575W  |       | х      | Strobe                |
|              | RSS-24MCC    |       | х      | Strobe                |
|              | RSS-24MCCR   |       | х      | Strobe                |
|              | RSS-24MCCH   |       | х      | Strobe                |
|              | RSS-24MCCHR  |       | х      | Strobe                |
|              | RSS-24MCW    |       | Х      | Strobe                |
|              | RSS-24MCWH   |       | Х      | Strobe                |
|              | RSSP-121575W |       | Х      | Strobe                |
|              | RSSP-241575W |       | Х      | Strobe                |
|              | RSSR-2415W   |       | Х      | Strobe                |
|              | RSSR-2415C   |       | Х      | Strobe                |

**Table 1: Compatible Notification Appliances** 

Compatible Devices Notification Appliances

| Manufacturer     | Model         | Audio | Visual | Туре                  |
|------------------|---------------|-------|--------|-----------------------|
|                  | RSSR-2475W    |       | Х      | Strobe                |
|                  | RSSR-2475C    |       | Х      | Strobe                |
|                  | RSSR-24110C   |       | Х      | Strobe                |
|                  | RSSA-24110W   |       | Х      | Strobe                |
|                  | RSSB-24110W   |       | Х      | Strobe                |
|                  | RSSG-24110W   |       | Х      | Strobe                |
|                  | RSSR-24110W   |       | х      | Strobe                |
|                  | RSSA-24MCC    |       | х      | Multi-Cd Strobe       |
|                  | RSSB-24MCC    |       | Х      | Multi-Cd Strobe       |
|                  | RSSG-24MCC    |       | х      | Multi-Cd Strobe       |
|                  | RSSR-24MCC    |       | х      | Multi-Cd Strobe       |
|                  | RSSWPA-2475W  |       | Х      | Strobe Weatherproof   |
|                  | RSSWPA-24MCCH |       | х      | Strobe Weatherproof   |
|                  | RSSWPG-24MCCH |       | х      | Strobe Weatherproof   |
|                  | RSSWPR-24MCCH |       | Х      | Strobe Weatherproof   |
|                  | RSSWP-2475W   |       | х      | Strobe Weatherproof   |
|                  | RSSWP-2475C   |       | Х      | Strobe Weatherproof   |
|                  | RSSWP-24MCWH  |       | Х      | Strobe Weatherproof   |
| Wheelock (cont.) | ZRS-MCWH      |       | х      | Strobe                |
| (66111.)         | ZRS-24MCC     |       | х      | Strobe                |
|                  | ZRS-24MCCH    |       | Х      | Strobe                |
|                  | MB-G6-24      | х     |        | Motor Bell            |
|                  | MB-G10-24     | х     |        | Motor Bell            |
|                  | MB-G6-12      | х     |        | Motor Bell            |
|                  | MB-G10-12     | х     |        | Motor Bell            |
|                  | MIZ-24-R      | х     |        | Mini-Horn             |
|                  | MT-12/24-R    | х     | Х      | Multitone Horn        |
|                  | MT4-12/2z     | х     | х      | Multitone Horn        |
|                  | ZRS-MCW       |       | Х      | Strobe                |
|                  | MTWPR-24MCCH  | х     | Х      | Multitone Horn Strobe |
|                  | NH-12/24R     | х     |        | Horn                  |
|                  | HSR           |       | х      | Horn/Strobe           |
|                  | HSW           |       | Х      | Horn/Strobe           |
|                  | STR           |       | х      | Strobe                |
|                  | STW           |       | х      | Strobe                |
|                  | HNR           |       | Х      | Horn                  |
|                  | HNW           |       | Х      | Horn                  |

**Table 1: Compatible Notification Appliances** 

#### A.1.1 Two Wire Detectors

Table 2 lists two-wire smoke detectors that are compatible with the fire control panel. The table is organized by manufacturer. The columns show the number of detectors per loop that can be used..

|                         | 6808            |
|-------------------------|-----------------|
| Identifier              | 24H             |
| Operating voltage Range | 17.1 - 27.3 VDC |

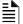

**NOTE:** The maximum number of smoke detectors per zone is determined by both the current draw and the impedance of the smoke detector. If too many smoke detectors are used on any zone, false alarms could occur.

NOTE: Do not mix different models of detectors on any zone; false alarms could occur.

NOTE: Control unit Smoke Reset Time must be programmed for a number greater than or equal to the maximum.

Notification Appliances Compatible Devices

|               | Model Name or Number                        | С         | ompatibility ID                  |                                 |
|---------------|---------------------------------------------|-----------|----------------------------------|---------------------------------|
| Manufacturer  | (Base model name or number in parenthesis.) | Head      | Base                             | # per Loop                      |
| Apollo        | 55000-350 (45681-200)                       | 55000-350 | 45681-200                        | 15 / loop                       |
|               | 55000-250 (45681-200)                       | 55000-250 | 45681-200                        | 24 / loop                       |
|               | 55000-225                                   | 55000-225 | 45681-255, 256                   | 15 / loop for lon               |
|               | 55000-226                                   | 55000-226 |                                  | Detectors                       |
|               | 55000-227                                   | 55000-227 | 45004 000 000 000                | 45 / 1                          |
|               | 55000-325                                   | 55000-325 | 45681-200, 220, 232,<br>251, 252 | 15 / loop for<br>Photo Electric |
|               | 55000-326                                   | 55000-326 | 251, 252                         | Detectors                       |
|               | 55000-327                                   | 55000-327 |                                  |                                 |
|               | 55000-328                                   | 55000-328 |                                  |                                 |
| Hochiki       | SLR-24                                      | HD-3      |                                  | 15 / loop                       |
|               | SLR-24H                                     |           |                                  |                                 |
|               | SLR-24V                                     |           | HSC-220R(HB-72)                  |                                 |
|               | SLR-835                                     | HD-3      | NS6-220 OR NS4-220<br>(HB-3)     | 14 / loop                       |
|               | SLR-835H                                    | HD-5      | (110-3)                          |                                 |
| System Sensor | 1400                                        | Α         | N/A                              | 16 / loop                       |
|               | 1451 (B401B)                                | Α         | N/A                              | 16 / loop                       |
|               | 2100                                        | Α         | N/A                              | 20 / loop                       |
|               | 2100T                                       | Α         | N/A                              | 20 / loop                       |
|               | 2151 (B401)                                 | Α         | N/A                              | 16 / loop                       |
|               | 2151T (B401)                                | Α         | N/A                              | 16 / loop                       |
|               | 2400                                        | Α         | N/A                              | 16 / loop                       |
|               | 2400TH                                      | Α         | N/A                              | 16 / loop                       |
|               | 2451 (B401B)                                | Α         | N/A                              | 16 / loop                       |
|               | 2451TH (B401B)                              | Α         | N/A                              | 16 / loop                       |
|               | 2W-B                                        | Α         | N/A                              | 20 / loop                       |
|               | 2WT-B                                       | Α         | N/A                              | 20 / loop                       |
|               | 2WTA-B                                      | Α         | N/A                              | 1 / loop                        |
|               | 2WTR-B                                      | Α         | N/A                              | 1 / loop                        |

Table 2: Compatible Two-Wire Smoke Detectors Style B

# A.2 Four-Wire Smoke Detectors/Devices (UL Listed)

| Smoke Detector/Base                    | Detector Type                                           | Max Standby<br>Current (mA) | Alarm Current (mA) |  |
|----------------------------------------|---------------------------------------------------------|-----------------------------|--------------------|--|
| Fenwal CPD-7021 (w/70-201000-005 Base) | Ionization                                              | 0.10                        | *                  |  |
| Fenwal PSD-7125                        | Photoelectric                                           | 0.10                        | *                  |  |
| Fenwal PSD-7126 (w/70-201000-005 Base) | Photoelectric                                           | 0.10                        | *                  |  |
| Fire-Lite BLP-12-4W                    | Base                                                    | *                           | *                  |  |
| Gentex 824                             | Photoelectric                                           | 0.50                        | *                  |  |
| Gentex 824T                            | Photoelectric                                           | 0.50                        | *                  |  |
| Gentex 824CP                           | Photoelectric                                           | 0.50                        | *                  |  |
| Gentex 824CPT                          | Photoelectric                                           | 0.50                        | *                  |  |
| Hochiki HSC-4R                         | Base                                                    | *                           | *                  |  |
| Hochiki SPB-24                         | Projected Beam                                          | 0.25                        | *                  |  |
| System Sensor B112LP                   | Base                                                    | 0.12                        | 36                 |  |
| System Sensor B114LP                   | Base                                                    | *                           | *                  |  |
| System Sensor B404B                    | Base                                                    | *                           | *                  |  |
| System Sensor DH100ACDC                | Photoelectric                                           | 0.15                        | 0.70               |  |
| System Sensor DH100ACDCLP              | Photoelectric                                           | 0.15                        | 0.70               |  |
| System Sensor DH100ACDCLWP             | Photoelectric                                           | 0.15                        | 0.70               |  |
| System Sensor DH400ACDCI               | Ionization Duct                                         | 25                          | 95                 |  |
| System Sensor DH400ACDCP               | Photoelectric Duct                                      | 25                          | 95                 |  |
| System Sensor 1112/24/D                | Ionization                                              | 0.05                        | 50                 |  |
| System Sensor 1424                     | Ionization                                              | 0.10                        | 41                 |  |
| System Sensor 1451 (w/B402B Base)      | Ionization                                              | 0.10                        | 39                 |  |
| System Sensor 2112/24ATR               | Photoelectric                                           | 0.50                        | 60/70              |  |
| System Sensor 2112/24ATR               | Photoelectric                                           | 0.50                        | 60/70              |  |
| System Sensor 2112/24/D                | Photoelectric                                           | 0.05                        | 50                 |  |
| System Sensor 2112/24R                 | Photoelectric                                           | 0.50                        | 60/70              |  |
|                                        |                                                         |                             |                    |  |
| System Sensor 2112/24TR                | Photoelectric                                           | 0.50                        | 60/70              |  |
| System Sensor 2112/24T/D               | Photoelectric w/135° Thermal                            | 0.05                        | 50                 |  |
| System Sensor 2112/24TSRB              | Photoelectric w/135° Thermal<br>Supervisory Relay       | 15                          | 45                 |  |
| System Sensor 2312/24TB                | Photoelectric                                           | 0.12                        | 50                 |  |
| System Sensor 2412 (12 volt)           | Photoelectric                                           | 0.12                        | 77                 |  |
| System Sensor 2412AT (12 volt)         | Photoelectric                                           | 0.12                        | 58                 |  |
| System Sensor 2412TH (12 volt)         | Photoelectric                                           | 0.12                        | 77                 |  |
| System Sensor 2424                     | Photoelectric                                           | 0.10                        | 41                 |  |
| System Sensor 2424TH                   | Photoelectric                                           | 0.10                        | 41                 |  |
| System Sensor 2451                     | Photoelectric                                           | 0.10                        | 39                 |  |
| System Sensor 2451TH (with/B402B Base) | Photoelectric                                           | 0.10                        | 39                 |  |
| System Sensor 2W-MOD                   | Loop Test/Maintenance Mod.                              | 30                          | 50                 |  |
| System Sensor 4W-B (12/24 Volt)        | Photoelectric I <sup>3</sup>                            | .05                         | 23                 |  |
| System Sensor4WT-B (12/24 Volt)        | Photoelectric I <sup>3</sup> w/Therm                    | .05                         | 23                 |  |
| System Sensor 4WTA-B (12/24 Volt)      | I <sup>3</sup> Photo w/ Therm Sounder                   | .05                         | 35                 |  |
| System Sensor 4WTR-B (12/24 Volt)      | I <sup>3</sup> Photo w/ Therm/Relay                     | .05                         | 35                 |  |
| System Sensor 4WTAR-B (12/24 Volt)     | I <sup>3</sup> Photo w/<br>Therm/Sounder/Relay          | .05                         | 50                 |  |
| System Sensor 4WITAR-B (12/24 Volt)    | I <sup>3</sup> Photo w/ Isolated<br>Therm/Sounder/Relay | .05                         | 50                 |  |
| System Sensor 2W-MOD2                  | I <sup>3</sup> Loop Test/Maintenance<br>Mod.            | .05                         | *                  |  |
| System Sensor RRS-MOD                  | I <sup>3</sup> Reversing Relay/Sync<br>Module           | .05                         | *                  |  |
|                                        |                                                         |                             |                    |  |

**Table 3: Compatible Four-Wire Smoke Detectors** 

Door Holders (UL Listed)

Compatible Devices

| Smoke Detector/Base                      | Detector Type  | Max Standby<br>Current (mA) | Alarm Current (mA) |
|------------------------------------------|----------------|-----------------------------|--------------------|
| System Sensor Beam 1224(S)               | Projected Beam | 17                          | 38.5               |
| * Contact manufacturer for current draws |                |                             |                    |

**Table 3: Compatible Four-Wire Smoke Detectors** 

# A.3 Door Holders (UL Listed)

The below table lists door holders that are compatible with the fire control panel.l

| Manufacturer   | Model  | Туре                | Current<br>(mA) |
|----------------|--------|---------------------|-----------------|
| Edwards        | DH150A | Floor Mount         | 96              |
| Edwards        | DH154A | Flush Mount         | 96              |
| Edwards        | DH158A | Surface Mount       | 96              |
| Rixon Firemark | FM-980 | Floor Mount, single | 68              |
| Rixon Firemark | FM-996 | Surface Wiring      | 68              |
| Rixon Firemark | FM-998 | Concealed Wiring    | 68              |

**Table 4: Compatible Door Holders** 

## A.4 Relays (UL Listed)

the below table lists relays compatible with the fire control panel.

| Manufacturer                 | Model    | Current (mA) |
|------------------------------|----------|--------------|
| Air Products & Controls, LTD | MR-101/C | 15           |
|                              | MR-201/C | 35           |
|                              | PAM-1    | 15           |
|                              | PAM-2    | 15           |
|                              | PAM-SD   | 15           |
| System Sensor                | A77-716B | 20           |
| ,                            | PR-1     | 15           |
|                              | PR-2     | 30           |
|                              | PR-3     | 30           |
|                              | EOLR-1   | 30           |
|                              | R-10T    | 23           |
|                              | R-14T    | 23           |
|                              | R-20T    | 40           |
|                              | R-24T    | 40           |
|                              | R-10E    | 23           |
|                              | R-14E    | 23           |
|                              | R-20E    | 40           |
|                              | R-24E    | 40           |

**Table 5: Compatible Relays** 

# A.5 Compatible 520Hz Signaling Speakers

| Model Number           | Description                                                              |
|------------------------|--------------------------------------------------------------------------|
| SPR                    | Wall High-Fidelity Speaker, Red                                          |
| SPW                    | Wall High-Fidelity Speaker, White                                        |
| SPCR                   | Ceiling High-Fidelity Speaker, Red                                       |
| SPCW                   | Ceiling High-Fidelity Speaker, White                                     |
| SPSR                   | Wall High-Fidelity Speaker Strobe, Red                                   |
| SPSRH                  | Wall High-Fidelity Speaker Strobe, High Candela, Red                     |
| SPSW                   | Wall High-Fidelity Speaker Strobe, White                                 |
| SPSCR                  | Ceiling High-Fidelity Speaker Strobe, Red                                |
| SPSCW                  | Ceiling High-Fidelity Speaker Strobe, White                              |
| SPSCWH                 | Ceiling High-Fidelity Speaker Strobe, High Candela, White                |
| SPSCRH                 | Ceiling High-Fidelity Speaker Strobe, High Candela, Red                  |
| SPSCW-CLR-ALERT        | Ceiling High-Fidelity Speaker Strobe, Clear Lens, ALERT, White           |
| SPSCW-P                | Ceiling High-Fidelity Speaker Strobe, Plain, White                       |
| SPSCWH-P               | Ceiling High-Fidelity Speaker Strobe, High Candela, Plain, White         |
| SPSR-P                 | Wall High-Fidelity Speaker Strobe, Plain, Red                            |
| SPSRH-P                | Wall High-Fidelity Speaker Strobe, High Candela, Plain, Red              |
| SPSCWH-P               | Ceiling High-Fidelity Speaker Strobe, High Candela, Plain, White         |
| SPSW-ALERT             | Wall High-Fidelity Speaker Strobe, Amber Lens, ALERT, White              |
| SPSW-CLR-ALERT         | Wall High-Fidelity Speaker Strobe, Clear Lens, ALERT, White              |
| SPSW-P                 | Wall High-Fidelity Speaker Strobe, Plain, Red                            |
| SPSWH                  | Wall High-Fidelity Speaker Strobe, High Candela, White                   |
| SPSWH-P                | Wall High-Fidelity Speaker Strobe, High Candela, Plain, Red              |
| SPRL                   | Wall High-Fidelity Speaker, Red                                          |
| SPWL                   | Wall High-Fidelity Speaker, White                                        |
| SPCRL                  | Ceiling High-Fidelity Speaker, Red                                       |
| SPCWL                  | Ceiling High-Fidelity Speaker, White                                     |
| SPSCRL                 | Ceiling High-Fidelity Speaker Strobe, Red                                |
| SPSCWL                 | Ceiling High-Fidelity Speaker Strobe, White                              |
| SPSRL                  | Wall High-Fidelity Speaker Strobe, Red                                   |
| SPSRL-SP               | Wall High-Fidelity Speaker Strobe-FUEGO                                  |
| SPSWL                  | Wall High-Fidelity Speaker Strobe, White                                 |
| SPSCWL-P               | Ceiling High-Fidelity Speaker Strobe, Standard, White, Plain             |
| SPSRL-P                | Ceiling High-Fidelity Speaker Strobe, Standard, Red, Plain               |
| SPSWL-P                | Wall High-Fidelity Speaker Strobe, Standard, White, Plain                |
| SPSCWL-CLR-ALERT       | Ceiling High-Fidelity Speaker Strobe, Clear Lens, Standard, White, ALERT |
| SPSWL-ALERT            | Wall High-Fidelity Speaker Strobe, Amber Lens, ALERT, White              |
| SPSWL-CLR-ALERT        | Wall High-Fidelity Speaker Strobe, Clear Lens, Standard, ALERT, White    |
| *F=FIRE, P=PLAIN, AL=A | LERT, AG=AGENT, EV=EVAC, SP=FUEGO, PG=FOGO                               |

# A.6 Compatible 520Hz Low Frequency Bases

| Model Number Description                                 |                                        |  |
|----------------------------------------------------------|----------------------------------------|--|
| B200S-LF-WH / IV                                         | Low Frequency Intelligent Sounder Base |  |
| B200SR-LF-WH / IV Low Frequency Intelligent Sounder Base |                                        |  |
| Color Guide: -IV = Ivory color, -WH = White              |                                        |  |

# **Appendix B: Editing Text Using the Built-In Programmer**

This section contains tables of programmable characters that may be used for device, module, site, template, group, and zone names or phone numbers. T9 style editing is used.

### **B.6 Characters Used for Editing Text**

Table B.1 lists the available characters and their associated numeric designator. When programming:

- 1. Use the Up or Down arrow key to scroll to the mode wanted.
- 2. Press the number shown in Table B.1 until the character wanted is shown.
- 3. Arrow left and right for position, and press enter to accept.

| Lower Case Letters |                                |     |   |       |   |       |   |
|--------------------|--------------------------------|-----|---|-------|---|-------|---|
| abc                | 1                              | def | 2 | ghi   | 3 | jkl   | 4 |
| mno                | 5                              | pqr | 6 | stu   | 7 | vwx   | 8 |
| yz                 | 9                              | Spc | 0 |       |   |       |   |
| Upper Case Letters |                                |     |   |       |   |       |   |
| ABC                | 1                              | DEF | 2 | GHI   | 3 | JKL   | 4 |
| MNO                | 5                              | PQR | 6 | STU   | 7 | VWX   | 8 |
| YZ                 | 9                              | Spc | 0 |       |   |       |   |
|                    | Numbers and Special Characters |     |   |       |   |       |   |
| 1[]                | 1                              | 2() | 2 | 3.,   | 3 | 4:;   | 4 |
| 5 ' "              | 5                              | 6?! | 6 | 7 ' / | 7 | 8 – + | 8 |
| 9 = -              | 9                              | 0   | 0 | * & @ | * | #\$   | # |

**Table B.1 Character Table** 

# **B.7 Example Name Edit**

- 1. Press the up or down arrow to select upper case letters mode, Press 2 until "F" appears.
- 2. Press the up or down arrow to change mode to lower case letters, Press 3 until "i" appears.
- 3. Press 6 until "r" appears.
- 4. Press 2 until "e" appears.
- 5. Press 0 to space, then continue to next word using the same process.
- 6. Press ENTER to accept.

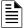

NOTE: After three seconds of no change, letter will automatically be accepted. Also pressing next number will automatically accept previous choice

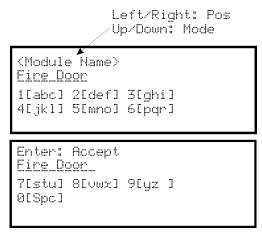

Figure B-1 Edit Name Example

# Appendix C: Expanded Receiver/Panel Relationship

The available receiver number will correspond with what panel number you entered. Receiver numbers are populated based on panel number and audited to allow only the 4 appropriate receivers. See Section 6.

| Panel |    | Available receiver numbers |    |    |
|-------|----|----------------------------|----|----|
| 1     | 1  | 2                          | 3  | 4  |
| 2     | 5  | 6                          | 7  | 8  |
| 3     | 9  | 10                         | 11 | 12 |
| 4     | 13 | 14                         | 15 | 16 |
| 5     | 17 | 18                         | 19 | 20 |
| 6     | 21 | 22                         | 23 | 24 |
| 7     | 25 | 26                         | 27 | 28 |
| 8     | 29 | 30                         | 31 | 32 |
| 9     | 33 | 34                         | 35 | 36 |
| 10    | 37 | 38                         | 39 | 40 |
| 11    | 41 | 42                         | 43 | 44 |
| 12    | 45 | 46                         | 47 | 48 |
| 13    | 49 | 50                         | 51 | 52 |
| 14    | 53 | 54                         | 55 | 56 |
| 15    | 57 | 58                         | 59 | 60 |
| 16    | 61 | 62                         | 63 | 64 |
| 17    | 65 | 66                         | 67 | 68 |

# **Appendix D: Cadence Patterns**

The cadence patterns shown in below are available for use with the control panel.

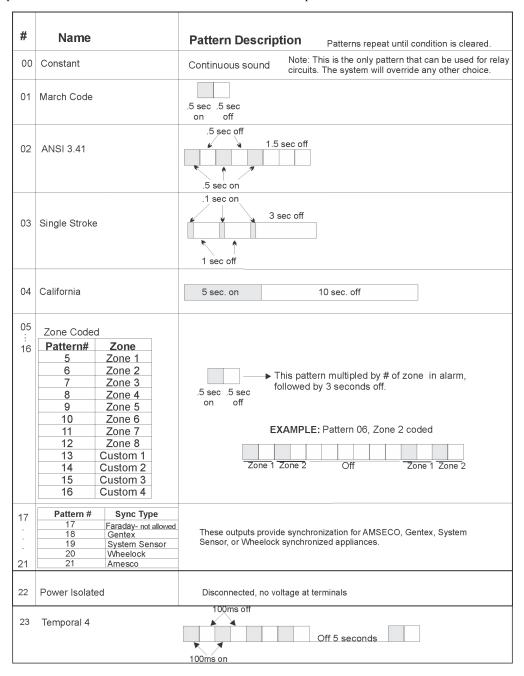

# **Appendix E: Panel Security**

| Panel installation / maintenance security checklist |       |
|-----------------------------------------------------|-------|
| System Description:                                 |       |
| System Location:                                    |       |
| Installer:                                          | Date: |

### Complete the following Cyber Security tasks for each panel Install

- Install the panel in a secure location considering both software and hardware vulnerabilities.
- Change the default password to a unique password.
- Securely configure networks and firewalls.
- Assess security risks.
- Develop a Disaster and Recovery Plan.
- Develop a Backup and Recovery Strategy.
- Install, configure and keep anti virus software updated on all computers which access the panel.
- Keep operating system updated on all computers which access the panel.
- Deliver all required system information upon delivery to the system owner.
- Train end-users on security maintenance tasks upon system delivery.
- For decommissioning, dispose of data securely.
- Ensure the Ethernet cable is removed from the FACP when not being utilized for configuration or for reporting purposes.

### **Security and Data Protection**

Communication Security - Level 1 Stored Data Security - Level 0 Physical Security - Level 1 Access Control Security - Level 1

# **Manufacturer Warranties and Limitation of Liability**

Manufacturer Warranties. Subject to the limitations set forth herein, Manufacturer warrants that the Products manufactured by it in its Northford, Connecticut facility and sold by it to its authorized Distributors shall be free, under normal use and service, from defects in material and workmanship for a period of thirty six months (36) months from the date of manufacture (effective Jan. 1, 2009). The Products manufactured and sold by Manufacturer are date stamped at the time of production. Manufacturer does not warrant Products that are not manufactured by it in its Northford, Connecticut facility but assigns to its Distributor, to the extent possible, any warranty offered by the manufacturer of such product. This warranty shall be void if a Product is altered, serviced or repaired by anyone other than Manufacturer or its authorized Distributors. This warranty shall also be void if there is a failure to maintain the Products and the systems in which they operate in proper working conditions.

MANUFACTURER MAKES NO FURTHER WARRANTIES, AND DISCLAIMS ANY AND ALL OTHER WARRANTIES, EITHER EXPRESSED OR IMPLIED, WITH RESPECT TO THE PRODUCTS, TRADEMARKS, PROGRAMS AND SERVICES RENDERED BY MANUFACTURER INCLUDING WITHOUT LIMITATION, INFRINGEMENT, TITLE, MERCHANTABILITY, OR FITNESS FOR ANY PARTICULAR PURPOSE. MANUFACTURER SHALL NOT BE LIABLE FOR ANY PERSONAL INJURY OR DEATH WHICH MAY ARISE IN THE COURSE OF, OR AS A RESULT OF, PERSONAL, COMMERCIAL OR INDUSTRIAL USES OF ITS PRODUCTS.

This document constitutes the only warranty made by Manufacturer with respect to its products and replaces all previous warranties and is the only warranty made by Manufacturer. No increase or alteration, written or verbal, of the obligation of this warranty is authorized. Manufacturer does not represent that its products will prevent any loss by fire or otherwise.

Warranty Claims. Manufacturer shall replace or repair, at Manufacturer's discretion, each part returned by its authorized Distributor and acknowledged by Manufacturer to be defective, provided that such part shall have been returned to Manufacturer with all charges prepaid and the authorized Distributor has completed Manufacturer's Return Material Authorization form. The replacement part shall come from Manufacturer's stock and may be new or refurbished. THE FOREGOING IS DISTRIBUTOR'S SOLE AND EXCLUSIVE REMEDY IN THE EVENT OF A WARRANTY CLAIM.

Warn-HL-08-2009.fm

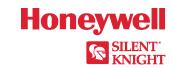

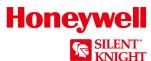

# **Model 6808 Basic Operating Instructions**

These Instructions must be framed and displayed next to the 6808 panel in accordance with NFPA 72 fire code for Local Protected Fire Alarm Systems. Test the system in accordance to NFPA 72.

| Operation                                      | Task to Perform                                                                                                    |  |  |
|------------------------------------------------|----------------------------------------------------------------------------------------------------|--|--|
| Silence Alarms and<br>Troubles                 | Press SILENCE then rotate the key or enter a code if prompted. Silence LED will light.                                                                                                    |  |  |
| Reset Alarms                                   | Press RESET then rotate the key or enter a code if prompted.                                                                                                    |  |  |
| View Alarms,<br>Supervisories, and<br>Troubles | Press the up or down arrow button to view Alarms, Supervisories, and Troubles.  FIRE: ALRM SUPR TRBL CO: ALRM Waterflow Sw Zone_1 1 of 1 Info>                                                                                                    |  |  |
| View a Point's Status                          | <ol> <li>Press to access Main Menu, then rotate the key or enter a code if prompted.</li> <li>Then press 2 to select Point Functions.</li> <li>Select the module the device is located on by using the up or down arrow, then press ENTER.</li> <li>Enter the point number.</li> </ol>                                                                                                    |  |  |
| Conduct a Fire Drill                           | <ol> <li>Press ENTER to access Main Menu, then rotate the key or enter a code if prompted.</li> <li>Press 1 to select System Tests.</li> <li>Enter code if prompted, then press 1 to select Fire Drill.</li> <li>Press ENTER to start the fire drill. Press ENTER to end the fire drill.</li> </ol>                                                                                                    |  |  |
| Check Detector<br>Sensitivity                  | <ol> <li>Press ENTER to access Main Menu.</li> <li>Press 2 for Point Status.</li> <li>From the list that displays, select the SLC module where the point you want to view is located.</li> <li>The fourth line of the display shows the sensitivity status.         "NORMAL" means the detector is in compliance with NFPA 72.         "CAL MAINT" means the detector is in compliance with NFPA 72 but maintenance should be performed soon. "CAL TRBLE" means the detector is not in compliance with NFPA 72.</li> </ol>       |  |  |
| Set Time and Date                              | <ol> <li>Press ENTER to access Main Menu, then rotate the key or enter a code if prompted.</li> <li>Then press 4 to select Set Time &amp; Date. Enter a code if prompted. Make changes in the fields on the screen as necessary.</li> <li>Press ENTER if you wish to keep the changes. Press ENTER to set the entered time and date.</li> </ol>                                                                                                    |  |  |
| Enable / Disable a Point                       | <ol> <li>Rotate the key or enter a code to access to access Main Menu.</li> <li>Press 2 to select Point Functions.</li> <li>Press 1 for Disable / Enable Pt</li> <li>Press 7 for Disable / Enable Pt.</li> <li>Use the up or down arrow or to move through the list. Then press ENTER to select the module where the point you want to disable/enable is located</li> <li>Enter the point or circuit number that you want to disable/enable.</li> <li>Press Right Arrow to toggle between NORMAL (enable) or DISABLE.</li> </ol> |  |  |
| View Event History                             | <ol> <li>Press ENTER to access Main Menu, then rotate the key or enter a code if prompted.</li> <li>Press 3 to select Event History.</li> <li>Press the up or down arrow to view events in the history buffer.</li> </ol>                                                                                                    |  |  |
| For Service Call:                              |                                                                                                    |  |  |

P/N LS10164-001SK-E Rev B

ECN: 2907